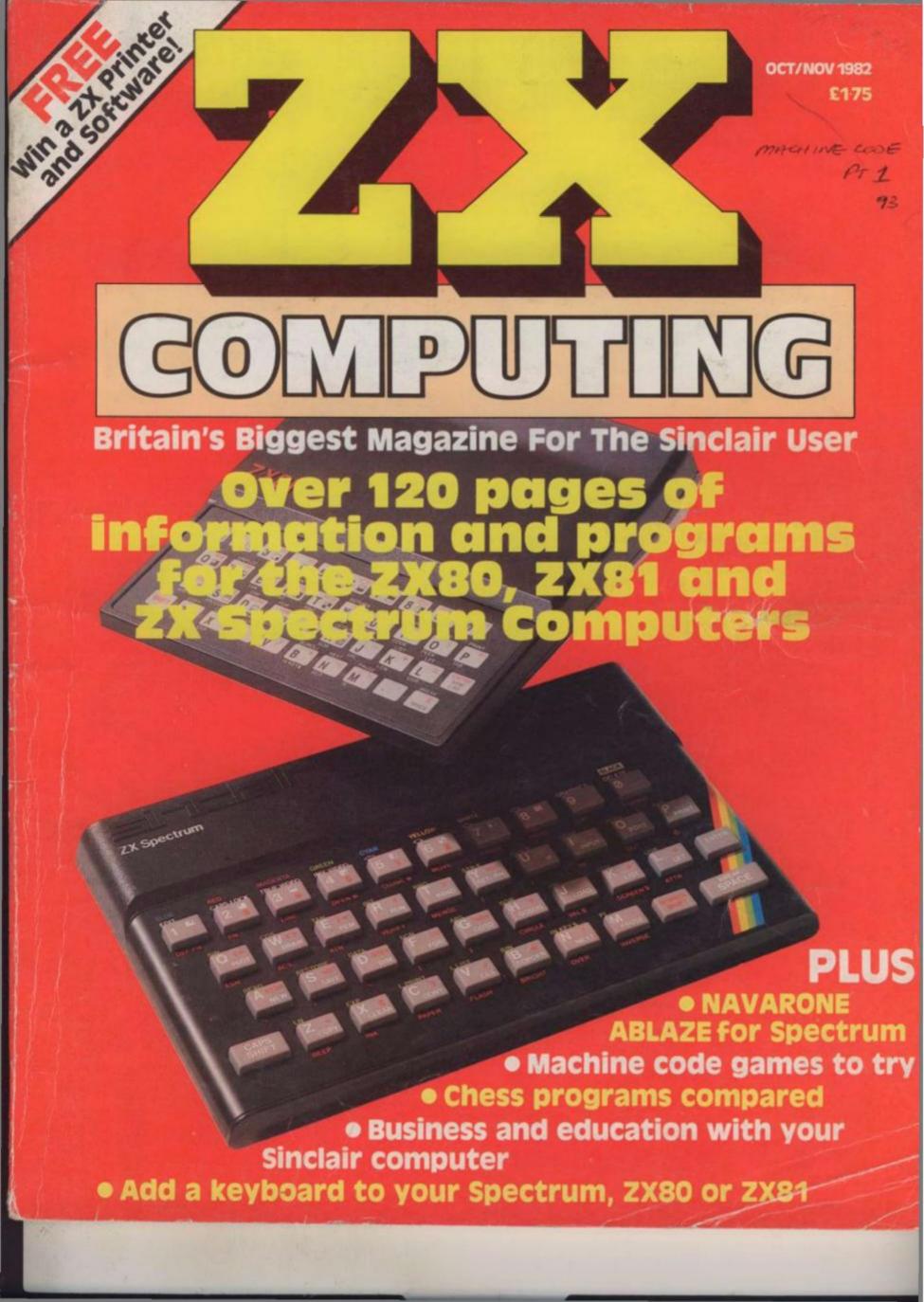

### ZX 99

### **AUTOMATIC TAPE CONTROLLER FOR THE SINCLAIR ZX81**

### DATA PROCESSING

The ZX99 gives you software control of up to four tape drives (two for reading, two for writing) allowing merging of data files. This is achieved by using the remote sockets of the tape drives, controlled by USR statements or commands.

### RS232C INTERFACE

The ZX99 has an RS232C output allowing connection with any such printer using the full ASCIIcharacter code (you can now print on plain paper in upper or lower case, and up to 132 characters per line) at a variable baud rate up to 9,600

### SPECIAL FEATURES

There are so many special features it is difficult to list them all, for example:

AUTOMATIC TAPE COPY: You can copy a data file regardless of your memory capacity as it is processed through the Sinclair block by block.

TAPE BLOCK SKIP: Without destroying the contents of RAM DIAGNOSTIC INFORMATION: To assist in achieving the best recording settings.

The ZX99 contains a 2K ROM which acts as an extension to the firmware in the Sinclair ROM. The ZX99's ROM contains the tape drive operating system and the conversion to ASCII for the RS232C output.

There is an extension board on the rear to plug in your RAM pack (larger than 16K if required). The unit is supplied with one special tape drive lead, more are available at £1 each.

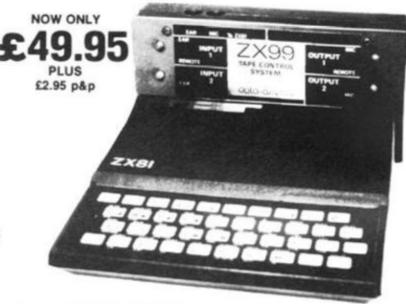

### ZX99 SOFTWARE

We now have available "Editor 99", a quality word processing program including mail-merge, supplied on cassette for £9.95. Also following soon:

- \* Stock Control (October)
- \* Sales Ledger (November)
- \* Debtors Ledger
- \* Business Accounts
- \* Tax Accounting

Dept. ZX2 Data - Assette, 44 Shroton Street, London NW1 6UG. 01-258 0409

### data-assette: 44. Shroton Street London NW1 Tel 01-258 0409

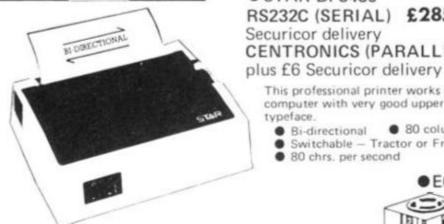

### £28 inc. p&p. • FERGUSON CASSETTE RECORDER

Tested with ZX81, Acorn, BBC, Dragon etc. etc. Features: Din, Ear, Mic. and Remote sockets, Tape Counter, Tone Control, Built-in Mic., Autostop, Battery/mains, Recommended by Acorn for use with BBC computer.

• STAR DP8480 RS232C (SERIAL) £285 plus £6 Securicor delivery CENTRONICS (PARALLEL) £265

This professional printer works with almost any computer with very good upper and lower case typeface.

- 80 column width (10" paper) Bi-directional
- Switchable Tractor or Friction Feed
- 80 chrs. per second

2,000 SHEETS OF PRINTER PAPER £19.50 plus £3.50 p&p.

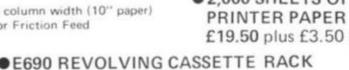

### BBC CASSETTE LEAD

7 pin plug to two 3.5mm plugs and one 2.5mm plug. Only £2 inc. P & P.

Other leads available - please telephone.

Single - £2.99 (holds 32 tapes or 20 in cases) Double - £5.99 (holds 64 tapes or 40 in cases) Treble - £8.99 (holds 96 tapes or 60 in cases) Quad - £11.99 (holds 128 tapes or 80 in cases)

All plus £1 p&p.

| COMPUTER CA | ASSELL | ES |
|-------------|--------|----|
|-------------|--------|----|

High quality, screw assembled cassettes supplied with library boxes. Any lengths available

C5 - 35p

C15 - 39p

C12 - 38p C10 - 37p C25 - 43pC20 - 41p C30 - 44p P&P 10% (min. charge £1.50)

| _   |     | THE REAL PROPERTY. | The second |     |        |          |     |         | _       |
|-----|-----|--------------------|------------|-----|--------|----------|-----|---------|---------|
| ORI | DER | FORM               | Dept.      | ZX2 | Data - | Assette, | 44  | Shroton | Street, |
|     |     |                    |            |     | Londo  | n NIMI 6 | LIG | 01.258  | 0400    |

| Code | Item   | No.                                       | Price | P&P | Total |  |  |  |
|------|--------|-------------------------------------------|-------|-----|-------|--|--|--|
|      |        |                                           |       |     |       |  |  |  |
|      |        |                                           |       |     |       |  |  |  |
|      |        |                                           |       |     |       |  |  |  |
|      | Cheque | Cheques/PO made payable to Storkrose Ltd. |       |     |       |  |  |  |

Signed

Address

### KAYDE Electronic Systems Ltd

### ZX KEYBOARDS FULLY CASED

### ZX81 WITH REPEAT KEY

This is a highly professional keyboard using executive buttons as found on top quality computers. It has a repeat key and comes complete in its own luxury case. This is a genuine professional keyboard and should not be confused with toy keyboards currently available on the market.

As reviewed by Tim Hartnel ZX Computing/Interface

£37.95

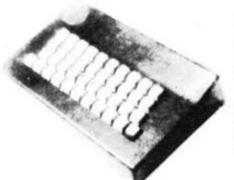

# SPECTRUM

This is a highly professional keyboard, taken from our World Famous and well proven 81 keyboard, it has been redesigned to complement your ZX Spectrum.
BUY NOW BEFORE THE RUSH £37.95

FULLY CASED

### RAMPACKS

### MASSIVE ADD ON MEMORY

MEMORIES YOU CAN RELY ON

64K

£72.95

16K £29.95 Up grade your Spectrum now to 48K. Just add our 32K memory extension plug in board to your Spectrum which already has 16K to give you a massive 48K of memory

£48.95

### ZX81 4K GRAPHICS BOARD

The KAYDE Graphics Board is probably our best accessory yet. It fits neatly inside your ZX81. It comes complete with a pre-programmed 4K Graphics ROM. This will give nearly 450 extra graphics and with the inverse makes a total of nearly nine hundred.

The KAYDE Graphics Board has facilities for either 2K of RAM (for user definable graphics) 4K of ROM or our 4K Tool Kit Chips that will be available shortly. All the graphics are completely software controlled therefore they can be written into your programmes. Here are a few examples: A full set of space invaders — Puckman — Bullets, Bombs —

- Laser Bases and Alien Ships Tanks -

NO EXTRA POWER NEEDED

£29.95

All Hardware comes fully built and tested and complete with a 14 day money back option

| Qty | Item                                | Item price<br>£ | Total<br>£ |
|-----|-------------------------------------|-----------------|------------|
|     | ZX Spectrum Cased Keyboard's        | 37 95           |            |
|     | ZX Spectrum 32K Rampack             | 48.95           |            |
|     | ZX81 Cased Keyboard with repeat key | 37.95           |            |
|     | ZX81 64K Rampack                    | 72.95           |            |
|     | ZX81 16K Rampack                    | 29.95           |            |
|     | ZX81 4K Graphics Board              | 29.95           |            |
|     | ZX81 Flexible Ribbon Connector      | 12.95           |            |
|     | ZX81 Mother Board                   | 18.95           |            |
|     | ZX81 in out port                    | 18.95           |            |
|     | ZX81 16K Graphic Software           | 5.95            |            |
|     | ZX81 16K Software                   | 5.95            |            |
|     | Vic 20 Software                     | 7.95            |            |
|     | Name of Software                    | - p&p           |            |

\*I enclose a cheque postal order payable to KAYDE Electronic Systems Ltd., for

Please charge to my Access Barclaycard Trustcard account no.

\*Please delete complete as applicable.

Name: Mr Mrs Miss

Please allow £1.50 P&P for all Hardware 50p for all software

(Dept ZX)

### FLEXIBLE RIBBON CONNECTOR

Stops movement of RAM PACK

IN/OUT PORT

£10.95

MOTHER BOARD

Complete with 5 volt regulator

£18.95

### 16K GRAPHICS BOARD SOFTWARE

PECKMAN The only true ZX version of the popular arcade

game. SPACE INVADERS The best version available anywhere. CENTIPEDE "In all I think this is the best presented moving graphic programme I've yet seen". ratt, INTERFACE

Graphic Software can only be used with a Graphics board

£5.95

### 16K 81 SOFTWARE

CENTIPEDE "In all, I think this is the best presented moving graphic programme I've yet seen" Phil Garratt — Interface. 3D 3D LABYRINTH A cubit maze that has corridors which may go left, right, up and down.

4K Tool Kit full of utilities to aid the programmer in constructing and de-bugging E. PROM version for use with graphics

### VIC-20 SOFTWARE

THE KAYDE VALLEY The ultimate in

Othello

Plus many more

£7.95

VIC 20 dealer

SEND FOR A FREE CATALOGUE STATING TYPE OF COMPUTER.

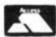

adventure games

WHY WAIT TO PAY MORE FAST IMMEDIATE DELIVERY

VISA

Post To KAYDE ELECTRONIC SYSTEMS LTD THE CONGE, GREAT YARMOUTH Dept NORFOLK NR30 1PJ Tel: 0493 57867 (Dept ZX)

Telex 957247 CHATCOM G

Don't forget you can always order on the telephone with your credit card Dealers welcome

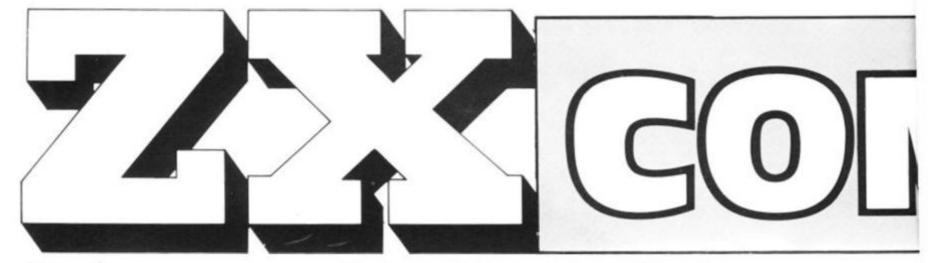

ZX Computing Vol. One Number Three Oct/Nov 1982 Editor: Tim Hartnell Editorial Assistant: Helen Bruff Advertising Manager: Neil Johnstone. Managing Editor: Ron Harris Managing Director: T J Connell

Origination and design by MM Design & Print, 145 Charing Cross Road, London WC2H 0EE.

Published by Argus Specialist Publications Ltd, 145 Charing Cross Road, London WC2H 0EE.

# CONTENTS

### Letters . . . . . . . . . . 8

You, our readers, speak out on matters that interest, incense, infuriate, intrigue and involve you. Tim Hartnell replies.

### Hints'n Tips ..... 12

A very useful collection of very useful things you should know when writing those very useful programs!

### Foxing About . . . . 20

No way of chickening out of this exciting game! Time to be foxy and get the bird in a coup chase!

### Adding a Keyboard . . . . . . 24

Fed up with the ZX cramps? Make life easier for yourself by adding a customised keyboard to your ZX Computer. Finger-clickin' good!

### Slot Machine Fever 26

A 16K program for the ZX81 that will let you get the drop on the bank. Lots of fun with some clever graphics.

ZX Computing is constantly on the look-out for well written articles and programs. If you think that your efforts meet our standards please feel free to submit your work to us for consideration.

Material should be typed if possible. Any programs submitted must be listed, cassette tapes alone will not be accepted, and should be accompanied by documentation to explain how they work and make it easy to run them. All submissions will be acknowledged. Any published work will be paid for.

acknowledged. Any published work will be paid for. All work for consideration should be sent to the Editor at our Charing Cross Road address.

### Micros and a Bus . . 31

Not the 24A to Kilburn High Road, but the S100 to printers or VDU. ZX Computing takes the mystery out of I/O.

### Ready, Steady, Go! 32

Stopwatches at the ready as Stephen Tyler and Mark Dulling put some popular computers through their paces.

### **Hardware Reviews 35**

Three pages of goodies to expand your ZX horizons. Plenty to talk about here, as our reviewers found out . . . .

### Yellow ZX of 80! . . 38

All the way from Sweden! A new version of 'The Yellow Rose of Texas' for the ZX80.

### Ground-To-Air Missile .....41

No prizes for guessing the aim of this exciting and fast-moving game. The prizes come for aiming straight — and fast.

### Moving with the Flow . . . . . . . . . . 42

Flowcharts are an essential part of learning to write large programs. If properly used they generate good routines. Here's how.

### What Is Your Defence?.....45

Save the Earth (again!) or any other planet you fancy with this ingenious space opera offering.

### Board-Game Design . . . . . . . . 48

The secret of how to make your ZX think it's a chess master, or a general, or a starfighter—and win!

### Hit the Deck .....56

Pit your wits against the ZX wind and try to land your plane on the aircraft carrier. A must for all aspiring pilots!

### A Little Joy .....59

Moving things around easier comes expensive for the ZX81. Is the convenience worth the cost? We find out.

### A Test of Nerves . . 60

So you think you're James Hunt, (who's he?). This program will sort out the Sunday drivers!

### Going Gregorian . . 62

Make a date to make dates with our informative program to handle your diary.

# MPOJING

ZX Computing is published bi-monthly on the fourth Friday of the month. Distributed by: Argus Press Sales & Distribution Ltd. 12-18 Paul Street, London EC2A 4JS 01-247 8233. Printed by: Henry Garnett Ltd., Rotherham.

The contents of this publication including all articles, designs, plans, drawings and programs and all copyright and other intellectual property rights therein belong to Argus Specialist Publications Ltd. All rights conferred by the Law of Copyright and other intellectual property rights and by virtue of international copyright conventions are specifically reserved to Argus Specialist Publications Ltd. Any reproduction requires the prior written consent of Argus Specialist Publications Ltd.

© Argus Specialist Publications Ltd 1982

### News ........65

Five pages of all the latest and greatest things to happen to ZX computers. If it matters, it's here!

### Doodlebug ......69

An ingenious little game with a novel programming twist.

### Getting some Order .....72

Our editor has devised two invaluable programs for the ZX81 and Spectrum to help you get organised.

### Software Reviews 74

There are hundreds of programs available for the ZX computers. We show you some of the best.

### Navarone Ablaze . 78

Time for Spectrum owners to strap themselves into the AA guns, dry their palms and prepare to do battle!

### Structured Programming ...82

About time you improved your programming! We all *ought* to do things properly....Now you can!

### All in Proportion . 84

Spaces are tricky things to put into typewritten copy. Doing it proportionally was even harder. Until now. ZX-81's solve the problem.

### Away into Space . 85

A thrilling new game guaranteed to bring out the Captain Kirk in you!

### High Security . . . . 88

Try and outwit the guards and get to the treasure in this 'high intelligence' game for the 16K ZX81 by Paul Holmes.

### Magic Dollar . . . . . 90

Escape from the clutches of the ZX81 before it traps you in this clever game!

### Spectrum in Code . 93

Master machine code mysteries on your multi-colour monster. This article makes it easy and fast.

### Secret of Life! . . . . 97

Don't say you never wanted to know it? Everybody does — and now your ZX81 can be made to reveal all.

### Ideal for Schools? . 98

We take a look at the ZX in the classroom.

### **WattsThat? . . . . 103**

A 16K program that's ideal for physics students who are swamped with calculations.

### **AC Series Circuits 104**

Make your ZX draw circuits and calculate the values for you. Invaluable for electronics fans everywhere.

### ZX-81 Tape Directory . . . . . 108

A quick and easy way to store programs on a tape and be able to find them again — fast!

### Linear Programming and OPTIMAX . . . 111

A program designed to give the ZX81 owner access to a decision-aiding technique.

### Along the Wire . . 114

Two challenging 16K programs from Daniel Haywood, including an ingenious device for storing those pictures you've created.

### Computer/ Instructor ....118

A live-in teacher to tell you all you need to know.

### Battle of the Chessmen . . . . 120

Two of the best chess programs on the market do battle in this ZX Computing review. Who wins out?

### Make Your ZX Work! . . . . . . . . . 122

When your ZX-81 tires of playing games, make it earn its keep with this utility program.

### Worth 1000 Words? . . . . . . . . 124

Picturesque point the way to a more impressive display!

### Specifications . . 128

Our invaluable quick reference guide to the ZX ranges of computers and peripherals. All the facts.

# Sinclair ZX Spect

16K or 48K RAM...
full-size movingkey keyboard...
colour and sound...
high-resolution
graphics...

# From only £125!

First, there was the world-beating Sinclair ZX80. The first personal computer for under £100.

Then, the ZX81. With up to 16K RAM available, and the ZX Printer. Giving more power and more flexibility. Together, they've sold over 500,000 so far, to make Sinclair world leaders in personal computing. And the ZX81 remains the ideal low-cost introduction to computing.

Now there's the ZX Spectrum! With up to 48K of RAM. A full-size moving-key keyboard. Vivid colour and sound. High-resolution graphics. And a low price that's unrivalled.

### Professional powerpersonal computer price!

The ZX Spectrum incorporates all the proven features of the ZX81. But its new 16K BASIC ROM dramatically increases your computing power.

You have access to a range of 8 colours for foreground, background and border, together with a sound generator and high-resolution graphics.

You have the facility to support separate data files.

You have a choice of storage capacities (governed by the amount of RAM). 16K of RAM (which you can uprate later to 48K of RAM) or a massive 48K of RAM.

Yet the price of the Spectrum 16K is an amazing £125! Even the popular 48K version costs only £175!

You may decide to begin with the 16K version. If so, you can still return it later for an upgrade. The cost? Around £60.

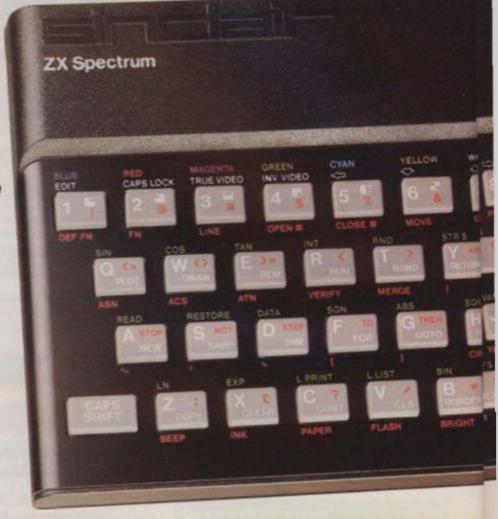

### Ready to use today, easy to expand tomorrow

Your ZX Spectrum comes with a mains adaptor and all the necessary leads to connect to most cassette recorders and TVs (colour or black and white).

Employing Sinclair BASIC (now used in over 500,000 computers worldwide) the ZX Spectrum comes complete with two manuals which together represent a detailed course in BASIC programming. Whether you're a beginner or a competent programmer, you'll find them both of immense help. Depending on your computer experience, you'll quickly be moving into the colourful world of ZX Spectrum professional-level computing.

There's no need to stop there. The ZX Printer-available now- is fully compatible with the ZX Spectrum. And later this year there will be Microdrives for massive amounts of extra on-line storage, plus an RS232 / network interface board.

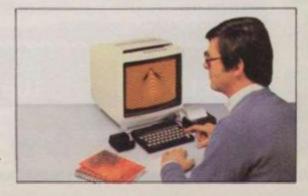

### Key features of the Sinclair ZX Spectrum

- Full colour 8 colours each for foreground, background and border, plus flashing and brightness-intensity control.
- Sound BEEP command with variable pitch and duration.
- Massive RAM-16K or 48K.
- Full-size moving-key keyboard all keys at normal typewriter pitch, with repeat facility on each key.
- High-resolution 256 dots horizontally x 192 vertically, each individually addressable for true highresolution graphics.
- ASCII character set with upper- and lower-case characters.
- Teletext-compatible user software can generate 40 characters per line or other settings.
- High speed LOAD & SAVE 16K in 100 seconds via cassette, with VERIFY & MERGE for programs and separate data files.
- Sinclair 16K extended BASIC incorporating unique 'one-touch' keyword entry, syntax check, and report codes.

# tum

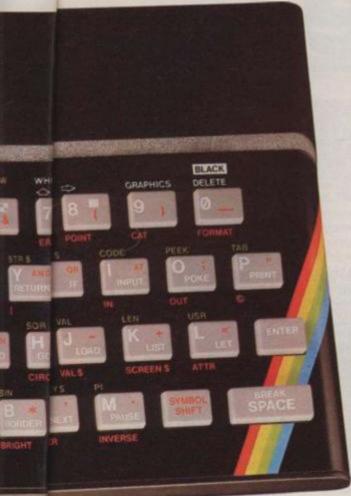

### The ZX Printeravailable now

Designed exclusively for use with the Sinclair ZX range of computers, the printer offers ZX Spectrum owners the full ASCII character set—including lower-case characters and high-resolution graphics.

A special feature is COPY which prints out exactly what is on the whole TV screen without the need for further instructions. Printing speed is 50 characters per second, with 32 characters per line and 9 lines per vertical inch.

The ZX Printer connects to the rear of your ZX Spectrum. A roll of paper (65ft long and 4in wide) is supplied, along with full instructions. Further supplies of paper are available in packs of five rolls.

### The ZX Microdrive - coming soon

The new Microdrives, designed especially for the ZX Spectrum, are set to change the face of personal computing.

Each Microdrive is capable of holding up to 100K bytes using a single interchangeable microfloppy.

The transfer rate is 16K bytes per second, with average access time of 3.5 seconds. And you'll be able to connect up to 8 ZX Microdrives to your ZX Spectrum.

All the BASIC commands required for the Microdrives are included on the Spectrum.

A remarkable breakthrough at a remarkable price. The Microdrives are available later this year, for around £50.

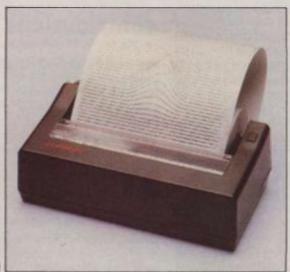

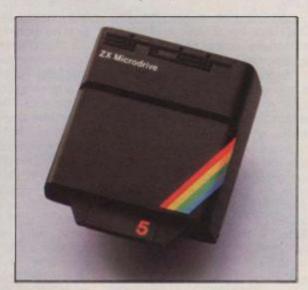

### How to order your ZX Spectrum

BY PHONE-Access, Barclaycard or Trustcard holders can call 01-200 0200 for personal attention 24 hours a day, every day. BY FREEPOST-use the no-stamp needed coupon below. You can pay by cheque, postal order, Barclaycard, Access or Trustcard.

EITHER WAY-please allow up to 28 days for delivery. And there's a 14-day money-back option, of course. We want you to be satisfied beyond doubt-and we have no doubt that you will be.

### RS232/network interface board

er.

sity

ible

th

gh-

This interface, available later this year, will enable you to connect your ZX Spectrum to a whole host of printers, terminals and other computers.

The potential is enormous. And the astonishingly low price of only £20 is possible only because the operating systems are already designed into the ROM.

### **ZX Spectrum**

Available only by mail order and only from

### sinclair

Sinclair Research Ltd, Stanhope Road, Camberley, Surrey, GU15 3PS. Tel: Camberley (0276) 685311.

| 10.31                                                          | nclair Research,                                                                                          | FRE           | EPC  | os  | r, C          | am  | bei   | rley | , Sı | urre | ey, G | UIS | 5 3E | R.  |     |    | (   | Orde |
|----------------------------------------------------------------|----------------------------------------------------------------------------------------------------|---------------|------|-----|---------------|-----|-------|------|------|------|-------|-----|------|-----|-----|----|-----|------|
| Qty                                                            | Item                                                                                                    |               |      |     |               |     |       |      |      |      | Cod   | de  | Ite  | m l |     | ce | Tot | 7    |
|                                                                | Sinclair ZX Sp                                                                                            | pectri        | um-  | -16 | K F           | RAN | N ve  | ersi | on   |      | 10    | 0   | 1    | 25  | .00 | )  |     |      |
|                                                                | Sinclair ZX Sp                                                                                            |               |      | _   | <b>COLUMN</b> | -   | -     | -    |      |      | 10    | 1   | -    | 75  | .00 | )  |     |      |
| 79                                                             | Sinclair ZX Pr                                                                                            | inter         | -    | 7   |               |     |       |      |      |      | 2     | 7   |      | 59  | .95 | ,  |     |      |
|                                                                | Printer paper                                                                                             | (pac          | kof  | 51  | olls          | ;)  | 13    |      |      |      | 1     | 6   |      | 11  | .95 | 5  |     |      |
|                                                                | Postage and                                                                                               | pack          | ing: | ore | der           | su  | nde   | er £ | 100  | )    | 2     | 8   |      | 2   | .95 | ,  |     |      |
|                                                                |                                                                                                    |               |      | ore | der           | SO  | ver   | £10  | 00   |      | 2     | 9   |      | 4   | .95 | ,  |     |      |
|                                                                | e tick if you requi                                                                                       |               |      |     |               |     |       | o Si | ncl  | air  | Rese  | ear | chl  |     | ota |    |     | 1 11 |
| *I enc<br>*Pleas<br>*Pleas                                     | lose a cheque/p<br>se charge to my<br>se delete/compl                                                     | ostal<br>Acce | ord  | er  | oay           | ab  | le to |      |      |      |       |     |      | td  |     |    |     | 1    |
| *I enc<br>*Pleas<br>*Pleas                                     | lose a cheque/p<br>se charge to my<br>se delete/compl<br>plicable                                         | ostal<br>Acce | ord  | er  | oay           | ab  | le to |      |      |      |       |     |      | td  |     |    | 1   |      |
| *I enc<br>*Pleas<br>*Pleas<br>as app<br>Signa<br>PLEAS         | lose a cheque/p<br>se charge to my<br>se delete/compl<br>plicable                                         | ostal<br>Acce | ord  | er  | oay           | ab  | le to |      |      |      |       |     |      | td  |     |    | 1   |      |
| *I enc<br>*Pleas<br>*Pleas<br>as app<br>Signa<br>PLEAS         | lose a cheque/p<br>se charge to my<br>se delete/comple<br>plicable<br>ature<br>SE PRINT<br>e: Mr/Mrs/Miss | ostal<br>Acce | ord  | er  | oay           | ab  | le to |      |      |      |       |     |      | td  |     |    | 1 1 |      |
| *I enc<br>*Pleas<br>*Pleas<br>as app<br>Signa<br>PLEAS<br>Name | lose a cheque/p<br>se charge to my<br>se delete/comple<br>plicable<br>ature<br>SE PRINT<br>e: Mr/Mrs/Miss | ostal<br>Acce | ord  | er  | oay           | ab  | le to |      |      |      |       |     |      | td  |     |    |     |      |

FREEPOST-no stamp needed. Prices apply to UK only. Export prices on application.

# Welcome

Welcome to the third issue of ZX Computing. The Spectrum has certainly set the ZX world on fire, and in this issue we bring you more articles and programs designed to help you develop your programming skills on the Spectrum.

We've not neglected the ZX81 nor the ZX80, and you'll find these computers are well represented in this issue.

Before I outline the contents of the issue for you, I'd like to draw your attention to our competition. We're giving away a ZX printer, and five sets of the ZX81 software which Uncle Clive is selling. The winner of the competition gets a printer, plus a set of software, and there are four prizes of software for the runners-up. Details of the competition are included in the 'News' section of this issue.

When you compare the published software in magazines today compared with the programs which were published back at the beginning of ZX history, you see how much programming standards have improved. In this issue, we have an article on 'structured programming' which may well help you to improve your own standards of program writing.

Tim Roger's program PRO-PORTIONAL SPACING is designed to solve the problem of messy word output. The program not only ensures that words are not split at the end of lines, but also 'pads out' each line in order to use all 32 characters across.

This program demands a 16K ZX81, as does the one by N G Strong, of Epsom, an engineer who retired before the advent of personal computers and even pocket calculators.

The ability of the ZX81 to SAVE and LOAD a named program on tape opens up many interesting possibilities. James Calderwood, from Coleraine, explains how it is possible to load a program from a directory, by just entering the number printed beside the program of your choice in a menu on the screen.

So that things don't get too serious, this issue of ZX Computing has a number of very fine games for you to play, including a well-written GRAND PRIX program from Jim Archer, of Frimley, Surrey.

Another great game is FOX

AND CHICKEN, written by Jim McCartney of Coleraine. This program is a mixture of machine code and BASIC, and examining the listing should help you further develop your programming skills. Stephen Adams looks at the electronics beneath ZX keyboards, and tells you how to add an extension keyboard of your own.

If you're bogged down with a bug in your program, a flowchart can help. Henry Budgett, editor of 'Computing Today', tells you how to go about flowcharting in your relentless search for bugs.

In our last issue of ZX Computing, we introduced a new section — ZX Education — and this has proved very popular, so we bring you a slightly expanded edcuational section in this issue. If your school uses ZX computers in any way, why not write into the magazine and let us know. We'd love to be able to run a photograph of you and your classmates using their ZX computers, and share your ideas for using the computers in education.

We make sure that every issue of the magazine has several major articles and programs, as well as a number of shorter ones, so that those who want a really meaty program will have something to get their teeth into. One of the programs which fits this classification in this issue is a superb 7K program for the ZX81 -SLOT MACHINE - written by Adam Waring and Mike Cleverley of Hull. The program uses a flashy machine code routine to reverse the display when you win . . . and at the end of the game when you lose.

Another 'heavy' article comes from Thomas Ballantyne, Paisley, Scotland, who has written a program devised to calculate and illustrate, using circuit and phasor diagrams, the characteristics of a series A.C. electrical circuit.

### Contributions

We're on the lookout now for good programs and articles for the next issue of *ZX Computing*. Program listings are vital (rather than just providing the program on cassette), along with clear instructions on what the program does, how it works, and what the user will see when he or she runs it.

Any kinds of programs are useful, but we are particularly interested in ones which use ZX BASIC in particularly clever ways, or in ones which contain routines which can be re-used in other programs.

It is vital that the programs you send us are totally original, and not 'adapted' from programs in other magazines, or in books. I've even had two programs submitted to me here at ZX Computing which were 'borrowed' from my own books.

All contributions we use are paid for, of course, so if you'd like to contribute to forthcoming issues and make a bit of pocket money, look through the contents of this issue, and if you can write as well, or better than, our present contributors, let's hear from you. But for now, get down to enjoying this issue with your ZX computer.

TIM HARTNELL, Editor

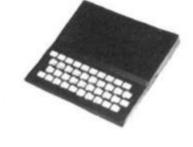

Dear ZX Computing, I am writing to you about your DODGEM CHOMP program in issue two which is very entertaining and could give hours of fun. However, in the introduction, you state that the game could go on for ever, and that Tim Rogers' high score was 450. If, however, he had managed to attain about 500, he would have seen that, as the listing stands, the maximum possible is roughly 580 or so, because of erroneous logic in lines 900 to 940. The following corrections allow the game to carry on indefinitely:

920 LET P = G 930 LET G = H 940 LET H = P

Andrew Goodsell, Penge

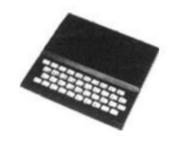

### Machine code

Dear ZX Computing, I have just been reading your second issue of ZX Computing and find it a very useful and interesting source of data.

I did, however, note an error which I felt I should bring to your attention as it would cause difficulty to your readers.

In the "breaking out" program there is a coding 4A 8440 used in the 3rd line of the machine code routine. This doesn't make sense as 4A is LD C, D and the 8440 has no meaning there. The correct code would be 3A 8440 which is LD A, (4084h 16516d).

Ralph Hilton, Folkestone, Kent

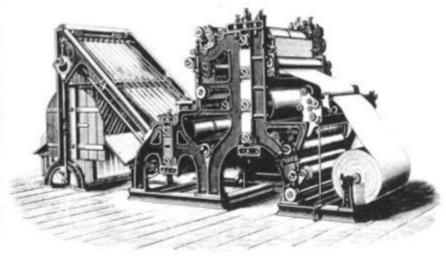

### Memory query

Dear ZX Computing, I have read reports that the 16K Spectrum uses 7K to provide the colour and graphics, leaving only 9K of "usable" memory. There are some marvellous Adventure programs around for the ZX81 which need the 16K RAMpack. As a layman about to buy his first computer, am I right in thinking that these - when translated into Spectrum BASIC, will not fit into what is left of its standard memory and that I would therefore need the 48K version to take them? I appreciate the 48K would give me much more scope as more involved software is developed but it is £50 more initially

The ZX81's 16K RAMpack has dropped £20 as chips have become cheaper. Is it likely that if I bought a 16K Spectrum, the £60 cost to up-grade it to 48K might be reduced in the future?

lurs

d

as

ıg

I have already seen one ad. for a 64K RAMpack to stick-on the back to give it 80K. If I bought such a non-Sinclair addon, do I just plug it in and carry on? I have read articles (which I profess not to wholly understand) which say the machine does not know how much memory it has got (if non-

standard) and starts throwing in phrases like PEEK, POKE and altering RAMTOP.

Please answer in basic ENGLISH and not English BASIC!

Richard Carsons, Ewell, Surrey

 Horrors! Do not, repeat not, connect anything except the ZX printer to the back of the Spectrum (apart from products specifically produced for the Spectrum). You will damage both the computer and the addon memory if you plug memory designed for the ZX81 into the Spectrum. Many programs which are marked '16K' really should be marked 'more than 1K', as few so-called 16K programs actually use all the available memory. However, an ADVENTURE program is likely to use just about all the available memory, so a ZX81 ADVENTURE program designed for a 16K ZX81 is not likely to fit on a Spectrum. There has been no discussion, apart from the information in the leaflet, about the 'upgrade' from a 16K to a 48K but it is possible that private firms may in due course be offering this service at a lower price than the Sinclair one.

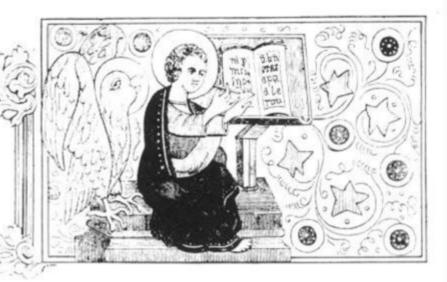

### No speaka da latin

Dear ZX Computing, I enjoyed your 'Pig-Latin Translator' in the last issue of ZX Computing, and thought you might be interested in seeing the results of my taking up the challenge to write a 'Pig-Latin Translator'. All the translating is done in lines 40 and 45.

The second program is my own 'Latin translator', which produces different results to the one you published in your last issue. Lines 12, 14 and 16 are the endings of words. Line 40 forms the Latin text, and the subroutine puts UM or US onto the end of a word if it ends in ING, ER or ND.

E P Whitby, Chilwell, Notts

Thanks very much for the programs. They are certainly a good development from the one we published in issue two. We're always interested in seeing developments of the programs published in ZX Computing.

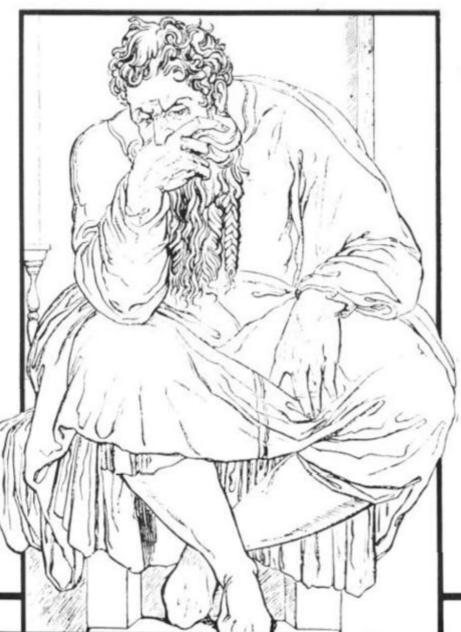

REM A PIG LATIN TRANSLATOR REM (C) E.P.WHITBY JULY 25 1982 REM ENTER MESSAGE", "WORD WORD" 20 STOP " PRINT "ENTER \$ TO PRINT UT A\$ A\$="\$ 30 INPUT THEN STOP LET B\$=A\$ ( TO LEN A\$-2 LET T\$=A\$ (LEN A\$-1) +B\$ PRINT T\$; IF RND).7 THEN PRINT LEN A\$-2) 40 GOTO 30

```
REM
           DOG
                 LATIN
                 E.P. WHITE
            (C)
                JULY
                            1982
                        25
           A$(3,2)
A$(1)="0"
A$(2)="UM"
 10
     DIM
     LET
 14
     LET
           A$ (3) ="US"
     LET
           THINT
                     (RND +3) +1
 20
          UT T$
LEN T$>3 THEN GOSUB 100
T$="$" THEN STOP
     INPUT
IF LE
         LEN
     LET T$=T$+A$(T)
         INT T$;
     PRINT
      IF
                   THEN PRINT
 50
     GOTO 20
 55
          E$=T$(LEN T$-2)
E$="ING" THEN LET
E$="ER" OR E$="ND"
     IF
100
110
          E$="ER
     IF
                                      THEN
120
     =3
130 RETURN
```

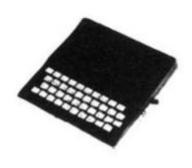

### **Bouquets**

Dear ZX Computing, Just a note to congratulate you on the contents of your second issue. Even the printing had improved, apart from the VAT programs in the business section.

Keep up the good work . . . and I'll keep on buying it.

Martin Shaftesbury, Wilmslow, Cheshire

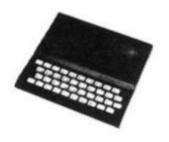

### Improving your tiling

Dear ZX Computing, The program 'tile crazy' by K Mahogany in issue 2 of ZX Computing had a number of faults to my way of thinking.

First, it asked for the destination of each move when, in fact, there is always only one valid destination — the square from which the previous move was made.

Second, it did not check that each move was being made from a square adjacent to the empty one. It was easy to cheat!

Third, it always started from the same position as set up in a pair of DATA statements. I am referring here to the Spectrum version, of course.

Finally, that initial position was such that it was impossible to achieve the correct alphabetical order by legal moves! The best that could be achieved was an order in which one pair of letters was interchanged and, as most readers will probably be aware, in this type of puzzle, it is only

possible to interchange an even number of pairs of letters.

My version of the program (for the Spectrum) corrects these faults and a printout is enclosed, and below I detail the changes I have made.

In the data statement on line 430, one pair of letters has been interchanged to give a valid starting position. Also the space, represented by -32, has been moved to the end of the statement to give a known starting position for the program to work from. This does not affect the validity of the order of the letters.

The RETURN at line 410 has been changed to GOTO 500. At line 500 onward coding has been added to shuffle the initial position by performing a random, even number of interchanges of pairs of letters randomly selected leaving square 16 empty. This shuffle preserves the validity of the initial state.

Variable e is set to 16 in line 360 and is subsequently used for the destination of the requested move in lines 100 and 110 and updated to the new empty square in line 115.

In line 70 the program tests that the requested move origin is orthogonally adjacent to the empty square.

Some cosmetic changes have also been made to the PRINT statements in lines 230-260 but these were just to satisfy personal preferences.

P G Moulton, Leigh-on-Sea, Essex

REM tiling SUB 330 SUB 200 40 GO SUB 200 GO 50 7; "which one INPUT INK 50 IF X 85 (x -e) () 4 AND ABS N GO TO 56 a(e) =a(x) ABS 70 THEN <>2 LET 100 a(x)=32 110 e =x PRINT AT 0,3; PAPER 7 120 200 PRINT INK 2;90: number 230 PRINT 8; " "; CHR\$ TNK a(2); CHR\$ a(3); CHR\$ a(4), CHR\$ PRINT INK 8; " "; CHR\$ a (5) 240 ; CHR\$ a(6); CHR\$ a(7); CHR\$ a(8), 8; " INK "; CHR\$ 250 PRINT a (10); CHR\$ a (11); CHR\$
9 10 11 12"
RINT INK 8; " "; CHR\$ CHR\$ a(14); CHR\$ a(13); CHR\$ a(13) 3 14 15 16" 260 PRINT ); CHR\$ a 6)," 13 RETURN 330 REM initialize a (16) b=1 TO 340 DIM 350 FOR 16: READ m: LET NEXT a (b) =m+64: LET 360 e=16 LET go=1 PAPER 6: 390 BORDER 2: CLS 400 410 GO TO 500 DATA 9,14,5,2,11,6,1,4,12 DATA 7,10,13,8,15,3,-32 LET n=(RND\*20+1)\*2 FOR i=2 TO n 420 430 500 510 LET IF a(x)=32 x =RND \*15+1 520 530 THEN GO TO 520 540 y = RND \* 15 + 1IF 550 x=y OR a(y)=32 THEN GO T 540 560 j=a(x) a(x)=a(y)LET a(x) =a LET a(y) = j NEXT i 570 580 590 RETURN 600

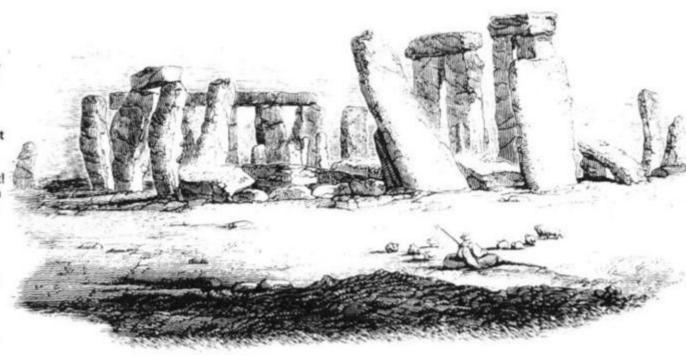

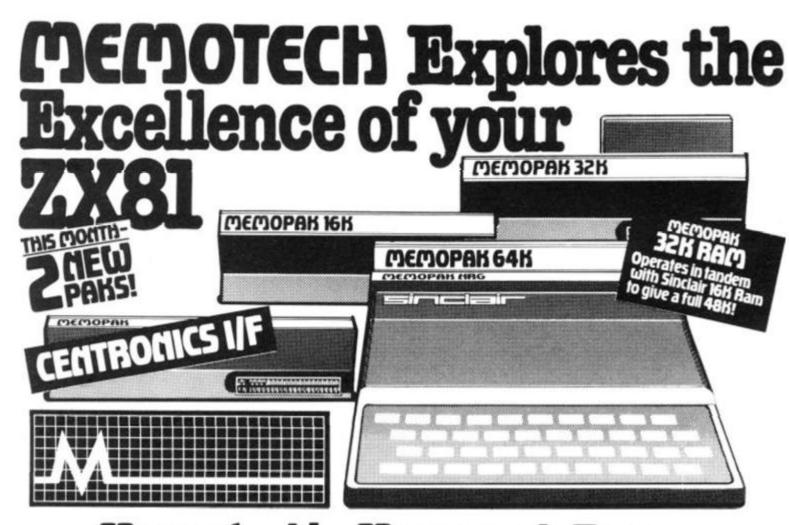

### **Memotech's Memopak Range**

All five of the currently available Memopaks are housed in elegant black anodised aluminium cases, and are styled to fit wobble-free onto the back of the ZX8I, allowing more add-ons (from Memotech or Sinclair) to be connected.

**'68**'<sup>∞</sup> plus VAT

(x -

(1)

5)

T

### MEMOPAK 64K MEMORY EXTENSION

The 64K Memopak extends the memory of the ZX81 by 56K, and with the ZX81 gives 64K, which is neither switched nor paged and is directly addressable. The unit is user transparent and accepts commands such as 10 DIM A(9000).

Breakdown of memory areas...0-8K-Sinclair ROM. 8-16K-This area can be used to hold machine code for communication between programmes or peripherals. 16-64K-A straight 48K for normal Basic use.

**43** 3/426°° plus VAT

### MEMOPAK 32K and 16K MEMORY EXTENSIONS

These two packs extend and complete the Memotech RAM range (for the time being!) A notable feature of the 32K pack is that it will run in tandem with the Sinclair 16K memory extension to give 48K RAM total.

**\*52**<sup>∞</sup> plus VAT

### MEMOPAK HIGH RES GRAPHICS PACK

HRG Main Features — • Fully programmable Hi-Res (192 × 248 pixels) • Video page is both memory and bit mapped and can be located anywhere in RAM. • Number of Video pages is limited only by RAM size (each takes about 6.5K RAM) • Instant inverse video on/off gives flashing characters • Video pages can be superimposed • Video page access is similar to Basic plot/unplot commands • Contains 2K EPROM monitor with full range of graphics subroutines controlled by machine code or USR function

f34<sup>70</sup> plus VAT

### MEMOPAK CENTRONICS TYPE PARALLEL PRINTER INTERFACE

Main Features — • Interfaces ZX8I and parallel printers of the Centronics type • Enables use of a range of dot matrix and daisy wheel printers with ZX8I • Compatible with ZX8I Basic, prints from LLIST, LPRINT and COPY • Contains firmware to convert ZX8I characters to ASCII code • Gives lower-case characters from ZX8I inverse character set

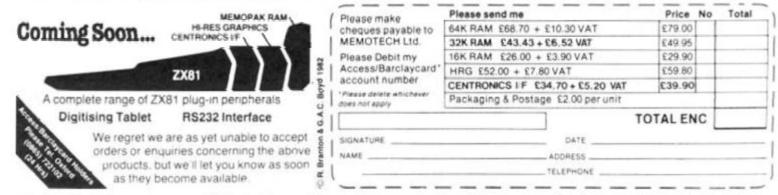

We want to be sure you are satisfied with your Memopak – so we offer a 14-day money back Guarantee on all our products. Memotech Limited, 3 Collins Street, Oxford OX4 1XL, England Tel: Oxford (0865) 722102 Telex: 837220 Orchid G

# More hints 'n' tips to improv your

In our last issue, Dilwyn Jones, an experienced ZX programmer from North Wales shared a number of useful techniques for working with the ZX81. This article proved so popular, we've asked Dilwyn to pass on a few more ideas.

programs

Suppose you wanted a character array to hold the names of the months. There are twelve months in one year and the name of the longest month is SEPTEMBER, which consists of nine letters. On your computer you would say:

10 DIM A\$(12,9) to give you an array of twelve words each up to nine letters long. READ/DATA would be very useful to assign the names to the array, but the computer does not have this facility. So you would probably end up doing this:

20 FOR N = 1 TO 12 30 INPUT A\$(N) 40 NEXT N

and the variables could be saved on tape along with the program once you've entered all the data into the array. When you came to use the array you would find that names which were less than nine letters long had been stretched out with spaces at the end to make them nine letters long to fit the array. So if you had the line 500 PRINT A\$(5); "IS THE

MONTH OF YOUR BIRTHDAY" you would end up with MAY IS THE MONTH OF YOUR BIRTHDAY All those extra spaces are ugly - it might not bother you with a word like DECEMBER, where you would get only one extra space, but with the word MAY you get six extra unwanted spaces, so we need to ensure that any trailing spaces (spaces after the word) are not PRINTed. Here is a routine to do

You will need to specify which part of the array is used which word if you like - and this is represented by an X in the listing. Add these lines to the ones above:

490 INPUT X 500 **GOSUB 6000** 

PRINT A\$(X, TO A):" IS THE MONTH OF YOUR BIRTHDAY"

520 STOP

8000 FOR A = LEN A\$(X) TO 1 STEP - 1

8010 IF A\$(X,A)<> " " THEN RETURN

8020 NEXT A 8030 RETURN

RUN the program and enter the names of the months one by one in order. As an experiment, try leaving one month as all spaces (just press NEWLINE for one name). You might expect an error to arise if A\$(X) is composed entirely of spaces, but this is all catered for. If this does happen then A will be 0 and A\$(X, TO A) will be A\$(X,1 TO 0) which you might expect to give a subscript error. But the computer, as we've seen, has a special interpretation for this kind of expression (where the first figure in a string slice is larger than the second), you will get the empty string, so it seems

you don't have a birthday.

One small note. Look at line 510. It looks as though there's a number missing before TO. This means the same as A\$(X,1 TO A) because if you leave out the number before TO the computer will assume you meant 1. Don't forget to include the comma before TO.

Having RUN the program

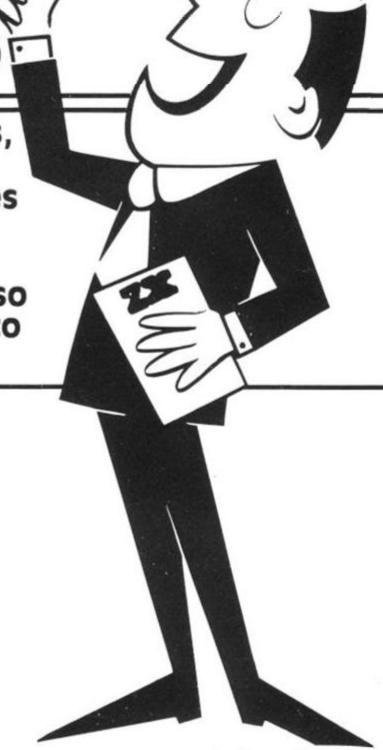

once, you should have all the names of the months in memory. Every time you want to use the program, use GOTO 490 to save having to retype the names of the months every time.

### SUPPRESSING THE ERROR REPORT CODES

When you have a program where the display is very important (eg at an exhibition) or educational programs, it can be detracting or even embarrassing trying to explain "those funny little numbers at the bottom of the screen". Funny or not, here is a method whereby you can prevent the error report code from appearing.

The error report code is determined by the value of address 16384, the first system variable. The trick is to POKE numbers into 16384 that do not cause anything to be printed or to print spaces which, of course,

cannot be seen. These values may be POKEd into 16384 for this purpose:-43, 70,72,73, 74, 75, 76, 77, 79, 81, 82, 89. Here is an example —

POKE 16384,74

You may find that certain numbers do not produce the desired result with certain programs. In this case, choose another number from the list. SAVE the program on tape before RUNning it if you're at all worried.

### GREAT SYSTEM CRASHES

Careless use of POKE can ruin programs by overwriting vital parts or even cause a system crash where the computer appears to seize up and nothing you do will make it do anything except switch off.

Here are some of the exciting things you can do to your computer if you do like abusing it.

(A) Overwrite some of the

NEWLINE characters, particularly in the display file - try this program:

10 LET P = PEEK 16396 + 256\* PEEK 1 6397

20 POKE P,O

Now try to get a normal display. The screen appears to have gone haywire if you press NEWLINE after running the program. All it does is find the start of the display file in line 10 from the system variable 16396/16397 which has this specific purpose, and changes the character found normally at this location (a NEWLINE character CHR\$ 118) to a space by using POKE. The poor machine then gets confused when trying to produce a listing.

(B) For some novel displays, try POKEing all the numbers from 0 to 255 into the system variable 16384 that controls the error code.

(C) Load your favourite program, add a line or two to reset the frame counter to zero, and wait for a while to see the result (the frame counter is system variable 16436/7 and is reset to zero by POKE 16436,0 and POKE 16437,0). It may not work every time, but is usually quite effective.

(D) Try this program,

10 POKE 16418,0 20 INPUT A\$

20 INPUT A\$ Where did the program go?

(E) This is the classic POKE anything anywhere at random. RUN it several times to see the different effects possible.

10 POKE 16384 + INT (RND\*1024),I NT (RND\*1024)

20 GOTO 10

You may like to use the printer if you have one to keep a record of the interesting ones:

10 LET ADDRESS = 16384 + INT (RND\*1024)

20 LET R = INT (RND \* 256)

30 LPRINT "ADDRESS = ";
ADDRESS

40 LPRINT "NUMBER TO POKE =" R

50 POKE ADDRESS,R

60 GOTO 10

Too much fun gets boring. Back to some more serious things.

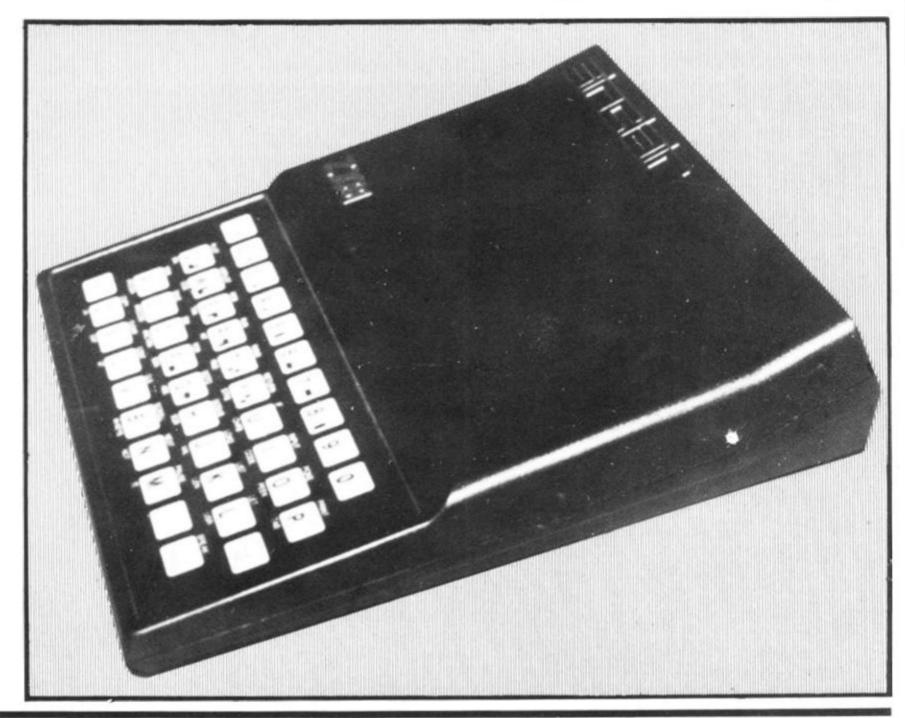

### Technique

### LENGTH OF PROGRAMS

Here is how the computer's RAM is organised:

- system variables: 125 bytes
- (ii) program alone excluding system variables, screen etc. PRINT PEEK 16396 + 256 \* PEEK 16397 – 16509
- (iii) program, variables, system variables and display: PRINT PEEK 16404 + 256 \* PEEK 16405 -16384

### INSERTING NON-EDITABLE LINES INTO LISTINGS

(iv) memory left for user. This does not take into account the machine stack because the stack pointer cannot be accessed from BASIC:
PRINT PEEK 16386 + 256 \* PEEK 16387 - PEEK 16412 - 256 \* PEEK 16413 - 81 (it is necessary to subtract 81 because that is the length of the statement).

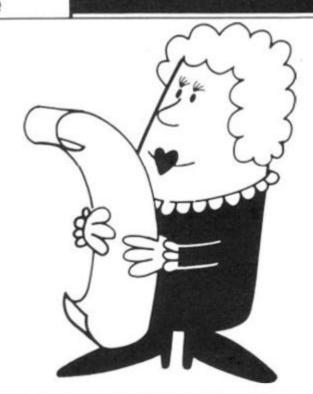

### PART OF RAM

### HOW TO FIND THE ADDRESS OF THE BOUNDARIES

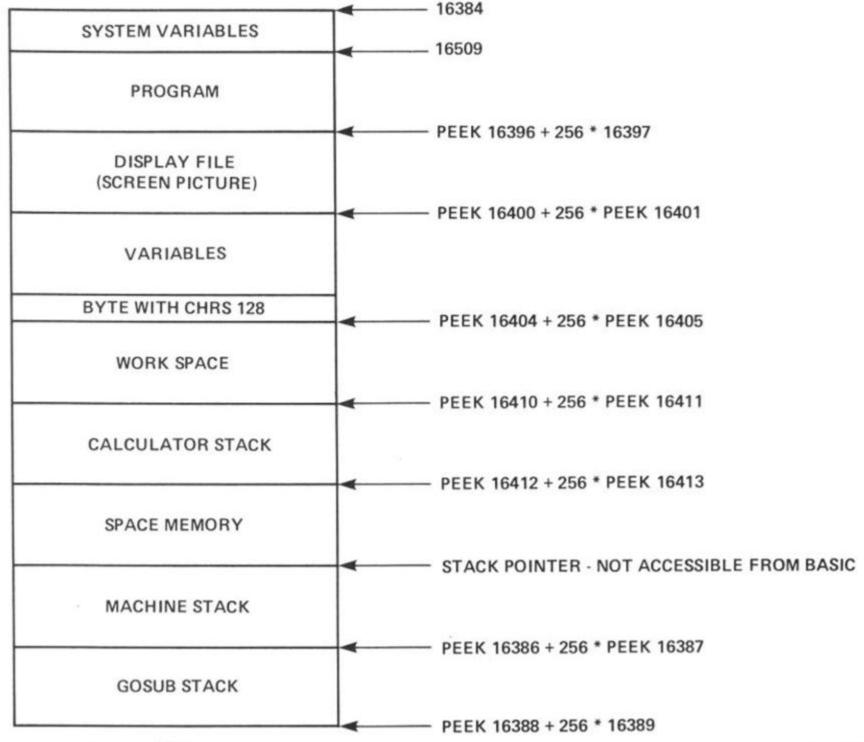

Normally, if you had a title/ author REM statement in a listing, it is fairly simple to delete them, eg 1 REM (C) FRED BLOGGS 1982 10 . . . . . (rest of program)

It is a simple matter to erase these lines using the EDIT facility or by typing in the line number. One method we can use is to change the line number of the first program line to 0. We know that the first line of a program starts at 16509, so since the line number is stored as the first two bytes of a line, we can use POKE to change these two bytes. Remember the two bytes are stored in the order MORE SIGNIFICANT BYTE followed by the LESS SIGNIFI-CANT BYTE (ie as you would write it - highest part first then the lowest part).

Here is how to change the line number to 0.

POKE 16509,0 POKE 16510,0

Now try to delete the first line. Quite secure, isn't it! The only way is to POKE a non-zero line number into 16509,10. So anybody who knew about the technique could easily delete the line.

A slightly better method is to change a line number in the middle

of a listing. This is more difficult because we have no way of knowing where individual lines start. A starting point is the knowledge that program lines end with a NEWLINE character (CHR\$ 118) and the next line will begin with the line number. Take this example:

- 10 REM VAT CALCULATOR
- 20 PRINT "ENTER AMOUNT LESS VAT:";
- 30 INPUT A
- 40 REM (C) FRED BLOGGS 1982
- 50 PRINT A
- 60 PRINT "VAT ="; A\*15/

We need to change line 40 to line 0 and keep it located in its present position in the listing to make it difficult to delete or edit. Using the information we have, add these lines to the program:-

8000 FORF = 16509 TO PEEK

16396 + 2

56\*PEEK 16397-3

9010 IF PEEK F=118 AND 256\*PEEK

(F+1)+PEEK (F+2)=40 THEN

GOTO 90 40

9020 NEXT F

9030 STOP

9040 POKEF+1,0 9050 POKEF+2,0

Now delete lines 9000 to 9050 and then try to delete line 0!

Incidentally, it is normally better to insert this new line 0 at a point higher in a listing than line 255, since it will then be necessary to change 2 bytes of the listing to get rid of line 0, just to make it a bit safer. Another way to do the same thing is to use the system variable NXTLIN (16425/16426) to find the address of the start of the next line, provided you have space to add a few extra lines to the listing. We'll use this example:-

- 10 REM PATTERNS
- 20 INPUT A\$
- 30 PRINT A\$;
- 40 REM (C) FRED BLOGGS 1982
- 50 GOTO 30

Add these extra lines to the program:

- 39 LET A=PEEK 16425+ 256\*PEEK 1
- 6426
  - 41 POKE A,O
  - 42 POKE A+1,0
  - 43 STOP

Now use RUN 39 to make the routine work. Once line 40 has been changed to line 0, delete the extra line. Incidentally, if you like making fools of computers, you can have great fun POKEing all sorts of line numbers into listings. Who said the computer sorts lines into order automatically?

### PREVENTING A SCREEN MEMORY OVERFLOW

This routine makes use of the system variable 16442 which refers to the line number of the PRINT position, but does not have the same value as the line number. It starts off at 24 for the top line of the screen, down to 1 for the bottom line. The expression

IF PEEK 16442 < 4 THEN CLS So if the PRINT position moves onto line 21 (the lowest line the user can PRINT on) the screen is cleared automatically.

Some programs require that the screen be cleared occasionally to prevent a screen memory overflow when the PRINT position gets down to the bottom of the screen. Here is one way to do this:

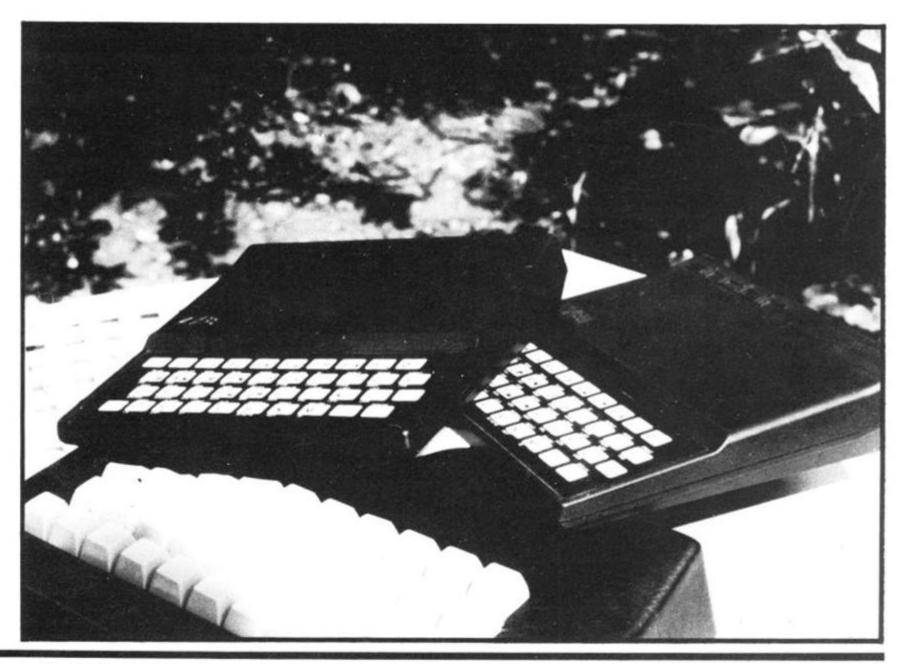

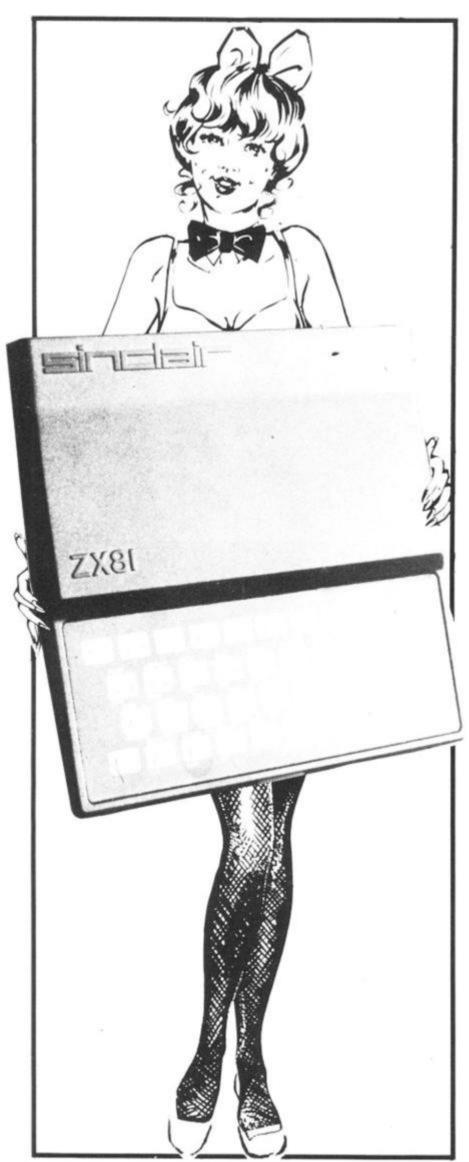

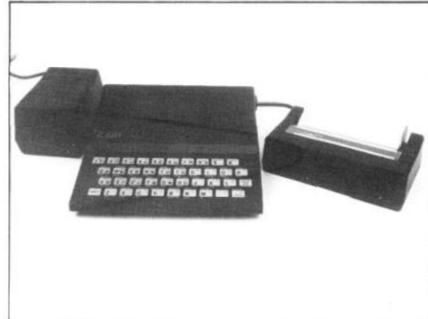

IF PEEK 16442 < 4 THEN CLS 16442 is the system variable containing the line number of the PRINT position. It starts off at 24 for the top line, down to 3 for the lowest line available to the programmer and 2 and 1 for the two lines at the bottom of the screen used for INPUT etc. I have used 4, but you could substitute another number if you like.

Normally you can only PRINT on the top 22 lines of the screen display (lines 0 to 21). Any attempt to use the bottom two lines with PRINT is normally rewarded by an error report 5. You can gain access to these lines by two methods. The simplest is to POKE directly into memory at the location of the bottom two lines of the screen.

If you have more than 31/4 K of memory plugged in (eg if you have a 16K RAMPACK) so that if the display is at full size, then line 22 starts at (PEEK 16396 + 256 \* PEEK 16397 + 727), ends at (PEEK 16396 + 256 \* PEEK 16397 + 758). Line 23 consequently starts at (PEEK 16396 + 256 \* PEEK 16397 + 760) and ends at (PEEK 16396 + 256 \* PEEK 16397 + 791). These addresses will be different if the display file size is altere, as might happen if SCROLL was used. The second method uses PRINT AT and the system variable DF - SZ at address 16418. The number in 16418 says how many lines in the bottom of the screen are not available to the user - normally two. So if we change this number to 0, we have access to all 24 lines of the screen display and we can use PRINT AT 23,X or PRINT AT 22,X.

However, this method comes unstuck when the computer tries to use the bottom of the screen for error reports, INPUTS, or even SCROLL. You can get a very nasty systems crash

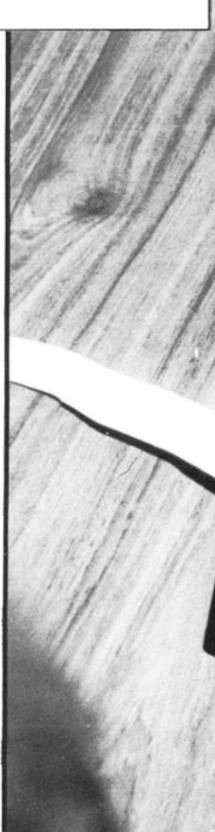

### Technique

and lose your program if you're unlucky (no lasting damage will be done, but you may have to switch off for a few seconds). The statement POKE 16418,0 must be entered as a line in a program.

It does not work if entered as a direct command without a line number because the computer will reset it automatically when the screen is cleared, or a program is RUN. If you wish to use INPUT during the course of a program then you should POKE 16418,2 to restore the bottom of the screen to normal before attempting to use INPUT, which will of course erase characters PRINTed on line 22 and 23! Incidentally, be careful if you're using an unexpanded machine - the display file behaves in a strange way and makes use of 16418 so try not to upset it too much.

To place any particular line number you require at the top of automatic listings, you must first move the cursor to a line number

the top. Then enter:-POKE 16419,NUMBER

(NUMBER/256) \* 256 POKE 16420, INT (NUMBER/

Now when you press NEWLINE the automatic listing will begin where you specified (NUMBER is the line you want at the top of the screen). When entering lines when the cursor is at the bottom of the screen, the computer will usually compile the listing 2 or 3

greater than the one you want at times to get the new line onto the screen listing at the bottom. This is annoying, not to mention timeconsuming. You can circumvent this like this. Type in any line number higher than any shown on screen and which does not exist in the listing (we always use 9999). The listing will change. If you now continue entering lines where you were originally, they appear near the top of the screen and the listing is made properly, saving a lot of frustration.

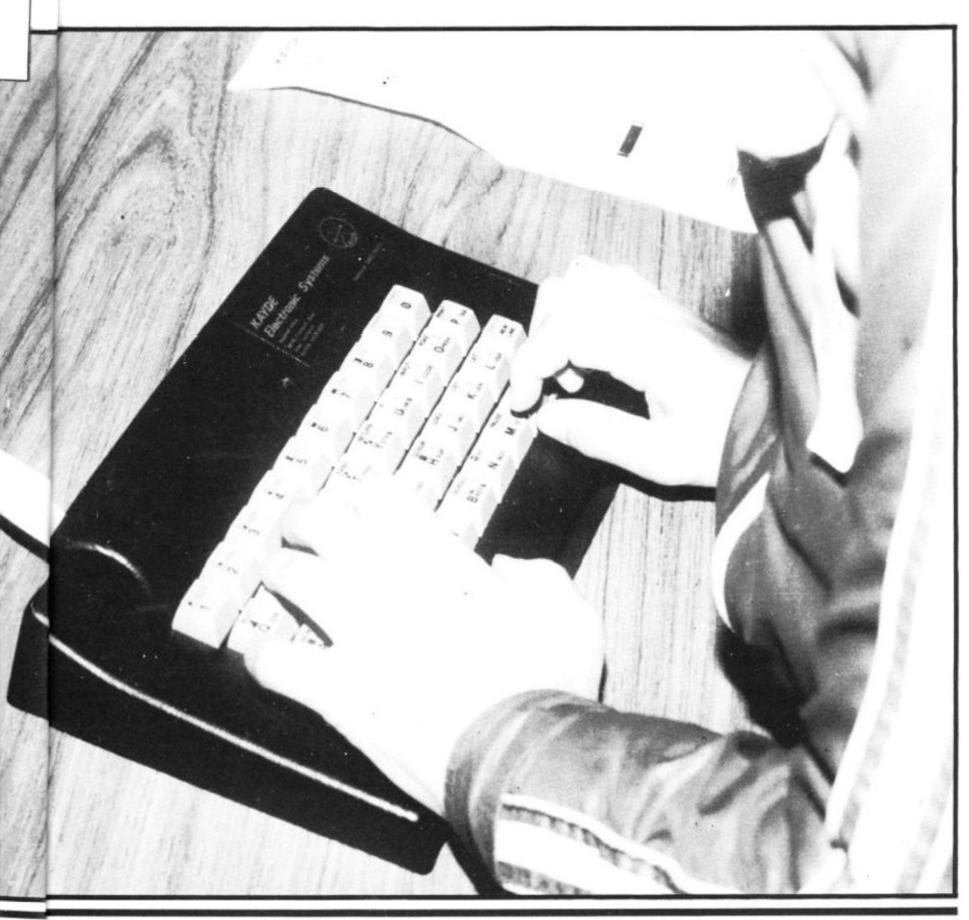

### ZX Spectrum 20 Programs £6.95

The ZX Spectrum has brought advanced computing power into your home, The Cambridge Colour Collection, a book of 20 programs, is all you need to make it come alive.

No experience required. Simply enter the programs from the book or load them from tape (£2.95 extra) and run.

Amazing effects. All programs are fully animated using hi-res graphics, colour and sound wherever possible.

Entirely original. None of these programs has ever been published before.

Proven Quality. The author already has 30,000 satisfied purchasers of his book of ZX81 programs.

### Hours of entertainment

- Lunar Landing. Control the angle of descent and jet thrust to steer the lunar module to a safe landing on the moon's surface.
- Maze. Find your way out from the centre of a random maze.
- Android Nim. Play the Spectrum at the ancient game of Nim using creatures from outerspace.
- Biorhythms. Plot the cycles of your Emotional, Intellectual and Physical activity. Some would say this is not a game at all.

### Improve your mind

- Morse. A complete morse-code training kit. This program will take a complete beginner to R.A.E. proficiency.
- Maths. Adjustable to various levels, this program is an invaluable aid to anyone trying to improve their arithmetic.

### Run your life more efficiently

- Home Accounts. Keeping track of your finances with this easy-to-use program will enable you to see at a glance where the money goes and plan your spending more effectively.
- Telephone Address Pad. Instant access to many pages of information.
- Calendar. Displays a 3 month calendar past or future, ideal for planning or tracing past

### ORDER FORM:

Send Cheque or P.O. with order to:-Dept. H., Richard Francis Altwasser, 22 Foxhollow, Bar Hill, Cambridge CB3 8EP

| М | ea  | Sŧ | 9 8  | er | nd.  | m | e |
|---|-----|----|------|----|------|---|---|
|   | 765 |    | - 17 |    | 2000 |   |   |

| Copies | Cambridge ( | Colour ( | Collection B | look only | £6.95 each.            |
|--------|-------------|----------|--------------|-----------|------------------------|
| Copies | Cambridge   | Colour   | Collection   | Book &    | Cassette<br>£9.90 each |

| Name:    |  |  |  |  |
|----------|--|--|--|--|
| Address: |  |  |  |  |

### THE

### BUFFER MICRO SHOP

(NEXT TO STREATHAM STATION)

OPEN TUES-SATS 10:30 - 5:30. CLOSED MONDAYS

THE OLDEST SOFTWARE SHOP EXCLUSIVELY FOR

PROGRAMS, GAMES, "ADD-ONS"

MOST OF THE MAIL ORDER ITEMS ADVERTISED IN THIS MAGAZINE AVAILABLE OVER THE COUNTER

LOADING PROBLEMS? TRY OUR INTERFACE BUSINESS & TECHNICAL DATA HANDLING PROGS; PROPER KEYBOARDS; CONSOLES; VDUs

> The BUFFER Micro Shop, 374a Streatham High Road, London SW16 Tel: 01-769 2887.

# **ZX81 16K**

SOFTWARE

100 randomly positioned caves await you. Choose your starting cave with care

Pick up all the treasures, (there are 30). Remember, you can only carry 6 at once Beware of the evil magician, the troll and the warped cave. Let the goblin sing in your ear. £10 prize for first person to finish. Game save option.

You have 10 designs of 24 lines by 32 characters. When you have created you designs the ZX PRINTER will Lprint them. All cassettes supplied with a sample design. Design no. 1 contains an example design. You can view, erase, create and SAVE your designs.

METRIC CONVERTER .....

onvert between imperial and Metric, either way. The program allows you to get sample printout from the ZX PRINTER of conversions from preset limits Convert between MPH-KMH, Lengths, Weights, Volumes and areas.

Cheques/PO's payable to:

D J MOODY COMPUTER SOFTWARE, Dept PCT1, 1 Starnhill Cottages, Granby Lane, Bingham, Nottinghamshire NG13 8DH.

Nat. Girobank transfers to 40 652 4009.

Write your order on back of transfer slip or for non-account holders go to your Post Office and ask for a Transcash slip.

# **Jandware**

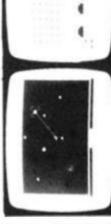

Fully cased with numeric pad £45

Uncased with numeric pad

NEW FROM CKITO A) 16K Ram Massive Add On Memory Fully assembled and tested £19.95 64K Memory Expansion £49.95

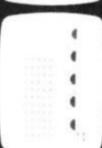

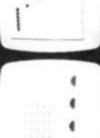

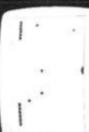

SOME OF THE GRAPHICS NOW POSSIBLE ON THE ZX81

£29.95

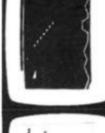

Please send me Please send me

rvice (available 24 hours a day, 7 days a Access number (Please add £1, 25 for PIP) 02453 for our answering service

23 Sussex Road, Gorleston,

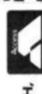

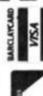

Please add on £1.25 for PP. Tenclose E.

Please send me

Please send me

Please send me

GREAT YARMOUTH,

Norfolk.

ZX COMPUTING OCT/NOV 1982

constructing and de-bugging E. Prom version for use 4K Tool kit full of utilities to aid the programmer in

with graphics Rom £9.96 Cassette version £6.95

@ U

Flexible ribbon connector (as illustrated) £10

# Foxing about

In FOX AND CHICKEN, written by Jim McCartney of Coleraine, you take part in a high speed chase through a maze. Playing the program calls on all your reflexes and luck — and demands an ability to keep cool in a crisis.

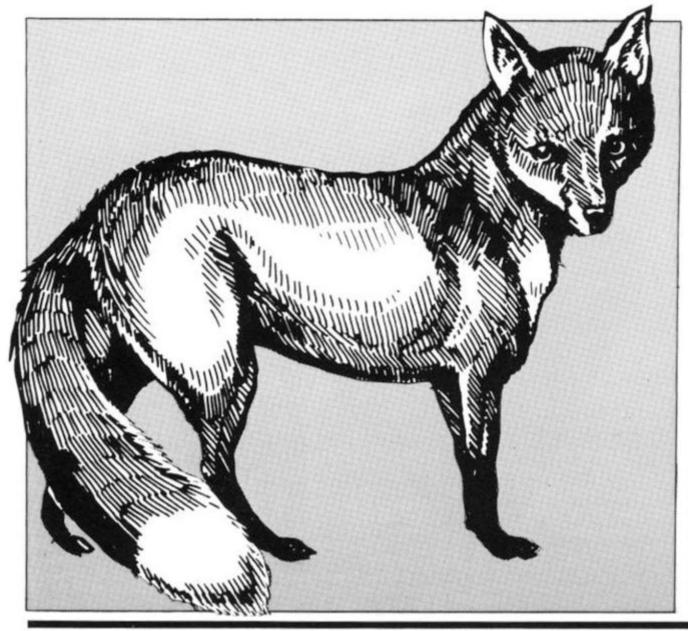

The object of this game is to get the chicken out of the maze without having it eaten by the fox. The program contains full instructions from line 100 down.

The program is a mixture of BASIC and machine code which would not suit any other machine. Most of the actual running of the game is in machine code; the BASIC is used to set it up and to draw the maze, etc. The BASIC is well enough annotated for a reasonably competent programmer to find his (her) way around it, but because the machine code can be tricky when it is put in the form of lines 76 and 77, I have given full assembly code details together with a description of the operations in code. Because bugs can easily creep in during the process of transferring coding from my typescript (guaranteed double checked) to your ZX81, check lines 76 and 77 carefully against both the BASIC listing and the machine code listing. If in doubt, check the machine code listing against the assembler codes in the left column, using Appendix A in the ZX81 handbook. (You will not find the assembler codes for Call KSCAN or Call FINDCHR; these refer to subroutines in the ROM). When you have done all this and everything agrees, SAVE the program before you RUN it! If it crashes, try checking the code again.

20

21

30

40

41

42 43

44

45 46

47

48

49 50

58

60

61

62

63

GOTO S

GOTO C

LET C = USR 16526

FOR J = 1 TO 20

**GOSUB 9000** 

POKE CK, 23 **GOSUB 9000** 

POKE CK,8

**GOTO 2000** 

**GOTO 2000** 

LET R = RND

POKE CK,23

(RND \*10) +35

NEXT J

PRINT AT 0,12;" YUM YUM"

PRINT AT 0,12;" BURP "

PRINT AT 0,12;" ESCAPED"

LET R=R \*H-INT (R \*H)

o get

паzе

the

ıll in-

vn.

e of

hich

her

run-

nine

et it

etc.

an-

pe-

ier)

the

ien

ind

bly

a

in

of

ny

иle

ck

1e

t,

in

X

u

S

| FX-33: | +0  |     |
|--------|-----|-----|
| +32    |     | +34 |
|        | +66 |     |

### FIGURE 1a

### FIGURE 1b

### How it works

The maze is drawn from line 1200 down, and it resides in the Display file. The address of the byte preceding the Display file is DFILE (line 1218). Each successive line in the display is numbered in the Display file as 33 more than the line above it, that is 32 display characters and a carriage return.

Either the Fox or the Chicken can move to any square next to it, provided that the Code of the character displayed in that square is 0; that is, provided that the square is empty. The Fox position is FX and the Chicken position is CK. To save switching between addition and subtraction in the machine code, the machine code references to the positions of these creatures are FX-33 and CK-33 respectively; you can see how this works from Fig. 1. Instead of using a system like Fig. 1a. we use the system in Fig. 1b. instead to explore the territory round FX and CK.

The fox moves automatically, but the chicken responds only to the keys. Each fox move is followed by an opportunity for the chicken to move, which it may or may not do depending on whether an appropriate key has been touched. There are four outcomes:

No key depressed

Fox catches Chicken Chicken escaped Chicken flies

branches of the maze, the fox must turn consistently either to the left or to the right, during each run. This is set up at random in the BASIC program in lines 1680 down. If the fox is, eg, right-turning, the program will which the fox last moved b/ explore the square to the right of this direction, and go there if possible

c/ ELSE explore the square ahead of this direction, and go there if possible

Else . . . to the left

Else ... backwards At least one of these must be

available. The fox thus moves to the first vacant square in this sequence. For a left-turning fox, the sequence is left - front - right back.

The miserable RND function on the ZX81 needed to be augmented in lines 60-62; other ZX81 enthusiasts who are irritated by RND may find this procedure helpful.

When you have the program up and running and debugged, you can delete lines 76 to 88 before you save the final version. The machine code will now be residing in the REM statement in line 1; you can see this when you LIST. Deleting 76 to 88 will speed the loading a bit and give a slightly faster startup.

(RETURN) C = 20 go to next fox move, line 21 (CATCH) C = 40 go to line 40

(ESCAPE) C = 50 go to line 50 go to line 60 (JUMP) C = 60

To find its way through all determine the direction in

LET JP = 1 65 **GOSUB 1700** 66 LET JPNO = JPNO + 1 67 IF JPNO = F THEN POKE 16622,99 68 GOTO 21 70 REM \* \* \* \* \* \* \* LOAD M/C CODE 72 75 FAST LET A\$ = "2000002200204222002000003A8240

218640BE28032318FA2B444D2A83400AC5F060 0097EFE002808FE17287CC10318EA3608E5C600 ED4206000E21093600E1C600ED42228340C10A3 28240CDBB02444D51143E00284DCDBD077EFE21 2812FE222812FE232812FE242812FE2B2851183 33E20180A3E4218063E0018023E22A8C40E54F0 600097EFE02807FE18282E11811361706000E21C 6 0 0 E D 4 2 2 8 C 4 0 E 1 0 9 3 6 0 0 " LET A\$ = A\$ + "06000E14C9C600ED4206000E2109

LET CK = 33 + PEEK 16524 + 256 \* PEEK 16525

LET CK = DFILE + 2 \*INT (R \*15) + 6 6 \*INT

3600C106000E28C9E106000E32C92A8C4006000 E210936000E3CC9 83

LET X = 16514

IF A\$ = " " THEN GOTO 90 84

POKE X, 16 \*CODE A\$ + CODE A\$(2) - 476

85 LET X = X + 186 LET A\$ = A\$(3 TO) 87

**GOTO 84** 88 DIM Z(4) 90

LET Z(1) = -33LET Z(2) = -191 92 93 LET Z(3) = 33

94 LET Z(4) = 195 DIM T(7)

96 DIM J(4) 97 DIM M(150) 99 RAND

REM \* \* \* \* \* \* \* INSTRUCTIONS 100

105 SLOW 110 CLS

115 PRINT "DO YOU WANT THE INSTRUCTIONS? (Y/N)" PRINT IF INKEY\$ "Y" AND INKEY\$ "N" THEN GOTO 120

120 125 IF INKEY\$ = "N" THEN GOTO 200

130 CLS

PRINT "THIS CHICKEN \* LIVES IN A MAZE WHERE 135 IT THINKS IT IS SAFE FROM THE FOX . . .

137 PRINT

140 PRINT "BUT SOMEBODY HAS LEFT THE DOOR OPEN AND THE FOX HAS GOT IN.

143

PRINT "THE CHICKEN/S ONLY CHANCE NOW IS TO 145 SLIP OUT WHEN THE FOX IS LOOKING SOMEWHERE ELSE, BUT THE FOX IS VERY FAST AND THE CHICKEN IS NOT SO CLEVER."

147 PRINT

PRINT "YOU CAN GET THE CHICKEN OUT BY 150 GUIDING IT WITH THE ARROWS ON KEYS 5 TO 9. IF THE CHICKEN IS IN GRAVE DANGER IT CAN FLY A SHORT DISTANCE INSIDE THE MAZE, BUT IT COULD LAND ANYWHERE."

153 PRINT

### BASIC LISTING

- REM 12345678901234567890123456789012345 678901234567890123456789012345678901234 567890123456789012345678901234567890123 123456789012345678901234567890123456789 012345678901234567890123456789012345678 9012345678901234567890 2 **GOTO 75** REM \* \* \* \* \* \* RUN THE GAME
- 10 SLOW
- PRINT AT 21,0;" RUN NUMBER";MZ 12 15 FOR J = 1 TO 50
- 16 NEXT J

- 155 PRINT "HIT NEWLINE FOR MORE."
- 157 INPUT U\$
- '60 CLS
- 165 PRINT "THE CHICKEN CAN FLY ONLY A FEW TIMES IN EACH RUN. YOU CAN MAKE IT FLY BY HITTING
- 167 PRINT
- 170 PRINT "YOU GET TEN RUNS IN EACH MAZE AND THEN A NEW MAZE IS DRAWN. ALL THE MAZES ARE DIFFERENT."
- 173 PRINT

### Comments

- 1 Leave 210 characters after REM to put the machine code in.
- 15 . . or use PAUSE
- 20 A very short delay
- 21 Run the game in machine code.
- 40 If C = 40 the fox eats the chicken.
- 50 If C = 50 the chicken escapes
- 60 If C = 60 the chicken flies.
- 65 JP is a flag used to RETURN in SUB 1700
- 57 JPNO counts the number of times the chicken flies.
- 68 POKE disables "F" key.
- 76 It is easiest to copy this off the machine code listing given separately. A\$ can be broken into as many sections (as at line 77) as you find convenient for entry.

Once you have got all this RUN without bugs, you can delete lines 76 to 88 before you save the final version. The machine code wil now be safe in the REM statement in line 1. You can see this if you LIST.

- 85 Loads the machine code in A\$ into the REM statement.
- 90 Sets up arrays. Z is used to draw the maze.
- 95 T is used to draw the maze.
- 97 M is the series of maze nodes in the order drawn.
- 190 Amend these instructions and the corresponding lines below to suit yourself.
- 220 S must be a line which says GOTO 21. The further down the listing it is, the slower will be the game.
- 1205 To watch the maze being drawn, put in 1206 SLOW.
- 1212 31 reverse spaces.
- 1220 Set up a random starting point for the maze.
- 1310 Explore the four directions possible from the current node of the maze.
- 1350 If it is possible to move in more than one direction in drawing the next node of the maze, a random possible direction is selected and drawn.
- 1360 If only one new direction is available, this is drawn. If no new direction, then backtrack.
- Go back through the maze as drawn, using the M array, until a node is found where a new direction can be drawn. If no such node is found, (M = 1), then maze is complete.

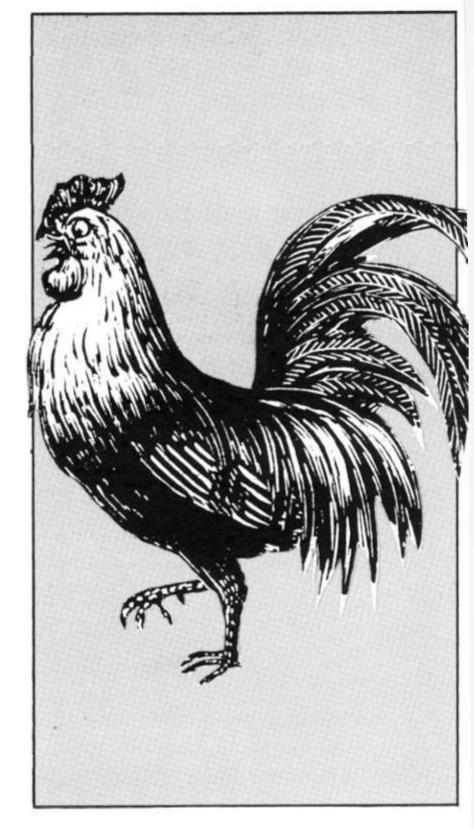

- 1510 Find an open space on the left side of the maze, and put the chicken in it.
- 1570 Find an open space on the right side of the maze, and put the fox in it.
- 1620 Draw an open space leading out of the maze beside the fox, and a door outside.
- 1650 Put the fox position in the machine code variables.
- 1680 Select a direction for the fox to turn.
- 1684 Change the machine code reference array accordingly.
- 1700 Put the chicken position in the machine code variables.
- 2000 Reset flag
- 2002 . . . or PAUSE
- 2010 Clear the fox and chicken positions.
- 2020 Put them back at the starting postions.

| ě |                            |                                                                                                    |                          |                         | 16K                                                                                                    | Cam | ie 🔳                                                | TE STORY                         | SERVICE STREET                                                                                                    |
|---|----------------------------|----------------------------------------------------------------------------------------------------|--------------------------|-------------------------|----------------------------------------------------------------------------------------------------|-----|-----------------------------------------------------|----------------------------------|----------------------------------------------------------------------------------------------------|
|   | 204                        | 10 Repair the to                                                                                             | p line of                | the m                   | aze.                                                                                                    | 12  | CP23<br>JRZ,124                                     |                                  | If 23, there is a chicken: goto CATCH.                                                                                                    |
|   | 205                        |                                                                                                    |                          | ey.                     |                                                                                                    | 13  | POP BC<br>INC BC                                    | C1<br>03                         | ELSE get the old reference back, increment it and repeat                                                                                         |
|   | 206                        | 7 Reset the flig                                                                                             | ght coun                 | ter                     |                                                                                                    | 982 | JR, - 22                                            |                                  | from 8 till successful.                                                                                                    |
|   | 207                        | O Increment th                                                                                               | e run co                 | unter                   |                                                                                                    | 14  | LD(HL),8<br>PUSH HL                                 | 36 08<br>E5                      | Poke 8 to the new fox position and stack the position.                                                                                           |
|   | 208                        | 30 If 10 runs co                                                                                             | mpleted                  | , finish                |                                                                                                    | 15  | ADD A,O                                             | C6 00<br>ED 42                   | Change HL back to the old fox address (FX - 33); add 33 to                                                                                       |
|   | 310                        | 00 Start again.                                                                                              |                          |                         |                                                                                                    |     | SBC HL,BC<br>LDB,0<br>LDC,33<br>ADD HL,BC           | 06 00<br>0E 21<br>09             | get the true address and poke 0 to it.                                                                                                    |
|   | MA                         | CHINE CODE VAI                                                                                               | RIABLES                  |                         |                                                                                                    |     | LD(HL),0                                            | 36 00                            |                                                                                                    |
|   | Add                        | dress:<br>Dec                                                                                                |                          |                         |                                                                                                    | 16  | POP HL<br>ADD A,0<br>SBC HL,BC                      | E1<br>C6 00<br>ED 42             | Get the new fox address back, subtract 33 to get the new "FX – 33" and put it in                                                                 |
|   | Hex                        |                                                                                                    |                          |                         |                                                                                                    |     | LD(16515),HL                                        | 22 83 40                         | 16515/6 for the next time round.                                                                                                    |
|   | For:                       | 4 0 16514 20                                                                                                 | 32                       | "Q"                     | = direction of last fox                                                                                                    | 17  | POP BC<br>LDA,(BC)<br>LD(16514),A                   | C1<br>OA<br>32 82 40             | Put the contents of the reference address into 16514 to give the new "Q" (see 1)                                                                 |
|   | 84<br>85                   | 4 0 16515 00<br>4 0 16516 00<br>4 0 16517 22<br>4 0 16518 00                                                 | 0<br>34                  | "FX -<br>above<br>REFER | 33" = address of square<br>fox position.<br>IENCE ARRAY for relative<br>ons of fox move, set up                                | 21  | LDA,32:JR 10<br>LDA,66:JR 8<br>LDA,0:JR 2<br>LDA,34 | 3E 42 18 06                      | Depending on the result of 20, put the appropriate MOVE difference in A (Fig. 1b).                                                               |
|   | 88<br>89<br>8A<br>8B<br>8C | 4 0 16519 20<br>4 0 16520 42<br>4 0 16521 22<br>4 0 16522 00<br>4 0 16523 20<br>4 0 16524 00<br>4 0 16525 00 | 66<br>34<br>0<br>32<br>0 | for a r                 | ight-turning fox.  33" = address of square chicken position.                                                                   | 22  | LDHL(16524)<br>PUSH HL<br>LDC,A:LDB,O<br>ADD HL,BC  | 2A 8C 40<br>E5<br>4F 06 00<br>09 | Get the address of the square "CK – 33" above the chicken and stack it. Put the MOVE in BC and add to the above address to get the TEST address. |
|   | 8E<br>In a                 | 4 0 16526<br>ddition to these, t                                                                             | the mach                 | start o                 | de program is changed                                                                                                    | 23  | LDA,(HL)<br>CP 0:JRZ 7<br>POP HL:JR 17              | 7E<br>FE 00 28 07<br>E1 18 11    | Search the TEST address. If it contains 0, continue; if 24, goto ESCAPE; else clear the stack and goto RETURN.                                   |
|   | 73                         | (FE 2F 28 49) is                                                                                             | replaced                 | by NO                   | P NOP NOP NOP (00 00 preset number of jumps                                                                                    | 24  | LD(HL),23                                           | 36 17                            | Poke 23 to the TEST address for the new chicken position.                                                                                        |
|   |                            |                                                                                                    |                          |                         |                                                                                                    | 25  | LDB,0:LDC,33<br>ADD A,0:SBC<br>HL,BC                | C6 00 ED 42                      | BC = 33; reset carry and let $HL - 33$ be new "CK $- 33$ ".                                                                                      |
|   | MA                         | CHINE CODE LIST                                                                                              | TING                     |                         |                                                                                                    |     | LD(16524),HL                                        | 22 8C 40                         |                                                                                                    |
|   | 1                          | LDA,(16514)                                                                                                  | 3A 82                    | 40                      | MOVE THE FOX The number "Q" corresponding to the last fox move.                                                                | 26  | POP HL<br>ADD HL,BC<br>LD(HL),0                     | E1<br>09<br>36 00                | Get back the old "CK – 33";<br>add 33 to give CK and poke 0<br>to blank the old chicken<br>position.                                             |
|   | 2                          | LDHL,16518                                                                                                   | 21 86                    | 40                      | The first address to be examined in the reference array.                                                                       |     |                                                     |                                  | RETURN                                                                                                    |
|   | 3<br>4                     | CP(HL)<br>JRZ,03                                                                                             | BE<br>28 03              |                         | If A = datun in HL, then JUMP                                                                                                  |     | LDB,0:LDC,20<br>RET                                 | 06 00 0E 14<br>C9                | The game continues; put the line number (20) in BC and return.                                                                                   |
|   | 5                          | INC HL                                                                                                    | 23                       |                         | to the next stage at 6.<br>Else increment HL and repeat till                                                                   |     | 202 4 222                                           | C8 00 FD 42                      | CATCH                                                                                                    |
|   | 6                          | JR, -6<br>DEC HL                                                                                             | 18 FA<br>2B              |                         | successful.  Decrement HL (because we                                                                                          | 28  | ADD A,O:SBC<br>HL,BC                                |                                  | As 15; fox moves onto chicken.                                                                                                    |
|   |                            |                                                                                                    |                          |                         | start looking to the right or left<br>of the last fox move) and put it<br>in BC.                                               |     | ADD HL,BC<br>LD(HL),O:POP<br>BC                     | 09 00 0E 21<br>09<br>36 00 C1    | Then clear stack, put 40 in BC and return.                                                                                                    |
|   | 7                          | LDB,H:LDC,L                                                                                                  | 44 4D                    | 0.000                   |                                                                                                    |     | LDB,O:LDC,40<br>RET                                 | 06 00 OE 28<br>C9                |                                                                                                    |
|   | 8                          | LDHL(16515)                                                                                                  | 2A 83                    | 40                      | The address of the square above the fox (FX – 33).                                                                             |     | ne.                                                 | 00                               | ESCAPE                                                                                                    |
|   | 9                          | LDA,(BC)<br>PUSH BC                                                                                          | OA<br>C5                 |                         | Get the contents the reference address from 7 and stack the address.                                                           | 29  | POP HL<br>LDB,0:LDC,50<br>RET                       | E1<br>06 00 0E 32<br>C9          | Clear the stack. Put 50 in BC and return.                                                                                                    |
|   |                            | LDC,A<br>LDB,O<br>ADD HL,BC                                                                                  | 4F<br>06 00<br>09        |                         | Put the <i>contents</i> back into BC and add to HL. This is the address of the next square to be searched adjacent to the fox. | 30  | LD HL(16524)<br>LDB,O:LDC,33<br>ADD HL, BC          | 09                               | JUMP Get "CK - 33"; add 33 and blank CK with 0. Put 60 in BC and return.                                                                         |
|   | 11                         | LDA,(HL)<br>CPO<br>JRZ,8                                                                                     | 7E<br>FE 00<br>28 08     |                         | Search it.<br>If zero, there is an open space;<br>jump to 14.                                                                  |     | LD(HL),0<br>LDC,60<br>RET                           | 36 00<br>0E 3C<br>C9             | 18                                                                                                    |

# Adding a keyboard to the Spectrum

# Stephen Adams looks at the electronics beneath the ZX keyboards, and tells you how to add an extension keyboard of your own.

The three ZX computers produced by Sinclair – the ZX80, ZX81 and the ZX Spectrum – all use the same type of keyboard. The method of get ting information into the three machines is also the same, so I will only go over the Spectrum Keyboard pointing out the differences between the various machines.

The keyboard itself is made up of three layers of plastic. The top layer is coated on the inside with metal strips in a grid pattern which go horizontally under five keys. Each set of five keys has a different metal strip running under it. For example, keys 1 – 5 have one metal strip running under all the keys. The bottom plastic sheet has a grid of vertical metal lines running under four keys.

This metal grid runs under two sets of keys one on each side of the keyboard. Keys X-D-E-3 are connected to the same strip as M-K-I-8. The middle sheet only contains a set of forty holes, one under each key, so that when a key is pressed the upper metal strip can touch the lower metal strip. This forms an electrical contact switch between the two grids. Which wire of top grid is connected to which wire of the bottom grid is determined by the key pressed.

By putting voltage on each of the eight top wires in the metal grid and by testing each one of the wires on the bottom grid we can tell which key has been pressed. Every key has a unique combination of one top grid wire (address line) and one bottom grid wire (data line).

The main difference between the ZX80/81 and the Spectrum is that the keys on the Spectrum have been covered with a flexible rubber sheet which has key tops moulded on to it.

This sheet is suspended over the keys so that it flexes when a key top is pushed down giving a much needed feel to the keys which the ZX80/81 did not have.

Such is the importance of having 'feel' on the keyboard of a ZX computer (which can increase the speed at which information can be typed in by up to 50%) that many people have fitted an extra keyboard to replace the one that Sinclair provides.

This extra keyboard is usually made up of forty keyswitches which are laid out in the same pattern as Sinclair's keyboard. Each keyswitch has wires which are joined together only when the key has been pressed down, so they act just like the keys on the Sinclair keyboard.

The difference is that these keys can be pushed down up to half an inch and can therefore be felt moving under the fingers. This movement or 'feel' allows you to release the key as soon as it has reached the bottom of the

key's movement and go on to the next key without having to check whether the key was registering on the computer.

It was very difficult to do this on the ZX80/81 as the downwards movement was only 0.1 inch and consequently many people kept their fingers longer on the keys than necessary.

With the ZX Spectrum this has improved, but I think that many people would still like a proper moving keyboard for two reasons. One, so that the keys

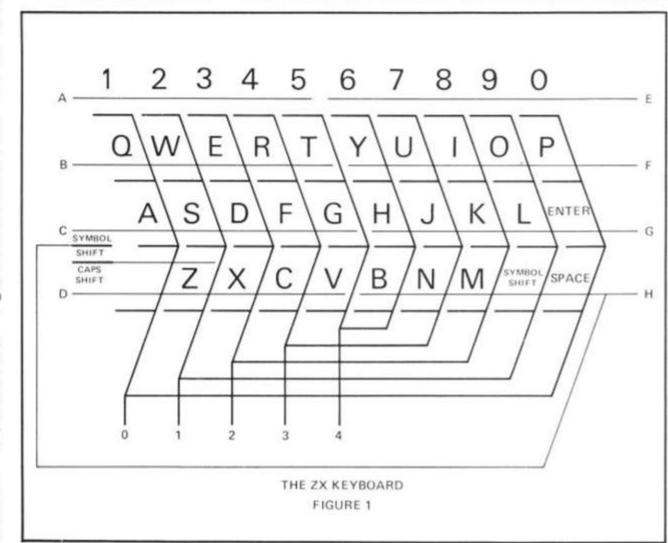

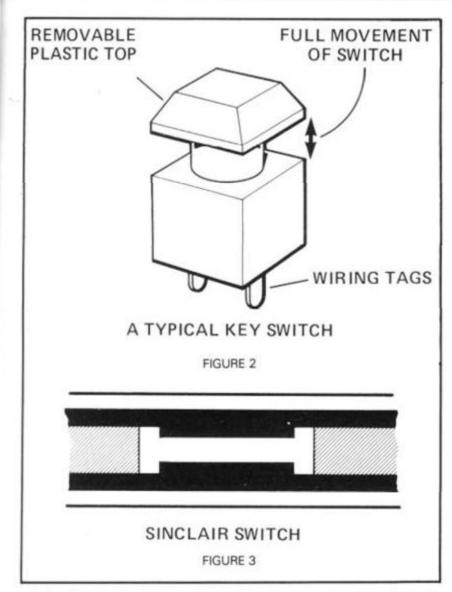

can be felt, but not every key press is registered on the computer. The second is that the ZX Spectrum now has two SHIFT keys called Symbol Shift (which is the second key in from the right hand side on the bottom line) and Caps Shift key (on the far left hand side of the bottom line). With Sinclair's keyword system of entering commands both keys are in constant use, either separately or together and this makes it very awkward to use as the user is constantly crossing his or her hands switching from one shift key to another. The move of the symbol shift key next to the caps shift key on a new keyboard would make it a lot easier to use as both keys could be pressed with one hand while the other searched for the appropriate key.

on to ing to was

othis

the son-

ently igers than

this

that ke a two

keys

E

F

G

### Constructing keyboard

There are four ways of constructing a ZX keyboard: —

- Build it up from a kit purchased from a component manufacturer.
- Obtain an old computer keyboard and strip away all the coding (usually a printed circuit board) so that the keys can be rewired like Sinclair's.

- Make up a printed circuit board and purchase some key-switches for it, the printed circuit board holding the keys in place.
- Make up a box from metal sheet and mount the keys on it. All that is required then is to wire it up from key to key using the same matrix as the Sinclair Keyboard.

Assuming you want to do 2 or 4 a wiring diagram is required (such as shown in fig. 1). The keys are wired up five at a time horizontally, dividing the keyboard into eight lines.

Each line will have a wire attached to it which will go to a particular address line on the computer's keyboard socket; it is important that these lines are wired up correctly as although it will cause no damage to the computer if wrongly connected, it will not give the correct or in some cases any response. This completed, the data wires can be wired in to the other side of the switch. All the switches should be of the push-to make single pole type and should only have two tags. The data wires run vertically up the keyboard and it is better if this is done starting from the end of the keyboard and working inwards.

Each data line (there are only

five) is taken to two lines of keys, the outermost keys are connected together (Caps Shift-A-Q-1-O-P-ENTER-SPACE).

ZX80 and ZX81 users will have SHIFT instead of CAPS SHIFT and NEWLINE instead of ENTER on their keyboards. The next vertical line of keys on the far right hand side is connected to the next line of keys on the left hand side. This ends up with the two middle vertical rows being joined together.

On the ZX Spectrum, the symbol shift key can either be moved to the position shown in Fig. 1 or an extra key provided there. Both should be wired as shown.

The best keys to use are those with clear plastic tops as the labels for the keys can be put underneath them. If you haven't got any covers then paint out the tops of the keys with white paint and using various coloured inks, write the functions on the keys. Spectrum users will have quite a bit to do as there can be up to 6 functions to each key.

### Connecting it up to the computer.

To make it easy to identify the connections of the 13 wires used on each computer, I have labelled the wires A-H for the address wires and 0-4 for the data wires. See Fig. 4 for the connections to your computer.

All the connections should be made to the underside of the keyboard sockets or in the case of the ZX80 directly to the printed circuit board as this allows you to use the original keyboard as well.

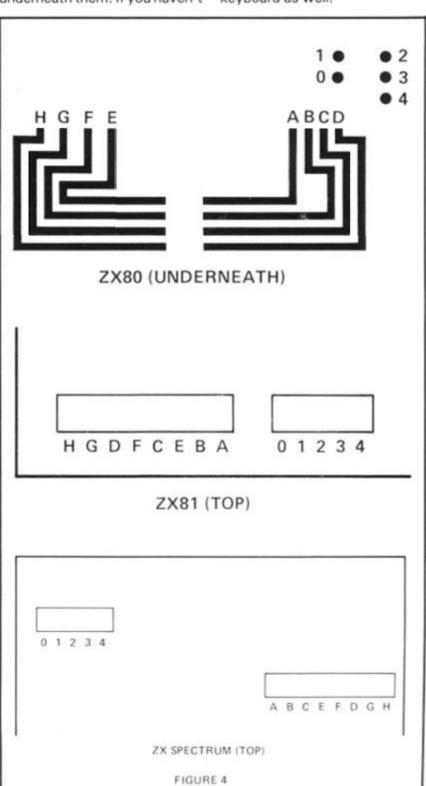

# slot mac

# Catch one-armed bandit fever with this 7K program for the 16K ZX81 written b Adam Waring and Mike Cleverley of Hul

SLOT MACHINE uses a flashy machine code routine to reverse the display. It is called during the introduction, winning and losing routines.

The object of this game is to win a grand total of £50. This is achieved by gambling on the one-armed bandit (see lines 40

to 80). It costs £1 per go, and you win £5 for getting two numbers the same, £15 for getting three the same.

The program has RESPIN and NUDGE routines.

This is the routine to put the machine code into the REM statement.

```
1 REM 12345678901234567890
10 INPUT X
20 LET A$="" THEN INPUT A$
40 IF A$="" THEN STOP
50 POKE X,16*CODE A$+CODE A$(2)
-476
60 LET X=X+1
70 LET A$=A$(3 TO)
80 GOTO 30
```

REM 36 REM 38 CLS PRINT PRINT 50 PRINT PRINT PRINT PRINT 56 50 PRINT PRINT PRINT PRINT

After you've entered that, run it and input the following:

```
2A, 0C, 40, 06, 17, 28, 23, 7E, FE, 76, 20, 03, 10, F8, C9, C6, 80, 77, 18, F2
```

Line 1 should now look like this:

```
1 REM EERND, ** F7 SAVE TAN LEN
```

Once it does, enter as a direct command POKE 16510,0

Then, enter the rest of the program:

```
OMREM EERND#*F7 SAVE TAN LEN
   2
      REM
   3
      REM
      REM
           B 2000
  20
21
      GOSUB
      FOR
          N=1
  223
      SCROLL
      NEXT N
LET P=PEEK 16396+PEEK 16397
*255
25
27
      RAND
     DIM A(4)
LET A=5
```

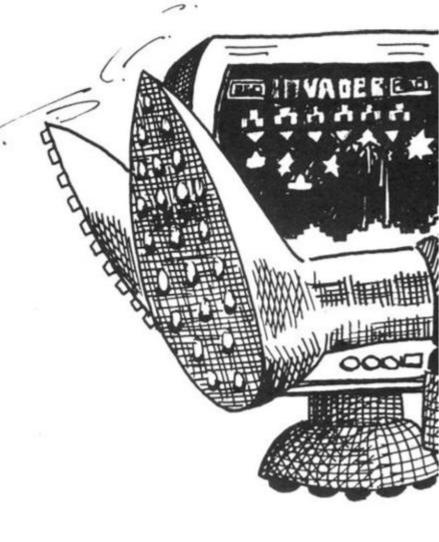

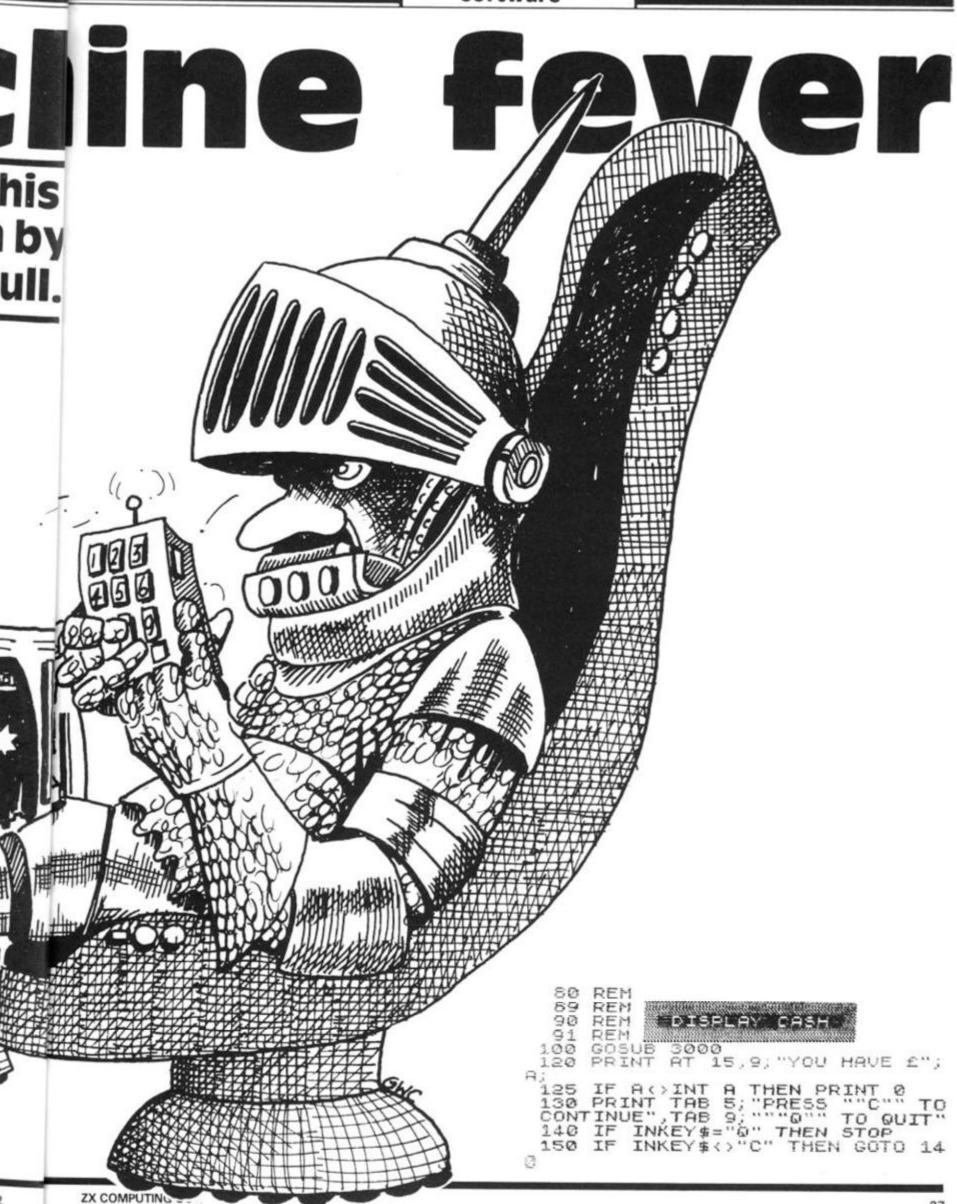

180 GOSUB 3000 181 REM NUMBERS FOR REELS REM 182 183 DEM TO 185 FOR L=1 M=1 TO 10-L\*2 FOR 190 FOR 195 N=L TO A(N) = INT200 LET (RND + 10) 203 POKE P+166+N+2-1,A(N)+28 205 NEXT 206 NEXT 207 208 REM S RESPIN OR NUCG 209 REM 210 KEH 211 LET G=RND IF GC.7 THEN GOTO 4000 IF GC.8 THEN GOTO 400 IF 212 215 REM 240 250 RESPIN REM 260 REM 270 LET X=INT (RND \*3) \*2+1 303 PRINT AT 16,0; "DO YOU WANT RESPIN? 307 PRINT AT 8,X;"E"
PRINT AT 8,X;"E"
IF INKEY\$="N" TH PRINT 311 313 THEN GOTO 400 0 315 IF INKEY\$ (>"Y" THEN GOTO 30 FOR N=1 TO 20 LET A((X+1)/2)=INT (RND\*10 POKE P+166+X,A((X+1)/2)+28 320 324 (RND \*10) 326 328 NEXT 14 REM NOOSE
REM NOOSE
REM NOOSE
REM NOOSE
REM NOOSE GOTO 350 4000 400 401 402 420 "YOU HAVE "; G 430 NUDGES 450 FOR N=1 TO G 460 IF INKEY \$="0" THEN GOTO 400 470 IF INKEY\$ ("1" OR INKEY\$ ) "3" THEN GOTO 460 470 480 LET B=CODE INKEY\$-28 490 LET A(B) =A(B) -1

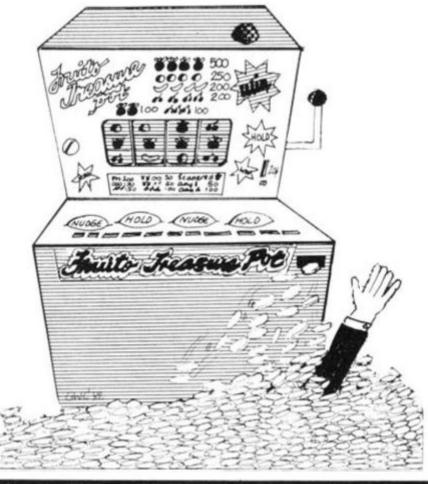

IF A(B) (0 THEN LET A(B) =9 PRINT AT 5,1;A(1);TAB 3;A(2 495 PRINT AT 500 TAB 5; A(3) NEXT N GOTO 520 4000 2010 REM ANEXE TO SEE THE PERSON 2011 REM 2012 REM 2050 PRINT PRINT 2100 1.7 2110 PRINT 2120 PRINT 2130 PRINT 2140 2150 PRINT PRINT 160 PRINT 2170 PRINT Ŧ 2180 PRINT Ĭ 2185 LET LET B\$="MIKE CLEVERLEY WARING" AND ADAM FOR N=1 TO 30
PRINT AT 11,N;A\$(N)
PRINT AT 12,31-N;B\$(31-N)
FOR M=1 TO 5
NEXT M
NEXT N
FOR N=1 2190 A\$="COMPLETED ON 19TH . UNE 1982 2205 2215 2230 2240 2273 2275 USR 18514 M=1 TO 7 NEXT M NEXT N LET 2276 2277 2278 2280 LET A\$=" INSTRUCTIONS?" NT AT 14,0;A\$

Q\$=Q\$(2 TO ) +Q\$(1)

INKEY\$="N" THEN RETURN

INKEY\$(>"Y" THEN GOTO 2294 PRINT LET 2305 2310 IF 23 90 MINSTRUCTIONS 2311 REM 2312 REM 2313 REM 2320 2330 PRINT "INSTRUCTIONS" 2340 PRINT THE BT 2360 PRINT "TRY YOUR LUCK BANDIT. WIN A TOTAL ARMED ONE £50 OF 2370 PRINT START OFF" "YOU ARE GIVEN £5 TO "WITH. EX 2380 PRINT EACH SPIN COST 5 £1. YOU PRESSING 2390 PRINT "GETTING 2 REELS SAME WINS YOU ES. GETTING E SAME WINS: 2400 PRINT "DIS. DURING THE YOU ES. TH HY GETA RESPIN. AND" LAME THESE ARE YOU MAY FREE, AND" 2410 PRINT "THE FLASHING BUTTON INDICATES SPUN. YOU" WHICH REEL MAY BE RE SPUN. 2420 PRINT "RESPIN BY PRESS HE ""Y"" KEY, IF YOU DO NOT TO RESPIN" PRESSING T WISH RESPIN TO 2430 PRINT "THEN PRESS THE ""N"" KEY . " 2431 2432 2433 2435 PRINT PRINT "PRESS ""C"" TO CONTI NUE" 2436 IF INKEY\$ () "C" THEN GOTO 24 36 2437 CLS 2440 PRINT "NUDGES ARE ALSO AVAI LABLE AT RANDOM STAGES THROUG THE" HOUT

5300

2450 PRINT "GAME. YOU WILL HAUE 2450 PRINT "GAME. YOU WILL HAVE FROM 2 TO 5 NUDGES AT A TIME. YO U PRESS THE" 2460 PRINT "COLUMN NUMBER, ""1"" ""2"" OR ""3"", TO NUDGE THE A PROPIATE COLUMN." 2470 PRINT "TO STOP NUDGING, PRE 2470 PRINT INT "THE GAME MA" AT "ANY TIME BY 2480 PRINT INSTED ST BE TERM MAY INATED 2483 PRINT 2484 PRINT PRINT 2485 24 #0 PRINT "PRESS ""C"" TO CONTI NUE" 2495 IF INKEY\$ (>"C" THEN GOTO 24 2500 RETURN 3000 REM CLEAR SCREEN 3002 3005 REM N=13 TO 21 3020 FOR 3030 PRINT AT N.0;" 3060 NEXT N 3070 RETURN 4000 MONEY WON AND LOST REM 4002 4004 REM 4010 GOSUB 3000 LET A=A-1 LET A(4) =A(1) FOR N=1 TO 3 A=A-1 4050 4050 4100 A(N) =A(N+1) THEN GOSUB 4 4110 IF 500 4120 IF A>50 THEN GOTO 5000 IF A<1 THEN GOTO 5000 4400 IF A(1) GOTO 80 4410 4490 FOR M=13 TO 21 PRINT AT H,1; 00000" PRINT AT M-1,1; 4500 4520 4530 NEXT M LET R=R+5 4580 RETURN 4590 5000 REM LIOU, VOUUE LION 5002 REM REM 5004 CLS PRINT 5009 5050 5050 PRINT 5070 PRINT 5050 PRINT PRINT PRINT 5090 5100 PRINT 5110 PRINT 5120 PRINT 51 5125 PRINT 5130 PRINT 5140 PRINT 5150 PRINT 5160 PRINT 5170 PRINT TO QUIT" 5180 PRINT 5"" TO STE 11 START 5190 PRINT 5200 PRINT 5210 PRINT 5220 PRINT 5230 PRINT

A(2

52

†E

C

Ī

RAND USR 16514 FOR N=1 TO 10 NEXT N IF INKEY\$="5" 5304 5306 5310 5320 INKEY\$="5" THEN RUN 21 INKEY\$<>"0" THEN GOTO 53 IF 00 PRINT TAB 8; "GOODBYE SUCKER 5330 5500 STOP 6000 REM 5010 5020 YOURE A BORN LOSER REM 5030 CLS 5050 PRINT 5050 PRINT 5100 PRINT 6110 PRINT 5120 6130 PRINT ä PRINT 5140 PRINT 6150 PRINT 5160 PRINT 70 61 PRINT 5180 51**90** PRINT 6200 PRINT PRINT 5210 PRINT PRINT 6220 6230 5250 5250 333. PRINT 3 PRINT 5260 PRINT ""5"" TO START","" 5270 PRINT TO QUIT" GOTO 5300 SAVE "BANDIM" 6300 6550 RUN 6560

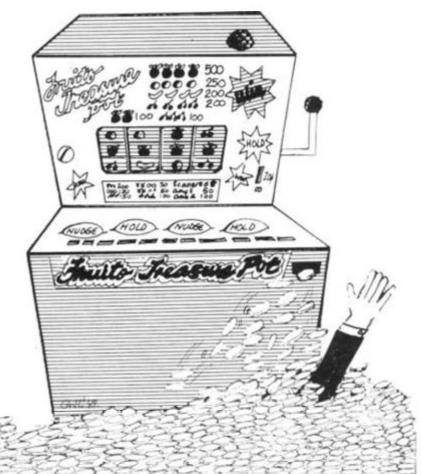

### **COBRA 1000** THE COMPLETE BUSINESS SYSTEM FOR THE ZX81

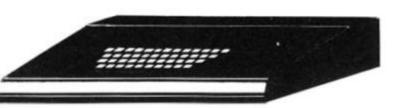

The Cobra computer system allows you to expand your Sinclair ZX81 into a powerful and efficient computer for the small business.

- Accommodates a full range of business hardware
- Capacity for up to 9-12 boards
- PCB slide guide systems ensure total stability
- All add-on hardware comes complete with leads and sockets no soldering of drilling necessary
- Durable, lightweight metal computer case
- Fully professional keyboard with space bar

### HIGH QUALITY, FULLY BUILT BASIC MODEL £79.95 + VAT

Expand your Cobra with a comprehensive choice of add-ons:

 Interfaces
 Tape drive unit
 Upper and lower case character board
 High resolution graphics Input/output ports
 Light pen
 Colour Modulator.

### THE CHEAPEST INTERFACES ON THE MARKET

### RS 232 Interface

At last a high quality 232C interface to allow you to connect your ZX81 to any 232C printer from the cheapest dot matrix to the most expensive daisy wheel. Look at these features:

- Baud rate variable from 110 to 9600 with software control
- Upper and lower case printout
- Up to 120 haracters per line
- Small and compact fits on to the back of your ZX like a RAM pack
- Uses the ZX power supply
- Output via a small 3 pin jack.

### Price only £26 + VAT

### Centronics Interface

Allows you to connect the ZX to any Centronics printer. Has similar features to the 232C interface one exception is that output is via a 24 way socket at the back of the unit.

### Price only £26 + VAT

### Coming Soon: ZX81 SPECTRUM MICRODRIVE INTERFACE

Connect the Sinclair to the new Spectrum Microdrive! As soon as the microdrive is available we will be developing an interface for it to be connected to your ZX.

Interfaces will also be available to adapt this example of modern micro engineering for use with Apple and Pet computers.

This is just one of the future developments by Cobta Technology.

### MICROLINE A PRINTER

 Print speed 120 characters per second
 Bidirectional printing
 9 x 7 dot matrix
 5-10 and
 6.5 characters per inch ● 8 or 10 lines per inch ● Vertical tabulation and form feed ● Form length user selectable • Upper and lower case • Block graphics • 1 line print buffer • 80 characters per line

### Price £281.75 inclusive of VAT

### COBRA TECHNOLOGY LIMITED

378 Caledonian Road, Islington, London N1 1DY

Please send SAE for brochure

# Microprocessors and bus systems

# We look at the most commonly used microprocessors, and delve into the mysteries of the S-100 bus.

The most commonly used microprocessor chips in the hobby market are the 8080, Z-80, 2650, SC/MP and 6502. Other variants can be easily spotted—the 8085 is very similar to the 8080 but with certain changes. The ZX machines are built around the Z-80A chip, a development of the Z-80.

٦t

Which is the best one? This is a difficult question — it's like high-level languages (of which there are many different types and variants), people who are used to a particular one will prefer it to any other.

Long arguments develop between programmers over the good and bad points of each language. It's the same way with processors.

The 8080 is probably the processor with the most 'software support' — it has the most programs written for it. The Z-80 can run any program written for the 8080, as well as some which the 8080 cannot.

The SC/MP has the advantage that it needs practically no 'support chips' — it will more or less stand alone and is thus ideal for many 'dedicated' applications, such as doorbells, alarms, etc.

The major differences between the processors in terms of programming are the instruction sets and the number of registers.

The instruction set of a processor is a list of all of the different arithmetic and logical operations it can perform — like the number of keys on a calculator. The registers in the processors are the same as calculator memories — the more, the better.

The 8080 instruction set is about the same level of complexity as the 2650 and the 6502. This is adequate for most

applications.

The SC/MP has a rather limited instruction set and relies on its ease of application for its appeal.

The Z-80 instruction set includes the 8080 set — and them some! It also has twice the then some! It also has twice the though, it is usually felt that the 8080 level of complexity is sufficient for the beginner.

### S-100 and all that

What exactly is the S-100 bus? Or any bus for that matter? No, they're nothing to do with public transport. The word 'bus' is short for 'omnibus' (literally: 'for all'). Basically, it's a method of interconnecting parts of a computer system so that they can communicate with each other.

It takes the form of a 'backplane' or 'mother board' which holds several edge connectors. Printed circuit boards can be plugged into these, one edge of the board being covered in gold-plated strips right up to its edge. Contacts on the edge connector make electrical contact with these strips. The S-100 bus system uses double-sided boards with 50 strips per side (thus the 100 in S-100!).

Each board — one of which will be the microprocessor board, holding the micro chip itself plus all the other 'support' chips necessary to get the thing to work, such as oscillators and buffers etc — has some outputs and some inputs which are connected to the bus in a standard configuration. There are sixteen lines of the bus which carry information on 'addresses'. This is how a position in memory is defined — by a sixteen digit binary number.

When the microprocessor wants to find out what's at a

particular address on the board which carries the memory, it puts that address on the sixteen address lines, put out a request on some of the other lines of the bus and the memory board looks up the required information and puts it onto the 'data' section of the bus. The microprocessor board then reads the data from the bus.

Other buses have differing numbers of lines and the positions of the data and address lines are also different but they work in essentially the same manner. Unfortunately, it is difficult to connect a board intended for one bus system to a board intended for another.

For this reason, each manufacturer either uses his own bus structure, as is the case with Sinclair, or sees the light and uses the S-100, which is about as close to a standard as the hobby computer field has.

Fig. 1. Standard S100 cards are 10" by a nominal 5.3". Some manufacturers change the height depending on circuit requirements. Edge connector spacing is 0.125", offset to prevent backward insertion of a board.

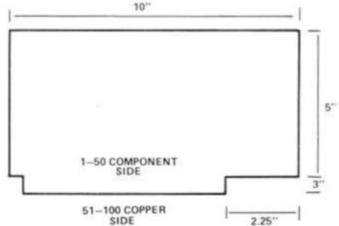

# Reddy, eddy,

In the first issue of ZX Computing, Henry Budgett and Tim Hartnell discussed the standard benchmark tests used to test the speed of various functions on microcomputers. Stephen Tyler and Mark Dulling of Kingsbridge in Devon decided to get out their stopwatches, and put a number of popular computers through their paces, to see how they measured up.

We were interested in the benchmark tests for testing the ZX81's speed in the Summer issue of ZX Computing, and have run the following tests, including 33 of our own additional tests on different types of computers. We did all timings in minutes and seconds, to two decimal places, and used the maximum abbreviation possible on the micro being used (such as N. for NEXT on the Atom and the BBC Micro).

### **Hardware**

The computers we used were: Sinclair ZX81 belonging to S. Tyler Commodore PET belonging to T. Mellor **BBC Microcomputer** all belonging Acorn Atom to Kingsbridge Research Machines 380Z Upper School.

The results for benchmark 1: SLOW FAST 4.58 ZX81 17.79 Floating Integer Point 1.54 PET **BBC** 0.49 0.18 ATOM 0.49 (approx.) 380Z 1.1 (approx.)

Bench mark 1 was re-run on the computers but this time with lines 1 to 9 consisting of:

REM 12345678901234567890

The speed of the ZX81 dropped to 20.88 in SLOW mode and 5.31 in FAST mode.

The other computers were unaffected.

The results for the benchmarks are given below:-

|                    | 1     | 2     | 3       | 4       | 5       | 6       | 7       | 8       |
|--------------------|-------|-------|---------|---------|---------|---------|---------|---------|
| ZX81-SLOW          | 17.79 | 27.04 | 1:05.13 | 1:02.97 | 1:13.51 | 3:19.91 | 4:36.45 | 1:31.75 |
| FAST               | 4.58  | 6.84  | 16.32   | 15.78   | 18.43   | 49.76   | 1:08.72 | 22.95   |
| BBC Floating Point | 0.49  | 2.74  | 7.77    | 8.23    | 8.53    | 12.37   | 19.55   | 4.59    |
| Integer            | 0.18  | 1.66  | 7.29    | 7.43    | 7.73    | 9.45    | 13.71   | 4.54    |
| PET Floating Point | 1.54  | 9.60  | 18.00   | 20.00   | 21.50   | 32.00   | 50.00   | 9.62    |
|                    |       |       |         |         |         |         |         |         |

The following 32 tests consist of a loop from 1 to 1000 with a different function inserted in the loop for each test. The

ZX81 functions in a program line have been written in the left column; equivalents have been used in other computers. The times given are the times taken for the loop with the function with the time for the open loop subtracted to give the time of the function 1000 times.

They are arranged in the order of the fastest to the slowest in terms of the ZX81.

|     |                     |            |         | BBC          |         | PET         |                                       |
|-----|---------------------|------------|---------|--------------|---------|-------------|---------------------------------------|
| No. |                     | SLOW-ZX81- | FAST    | Floating Pt. | Integer | Foating Pt. | and the same                          |
| 1   | PRINT "2";          | 4.43       | 1.26    | 0.99         | 0.96    |             | WAY 20                                |
| 2   | LET B = 2           | 6.06       | 1.48    | 0.77         | 0.42    | 1.84        | Cons. P                               |
| 3   | CLS (1KZX81)        | 6.12       | 1.58    | 45.58        | 45.58   |             | 「観光を立                                 |
| 4   | LET B = NOT 2       | 8.08       | 1.96    | 0.89         | 0.50    | _           | 11/3                                  |
| 5   | LET B = SGN 2       | 8.26       | 2.03    | 0.86         | 0.48    | -           | 1                                     |
| 6   | LET B = 2 AND 3     | 8.87       | 2.16    | 1.05         | 0.70    | _           | No. of Li                             |
| 7   | LET B = 2 OR 3      | 9.05       | 2.20    | 1.05         | 0.71    | _           | TO BEAR                               |
| 8   | LET B = ABS-2       | 9.78       | 2.42    | 0.88         | 0.52    |             |                                       |
|     | LET B = CODE "A"    | 10.31      | 2.52    | 0.69         | 0.44    | 1.81        | Common                                |
| 10  | LET B = LEN "A"     | 10.53      | 2.61    | 0.80         | 0.43    | 2.29        | 1 1 1 1 1 1 1 1 1 1 1 1 1 1 1 1 1 1 1 |
| 11  | LET B = INT 2.5     | 10.99      | 2.70    | 1.91         | 1.56    | 6.65        |                                       |
| 12  | LET B = PEEK 2      | 11.44      | 2.79    | 0.76         | 0.50    | _           |                                       |
| 13  | LET B = 2 < > 3     | 11.58      | 2.85    | 1.09         | 0.70    | -           | 100                                   |
| 14  | PLOT 2,2            | 13.03      | 3.20    | 2.69         | 2.69    | -           | 1111000                               |
| 15  | LET B\$ = "2"       | 13.67      | 3.35    | 0.49         | 0.48    |             | 1 105                                 |
| 16  | LET B\$ = INKEY\$   | 14.11      | 3.50    | 0.81         | 0.81    | 1.81        |                                       |
| 17  | LET B\$ = CHR\$ 100 | 19.47      | 4.80    | 0.80         | 0.79    | _           |                                       |
| 18  | LET B = VAL "2"     | 27.18      | 6.73    | 0.90         | 0.55    | 2.16        | 1 500                                 |
| 19  | LET B = RND         | 53.63      | 13.30   | 1.53         | 1.67    | 6.16        |                                       |
| 20  | LET B = EXP 2       | 2:45.56    | 41.67   | 7.53         | 7.74    | 27.16       | 11(C                                  |
| 21  | LET B = SIN 2       | 2:48.11    | 41.77   | 23.79        | 24.09   | 29.46       |                                       |
| 22  | LET B = COS 2       | 2:54.51    | 43.27   | 23.26        | 23.22   | 29.06       | 1 623                                 |
| 23  | LET B = ATN .5      | 4:00.17    | 59.97   | 5.34         | 5.29    | 44.46       | 11638                                 |
| 24  | LET B = LN 2        | 4:25.91    | 1:05.95 | 15.77        | 16.08   | _           | E-9/3                                 |
| 25  | LET B = TAN 2       | 5:45.51    | 1:25.75 | 42.87        | 43.13   | 54.46       |                                       |
| 26  | CLS (16KZX81)       | 6:05.61    | 1:30.53 | 45.58        | 45.58   | -           | -                                     |
| 27  | LET B = SQR 2       | 6:47.89    | 1:41.16 | 10.03        | 10.31   | _           | N. Hoose                              |
| 28  | PRINT 2;            | 7:17.49    | 1:48.86 | 12.89        | 12.88   | -           | 128                                   |
| 29  | LET B = 2 * * 2     | 7:26.66    | 1:50.77 | 4.01         | 4.23    | _           | 13/25                                 |
| 30  | LET B\$ = STR\$ 100 | 7:35.21    | 1:53.11 | 6.93         | 6.92    | nee         | W.C.S.                                |
| 31  | LET B = ASN .5      | 11:57.89   | 2:57.92 | 33.04        | 33.35   | -           | NESC:                                 |
| 32  | LET B = ACS .5      | 12:03.01   | 2:59.32 | 33.28        | 33.55   | _           |                                       |
|     |                     |            |         |              |         |             | -                                     |

The ZX81 in FAST mode is occasionally faster than the PET but is only faster than the BBC microcomputer at clearing the screen when it has less than

3 1/4 K of RAM according to the system variable RAMTOP when the display file is not full.

The table (right) shows the average relative speeds of the computers with the BBC microcomputer using integers given a value of 1 and the rest given higher values because of their slower speeds.

**BBC** (Integer) BBC (Floating Pt.) 1.22 PET (Floating Pt.) 3.25 ZX81 (FAST) 4.03 ZX81 (SLOW) 16.20 COMPETITION

### WIN A ZX PRINTER

# Win a ZX printer, and a complete set of Psion/ZX81 software!

We're looking for six clever programmers — and we've got great prizes to give the winners: a ZX printer for first prize, and five sets of Psion software for the ZX81 for the runners-up.

All you have to do is write a clever program — in BASIC -which fits within 1K on the ZX81, and has something to do with trains! It doesn't matter if your program ties damsels in distress to disused tracks in

Southern Region, or helps lost and weary travellers find their way on the Central Line of the Underground, or whatever . . . but the program must tie in, in some way, with trains.

Your entry must be as a clear listing (printer-dumped if you can convince someone to lend you one), or splendidly handwritten. No cassettes, please. This competition is not open to permanent contributors to this

magazine, or any other of the This competition closes

magazine, or any other of the computing periodicals. We'll be printing the best entries in the next issue of ZX Computing, when we'll also be announcing the lucky winners. The entered program must not have been previously published, must be your own original work, and must not have been submitted for publication to any periodical. Entry to the competition will be construed as permission to publish the program. No entries can be returned.

This competition closes with the last mail on October 11, 1982. No correspondence regarding this competition will be entered into, and — as they say in the classics — the judges decision will be final.

Send your entry to: ZX Printer Competition, ZX Computing, Argus Specialist Publications, 145 Charing Cross Road, London WC2.

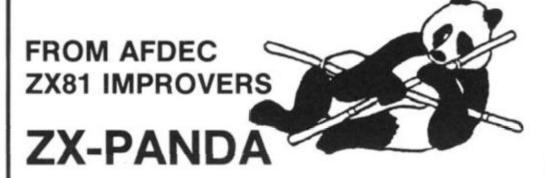

### 16K-byte EXPANDABLE RAM for ZX81

- 16384 bytes of extra random access memory (16K)
- Expandable to 32K with easily fitted internal plug-in module
- Simply plugs into rear expansion port of the ZX81 computer
- No additional power supply required
- · LED power indicator
- Attractive black custom made case contoured for stability
- Compact size (76 x 91 x 28mm approx.)
- · Compatible with most expansion systems
- Full 1 year parts & labour guarantee
- Exceptionally low fully inclusive prices

ZX-Panda 16K Expandable Ram Pack £25.00 ZX-Panda 16K Expansion Ram Module £19.95

OR The two together — Giant Panda 32K Ram Pack £39.95

 Prices include VAT and Delivery • Delivery from Stock • The only available 16K Ram Pack that is directly expandable to 32K using a plug-in module that fits neatly inside the original Ram Pack case •

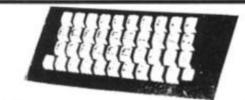

### KEYBOARD NOW READY

A professional quality keyboard for your ZX81. Only £25.00 built, tested, cased. Including VAT and Delivery.

Cheques/PO please to

### AFDEC ELECTRONICS LTD, 318 KEMPSHOTT LANE, BASINGSTOKE, HANTS RG22 5LT

| Please  | 000                               | SU | p  | p   | ly: |    |   |    |    |   |     |     |        |    |     |    |        |      |   |        |   |   |  |
|---------|-----------------------------------|----|----|-----|-----|----|---|----|----|---|-----|-----|--------|----|-----|----|--------|------|---|--------|---|---|--|
|         | ZX Panda 16K Expandable Ram Packs |    |    |     |     |    |   |    |    |   |     |     |        |    |     | 5  | £25.00 |      |   |        |   |   |  |
|         | 2                                 | X. | Pa | 100 | da  | 16 | K | Ex | pa | m | ie: | rto | 3      | 2K | fo  | ra | bo     | 29.5 | 1 | £19.95 |   |   |  |
|         | Giant Panda 32K Ram Pack          |    |    |     |     |    |   |    |    |   |     |     |        |    |     | 5  | £39.95 |      |   |        |   |   |  |
|         | Market Control of the Control     |    |    |     |     |    |   |    |    |   |     |     | £25.00 |    |     |    |        |      |   |        |   |   |  |
|         |                                   |    |    |     |     |    |   |    |    |   |     | T   | 0      | T  | AL. |    | £      |      |   |        |   |   |  |
| NAME _  | -                                 | _  | _  | _   | _   | _  | - | _  | _  | _ | -   | _   | _      | _  | _   | _  | _      | _    | _ | -      | - | _ |  |
| ADDRESS | S                                 | _  | _  | _   | _   | _  | - | _  | -  | _ | _   | _   | _      | _  | _   | _  | _      | _    | _ | _      | - | _ |  |
|         | _                                 | -  | -  | _   | -   | -  | - |    | _  | - | -   | -   | -      | -  | _   | _  | _      | -    | - | -      | - | - |  |
|         | _                                 | -  | -  | _   | _   | _  | - | -  | _  | - | -   | _   | _      | -  | _   | -  | -      | -    | - | -      | - | - |  |
|         | _                                 | _  |    | _   | _   | _  | _ | _  | _  | _ | _   | -   | _      | _  | _   | _  | -      | _    | _ |        |   |   |  |

# Noisy little things

ZON X-81 Sound unit

In this issue, our hardware reviewers look at a system which allows your ZX81 to listen, a ZX81 sound maker or three and a device to ensure that you don't lose a program when the power fails.

### **ZON Sound Unit**

A wide range of sound effects can be added to your ZX-81 with the ZON X-81 Sound Unit now available from BI-PAK.

The unit is based on a threechannel-plus-noise sound chip, and is so designed that the pitches and volumes of the three channels and the overall attach/decay envelope can be controlled by simple BASIC statements. By this means, piano, organ, bells, helicopters, lasers and explosions can be simulated and easily added to existing programs.

ZON X-81 is completely self contained in a neat black plastic case with loudspeaker and manual volume control (in addition to programmed volume), and simply plugs in between the rear of the ZX-81 and its RAM pack and/or printer (if fitted). No dismantling, wiring, soldering, batteries, power supplies or leads are required.

Instructions take you through the operation of the unit step by step and include a

number of example program of useful sound. It is available from BI-PAK Semiconductors, P.O. Box 6, Ware, Herts, WARE 3442/3182. Price £25.95, including postage and V.A.T.

### **Big Ears**

The 'Big Ear's speech recognition system, which costs £49, plus VAT, including p&p, consists of a microphone, preamplifier, analogue frequency filters and digital interface, complete with software. Words are stored as voice patterns which the system learns from repetition by the user.

Ten or so words can be

stored at a time.

The computer then checks each word spoken against its word bank, and assigns a percentage to each word regarding its chance of being the word spoken. It assumes the word gaining the highest score is the spoken word, and responds accordingly.

It is available from William Stuart Systems, Dower House, Herongate, Brentwood, Essex, CM13 3SD (0277-810244).

### Protecting that program

The 'software protection unit', made by Microbyte of Lichfield,

ber 11, nce rewill be hey say

judges

Com-Publi-Cross looks like being a partial answer to all those horrifying moments when 8K worth of carefully typed in programs suddenly vanishes.

The software protection unit has a socket to take the mains power unit jack plug from your ZX81 mains transformer, and the plug on the unit then hooks into the ZX81.

If you unscrew the four screws on the lid of the unit, you'll see two battery containers, which hold a total of six batteries. These are the secret of the unit, which is designed to

take over if the power fails.

When we tried it, we found it worked exactly as described. We didn't try the 'how long will a program last' test, but take the manufacturer's word that

with a ZX81 alone, a program will stay intact for three hours, and with the 16K attached, about an hour and a half.

You're cautioned to always remove the power jack plug on the ZX81 after turning off the mains supply, or the batteries will think there has been a power supply, and wear themselves out keeping the '81 going. The batteries are, of course, only intended for emergency use. Excessively used batteries are signalled by video character deformation, and loss of sync, although at this stage the RAM contents are not lost.

The unit costs £8.60 and is available from Microbyte, 19 Worcester Close, Lichfield, Staffs, (05432) 28556.

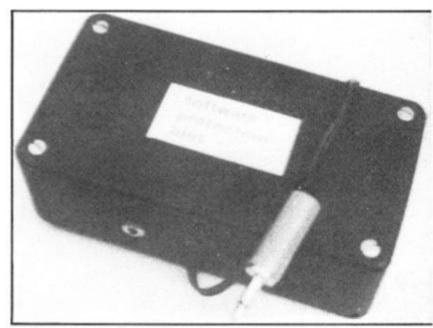

The Microbyte Software Protection Unit

## **Making Music**

If you want to add sound to your ZX81 the Bolton Electronics Music Chip may be of interest to you.

This is a GIAY-3-8910 sound generator chip interfaced to the ZX81. The chip is mounted on a printed circuit board with all the necessary interfacing components.

The p.c.b. plugs in to the rear of the computer.

The computer's edge conector is reproduced behind the p.c.b. to enable RAM packs and printers to be connected.

The music chip is a fairly tricky little device. It provides three separate audio channels and each of these can be programmed with separate frequencies and volumes.

A programmable noise generator can also be switched on to the three channels and a programmable envelope generator can be set up to control the volume of the three channels, so you can see there's a fair degree of flexibility built in to this particular product.

It also includes an on-board audio amplifier which has enough output for a small loudspeaker (which you don't get with the kit).

The amplifier input and output connections are brought to the output connector so that any or all of the audio channels can be amplified by the on board amplifier or they can be fed by an external amplifier.

Because you have the three

The computer's edge connector is reproduced at the back of the

separate channels you could, if you felt particularly dextrous, wire the output up for stereo so, say, channel 1 came out of the left speaker, channel 2 came out of the right and channel 3 was mixed equally between the

right and left speakers.

The unit also provides two 8 byte ports which can be controlled by the computer. They could, for instance, read an external keyboard or paddles. Each chip is fairly easy to pro-

gram by PEEKS and POKES. Full instructions are provided.

The chip is available for £16.90, including p and p, from Bolton Electronics, 44 Newland Drive, Bolton BL5 1DP, Lancs. (Bolton 64772).

## Getaload Ofthis

Fulcrum Products, who produced the 'ZX81 Keyboard Bleeper' have developed a new product, the 'ZX Loading Aid'. It is designed so that you can set the cassette player volume control at just the right setting so that the signal the computer receives is neither too weak nor too strong. It is designed to ensure that even tapes made on 'foreign' cassette players will load first time.

The Loading Aid is based on a circuit designed by Charles Rowbotham, which detects and shows the signal level on two LED's, enabling you to distinguish between quiet passages, voice introductions, the introductory buzz and the main body of the program. You can also actually see drop-outs

in the tape.

The Loading Aid is a small black metal box which houses the circuit, two sockets of the size of those on the ZX81, and two jack plugs. As well as this, there is a red and a green Light Emitting Diode. You simply fit the Loading Aid between your cassette recorder plus power supply and the ZX81. When the tape is playing, you adjust the volume control so that the intensity of the green LED matches that of the red one. The cassette player is then at the optimum setting for that particular taped program. ZX81 Loading Aid is £9.95, including p and p, and VAT, and is also available for the ZX80, or Spectrum. Specify which computer you have — Fulcrum Products, 'Hillside', Steep Lane, Findon, Worthing, West Sussex, BN14 OUF (090 671)

Fulcrum Products have also announced a new improved version of their Bleeper. When any of the normal or shifted keys is pressed, the unit gives a distinctive 'bleep'. That is, all 210 characters give a bleep. The unit is £8.95 which includes p & p and VAT.

The module is made up of a printed circuit board which fits into the ZX81, so there are no trailing wires outside the case. Both ZX81 keyboard tails simp-

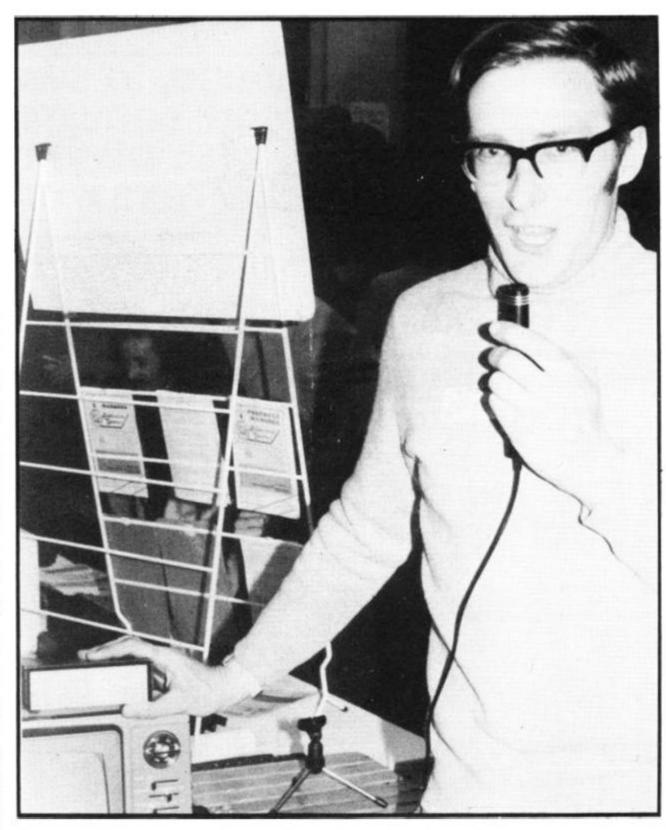

ly plug into the module. Fulcrum provide two flexible ribbon cables to complete the connection back to the ZX81 pcb.

Features of this unit include the fact that no soldering is required; the model is small enough to fit under the keyboard; you can get an optional on/off switch for £1 extra; and the bleeper can also be used in conjunction with many of the full-size keyboards presently on the market for the ZX81.

William Stuart-Bruges talks to his attentive ZX81 through the 'Big Ears' speech recognition system

## The Yellow ZX of Eighty

As you can see, the music information is held within the string, A\$, in line 50 which is checked element by element. Lines 160 and 310 strip the string down, character by character.

Note that there must be a semi-colon after the word PRINT in line 110. Lines 130 to 143 are just CLS.

Line 170 terminates, and lists the program after you've finished.

You can easily adapt this program to play other splendid melodies, by changing the contents of A\$. We'd be very interested to see any other samples of music you can

From Vaxjo, in Sweden, Lars Johansson, sent us this great program to play 'The Yellow Rose of Texas' on a ZX80.

#### **PROGRAM LISTING**

- 10 LET A = 17200
- 20 POKE A, 237
- 30 POKE A,65
- 40 POKE A, 201
- 50 LET A\$ = " R4R311114S46868CS8 F88864S146664S6 411114S6868CS8 F888644146346S8 R8R833333S33444 6S8 F88864S146664S6 R4R311114446 868CS8 RFRF88864S1R4R46346S8'
- 60 LET B = CODE(A\$) 28
- 70 IF B = 28 THEN GOTO 200
- 80 IF B > 26 THEN GOTO 300
- 90 LET E = 2
- 100 FOR C = 1 TO E\* 34\* (22 B)/(45-B)
- 110 IF USR(A) = 1 THEN PRINT;
- 120 GOTO 145 B
- 130 CLS
- 131 CLS
- 132 CLS
- 133 CLS
- 134 CLS
- 135 CLS
- 136 CLS CLS 137
- 138 CLS
- 139 CLS
- 140 CLS
- 141 CLS
- 142 CLS 143 CLS
- 150 NEXT C
- 160 LET A\$ = TL\$(A\$) 170 IF A\$ = "" THEN LIST
- 180 GOTO 60
- 200 FOR D = 1 TO 100
- 210 NEXT D
- 220 GOTO 160

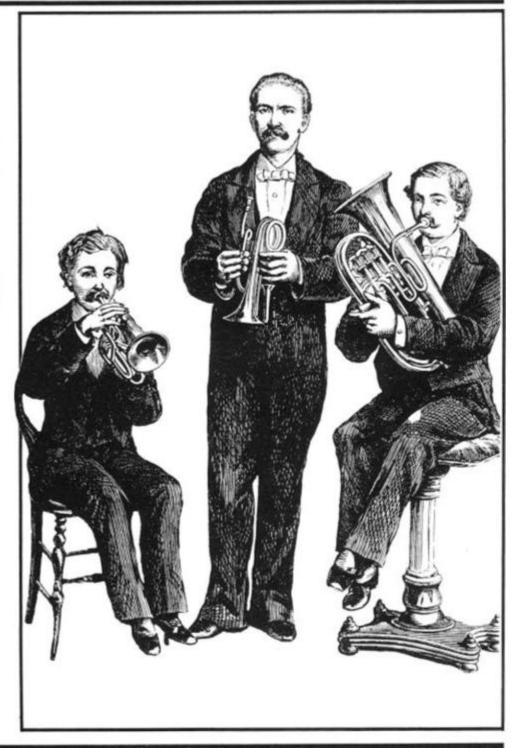

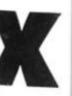

's at w 300 LET E = (B - 27) \* 3 + 1 310 LET A\$ = TL\$(A\$) 320 LET B = CODE(AS) - 28 330 GOTO 100

This program will help you find your way through a long ZX80 program. To start it, you just type in RUN 9900. The ZX80 will then ask for the string it is to search for.

You type in the string to search (which can include shifted keys), or tokens (which you must prefix with a £ sign).

Here's an example. If you wanted to find 'POKE PEEK (A)...', you'd just answer '£PEEK(A)'. The program will then list the first appearance of the search string. To continue the search to find the next appearance of the string, enter GOTO G (that is, press the G key twice), and then NEWLINE. When you reach a NOT FOUND, GOTO G will start the next search at the top (first line).

You can stop the program by entering '\$\$'.

As a test, you might like to get the program to list all the TL\$ in itself.

9900 DIM F(20) 9903 LET P=16426

|                     | PRINT "ENTER STRING TO SEARCH."               |
|---------------------|-----------------------------------------------|
| 9907                | INPUT F\$                                     |
|                     | IF F\$ = "\$\$" THEN STOP                     |
|                     | IF F\$''' THEN GOTO 9920                      |
|                     | LET P = 16426                                 |
| 9911                | LET L = 0<br>IF F\$ = "" THEN GOTO 9920       |
| 9912                | LET L = L + 1                                 |
|                     | LET $F(L) = CODE(F\$)$                        |
|                     | IF NOT F(L) = 12 THEN GOTO 9918               |
| 9916                | LET $F$ \$ = $TL$ \$ $(F$ \$)                 |
| 9917                | LET $F(L) = CODE(F\$) + 192$                  |
| 9918                | LET F\$ = TL\$(F\$)                           |
| 9919                | IF L < 20 THEN GOTO 9912                      |
|                     | IF L = 0 THEN GOTO 9907<br>FOR X = 1 TO L     |
| 9930                | IF NOT PEEK (P + X - 1) = F(X) THEN GOTO 9940 |
|                     | NEXT X                                        |
|                     | LET X = P                                     |
| 9934                | LET X = X - 1                                 |
| 9935                | IF NOT PEEK(X) = 118 AND X > 16422 THEN GOTO  |
| 0026                | 9934<br>LET X = PEEK(X + 1)x256 + PEEK(X + 2) |
|                     | LET P = P + 1                                 |
|                     | LET G = 9930                                  |
|                     | LIST X                                        |
|                     | LETP = P + 1                                  |
|                     | IF P <b 9930<="" goto="" th="" then=""></b>   |
| 9942                |                                               |
|                     | PRINT "(";                                    |
|                     | FOR X = 1 TO L<br>PRINT CHR\$(F(X));          |
|                     | NEXT X                                        |
| 9947                | PRINT ")NOT FOUND."                           |
| 9948                | PRINT                                         |
|                     | GOTO 9903                                     |
| CONTRACTOR TO STATE |                                               |

9904 LET B = PEFK(16393) + 256 + PEFK(16392)

## SPECTRUM SOFTWARE

#### JACKPOT FRUIT MACHINE

Featuring holds, nudges and realistic hi. res. symbols. Colourful – just like the real thing!

#### SUBMARINE ATTACK

Destroy them before they destroy you. Fantastic fast action fun. Both games just £4.95, 48 K SPECTRUM. the trail across continents, locate his secret island, encounter the steel fisted giant Paws, then find yourself in his underwater maze at

Boldly Go where no Spectrum has gone before... in

#### SUPER SPACE MISSION

Incredibly fast machine code graphics. Dodge the swooping aliens and meteors. Fight exciting multi directional laser battles from your moving starship. Really exceptional graphics, seven skill levels, only £4.95 for 16 or 48K SPECTRUM or 16K ZX81.

#### MONSTER MINE

Escape from the depths of the legendary El Dorado mine by dodging the monsters and collecting the golden nuggets. Full machine code. Only £4.95 for 16 or 48K SPECTRUM or 16K ZX81.

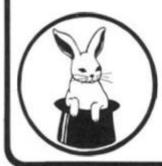

#### Richard Shepherd Software

FREEPOST (No stamp required), Maidenhead, Berks SL6 5BY. Promotion's the name of the game in

'SHIP OF THE LINE' - An adventurous management game.

Fearlessly battle your way up the ranks... encounter enemy fleets... survive mutiny, fever and famine... endure fog, fire and thirst... then when you think you've done well... rush home to Port for promotion!

16K SPECTRUM £4.95 48K SPECTRUM £6.50.

#### MULTI FUNCTION CASH CONTROLLER

Takes care of your Home Budgeting, Bank Account, Standing Orders, Loan and Mortgage Repayments. Complete security ensured by secret password. A budgeting bargain for only £10.

48K SPECTRUM

#### SHAKEN BUT NOT STIRRED!

A James Bond 007 Adventure.

Recover a stolen warhead from the lair of Dr. Death, but first follow the trail across continents, locate his secret island, encounter the steel fisted giant Paws, then find yourself in his underwater maze and hopefully find the missile... But It Doesn't End There! Can you resist being 007? Only £6.50 48K SPECTRUM.

| OKDER     | FORM Please send me:                             |       |        | OFF                              |
|-----------|--------------------------------------------------|-------|--------|----------------------------------|
|           | _ Jackpot/Sub. Attack                            | at    | £4.95  | OFFER!                           |
|           | Space Mission                                    | at    | £4.95  | Buy 2 get £1 off                 |
|           | Monster Mine                                     | at    | £4.95  | Buy 3 get £2 off<br>Buy 4 get £2 |
|           | . 16K 'Ship of the Line'                         | at    | £4.95  | Buy 4 get £2 off                 |
|           | 48K 'Ship of the Line'                           | at    | £6.50  | 10011                            |
|           | 48K 'Shaken but not Stirred'                     | at    | £6.50  | 24 Hour Despatch                 |
|           | . 48K Multifunction Cash Controlle               | er at | £10.00 | By First Class Post              |
| FREE POS  | TAGE ON ALL OF THE ABOVE T                       | HIS   | MONTH  | On Quality TDK<br>Cassettes      |
|           | ny cheque/Postal Order for £<br>Richard Shepherd |       |        |                                  |
| Name      |                                                  |       |        |                                  |
| Address   |                                                  |       |        |                                  |
|           |                                                  |       |        |                                  |
| Machine . |                                                  |       |        | K Memory                         |

## Subscriptions

Make sure you get every issue of ZX Computing — Now bi-monthly!

Just £11.50 will ensure the next six issues will be lovingly wrapped and posted to you. Just fill in the form below, cut it out and send it with your cheque or postal order (made payable to ASP Ltd) to:-

ZX Computing Subscriptions 513 London Road, Thornton Heath, Surrey CR4 6AR

Alternatively you can pay by Access or Barclaycard in which case simply fill in your card number, sign the form and send it off. Do NOT send your card!

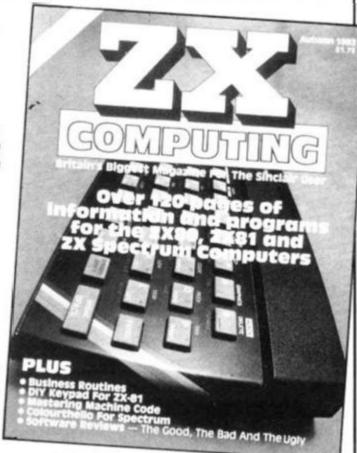

Make the most of your ZX computer with ZX Computing — Now bi-monthly!

Subscription Order Form

Cut out and SEND TO:

ZX COMPUTING Subscriptions 513, London Road, Thornton Heath, Surrey, England.

Please commence my subscription to ZX Computing with the very next issue.

SUBSCRIPTION RATES

(tick - as appropriate)

£11.50 for six issues UK £13 for six issues overseas surface mail. £23.80 for six issues overseas airmail.

I am enclosing my (delete as necessary)
Cheque/Postal Order/International Money
Order for £......
(made payable to A.S.P. Ltd)
OR
Debit my Access/Barclaycard\*

(\*delete as necessary)

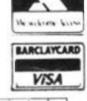

| Ple  | ase | 9 1 | ıs | е | 1 | В | L | ( | )( | C | K | C | Д | F | P | T | 1 | A | L | S | 8 | ır | 10 | i | ir | 10 | ı | u | d | е | 1 | 0 | 0 | S | t | C | C | )( | de | е | S |
|------|-----|-----|----|---|---|---|---|---|----|---|---|---|---|---|---|---|---|---|---|---|---|----|----|---|----|----|---|---|---|---|---|---|---|---|---|---|---|----|----|---|---|
| Nan  | ne  |     | 1r |   |   |   |   |   |    |   |   |   |   |   |   |   |   |   |   |   |   |    |    |   |    |    |   |   |   |   |   |   | * |   |   |   |   | ٠  |    | * |   |
| Add  | lre | SS  |    | , | , |   |   |   |    | * | * |   |   |   |   |   |   |   |   |   |   |    |    |   | ٠  |    |   |   |   |   |   |   |   |   |   |   |   |    |    |   |   |
|      |     |     |    |   |   |   |   |   |    |   |   |   |   |   |   |   |   |   |   |   |   |    |    |   |    |    |   |   |   | * |   |   |   |   |   |   |   |    |    |   |   |
|      |     |     |    |   |   |   |   |   |    |   |   |   |   |   |   | ٠ |   |   |   |   |   |    |    |   |    |    |   |   |   | × |   |   |   |   |   |   |   |    |    |   |   |
| Sign | nat | u   | re |   |   |   |   |   |    |   |   |   |   |   |   | * | ٠ |   |   |   |   |    |    |   |    |    |   |   |   |   |   |   | × |   |   |   |   |    |    | * |   |
| Dat  | e.  |     |    |   |   |   |   |   |    |   |   |   |   |   |   |   |   |   |   |   |   |    |    |   |    |    |   |   |   |   |   |   |   |   |   |   |   |    |    |   |   |

## **Ground to Air Missile**

From Cork in Ireland, Aidan Walsh and Kevin MacCarthy present G.A.M. for the 1K ZX81.

You have ten Ground to Air Missiles under your command. Your job is to destroy all the alien ships (which look suspiciously like letter Vs) before they land on earth and destroy it.

If they land the game is over, and the number of ships you destroyed is shown in the top left hand corner of the screen.

If '1' key moves you left, '0' moves you right, and '2' moves you up the screen. You must get the '+' in front of the advancing Vs to stop them. The screen clears after each successful hit, and at the end of the game.

```
"0")

15 IF INKEY $="9" THEN LET A=A+

16 LET B=B+(INKEY $="0")-(INKEY $="1")

17 LET A=A-(INKEY $="2")

18 IF A=X AND B=Y OR X)=22 THE N GOTO VAL "20"

19860TO VAL "9"

20 CLS

21 IF A=X THEN NEXT N

22 IF X=VAL "22" THEN PRINT N
```

# Moving with the flow

If you're bogged down with a bug, a flowchart can help. Henry Budgett, editor of 'Computing Today', tells you how to go about it.

People who program generally tend to fall into one of two categories, those who use flowcharts and those who don't. I tend to write mine after the program and then correct the bugs, and I'm sure many of you do too!

The techniques of flowcharting are of great benefit to those who like to

tackle problems logically, they draw vast diagrams, test for all the possible quirks and then code up the results. The result of all this is usually a superb program, it never fails and is always late.

The rest of us write and debug our efforts as we key them in, end up with programs that work, fail occasionally and are usually ready on time. In this article I hope to put across some of the ideas behind the writing of flowcharts and demonstrate their useful points.

#### The Simple Idea

A flowchart is defined as "A diagrammatic representation of

a series of events, usually in dicating the analysis or solutior of a problem<sup>1</sup>." This is simila to, but not quite the same as ar Algorithm, this is defined as "A defined process or set of rules for solving a given problem<sup>1</sup>."

One usually starts with ar algorithm, produces the flowchart and then codes the program. The simplest form of

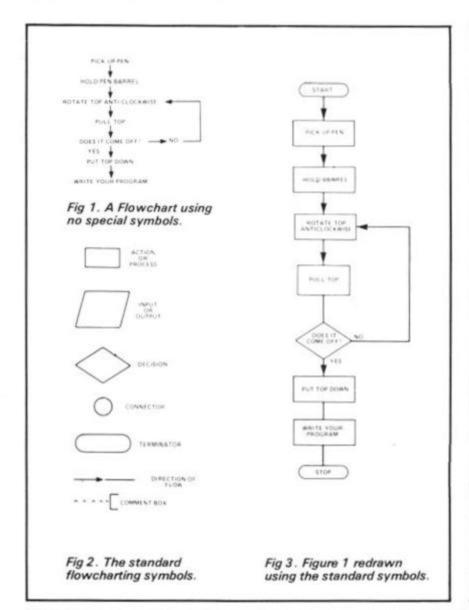

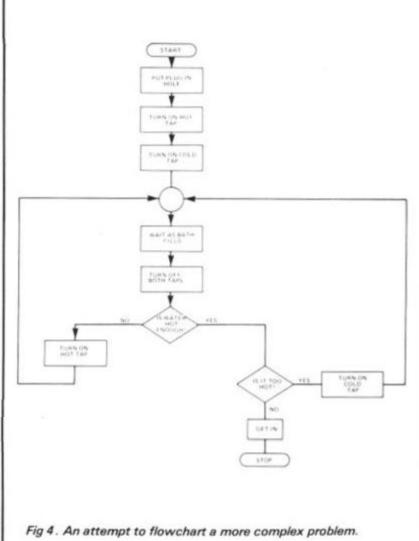

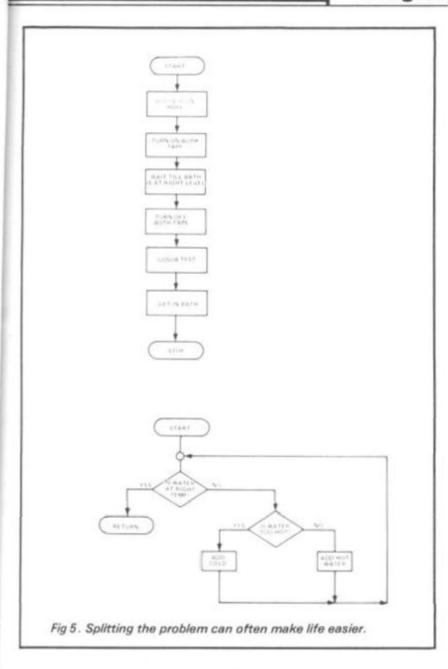

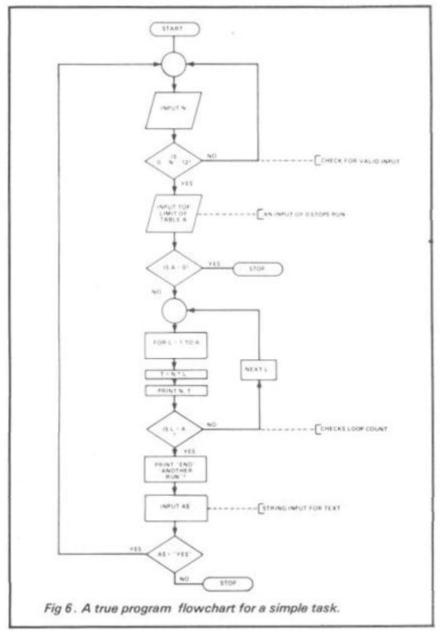

flowchart is shown in Fig. 1, it uses no special symbols, and is really an extended version of the basic algorithm.

lly inlution imilar as an

as "A rules n1." th an the

s the

Flowcharts usually contain lots of pretty little boxes which must mean something, and indeed they do. In Fig.2 I have listed all the common types and their designated functions. This is only a small selection of the available symbols but for most purposes it will be quite adequate.

#### The Standard Use

Having taken a look at the available set of symbols we can now re-write our simple flowchart in acceptable form, this is shown in Fig. 3. For the actual task of converting it into a given language this will be quite sufficient, regardless of which language is to be used.

A problem of this staggering complexity doesn't really deserve a flowchart at all, and inueed most proficient amateur programmers are quite capable of coding up large programs

from a simple set of rules, or even the basic algorithm.

In Fig. 4 I have attempted to flowchart another everyday problem, that of running a bath. As can be quickly seen it will work but is by no means bugproof. Never mind, we'll sort them out later is the usual reply, in fact it's quite good enough to write a program from.

We will take a last look at this program flowchart before we move on — it can be rewritten into two parts, a Control section and a single subroutine section of the task as subroutines with their own flowcharts. One can quickly sort out complex problems, and even write and test the various routines on their own before fitting them into the complete program.

#### The Real World

Computers being what they are, logical, the previous attempts at flowcharting bear no relation to a true programmers flowchart.

A typical example of such a

beast can be seen in Fig. 6. The task is to produce a set of arithmetic tables for any given number between 1 and 12. The diagram shows all the steps needed and you should be able to follow it through on your own, there are comments!

The ideal of every programmer is to produce not only the ultimate bomb proof program but also to have it lavishly documented. This is the breakpoint between professional programs for a software house, or indeed a magazine for publication, and hopefully payment.

It is almost obligatory to include not only a flowchart but a complete description of just what it does. In a case such as this you will find that your first flowchart will be so scrawled on that you have to re-draw it and it is well worth investing in a stencil that gives the standard symbols.

It is also essential to keep a duplicate set of all the documentation for security, if you lodge a sealed set with the bank you have got a handy piece of evidence in case

anyone rips off your version of Pacman and starts selling it and not paying any royalties!

#### In Conclusion

If you are capable of determining the way you wish to solve any given problem, writing the algorithm, you are capable of producing a flowchart.

They are useful for debugging programs but you will find that they soon become covered with modifications and have to be re-drawn.

Their most useful function is as a piece of documentation, how often do you remember how a program worked after six months, and as a means of testing out sections of a program such as subroutines.

Flowcharts are not essential as some people would have you believe but they do bridge the gap between successful programs and those which work.

#### References

<sup>1</sup>Both definitions are taken from The Dictionary of Data Processing from Newnes Butterworths so you can argue with them!

### **MICHAEL ORWIN'S ZX81 CASSETTES**

THE BEST SOFTWARE (BY VARIOUS AUTHORS) AT LOW PRICES

#### QUOTES

'Michael Orwin's £5 Cassette Two is very good value. It contains 10 stolid well designed games which work, offer plenty of variety and choice, and are fun." from the ZX Software re Your Computer, May '82 issue

"I had your Invaders/React cassette . . . I was delighted with this first cassette

P. Rubython, London NW10

"I have been intending to write to you for some days to say how much I enjoy the games on 'Cassette One' which you supplied me with earlier this month.

E. H. London SW4

I previously bought your Cassette One and consider it to be good value for money!"

Richard Ross-Langley Managing Director Mine of Information Ltd.

#### CASSETTE 1

(eleven 1k programs)

React, Invaders, Phantom aliens, Maze of death, Planet lander, Bouncing letters, Bug splat.

Ching, Mastermind, Robots, Basic Hangman PLUS Large screen versions of Invaders and Maze of Death. ready for when you get 16k

Cassette One costs £3.80

#### CASSETTE 2

Ten games in Basic for 16k ZX81

Cassette Two contains Reversi, Awari, Laser Bases, Word Mastermind, Rectangles, Crash, Roulette, Pontoon, Penny Shoot and Gun Command.

#### CASSETTE 3

8 programs for 16k ZX81

STARSHIP TROJAN

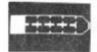

before disaster strikes. Hazards include asphyxiation, radiation, escaped biological specimens and plunging into a Supernova

STARTREK This version of the well known space adventure game features variable Klingon mobility. and graphic photon torpedo tracking

PRINCESS OF KRAALAn adventure game.

BATTLE Strategy game for 1 to 4 players.

KALABRIASZ World's silliest card game, full of pointless complicated rules.

CUBE Rubik Cube simulator, with lots of functions iding Backstep

SECRET MESSAGES This message coding program

MARTIAN CRICKET A simple but addictive game (totally unlike English cricket) in machine code. The and its top speed is very fast. Cassette 3 costs 65

CASSETTE 4

8 games for 16k

ZX-SCRAMBLE (machine code)

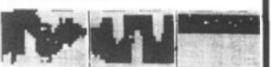

the fortified caves.

GUNFIGHT

INVADERS

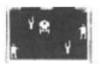

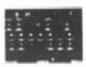

GALAXY INVADERS (machine code) leets of swooping and diving alien craft.

SNAKEBITE (machine code)

at the snake before it eats you. Variable speed (very fast at top speed).

LIFE (machine code)

A ZX81 version of the well known game.

3D TIC-TAC-TOE (Basic)

Played on a 4x4x4 board, this is a game for the brain. It is very hard to beat the computer at it.

7 of the 8 games are in machine code, because this is much faster than Basic. (Some of these games were previously available from J. Steadman).

Cassette 4 costs £5

FUNGALOIDS (Machine code)

Recorded on quality cassettes, sent by first class post, from:

Michael Orwin, 26 Brownlow Road, Willesden, London NW10 9QL (mail order only please)

**NEW** softwares for **NEW** computer

#### ZX SPECTRUM **ZX**81

SOUND & COLOUR ON ALL ZX SPECTRUM PROGRAMS SEA WAR: (ZX-sp £6.00 ZX81 £5.00)

Completely new designed game for one or two players. Attractive screen display and super control.

IQ GAME PACK I: (ZX-sp £4.00; ZX81 £3.50)

ADDER GAME = (ZX-sp £5.00; ZX81 £4.50)

A new idea in which maths is involved in this fast action game.

Send s.a.e. for full details. Mail order only. All cheques and postal orders made payable to:

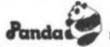

Software,

51 Elgin Street, Shelton, Stoke-on-Trent ST4 2RD

| Please supply  |          |                 |
|----------------|----------|-----------------|
| Game           | ZX-sp    | ZX-81           |
| Sea War        | at £7.00 | at £6.00        |
| IQ Game Pack I | at £4.00 | £3.50           |
| Adder          | at £5.00 | at £4.50        |
| l enclose £    |          | for above items |
| My address is  |          |                 |
| My name        | Signed   |                 |

All prices include VAT and P&P. U.K. delivery: Allow up to 28 days.

### SOUND with ZX~81!

#### MAKE AMAZING SOUND EFFECTS WITH YOUR ZX-81

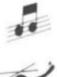

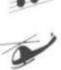

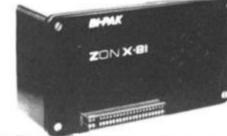

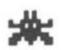

£25.95

THE ZON X-81

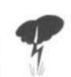

The ZON X-81 SOUND LINIT is completely self-contained and especially designed for use with the ZX-81. It just plugs in no dismontling or soldering

- No power pack, batteries, leads or other extras.
- Manual Volume Control on panel ample volume from built-in
- Standard ZX-81 16K Rampack or printer can be plugged-into ZON X-81 Sound Unit without affecting normal ZX-81 operation.
- Huge range of possible sounds for games or Music. Helicopters, Sci-Fi, Space Invaders, Explosions, Gun-shots Drums, Planes, Lasers, Organs, Bells, Tunes, Chords etc., or whatever you devise
- Uses 3-channel sound chip giving programme control of pitch, volume of tones and noise, all with envelope control.
- Easily added to existing games or programmes using a few simple BASIC lines

FULL instructions with many examples of how to obtain effects and the programmes supplied Fully Guaranteed

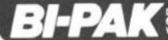

SU/PO. Box 6

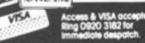

## **And what** is your

Defending the earth in three dimensions sounds pretty impressive. Thirteen-year-old Joseph Nicholson from Chilton tried out the latest offering from J K Greye Software.

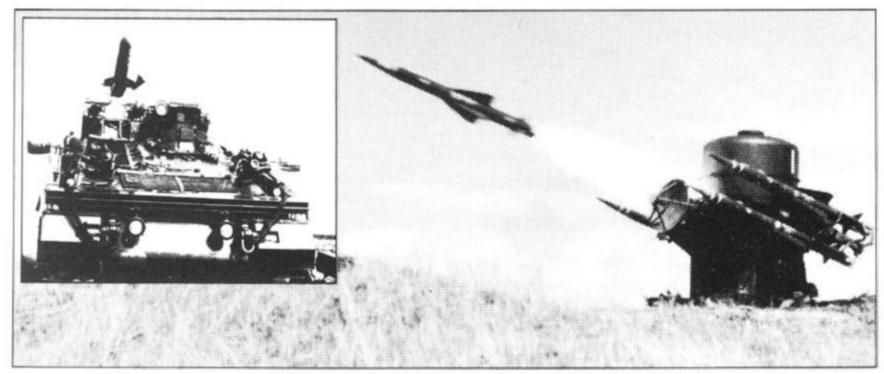

The program loaded with no trouble, and after about four minutes the program auto-ran. Impressive instructions rolled up the screen telling me that I was the only space ship that the planet had and I must defend it to the last. Who, me? They must be joking!

When I bought this game I was under the impression that this was just an upmarket version of the usual defender games, the idea of 3D Defender hadn't really clicked in my The screen in 3D Defender is what you would see if you were looking through the cockpit of the space craft. The aliens actually fly towards you in full 3D, getting larger as they get nearer. A few instruments appear on the screen as well: a radar, an altimeter, a proximity meter (how near you are to an alien space craft), the number of shields you have and

After pressing newline the game began. The graphics was outstanding. After getting myself accustomed to the nonstandard movement keys (the game does not use the cursor keys to move, but the movement keys are arranged to stimulate joystick control. Once this has been mastered,

your score.

the game feels much more realistic) I decided to try and 'save the planet from the marauding alien space craft" as the instructions for the cassette put it. This was nowhere near as easy as it seemed. Whenever I got near to the beggers they would either shoot their Plasmo at me and shoot me down or I would actually collide with one of their space craft instead of shooting it. Every now and again meteors would zoom across the screen and if you hit one of them one of your lives would be lost. After about one hour, yes, one hour!, I shot my first alien. 250 the score read, but that didn't stay there for long as everytime an alien lands on the earth 50 points is deducted from the score. My score was reduced to 0 in about 30 seconds! It took me almost another hour to really get the hang of it, this is certainly not an easy game. In the instructions for the cassette they told you how to alter the speed of the game, you and the aliens. I decided to change the speed of the aliens (slower of course!). You get out of the program by pressing the EDIT key (the break key has no effect). This proved rather difficult, as the

program recognised the SHIFT key as a key in its own right. I soon found that by pressing the 1 key (the key with EDIT written on it) without the shift depressed it worked perfectly. Inspection of the program revealed that the game was written almost completely in machine code with only 2 lines of BASIC. A SAVE line (which makes it RUN automatically upon loading) and a RAND USR line. Having POKEed the alien to its slowest speed, the game was still fast, but not so fast that I couldn't play properly.

About the best way I can sum up this game is "GREAT"! The game is good value at £4.95, with graphics second only to the real arcade game. My only minus for the game is that it does take quite a long time to learn to play properly. But then, most games that are too simple become boring after a time anyway. Recommended.

#### You have been seen gulping...

bought Campbell Systems' GULP from W H Smith for £3.95. When I bought the game I was under the impression that this was a kind of one 'ghost' Pac-man game under a new name. The only 'instructions' on the cassette for playing the game was "Can YOU outwit the GRUESOME GULPER that seeks out... gives chase... accelerates... and devours!". I had not much to go on. The game seemed to be saved under a name other than "GULP" as when I typed LOAD "GULP", it didn't load, and when I typed LOAD "" it loaded very easily. It took about two minutes to load. The game auto-ran. A menu appeared, it "A...PLAY, B...MAZE, C...SPEED, D...GRADE E...RESET, F...SAVE, PRESS G FOR INSTRUCTIONS." I pressed G. I was reassured that the game WAS a one 'ghost' version of Pac-man, the 'ghost' being called a 'chaser'. You have 5 lives and you have to eat up all the dots in the maze. The more you eat the faster he gets. You have a choice of 5 different mazes, wow! The cursor keys are used to move. You are an 'O' and you start in the middle of the screen (on all games apart from game 3 where you start at the left-hand side). The chaser is an inverse 'X' and he starts in the bottom right-hand corner. High scores are kept. Pressing newline again explained what the menu meant. The

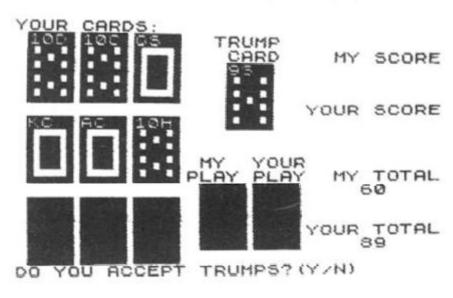

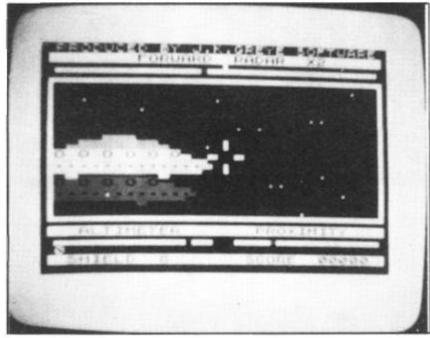

STRENGTH=140
TREASURE=322
LEVEL=1
SPELLS LEFT=12
TIME LEFT=1844

SCORE=462
THE PRINCESS IS IN
ROOM 33, LEVEL 6

THE PRINCESS OF KRAAL

SOME OF THE ROCKS HIT YOU CAUSING YOU TO LOSE SOME GOLD.

#### THE PRINCESS OF FRARL.

TRY TO RESCUE THE PRINCESS WHO IS IMPRISONED BY EVIL WIZARDS IN THEIR MAZE OF DUNGEONS, YOU MUST THEN ESCAPE WITH HER BEFORE YOU STARVE TO DEATH...

DESCEND INTO THE LEVELS AND FACE MANY PERILS, MONSTERS ROCKFALLS AND TRAPS TO NAME A FEW.

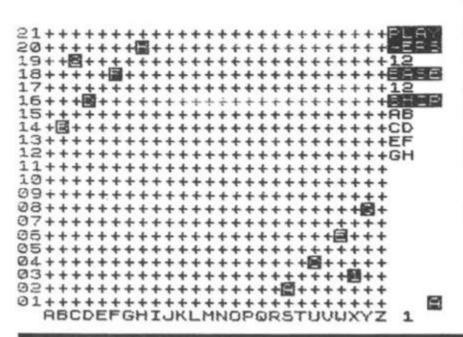

speed of the game could be altered by pressing 'c' and the appropriate number (1-9), and his acceleration could be altered by pressing 'd'. I set the speed to 1 and the acceleration to 1 for the slowest game. The maze was already set at 1 so I pressed 'A' to RUN. The maze flashed up instantly, obviously written in machine code. It looked suitably complicated. The game moved at a reasonable pace. One point I noticed was that your movement stopped directly a finger was lifted from the key. This is different from the movement in the arcades and makes the game much harder.

The maze lacked things like power pills and tunnels, but the fact that you could choose one of 5 mazes and choose the speed and acceleration seemed to make the game just as good. In maze 5 the walls of the maze make the world 'GULP'! The game is very addictive and great fun, but I do have a few grumbles:

When the screen is cleared of dots the game does not display a new screenful. Instead it relies on you pressing the 'O' key to end the game.

Some mazes have more dots than others, so if you win maze 2 for instance, you could still beat that high score on maze 1. However, this problem is compensated for by a function that allows you to reset the high score.

My last grumble is that when a life is lost the chaser places another dot in the square that he started off from. This means that to obtain the best score you have to lose all your lives. This seems pretty idiotic.

However, after all those grumbles I still stick to my

statement that the game is exciting, addictive and great fun to play.

#### Michael Orwin wins again

From Loughton, 15-yearold James Walsh puts Orwin's Cassette Three through its electronic paces... and likes what he sees.

Eight programs on one cassette? Sounds ominous, last time I got one of these, the programs were so poor that they could have been copied out of the manual. Well, could this be different?

The first program is called "STARSHIP TROJAN" and the idea is that your starship is damaged and you have to repair it before becoming asphyxiated, dying of radiation, plunging into a supernova or some other gruesome death. The graphics on this are quite good, but the actual program was a bit slow for me. The second game is called 'STAR TREK' (original !!!). This is a good version of the well known (you said it) space game. Again because it was in BASIC I found it a bit slow but if you do not mind waiting around a little you may find it very good. The next program is called "PRINCESS OF KRAAL". Quite predictably this is another adventure game well it is not just another! With a visual map, different levels and a whole host of dangers, let alone 100 different difficulty levels, it makes for a very addictive game. The idea of 'MARTIAN CRICKET' is to get from one side of the screen to the other without hitting the balls being constantly hurled at you.

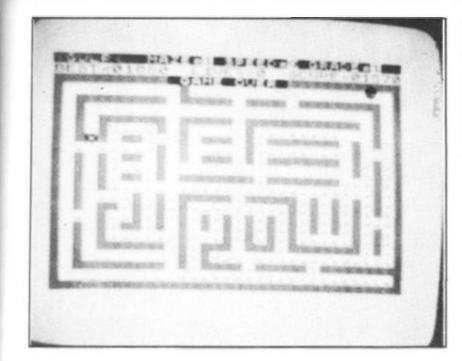

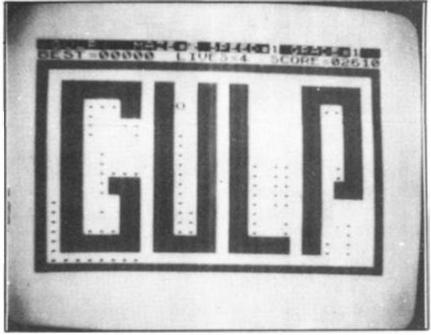

Though this game is simple it also becomes addictive. Of the remaining four games the one that caught my eye first was "KALABRIASZ" which is quoted as being the worlds silliest card game, and it lives up to it's name! Next comes CUBE which is a very well written simulation program of that dreaded mind-bender.

Coming a very close seventh an eighth are BATTLE and SECRET MESSAGE, both of which I found reasonably good.

#### Conclusion

I cannot comment on the documentation as I did not receive any. But I am assured that it is about six A4 pages long and comprehensive (it would have to be for some of these games). Altogether it is a well produced, good value for money cassette with eight very good to mediocre games on it.

#### Cassette 4

Michael Orwin seems to have got into the habit of selling cassettes of eight games all of which could have been sold separately for six pounds a piece, whilst he sells all eight on one high quality cassette for £5. The only way I can do true justice to these programs is by looking at one on it's own as if it was a different cassette.

(i) ZX- Scramble; has been written and marketed by other people, but this is by far the best version I have seen for the ZX81. The graphics are excellent and the speed is incredible even for a machine-code program.

(ii) Gunfight. This is one of the arcade type games which I definitely have not seen before on the ZX81. Although the name is misleading the idea is that you are one of two cowboys on the screen and whilst not hitting the stage coach which moves steadily up the screen, or one of the many cacti, you must try to shoot your opponent. The graphics are excellent, and this is definitely the best one-or-two player graphics games that I have seen for the ZX81 to-date.

(iii) INVADER; Yes, I know, another invaders game and you've seen them all before, haven't you!! But this one is actually is better than any other I have seen on the ZX81. The graphics are far better as you have three characters for each invader. The only thing that I found difficult was that the game did not stop and restart when you are hit.

(iv) GALAXY INVADERS; this is a very good machine code version of the Galaxians game, with very 'pretty' sweeping aliens.

(v) SNAKEBITE; This is not quite as graphically mind blowing as the last four, but with the ability to build walls, lay anthills and vary the speed it becomes a very addictive game. Oh I nearly forgot, the idea of the game is to eat the snake's tail first before it eats you.

(vi) LIFE; A cleverly written version of the well-known game with good graphics.

(vii) 3D TIC-TAC-TOE. This is the only BASIC game on the tape, which means it is slower. But it is an advanced and addictive version of the game.

(viii) FUNGALOIDS. Last but definitely not least we come to the most original game, Fungaloids, which is easily as addictive as Invaders. Although the game is original there was no need to make the game so obscure! It has vague similarities to missile command, as the idea is to bomb the fungus as it grows, shedding spores. A weird but definitely wonderful game.

#### Conclusion

If each game was on a separate tape and selling for £5 each I would still recommend them. But all on one for £5....! This sort of value for money just has not been seen before for any personal computer. It is interesting to note that out of the many software companies in this country, Michael Orwin is one of the few which has managed to continue to grow even after the Spectrum was announced.

Without sounding pushy I would like to conclude this review by saying — if you have a ZX81 and like games, then you should buy Michael Orwin's cassette 4.

Available by mail order only from: MICHAEL ORWIN, 26 Brownlow Road, Willesden, LONDON, NW10 9QL.

#### More pieces of eight

Following the recent launch of his first ZX81 cassette, Bargain Bytes One, Richard Shepherd is now offering a second; Bargain Bytes Two. As with the first cassette, it features eight varied progams for £5, but there are two extras. Firstly, a short test program at the start enables correct volume levels to be determined, and despatch is now promised within 24 hours of the order being received.

The new cassette features Seafaring Adventure in which the player commands a ship and tries to win promotion by his performance in battle. Skillful utilization of resources is vital. Supplies, men and ammunition must be carefully calculated and finely balanced.

When supplies run low, it becomes necessary to return to Port for them to be replenished. Naturally the journey is hazardous and the battles fierce, but a determined player can battle his or her way up the ranks to become First Sea Lord.

Other major games on the cassette are Stock Market, in which the player must make instant buying decisions as market information flashes appear, and Noughts and Crosses, which is on three levels; easy, beatable and impossible. There is also a 'Pub Style' Fruit Machine complete with random holds, systematic nudges and a winnings counter. A moving graphics Ski Run rounds up the games section.

On the educational front there is a General Knowledge Quiz, (with three levels) Copycat; an alphabetic Simon game, and a profit/break even point calculating money model.

Bargain Bytes Cassette Two is available now from Richard Shepherd, 22 Green Leys, Maidenhead, Berkshire, SL6 7EZ. Telephone (0628) 21107. Price £5 including postage and packing. All programs require 16K Ram Pack.

Michael Orwin's Cassette Three: Battle

J K Greye's '3-D Defender'

Campbell Systems' GULP:

IS ex-

it fun

ins

ear-

Or-

ree

nic

the

one

DUS.

the

that

pied

bluc

lled

the

) is

pair

YX-

ng-

me

The

od,

8 8

ind

EK'

er-

aid

se

bit

nd

ay

0-

)F

lis

18

la

18

5,

8

11

g

# Programming your computer for board games

There is one common thread which can hold together computer programs for such games as draughts, chess, reversi and even Nine Mens Morris. Tim Hartnell reveals the secret, and shows how it can be used to write an intelligent board game — from scratch.

Look first at diagram one. It shows a draughts or chess board, numbered to make it easy for a computer to handle. You can indicate any square on the board by referring to the number along the left hand side (such as 3), then the number along the top (such as 4). In this case, the lines numbered 3 (along the left hand side) and in the line numbered 4 (along the top) meet at the square numbered 34. If you wish to move a piece, you can do so by entering the number of the square you're moving from (such as 55), then the number you are moving to (such as 66), and the computer can understand exactly what you are doing. There is no need to change the numbers entered by the human player into another set of numbers in order that the computer can interpret them.

That's the first 'secret'. The second is that the board numbered in this way has another great advantage over a board which is simply numbered from one to 64 in order. When you move in any direction, no matter where you are on the board, the difference between the squares is the same.

I'll explain that somewhat cryptic statement. If you move one square up and to the right — like the move of a piece in draughts — you will move from, say, 24 to 35; or from 53 to 64; or from 71 to 82. But notice that no matter where you are on the board, the difference between your starting and ending squares is always

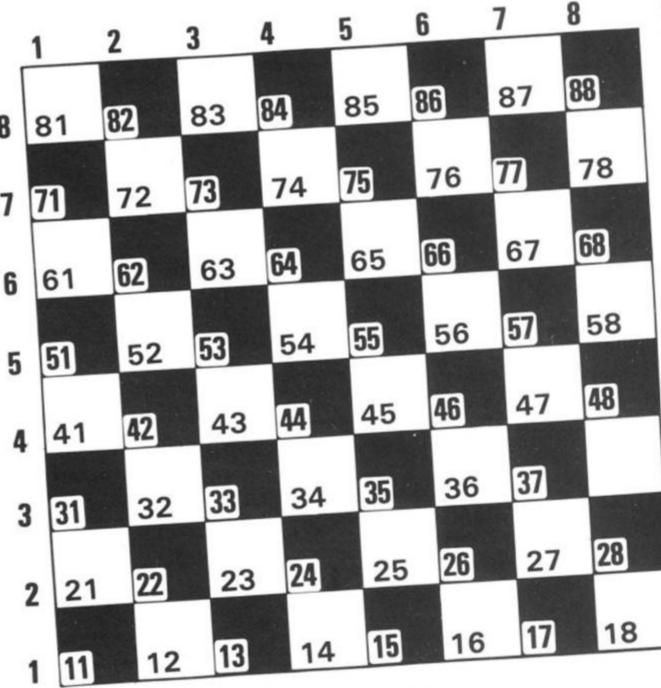

Fig 1 A chessboard game which a computer can use! All the squares are numbered up in ranks and files, so that the machine can be told exactly where to go!

11. If you move diagonally up to the left, you'll move from, say, 26 to 35 (plus 9), or 66 to75 (plus 9) or 22 to 31 (plus

This predictability makes it relatively simple to create a board which the computer can

Imagine the computer has a draughts piece on the square numbered 24. It could be programmed to check each square on the board, and every time it found one of its own pieces, could check if there was a human piece on the square numbered that (ie. 24 in our example) plus 11 (ie. on 35); and it could check to see whether the square 11 beyond that (ie. 46), was blank. If it found all these conditions were true, the computer could jump over square 35 into square 46, and capture the piece on 35.

This, in essence, is how many computer board games from draughts, through Reversi to chess - work, based on a simple 8 x 8 grid numbered in this way.

If you were writing chess on this board, you could specify the moves of, for example, a knight, by knowing that it can always move to squares which are the following 'distance' from its own squares: 21, 12, -8, -19, -21, -12, 19 or 8. Try it now, by placing a coin on square number 55, and move it as if it was a knight, working out the mathematical relationship between the starting square, and the square you're moving to. You should find the differences are the same as the numbers just listed.

#### The Pieces

Let's move on now to produce a board game, making use of the information we've discussed so far in this article. We are gowrite CORNER to CHECKERS, which will be a game much the same as draughts, except that it is played by starting in the corners of the board rather than the ends, there are no multiple jumps, and no kings. Any piece may move in any diagonal direction. Captures are as in draughts, by jumping over an opponent's piece into an empty square, always moving on the diagonal. First we need an array to hold the pieces. We'll start the program with a title, and a GOSUB to send action to line 9000

It is a good idea to assign the

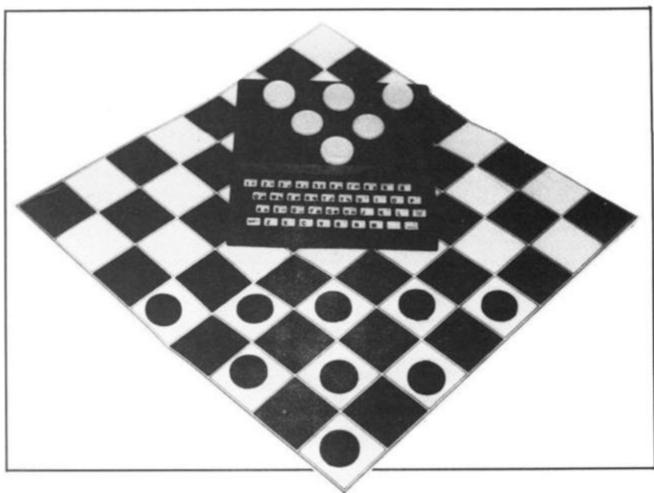

variables at the end of the program, as it makes the program run a little more quickly once the subroutine has been run (as it saves going right through the variables assignment' section every time the computer is going through the program, line by line, to find a GOTO or GOSUB address), and if you suddenly discover, when you're writing a program, that more variables are needed, there will be no shortage of places to put them, which there could well be if the variables were assigned at the start of the program.

The first 'mini-program' we'll enter, then, is program one. Next, we have to decide which squares on our board will be occupied by pieces, and what codes we will assign to those pieces. We'll be playing on the black squares in this game, starting the human pieces on 11, 13, 15, 22, 24, 31, 33, 42 and 51. The computer's pieces will be on squares 88, 86, 77, 68, 84, 75, 66, 57, 48. All other squares will be blank, and there will be - of course - other squares (such as those with numbers below 11 and above 88) which are off the board.

We need to assign the values to the elements of the A array, which we do by running through a loop, from one to

Look at lines 9010, 9020, 9030 and 9040 in program two. These are acting as 'data statements', holding the

REM CORNER CHECKERS 10 20 GOSUB 9000 STOP 8990 DIM A (100)

DIM A (100)

Program One: the opening lines of a ZX board game! The array is to hold the pieces in the memory of the ZX Computer.

H\$="111315222431334251" C\$="888677688475665748" B\$="1214161821232527323 9010 LET LET 9020 LET 9930 43638414345475254565861636567727 4767881838587" E\$="8273645546372817263 9040 LET 544536271" Z=1 TO 9050 FOR 100 A(Z) =9 LET 9060 NEXT 9070 9080 H=CODE "H" LET "C" LET C=CODE 9090 9095 LET B=CODE LET 9100 E=CODE FOR Z=1 TO 9 A(VAL H\$( TO 2))=H A(VAL C\$( TO 2))=C H\$=H\$(3 TO ) 9105 LET 9110 9120 LET 9130 LET C\$=C\$(3 TO ) 9135 LET 9140 NEXT Z=1 TO 32 A(VAL B\$( TO 2))=B B\$=B\$(3 TO ) 9150 FOR LET 9160 9170 LET 9130 NEXT Z=1 TO 14 A (VAL E\$ ( T E\$=E\$ (3 TO 9190 FOR 9200 LET TO 2))=E LET NEXT LET LET 9210 9220 9230 COMP=0 9240 HUM=0 9250 PRINT AT 5,0; "DO YOU WANT THE FIRST", "MOVE (Y OR N)?" INPUT US 9260 CLS 9265 CODE U\$ (>CODE "Y" THEN G 9270

9500 RETURN Program Two: this section of the program holds the starting position of all of the pieces in the game. It also assigns names to the main variables used.

OTO 50

```
TAB 16; HUM; " < HUMAN"
PRINT AT 5,6; "
PRINT TAB
FOR 7
8000
8010
COMP; TAB
             T AT 5,6;" HUMAN"

IT TAB 6;" 12345678
8020
8030
8040
       PRINT TAB 6; "M"; Z; "M"; FOR X=1 TO 8
8050
8060
8070
       PRINT
                CHR$ A(10*Z+X);
       NEXT X
8080
8090
8100
       NEXT
       PRINT TAB
2118
                      6; ..
                             職12345676
8120
                      5
     5 IF COMP=7
WIN"; END
8125
                      THEN
                              PRINT
                                            0,0
8126 IF HUM=7
"YOU WIN"; END
8130 RETURN
                    THEN PRINT AT 0,0;
       STOP
8990
```

Program Three: a central part of our checkers game! This little routine prints out the board and the position of all of the pieces. Don't forget to add on line 30 before you try to run this section!

```
7000 REM **PLAYER MOUE **
7010 PRINT AT 19,0; "ENTER YOUR M
     INPUT
7020
            AS
     IF LEN A$ <>4 THEN GOTO 7020
PRINT AT 19,0;"
7030
7040
7050
          A=UAL A$(1
                       TO 23
7060
     LET
          B=UAL
                 A$ (3 TO 4)
7070
     LET
          A(B) =A(A)
     IF A
7080
          A(A) = E
        ABS
              (A-B) > 11 THEN LET A (
7090
(A+B) /2) =E
7100
     IF
         ABS
              (A-B) > 11 THEN LET HU
M=HUM+1
7900 RETURN
```

Program Four: the easiest of all the subroutines employed in the game is that to make and record your move, ie. the 'human' move. You must add line 40 to Program One in order to utilise the routine in the game.

```
REM **COMPUTER MOVE**
FOR Z=88 TO 11 STEP -
5000
           Z=88 TO 11 STEP -1
A(Z)=C THEN GOTO 6050
6010
       IF
6020
5030
6040
       GOTO
             6200
      5050
6055
                   OR Z+Y <11 OR Z+2*
11 THEN GOTO 6070
Y>88
6060
      GOTO 6100
LET Y=-9*(Y=-11)+9*(Y=-9)+1
THEN
6070
1*(Y=9)+(Y=100)
6080 IF Y()0 TH
       IF Y (>0 THEN GOTO 6055
NEXT Z
6080
5085
             6200
6090
       COTO
            A(Z)=E
A(Z+Y)=E
A(Z+2*Y)=C
5100
      LET
5110
       LET
6120
       LET
      LET
            COMP=COMP+1
6130
6140
      RETURN
```

Program Five: after adding on line 60 as outlined in the text, you are ready to give the ZX intelligence! This program allows your computer to work out possible 'captures' and action them.

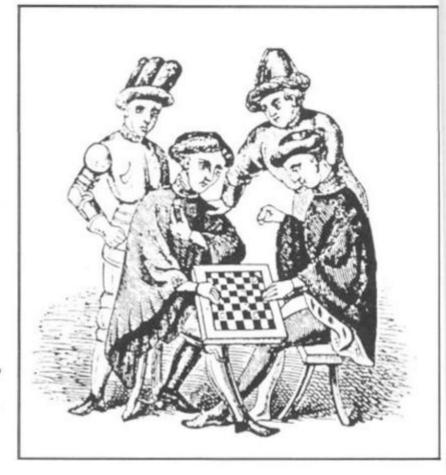

numbers of the squares which will be assigned. H\$ holds the starting human squares, C\$ the starting computer squares, B\$, the empty or 'black' squares (they are white on our numbering diagram, but are black here to give a good appearance when the game is underway), and E\$ for squares which will be empty at the start of the game, but which will be used for playing on once the game

gets underway.

The first routine after the 'data' statements, lines 9050, 9060 and 9070, give a value of 9 to all squares. This value will later serve as an indication of off the board'. The lines from 9080 to 9100 give the values which will be assigned to the other squares. The variables are given names to make it easy to keep track of them during the game - H for human's piece, C for the computer's, E for an empty square and B for a black one

Having run program two we need to check that it is working correctly, by printing out the board and seeing it is correct. Note that the RETURN line is numbered 9500 to give as much room as needed for working. Enter your program up to the end of program two, and make sure it runs through without a hitch. The code 9/8990 shows it is working perfectly. We will put the subroutine to print the board starting from line 8000. Add 30 GOSUB 8000, and then add program three, and run the whole program again.

If all goes well, a complete board, set up for CORNER CHECKERS, should appear. Once it has (and it is very pleasing to see the board on the screen as it looks far stronger than the printout would suggest), add 8130 RETURN, and you're ready to add the next part of the game.

#### **Human Mover**

The human moves are the simplest to program. In essence, all we need is an input to take the square the human is moving from, an input for the square the human is moving to, and a means of turning the square from' blank (E) and the 'square to' into a human square (H). It is also useful to check that the human is not cheating, and there will have to be some mechanism for 'erasing' pieces which the computer has jumped over, but - for now let's just arrange for a simple, non-capture move. We'll start the PLAYER MOVE subroutine at line 7000. Add 40 GOSUB 7000, 50 GOSUB 8000, then enter program four.

Run this, and enter your move as suggested as 3344 that is, two numbers. If all is well, you'll see the "H" move from square 33 to square 44. The program will keep cycling in its present form. Try moving a few other pieces, even computer pieces. You'll see there is one check, line 7030, to make sure the move consists of four numbers.

This program includes a line to remove a piece which has been captured. Look at our master numbered board. If the player moves from 42 to 64, and there is a computer piece on 53, the piece on 53 must be removed. Fifty-three is half of 42 plus 64, which gives us an easy way of finding out which piece to 'delete'. Try out some 'captures', making sure the

captured piece vanishes, and the human score is incremented.

Once you're happy with this, we start the biggest task of all, adding 'computer intelligence'. We'll start the computer's thinking subroutine at line 6000, so add 60 GOSUB 6000.

#### **Computer Mover**

Let's think about how the computer can be 'taught to play'. It must first scan the board, square by square, looking for any and all possible captures, so obviously it needs a loop of some kind. Look at lines 6010 to 6040 in program five. They go through the board, square by square, looking for a peice and once one is found, goes to line 6050 to find out what to do with that piece. The relationship between the squares on the board is plus eleven and minus eleven, plus nine and minus nine. The computer knows that if a human piece is on, say, a square eleven more

than it is, and the square beyone that (its square number plus two times eleven) is empty, it can capture by jumping into the empty square. Add the lines between 6000 and 6200 (program five) and set up a capture or two for the computer, by moving some of your pieces into danger. It is fascinating (and quite pleasing) to see the computer finding possible captures, and making them. Random moves are the next thing we should implement.

We add the lines from 6200

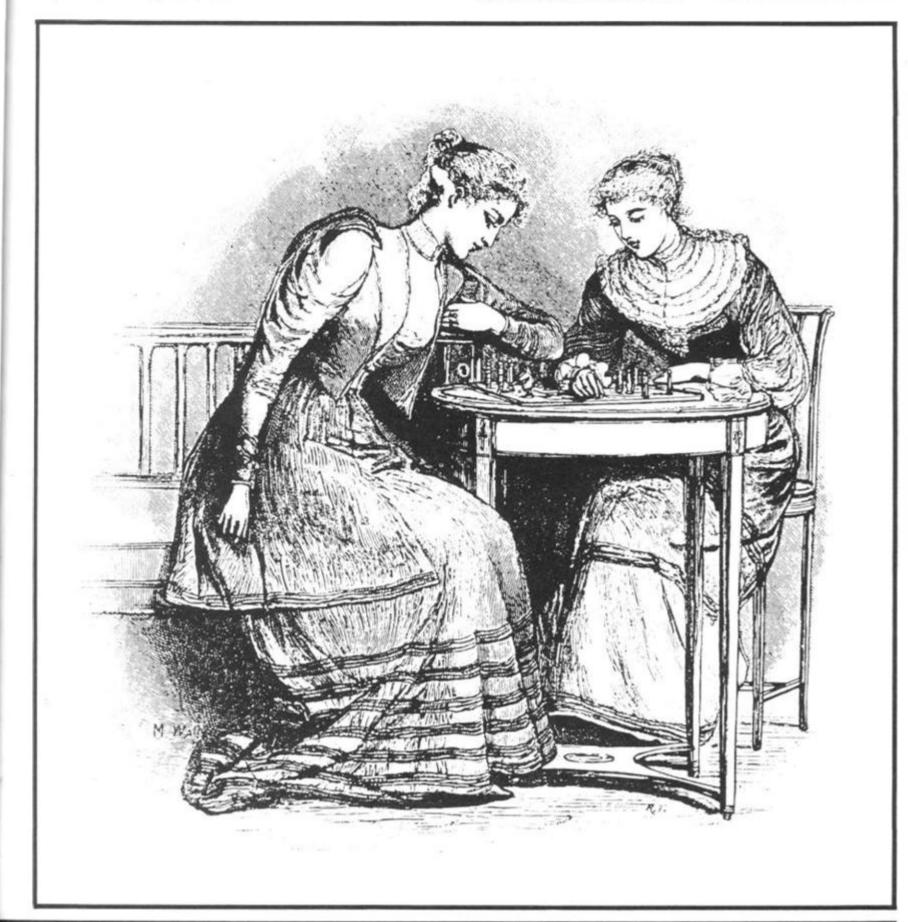

hen add un the

implete ORNER ippear. ippear. ippeason the tronger d sug-N, and e next

er

e the
n. In
ninput
man is
or the
ng to,
g the
nd the
quare
check
ating,
some
ieces
has

start utine SUB then

W -

your 4 all is nove 44. cling ving om-

982

onwards (program six) to achieve this. There are a number of things we need to do 'intelligent' (ie. nonsacrifice) moves: find a piece (line 6230) and then check around this piece (from line 6260) to make sure that we are not moving the piece into a potential capture situation. If, after 200 squares have been chosen in this way, no move can be found, the computer goes to 6500 and choses 200 more squares, this time not checking to see if it is moving into danger. If no moves can be

found, it goes to line 6500 and concedes defeat. Following through the possible moves will show you how this (somewhat complex) routine works.

Finally, add the remaining lines for the main loop (program seven), which keeps the whole song and dance underway. The game continues until one of the player's manages to capture seven of the opponent's pieces.

There is quite a bit you can do to improve this game, including speeding it up by ensuring that when it picks squares at random it does not select the same one more than once in any particular move. Also, the printing of the board (especially the numbers down the left hand side of the board) slows the game down. You may well be ablve to improve this.

The final page of this article shows some stages in a typical game against this program.

In the next issue of ZX Com puting, Tim Hartnell will look at a way of modifying this program to get a display which fills the entire screen including playing pieces which you define yourself. As well, he will show how 'Corner Chekcers' can easily be changed into 'Spanish Checkers'. A way to change the board subroutine so only the moved piece is reprinted will also be discussed.

Tim Hartnell is particularly interested in examining variations of the program given in this article, and in looking at programs derived from it. The best ideas (send complete description, and printer listing please) will be used in the next bumper issue of ZX Computing.

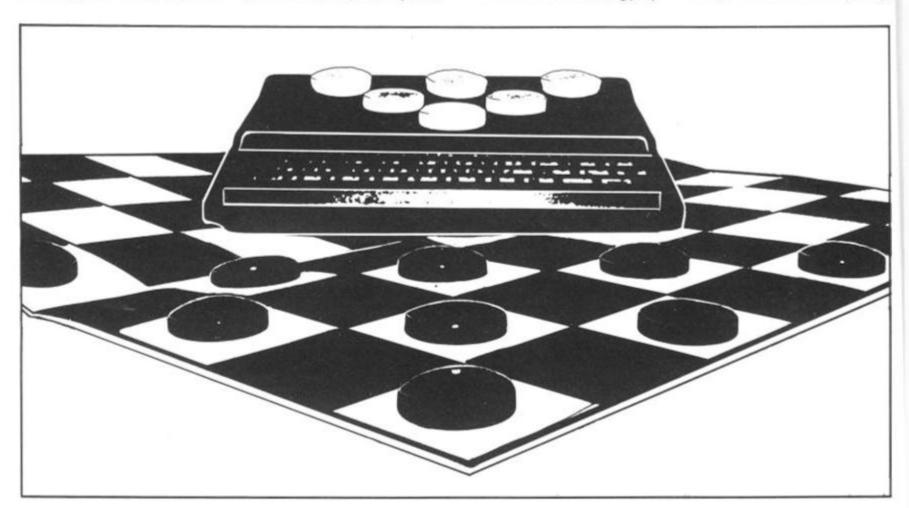

```
**NON-CAPTURE MOVE**
Z=1 TO 200
6200
      REM
6210
      FOR
      LET
           K=INT
                   (RND +78) +11
6220
          A(K) = C THEN GOTO 6260
6230
      NEXT
6240
6250
             6500
         Y=-11
A(K+Y) = E THEN GOTO 6330
Y=-9*(Y=-11) +9*(Y=-9) +1
 260
      LET
IF
6
6280
      LET
6290
1 # (Y = 9) + (Y = 100)
6300 IF Y (>0 TH
      IF Y ↔ Ø
NEXT Z
6300
                THEN GOTO 6270
 310
6320
      GOTO 6500
          K+2*Y>88 OR K+2*Y<11 THE
6330
      IF
  GOTO 6400
      IF
8340
          A (K+2*Y) = H THEN GOTO 624
6350
      IF K-2*Y <11 OR K-2*Y >88 THE
 GOT 0 6400
N
      IF A (K-2*Y) =H THEN GOTO 624
6360
a
      LET A(K+Y) =A(K)
6400
6410
      LET
           A(K) = E
      RETURN
6420
6500
      FOR G=1
                TO 200
      LET
           K=INT
                   (RND +78) +11
6510
          A(K) =C THEN GOTO 6600
6520
```

52

```
6530 NEXT
        NEXT G
PRINT AT 0,0;"I CONCEDE THE
6540
 GAME"
6550
        STOP
        IF
IF
6600
             A(K-11) =E THEN LET Y=-11
A(K-11) =E THEN GOTO 6400
6610
             A(K-9) =E THEN LET Y=-9
A(K-9) =E THEN GOTO 6400
        IF
6620
6630
        IF
6640
        GOTO 6540
        RETURN
6900
Program Six: when no pieces are being taken, the move
involved is simpler. It is, however, desirable to have the
computer make a 'random' move occasionally so that
games are not predictable and boring! This subroutine
will throw in an occasional 'wild-cat' that just might be
brilliant!
30
    REM CORNER CHECKERS
20
     GOSUB
               9000
30
     GOSUB
               8000
     GOSUB
               7000
40
50
     GOSUB
               8000
60
     GOSUB
               6000
     GOTO 30
70
Program Seven: after all the additions your introductory
```

list should look like this. Each GOSUB will shift the ac-

tion to a different section of the program in turn, pro-

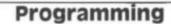

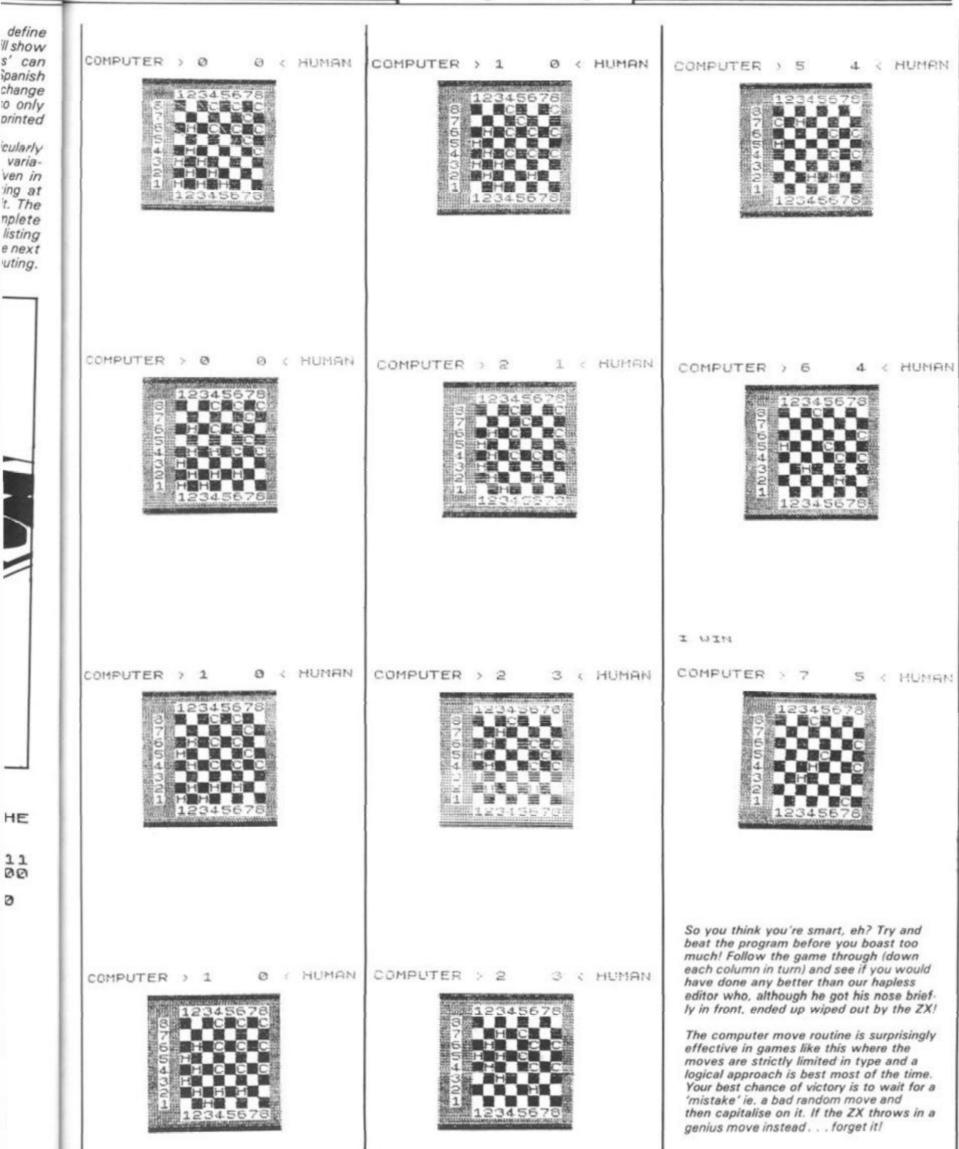

#### TROUBLE FREE PROGRAMMING FOR ONLY £13.95 INC VAT.

(+£1-40 p/p)

### WITH THIS BACK-UP RECHARGEABLE BATTERY PACK AND MAINS FILTER. NO MORE PROGRAMME CRASHES DUE TO MAINS FLUCTUATIONS AND TRANSIENTS

If you use or programme computers you know the frustration and problems caused by sudden drops in the mains supply or high voltage transients. Hours of tedious programming can be lost in a fraction of a second.

Here at **ADAPTORS AND ELIMINATORS**, who are one of the largest suppliers of mains adaptors to the computer industry, we have developed this rechargable battery pack and mains filter.

- · No more programme crashes due to mains fluctuations.
- In the event of a power cut your computer will run for up to 30 mins, allowing you to record your programme on a battery cassette, or print a hard copy on your printer.
- The battery pack is also a useful source of 9v power, for use on radios, tape recorders etc. Use your adaptor to charge overnight.

ALLOW 28 DAYS FOR DELIVERY, MONEY BACK GUARANTEE IF NOT ENTIRELY SATISFIED.

Operation could not be simpler. Plug the lead from your ZX adaptor into the socket on the battery pack (male or female are provided). Then using the lead supplied connect the battery pack to your ZX computer or Spectrum.

| POWER | BATTERY<br>PACK | ZX80<br>ZX81<br>SPECTRUM |
|-------|-----------------|--------------------------|
|       |                 |                          |

The battery pack then provides instant back up to the adaptor, leaving you to programme without fear of crashes due to the mains. (Poor mains supplies are responsible for about 90% of all programming faults.)

The pack is housed in a smart ABS case and comes complete with full instructions. No wiring required — JUST PLUG IT IN!! We urge you to protect your programmes. Order now — Only £13.95 + P/P.

**PLEASE NOTE:** This pack is suitable for all computers using a 9v supply but you may need to change the plugs.

#### FOR TROUBLE-FREE COMPUTING ORDER NOW. MAIL ORDER ONLY

| PLEASE SUPPLY | (Qty) Rechargeable Battery Packs at £13.95 + £1.40p/p | TOTAL |
|---------------|-------------------------------------------------------|-------|
| NAME          | ADDRESS                                               |       |

#### **NEWSOFT PRODUCTS**

M. Newman, 12 Whitebroom Road, Hernel Hempstead, Herts.

#### ZX-81 AND SPECTRUM SOFTWARE SECTION I GAMES

ROULETTE ZX-81 and SPECTRUM

£4.95

The first successful implementation for a microcomputer. Still the only one which allows all legal bets and payouts, with multiple, mixed bets on each spin of the wheel. One or two players against the bank Graphics show chips and table layout. Spectrum version reduced to fit 9K programmable RAM. One player only, but with colour and sound. ZX-81

AND SPECTRUM ROULETTE CAN BE USED TO TEST ANY SYSTEM BEFORE YOU RISK REAL MONEY.

TIME BANDITS ZX81 and SPECTRUM £4.95
Two programs for the price of one! Side A holds five new, fast moving games, accessed from a menu. On Side B the games are combined to form an adventure in time and space. Spectrum version rewritten to fit 9K programmable RAM. Colour, sound and user defined graphics added to make an excellent program.

RAMPAGE ZX81 and SPECTRUM £4.95
A logical chase around your memory map, bug, poke or crash rival computers. Set your skill level from "Look no hands" to "The budgle could do better" ZX81 version uses Picturesque's screen kit I for superb screen displays. Spectrum version has full colour and sound effects.

SECRET VALLEY ZX81 and Spectrum

£4.95
Fast moving adventure with superb graphics. Search the valley for spellstones, the sword of power and the Crown of Life. Promotion from Monster Fodder to Master of Destiny comes only by defeating the monsters. Spectrum version does not include safe castle or character save. Main map is loaded by screen \$ routine. Full colour, sound and instructions.

THE GREAT WESTERN ZX81 and SPECTRUM £4.95 Waggons roll across America. Guide a waggon train on the Oregon trail. Contains three new games — "Shoot the moose", "Dig for gold" and "Indians"! ZX81 version uses Picturesque's screen kit I for great screen effects. Spectrum version has colour and sound.

All programs require 16K minimum RAM. Prices include postage etc. Full instructions supplied.

#### P. F. L.

#### HIGH QUALITY PROGRAMS TO HELP YOUR CHILD LEARN

PFL is currently testing a new series of educational software and the first programs are now available for sale to run on Commodore and Sinclair micro computers. The software is specifically designed to provide controlled drill and practice in graded exercises for children aged 7–11 in the following subjects:

English
Arithmetic
Verbal Reasoning
Reading and Spelling
(with special consideration for remedial problems)

Each program has been especially designed by highly qualified, experienced educationalists and written by professional programmers. Trials have demonstrated that these programs really stimulate children's enthusiasm and do help them to realise their academic potential. They will be of great value to parents and teachers for normal, advanced and remedial training and also for those preparing children for Common Entrance/Independent School Entry examinations.

For turther details please write to PFL at the address below, stating whether you are a parent or teacher, the type of computer available and in which subjects you are interested.

PROGRAMS FOR LEARNING,
Dept. ZX,
4 Stanley Road,
East Sheen,
London SW14 7DZ.
Tel: 01-878 6498

Tim Hartnell's previous books have been warmly welcomed by the computer press:

"... This is undoubtedly the book to read ... " Personal Computer World 
"... A book to be recommended ... "Computing Today

The book you've been waiting for!

This is a book that will allow you to make the most of the ZX Spectrum — a book that will lead to you 'expert programmer status within weeks.

There are two major sections — the first for those who have no previous experience of computer programming, and the second containing advanced material for really powerful programming. All sections of the book make good use of the full eight colours, sound generation and high-resolution graphics. You're also shown how to make the most of Sinclair BASIC features such as DEF FN, SCREEN\$, MERGE and FLASH.

#### Key features of 'Programming Your ZX Spectrum'

- Using the colour effectively BRIGHT, FLASH, INVERSE and more.
- Sound there's more to the BEEP than meets the ear.
- Finding your way around the keyboard, the use of every keyword, command and function.
- High resolution graphics how to use them for stunning displays, how to create your own version of the famous arcade game 'Pacman' with user-defined graphics.
- The ZX Spectrum has the full ASC11 character set and this book includes a word processor program to make best use of it.
- The Spectrum LOAD and SAVE is highly reliable, and the MERGE and VERIFY features increase its flexibility. Programming Your ZX Spectrum outlines simple ways to ensure you never lose a program.

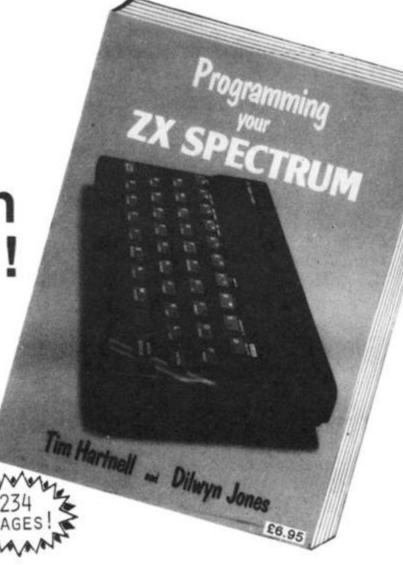

#### The ZX Printer

All program listings are dumped direct from the ZX Spectrum, so all programs are guaranteed to run.

#### The Microdrive

An appendix to this book details the commands needed to use your ZX Spectrum with the Microdrive microfloppy so you'll be ready when it comes on the market.

Interface, Dept. ZC 44-46 Earls Court Road, London, W8 6EJ

#### Interface Publications

The UK's leading publisher of proven microcomputer books

| ! |   |   | sce, 44-46 Earls Court Road, London W8 6EJ<br>send me the following: | (  | )     | Mastering Machine<br>Code on ZX81 - £7.50    |
|---|---|---|----------------------------------------------------------------------|----|-------|----------------------------------------------|
| i | ( | ) | Programming Your<br>ZX Spectrum - £6.95                              | (  | )     | 20 Simple Electronic<br>Projects ZX81- £6.45 |
| 1 | ( | ) | Sixty Games and<br>Applications for                                  | To | tal s | enclosed (                                   |
| 1 |   |   | the Spectrum- £5.95                                                  | Na | me    |                                              |
| ! | ( | ) | Getting Acquainted                                                   | Ad | dre   | 15                                           |

## Hit the deck

John Butler and Dave Groombridge have written this program in which you have to try and land a plane on an aircraft carrier, during a particuarly violent wind.

190 NEXT X

200 PRINT

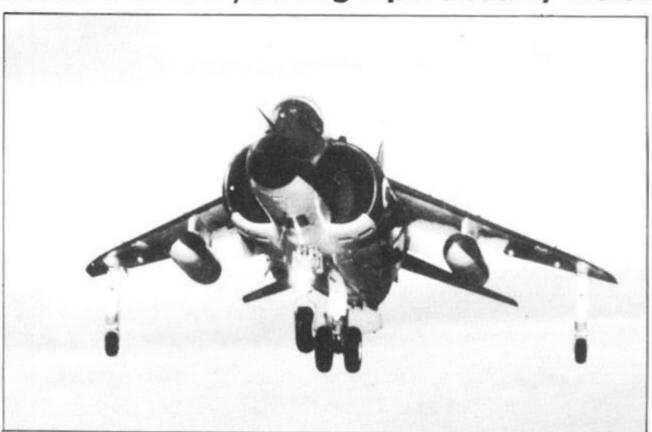

The screen display shows an aeroplane in the top left hand corner, with the sea at the bottom, and an aircraft carrier landing platform in the right hand corner.

The idea is to land your ZX80 aircraft onto the carrier's deck, taking note of the very gusty wind conditions given to you by the carrier's air traffic control.

These reports are given by a readout at the bottom of the screen, showing either 'E WIND' (easterly), 'W WIND (westerly), or 'NIL WIND'.

If a westerly wind is prevailing, you will have to enter less power (power values are zero to 200), and the opposite for an easterly wind, when you'll need to enter more power. As a hint, the ideal landing speed (power input) is around 80 knots.

If you are too high, and unfortunately overshoot, press any key to start your approach again.

This program fits a 1K ZX80.

```
150 DIM A(17)
160 FOR I=0 TO 17
170 PRINT I,
180 INPUT X
190 LET A(I) = X
200 PRINT A(I)
240 NEXT I
```

#### PRESS RUN AND ENTER NEW LINE

(This will produce 0 in the top left hand corner of the screen. Enter the following values in turn, pressing NEW LINE between each value.)

0, 3, 5, 134, 4, 7, 0, 128, 133, 132, 128, 130, 0, 0, 3, 133, 0,

#### PRESS NEW LINE

(The above lines will be over-written in the following listing:)

```
10 LET V = 700
 20 LET L = 2000
 30 LET K = L/100
 40 LET D = 1
 50 CLS
 60 IF K < 3 THEN GOTO 550
 70 IF D = 4 AND K > 4 THEN PRINT "OVER-SHOOT"
 80 LET J = 20
 90 PRINT
100 IF J = K THEN GOTO 130
110 LET J=J-1
120 GOTO 90
130 IF D>3 THEN GOSUB V
140 IF D > 2 THEN GOSUB V
150 IF D>1 THEN GOSUB V
160 FOR I = 0 TO 2
170
    FOR X = 0 TO 5
189 PRINT CHR$ (A(X + 6*1));
```

```
210
    IF D > 3 THEN GOSUB V
220 IF D > 2 THEN GOSUB V
230 IF D > 1 THEN GOSUB V
240 NEXTI
245 IF D = 4 AND K > 4 THEN GOTO 900
250 LET F = K
260 IF F = 3 THEN GOTO 310
270 LET F = F - 1
280 IF K = 4 AND D = 4 THEN GOTO 520
290 PRINT
300 GOTO 260
310 FOR Z = 0 TO 13
320 PRINT "(shift A shift T)";
330 NEXT Z
    PRINT "(shift S four times)"
350 LET W = RND (30)-RND (30)
360 IF W > 0 THEN PRINT "W WIND ": W: "**** PWR 0 TO
370 IF W < 0 THEN PRINT "E WIND "; W + (2*W*-1); "*****PWR 0 TO 200?";
380 IF W = 0 THEN PRINT "NIL WIND *** ** PWR 0 TO
     200?"
390 FOR P = 0 TO 200
400 INPUT P
410 LET P = P + W
420 IF P < 70 THEN GOTO 440
430 LET D = D + 1
440 LET A = 22
450 LET Q = P
460 LET Q = Q - 10
470 IF Q < 0 THEN GOTO 500
480 LET A = A - 2
490 GOTO 460
```

ws an t hand ne boter lant hand

ZX80 deck, gusty 70u by ntrol. n by a of the er 'F WIND

'evailir less : zero for an need thint, ower

infors anv 'oach

X80.

TO

182

```
500 LET K = K - A
510 GOTO 50
520 PRINT "(shift S six times)"
530 PRINT "LANDED":
540 STOP
550 PRINT "CRASHED"
```

700 PRINT,;

710 RETURN 900 INPUTH\$ 910 IF H\$ = "" THEN GOTO 1

DO NOT PRESS RUN! (This will clear all the variables) GO TO 1 NEW LINE

Pegging about

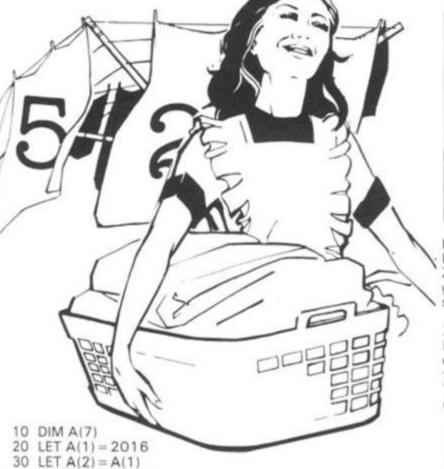

LET A(3) = 32766 50 LET A(4) = 32638 60 LET A(5) = A(3) 70 LET A(6) = A(1)80 LET A(7) = A(1) 90 FOR B-1 TO 7 100 LET C = 2 \* \* (2 \* (8 - B) - 1) 110 FOR D = 1 TO 7

120 LET E = (A(D) AND (3 °C)) 130 IF E = C \* 3 THEN PRINT " (shift A) \* "; 140 IF E = 2 \* C THEN PRINT " O \* ";

150 IF E = 0 THEN PRINT " \* \* "

160 NEXT D 170 PRINT 180 PRINT

190 NEXT B 200 FOR B = 1 TO 7

210 IF B = 4 THEN GOTO 240

220 IF NOT (A(B) AND 10922) = 0 THEN GOTO 280

230 GOTO 250

240 IF NOT A(B) = 21972 THEN GOTO 280

250 NEXT B

260 PRINT "YOU WIN "

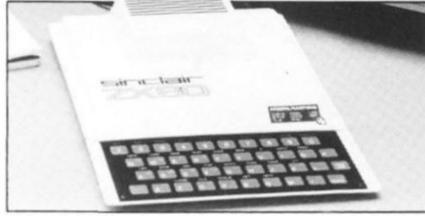

Havant, Hants, is the haunt of Michael Whitcombe, where his ZX80 has cooked up this program for the game of peg solitaire.

Fitting an unexpanded ZX80, the program holds the board as an array of seven elements, with each board position defined by two bits. Therefore, each array element defines a row of the board.

470

CLS

490 GOTO 90

480 PRINT "INVALID"

The first digit defines the vertical column (1-7), numbering from left to right, and the second digit defines the row (1-7), counting from the bottom to the top.

The first move will always therefore be 44. The program tests for the end of the game, although it cannot detect a stale-mate position.

270 STOP 280 PRINT "YOU MOVE FROM " "; 290 INPUT B 300 IF B > 75 OR B < 13 THEN GOTO 290 310 PRINT B, "TO" 320 INPUT D 330 IF D > 75 OR D < 13 THEN GOTO 320 340 IF NOT (ABS(B - D) = 2 OR ABS(B - D) = 20) THEN GOTO 470 350 LET C = B/10 360 LET E = D/10 370 LET F = (C + E)/2 380 LET G = 2 \* \* ((B + D - 20 \* F) - 1) 390 LET B = 2 \* \* ((B - 10 \* C) \* 2 - 1) 400 LET D = 2 \* \* ((D - 10 \* E) + 2-1) 410 IF NOT (A(C) AND B) = B OR NOT (A)(E) AND 3\*D) = 2D OR NOT (A(F) AND G) = G THEN GOTO 470 420 LET A(C) = A(C) - B 430 LET A(E) = A(E) + D440 LET A(F) = A(F) - G 450 CLS 460 GOTO 90

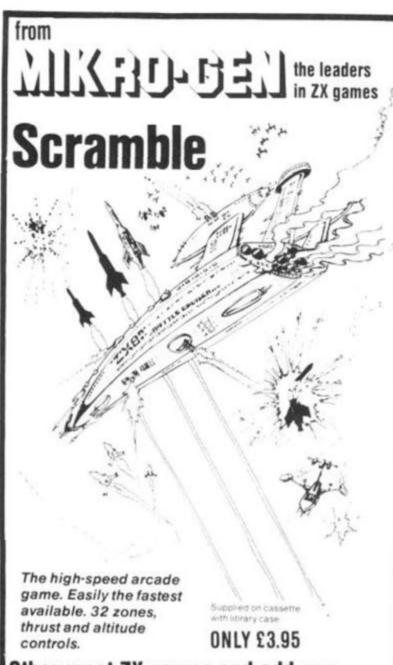

Other great ZX games and add-ons

from Mikro-Gen: Space Invaders

the best you can get, with ever-increasing rate of play

Breakout

with seven bat angles to make it really difficult

Bomber

positively addictive

ZX Chess

The original - and still the best!

Sorcerer's Castle

takes you into a world of magical adventure

ove games all supplied on cassette

£3.95 each (ZX Chess £6.50)

A/D Converter Board

Lets you connect analogue joysticks to the ZX81 digital inputs. Suitable for many other applications, easy to connectand it improves RAM pack stability

ONLY £18.50

**Joysticks** 

Connect via our A/D Board makes your ZX81 a true programmable games machine

**ONLY £9.50 EACH** 

Disassembler/Monitor

An absolute must when learning machine codelets you enter and run your own code

**ONLY £3.95** 

Write for full details of the Mikro-Gen range of programs and add-ons, available from local stockists or direct from the manufacturers (please make heques/PO's payable to Mikro-Gen and add 40p post & packing)

24 Agar Crescent Bracknell Berks RG12 2BK Tel: Bracknell (0344) 27317

ZX81 & 16K THE TOMB OF DRACULA! BD HORROR ADVENTURE GAME!

Occupying over 13 1/2 K of memory, a superb 3D graphics adventure game for the ZX81 with 16K RAM, for only £3.95! Enter Dracula's tomb at 30 minutes to sunsent ... wander through the tomb's pre-mapped 300 vaults in search of the fabled Vampire's Treasure ... pick up valuable silver stakes and use them to defend yourself

against the lurking horrors ... ghouls, zombies, pits of primaeval slime ... See them all on the ZX81's plan of the tomb ... when it will let you! Take a chance on a Mystery Vault ... if your dare! And all the time the minutes are ticking by to sunset ... when Dracula rises from his coffin and comes after you! EaCH of the infinite levels of the tomb has its own 300 vaults ... go as deep as you like, the Prince of Darnkess will seek you out in his blood-lust! WARNING: people of an exceptionally nervous disposition should play this game only during the hours of daylight! Special facility

Price of only £3.95 includes ready-to-load cassette with library case and inlay, full instructions, postage and packing. Order today! Money refunded if not delighted! Send cash, P.O. or cheque to:

enables a game in progress to be saved on tape so you

MOVIEDROME VIDEO DEPT. ZC1 19 Leighton Avenue, Pinner, HA5 3BW.

can continue it whenever your choose.

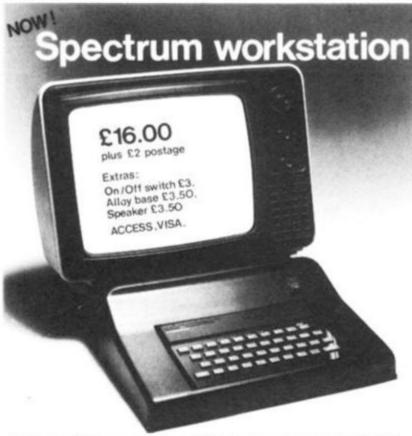

Following the success of our ZX81 plinth we have introduced a workstation for the Spectrum. This stylish ABS plinth raises and tilts the TV for better viewing whilst angling the Spectrum and making typing easier. The PSU is hidden underneath, the printer and cassette may still be used, and a matching, stackable unit for Microdrives will be available.

Peter Furlong Products, Unit 5, South Coast Road Industrial Estate, Peacehaven, Sussex BN9 8NA. Tel. (07914) 81637.

## Getting a little joy

### Jeremy Ruston takes a firm grip on a Microgen joystick . . . and likes what he finds.

The Microgen joystick system costs £19.80 for the controller board, and £9.60 for each joystick - a maximum of two can be attached.

E/

The controller board fits between the ZX81 edge connector and the 16K RAM pack. This arrangement may look a little unwieldy, but I am assured that due to the fact that the RAM pack is now hanging at a slightly different angle, it is fully supported by the table, which apparently clears up the lingering problems with the pack.

The side of the board, which is not cased, has two sockets for the two possible joysticks. The standard of construction of the board is very high, although sockets have not been used for the nine integrated circuits which if anything makes the connections more reliable. Besides the ICs, there are 20 or so discrete components, and a potentiometer on the board. The potentiometer is used to adjust the range of values generated by the joystick. This only needs to be done once, and Microgen supply a short program to assist in setting this potentiometer.

#### Making up for X

The joysticks themselves are made by Radio Shack (Tandy), and look rather like a RAM pack with a pencil sticking through it. The stick itself does not return to the central position when it is released, but it's very subjective if you like it to or not.

The cable supplied is good and long, so even if your ZX81 is forced to sit within two feet of your TV by Sinclair's idea of an aerial lead, you can play games from a decent distance, in com-

So much for the hardware, but what of the software? All data transfers between the computer and the joysticks are made by PEEKing and POKEing to and from location 16000 (decimal). Before reading data from the joystick it is necessary to POKE a number to the location, to specify whether you wish to read Joystick 1 or 2, and whether you wish to read the X or Y values. That is basically all there is to using them, except that if a value greater than 128 is read, the 'fire' button (provided on each stick) is being pressed. I found it very easy to write

simple programs using these devices, even in machine code, and any game written in BASIC should be easy to convert.

#### In Conclusion

To sum up, I feel these make interesting peripherals for the ZX81 (and probably ZX80) enthusiast, but - and it's a big but - the system does come out to be expensive, in relation to a ZX81 in kit form.

Thoroughly recommended.

As a postscript, I've just heard that the Microgen boffins are developing a range of quality games (about a fiver a cassette) to use the joystick, including Space Invaders. I was supplied with a maze game, which they at Microgen called 'a side-B game', which was fairly impressive.

Many thanks to Microgen for the review Joysticks.

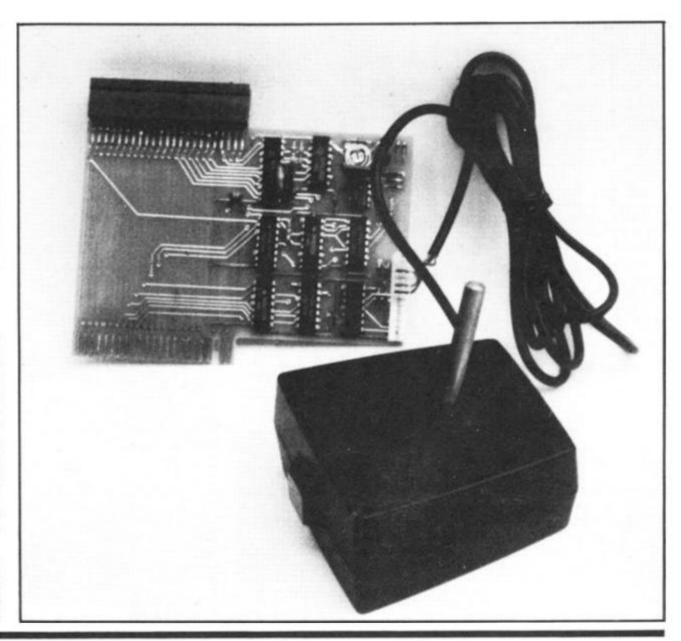

## A test of skil

```
REM "GRAND PRIX"
PRINT " ** THE GRAND PRIX P
         PRINT
    10
ROGRAM
 20 PRINT
20 PRINT ,, "USE THE KEYS E"; TAB 13; "A D"; TAB 13; "Z "; TAB 8; "TO STEER YOURSELF," YS N,M TO BRAKE/ACCELERATE" 25 PRINT ,, "WARNING: PRESS ANY OTHER KEY", "WILL STOP
TAB
YS N
       PRINT , "W
                                          PRESSING
                                WILL
                                         STOP
CAR"
         PRINT , "HOW
INPUT L1
LET L=1
PRINT L1
DIM A$(20,32)
DIM B$(20,50)
FAST
    30
                        "HOW MANY LAPS? ";
    40
    45
    50
    54
    55
    50
         GOSUB 1000
    65
         CLS
    58
           ET
                YL=0
         FOR X=1
LET Z=1
    70
                       TO 20
         LET
    80
              B$ (X, Z) =" " THEN GOTO 14
    90
  100
         LET Y=UAL B$(X,Z)
PRINT AT X,Y-1; "*
LET A$(X,Y) = "*"
LET Z=Z+2
                                       TO Z+1)
  120
  130
         GOTO
                  90
         NEXT
  140
                5=0
  160
  165
170
175
         LET
                T=0
                U=100
         LET
               月事(14,26)="-"
  180
         SLOW
  190
         LET X=14
LET Y=26
PRINT AT X
PRINT AT Ø
FOR U=1 TO
                         X,Y-1; "W"
0,0; "READY..";
0 3
  230
         PRINT 4-W;
PAUSE 50
NEXT W
  240
  250
  260
                 W
         PRINT AT 0,0; "SPEED:0
LAP:1"
LET F$="X"
GOSUB 1300
PRINT AT X,Y-1; A$(X,Y
  265
                                                      TI
ME:0
  290
                        X,Y-1; As(X,Y)
         LET X=X+I
LET Y=Y+J
PRINT AT X,Y-1; "W"
IF A$(X,Y)(>" THEN GOSUB
  300
  310
  320
  322
1500
 32278:
32278:
                T=T+1+U/100
        PRINT AT 0,6;5;"
                                         "; AT 0,16
  7;"
330
335
         IF INKEY$="" THEN GOTO 290
IF INKEY$="M" OR INKEY$="N"
GOTO 1400
         IF
  THEN
               F$=INKEY$
  340
         LET
  350
         GOTO
  990
         STOP
                COURSE DATA

8$(1) ="12131415"

8$(2) ="101116252627"
         REM
         LET
1000
1010
1020
                B$(3) ="0708091314172428
         LET
1030
        LET B$ (4) = "0511121518222326
29"
1040 LET 5$(5) ="0405060910161920
21252730"
1050 LET B$(6) = "0203071723242831
1050 LET 6$(7) ="0105061819202122
2931"
```

#### Jim Archer of Frimley, Surrey, puts you in command of your ZX81 in a well written GRAND PRIX program.

This is a game of skill, combining steering, braking and accelerating around a rather complex race track.

The car is steered into a starting speed of 40 mph from which you can accelerate up to a maximum of 200 mph, but it is quite difficult to complete the course at this speed without crashing at least once, and every crash costs you an extra

10 seconds.

There is a PAUSE statement within the main loop which is related to the current speed, so the program does actually get faster as your speed goes up.

At the final lap, the average time/lap is given in minutes and seconds and the driver is graded between "A" and "F". Only the best can attain an "A" — the "CONCEIT" grade.

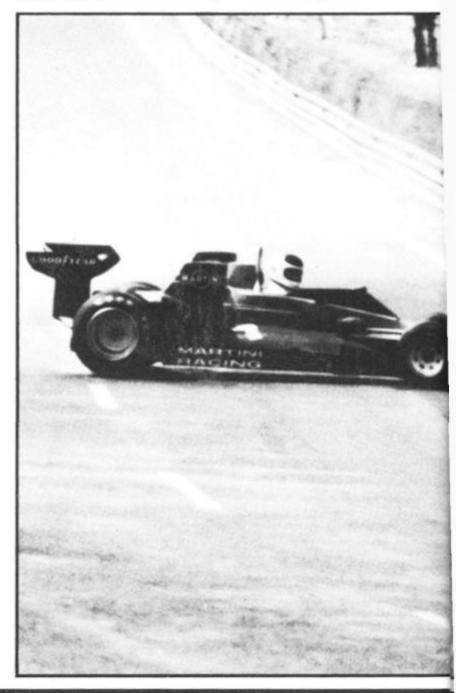

## and nerves

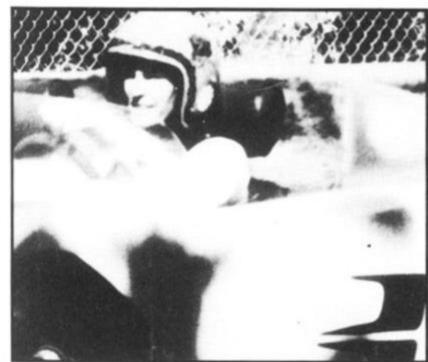

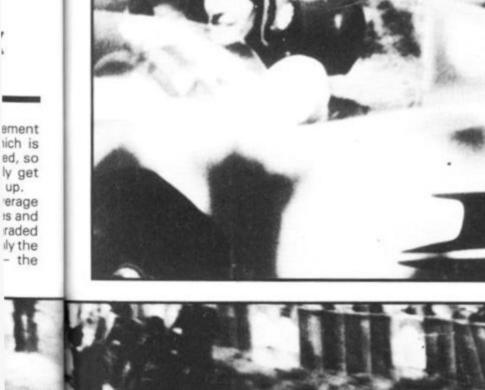

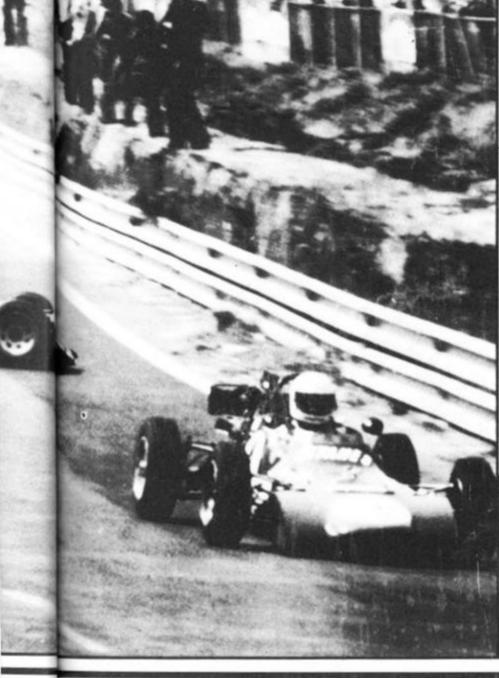

1070 LET 5\$(8) ="0104121314151629 1080 LET 6\$(9) = "020411172932" 1090 LET 6\$(10) = "020508091011131 1090 LET 6 415183032" 1100 LET 1110 LET 5\$(12)="030507091011121 516182021222324252627283032" 1120 LET 5\$(13)="030507101418100 93032" B\$(11) = "030507131618303 1130 LET B\$(14) = "020506101416171 621222324252627293032" LET 1140 B\$(15) = "010407081014202 7293032" 1150 LET 6\$(16) = "010306101516171 819222324252627293032" 1160 LET 6\$(17) = "010406080921293 032" 1170 LET 5\$(16) = "020506062123242 5262728293032" 8\$(19) ="03082132" 8\$(20) ="040506072223242 LET 1180 1190 5262728293031" 1195 RETURN 1300 LET I=(F\$="Z")+(F\$="X")+(F\$="E") ="C")-(F\$="Q")-(F\$="U")-(F\$="E") 1310 LET J=(F\$="E")+(F\$="D")+(F\$ ="C")-(F\$="Q")-(F\$="A")-(F\$="Z") 1320 IF F\$()" AND U=100 THEN LE U=80 1330 IF I=0 AND J=0 THEN LET U=1 20 RETURN IF INK 1340 INKEY \$= "M" AND U >= 20 THE 1400 1410 IF N LET U N LET U=U-20 INKEY \$= "N" AND U (=80 THE U=U+20 GOTO 290 A\$(X,Y) ="-" THEN GOTO 16 IF 1500 00 LET U=100 LET T=T+10 IF S=0 THEN RETURN 1505 1510 1515 PRINT AT 21,5; "ATTACKS"
PAUSE 60
PRINT AT 21,5; "

"
" 1520 1530 1540 F\$= LET 1550 LET S=0 LET I=0 1560 1570 LET J=0 1580 RETURN IF S=0 IF S=0 THEN RETURN LET L=L+1 1590 1600 L=L+1 L>L1 THEN GOTO 1630 NT AT 0,27,L 1505 TF PRINT 1510 RETURN 1620 LET T=T/L1 LET M=INT (T/60) LET S=INT (T-60\*M+.5) PRINT AT 21,0; "AU/LAF 1530 1635 1640 21,0; "AU/LAP: "; M; " 1650 1560 IF 5 < 10 THEN PRINT "0";
PRINT 5; " MIN: GRADE ";
IF T (= 105 THEN PRINT "A-CON 1680 CEIT" IF T>105 AND T (=125 THEN PR 1590 B - FAST IF T>125 "B INT 1700 AND T (=175 THEN PR "C-AVERAGE INT 1710 AND T =200 THEN PR "D-MEDIOCRE" INT 1720 IF T > 200 AND T (= 225 THEN PR IF T>225 THEN PRINT "F - SN 1730 AIL 1750 STOP

## Going Gregorian

Want to know what day it is? Just get out your ZX81, fiddle with the 16K pack till it sits in place, connect up your recorder, wait a week or two while this program loads . . . and there you are.

The program is designed to print out the calendar of any specified year, accurately and neatly, or else just a particular month of interest, or alternatively to state on which day of the week any date falls.

It will work for any date after 1752 (when 11 days were added to correct the Roman Calendar).

This program will be especially pleasing to people with a line printer to print out a wall calendar. Just use COPY for each month displayed.

CALENDAR was also written by Jim Archer.

|                                                                            |         |         |                                  |                                        |                            | 7.6    | 7.                                  |                                        |                                        | -                                |               | 4                                   |                                        | _                                            |                                             | -            |                    |                                        |                                              | -                  |
|----------------------------------------------------------------------------|---------|---------|----------------------------------|----------------------------------------|----------------------------|--------|-------------------------------------|----------------------------------------|----------------------------------------|----------------------------------|---------------|-------------------------------------|----------------------------------------|----------------------------------------------|---------------------------------------------|--------------|--------------------|----------------------------------------|----------------------------------------------|--------------------|
| Sunday<br>Monday<br>Turnday<br>Wednesday<br>Trunday<br>Fuday<br>Subjectify |         | 3450780 | 10<br>11<br>12<br>13             | 18<br>19<br>20<br>21<br>22             | 25                         | 123456 | 7<br>8<br>9<br>10<br>11<br>12<br>13 | 15                                     | 22                                     |                                  | 123456        | 10                                  | 14<br>15<br>16<br>17<br>18<br>19<br>20 | 22                                           | 28<br>29<br>30<br>31                        | 1 2 3        | pel 4 5 6 7 8 9 10 | 13                                     | 18<br>2 19<br>3 20<br>4 21<br>22<br>23<br>24 | CO. 82 84 84 84 84 |
|                                                                            | -51     | No.     |                                  |                                        |                            | ( )    | ru-                                 |                                        |                                        | -                                |               | i.                                  | -                                      | - 14                                         | -                                           | -            | _                  |                                        | - 19                                         | _                  |
| Sinday<br>Manday<br>Tuesday<br>Wednesday<br>Thursday<br>Friday<br>Saturday | ,       | 2345678 | 10<br>11<br>12<br>13<br>14<br>15 | 16<br>17<br>18<br>19<br>20<br>21<br>22 | 25<br>26<br>27<br>28<br>29 |        | 6 7 8 9 10 11 12 H                  | 13<br>14<br>15<br>16<br>17<br>18<br>19 | 20<br>21<br>22<br>23<br>24<br>25<br>26 | 27<br>28<br>29<br>30             | 1 2 3 3       | 45678910                            | 11<br>12<br>13<br>14<br>15<br>16<br>17 | 18<br>19<br>20<br>21<br>22<br>23<br>24<br>24 | 25<br>26<br>27<br>28<br>29<br>30<br>31<br>N | 1 23 4 5 6 7 | 9 10 11 12 13 14   |                                        | 22<br>23<br>24<br>25<br>26<br>27<br>28       | 64 623 63          |
|                                                                            | Se      | gten    | ter                              |                                        |                            | 0      | dob                                 | er:                                    |                                        |                                  | N             | oven                                | rher                                   |                                              |                                             | I D          | ecent              | ha.                                    | _                                            |                    |
| Sunday<br>Monday<br>Tuesday<br>Wednesday<br>Thursday<br>Friday<br>Saturday | 1 2 3 4 | 5678910 | 12 13 14 15 16 17 18             | 19<br>20<br>21<br>22<br>23<br>24<br>25 | 26<br>27<br>28<br>29<br>30 | -23    | 3456789                             | 10<br>11<br>12<br>13<br>14<br>15<br>16 | 17<br>18<br>19<br>20<br>21<br>22<br>23 | 25<br>26<br>27<br>28<br>29<br>30 | 1 2 3 4 5 6 4 | 7<br>8<br>9<br>10<br>11<br>12<br>13 | 14<br>15<br>16<br>17<br>18<br>19<br>20 | 21<br>22<br>23<br>24<br>25<br>26<br>27       | 28<br>29<br>30                              | 1 2 3 4      | 5 6 7 8 9 10 11    | 12<br>13<br>14<br>15<br>16<br>17<br>18 | 19<br>20<br>21<br>22<br>23<br>24<br>25       | SNONES             |

```
REM "CALENDER"
PRINT TAB 10; "CALENDER"; AT
2,00;
PRINT
 10 PRINT "FOR A YEARS CALENDER PRESS Y,", "FOR JUST ONE MONTH FESS M,", "OR TO FIND DAY OF WEEK
       M,
RESS
           D."
T S=1982
 PRESS
        IF INKEY ==
   15
                           "" THEN GOTO 20
   20
               W#=INKEY #
        PRINT
              W$="Y" THEN GOTO 50
        IF US="M" THEN GOTO 1500
IF US="D" THEN GOTO 800
PRINT "I BEG YOUR PARDON?"
   35
   45
                  30
        PAUSE
   45
        GOTO 20
   48
                    "YEAR OF CALENDER?"
         LET R=0
         INPUT
         INPUT 5
GOSUE 1000
68 FAST
70 LET M$="JANUARY: 31FEBRUARY:
28MARCH: 31APRIL: 30MAY: 31JUNE: 30J
ULY: 31AUGUST: 31SEPTEMBER: 300CTOB
ER: 31NOVEMBER: 30DECEMBER: 31"
               P=1 TO 12
N$=""
                J=0
    75
         LET
    80
         FOR
    90
         LET
         IF M$ (J) =": " THEN GOTO 140
  100
         LET NS=NS+MS(J)
   130
               C=VAL
                           (M$(J+1 TO J+2))
   140
    50 LET J=J+2
60 IF P=2 AND 5/4=INT
(NOT S/100=INT (S/100)
   150
                                          (5/4) AN
                              (S/100) DR S/40
```

```
(5/400)) THEN LET 0=29
IF W$="M" AND P(R THEN GOTO
O=INT
 162
 300
      CLS
 164
          LEN N$>4 THEN PRINT "
 165
      PRINT
 166
167
              1050
TAB 11; N$
      GOSUB
 170
 180
      PRINT
 185
       GOSUB
               1050
 190
      PRINT
      PRINT
 200
      LET D=0

LET B=8-0

IF B=7 THEN LET B=0

PRINT TAB (4*8+1);

PRINT ";
 205
 208
 210
      LET
           D=D+1
 230
          P=12 AND (D=25 OR D=26)
 235
      PRINT D
THEN
 240
      LET
          C/7=INT (C/7) THEN GOSUB
 250
 260
 1050
      IF
               THEN PRINT
          D (9
 280
           DIO THEN GOTO 220
 290
       STOP
 300
310
      LET
           W=(35+0-0)/7
Q=INT (W*7-(INT W)*7+.1)
 315
       IF Q=0 THEN LET Q=7
 320
      NEXT
 325
       SLOW
      GOTO 9999
          D=25 THEN PRINT
D=26 THEN PRINT
 340
 345
       GOTO 250
```

TH.

**FEBRUARY** JUNE MAY WED 2 1 2 3 4 100 6 SAT 4 MON 7 .5 8 ×6 9 . 8 Po 10 П 9 m 11 12 10 13 . 11 14 9.N 14 . 12 13 15 14 · 17 ws 16 15 no 17 18 16 18 19 17 20 21 18 21 22 23 24 25 19 20 21 22 23 24 25 26 24 25 26 27 28 28 29 27 28 30 INT "YOURE PULLING MY LEG PUT IN A REAL DATE" INT "DATE? "; 790 PRINT NOU 800 PRINT INPUT 810 U PRINT 815 U 820 PRINT "MONTH? (NUMBER) "; P INPUT 830

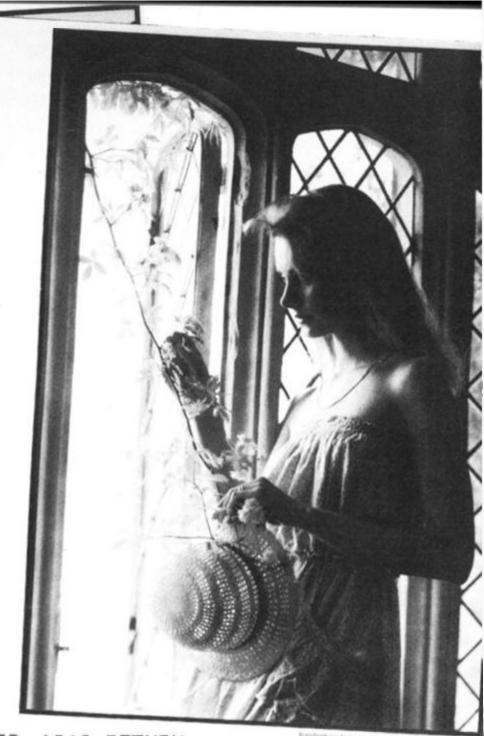

PRINT P

IF P(1 OR P)12 OR U(1 OR U)

P() INT P THEN GOTO 790

PRINT "YEAR? "; 835 F 837 31 OR 840 850 PRINT 855 GOSUB 1000 GOSUB 1100 LET T=U+8-Q LET Y=INT ( 860 870 880 890 (T-7\*INT (T/7)+.1900 MS="SUNDAY MONDAY WEDNESDAYTHURSDAY FRIDAY UESDAY WED LET A=9 \*Y+1 LET Z\$=H\$ (A TO A+8) 910 920 GOSUB 925 1050 PRINT 930 ";U;"-";P;"-";S;" GOSUB WAS A 935 1050 "ANY MORE?" 940 PRINT INPUT W# IF W#="Y" THEN GOTO 800 GOTO 9999 950 INPUT 960 970 W=5-2001 1000 LET W=5-2001 1010 LET X=6-(W+INT (W/4)-INT (W /100)+INT (W/400)) (W/400)) 1020 LET G=INT (X-7\*INT (X/7)+.1 1030 IF 0=0 THEN LET 0=7

1040 RETURN 1050 PRINT PRINT 1060 1070 RETURN THEN GOTO 1180 OR P=11 THEN LET 0=0 IF P (3 1100 IF P=3 1110 +4 1120 IF OR P=7 THEN LET Q=Q+ P=4 1130 IF P=5 THEN LET 0=0+6 1140 1150 1160 IF P=5 THEN LET 0=0+3 THEN LET 0=0+5 IF P=8 IF P=9 +2 1170 IF 5/4=INT (5/4) THEN GOTO 1200 P=2 1180 IF THEN LET 0=0+4 IF THEN LET 1190 0>7 1195 RETURN 1210 GOTO 1190 1490 PRINT ,"THE NUMBER OF A MON TH PLEASE" 1500 PRINT "MONTH TO BE PRINTED ( NUMBER)?"; 1510 INPUT P 1510 1515 1517 PRINT IF P(1 OR P)12 OR P()I GOTO 1490 PRINT "OF THE YEAR? "; OR P>12 OR POINT P THEN 1520 INPUT 5 1530 1535 PRINT S 1540 GOSUB 1 1550 LET R=P 1560 GOTO 68 1000 9999 STOP

ro

IB

1)

32

## Push your Sinclair to the limit

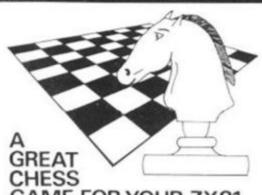

**GAME FOR YOUR ZX81** OR SPECTRUM<sup>\*</sup>

A new improved version, with a faster response time, seven levels of play, analysis option and in addition a recommended move option. £9.95 

Very popular machine code program, with six levels of play and an analysis option. Available for ZX81. £6.50

ZX 1K CHESS

An incredible game in 1K for only £2.95

Spectrum Chess 48K

### ARCADE GAMES

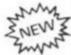

GOBBLEMAN — Escape from munching ghosts to eat power dots and then gobble up the ghosts. Similar to classic arcade game. £3.95

NAMTIR RAIDERS — High-speed, quick action arcade game with four separate groups of attackers. £3.95

GALAXIANS — Swooping attackers, explosions and personalised scoring, £3.95

UTILITIES:
TOOLKIT — Nine powerful new functions for your ZX81 (including, re-number lines igoto, gosubi, program merge, string finding and replacement, £5.95

SPEC BUG — A 30 in 1 machine code tool a disassembler for your ZX Spectrum, £6.95

ASSEMBLER - Full editor assembler and monitor giving an extremely powerful tool for writing and running machine code programs on your 2X81 and Spectrum. Includes user manual. £9.95

ZX BUG — A 30 in 1 machine code tool and disassembler for your ZX81, £6.95

### COST RAM PACKS

| 16K Ram Packs | €29.50 |
|---------------|--------|
| 32K Ram Packs | £38.95 |
| MK Ram Packs  | 564.95 |

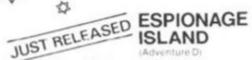

While on a reconnaisance mission your plane loses control and you are forced to land. Can you survive and escape with the island's hidden secret? £8.00

PLANET OF DEATH (Adventure A) You find yourself stranded on an inhabited alien planet. Can you reach your ship and

INCA CURSE (Adventure B) In a jungle clearing you come across an ancient Inca temple. Your mission to enter. collect the treasure and escape alive. But beware! Includes a cassette save routine. £6.00

SHIP OF DOOM (Adventure C) You are unavoidably drawn to an alien cruiser. Can you reach the control room and free yourself? Or will they get you first? Includes a cassette save routine £7.00

#### ZX FORTH

Supplied on cassette with editor cassette user manuals and keyboard overlay. ZX Forth combines the simplicity of basic with the speed of machine code all for only £35.00.

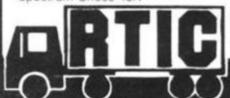

ALWAYS AHEAD WITH ZX81/ SPECTRUM SOFTWARE
Cheques & P.O. made payable to: Artic Computing Limited.
Please state whether your order is for ZX81 or Spectrum.

396 JAMES RECKITT AVENUE, HULL, N. HUMBERSIDE, HU8 0JA

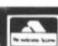

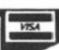

SPECIALISTS

#### EXPLORING SPECTRUM BASIC

Mike Lord's latest book takes the reader beyond the Sinclair Manual. It contains a wealth of programs and explanations of Spectrum BASIC programming techniques. Topics include writing games programs, personal, business and engineering applications, and utility programs. Worth far more than £4.95

#### THE EXPLORERS GUIDE TO THE ZX81

Mike Lord's acclaimed book for the ZX81 enthusiast. Includes games, business, engineering and utility programs for both 1K and 16K machines, an introduction to Machine Language, with a list of useful ROM routines, hints & tips, and hardware notes including RAM and I/O circuits. "of the greatest value" (ZX Computing £4.95

#### MASTERING MACHINE CODE ON YOUR ZX81

By Toni Baker; 180 pages of immense value to beginner and expert alike. £7.50

All prices include U.K. P & P - no VAT on books. Overseas customers add £1.50 carriage per order.

#### TIMEDATA Ltd. Dept G

57 Swallowdale, Basildon, Essex SS16 5JG Tel: (0268) 411125 (Mon-Fri)

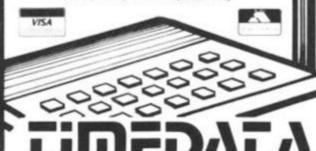

Great games packs for 16K ZX81 ...

PACK 1

#### ASTRO-INVADERS

Just look at these features ... ... then look at the price!

- Superior machine code programming
- Rapid-firing with explosive on-screen kill effect
- High-scoring saucers
   54 aliens
   accelerating attack
- Destructable defence shields
   On-screen kill count
- High-score update
- Fast action space graphics
- a new dimension in ZX81 value

Astro-Invaders is yours on cassette for ONLY £3.65 with FOUR BONUS GAMES:

ARCADE GRAND-PRIX - drive four levels of machine code skill PENALTY - defend your goal against the sharp-shooting ZX81 GOLF — judge shot-strength, angles, bunkers ... plus machine code insect fun with SWAT

PACK 2

#### PLANET DEFENDER

- blast aliens in planet orbit ...
- ultra-dynamic machine code action hostile alien-waves
- •fast responsive controls: ship up/down, thrust, laser-bolt, and smart bomb ecomprehensive scoring
- explosive graphics .....

Planet Defender comes on cassette for ONLY £3.65 with machine code STORM-FIGHTERS — combat 5 fleets of swooping aliens as you blast through space, BREAKOUT (machine code) — race against the clock, plus GRAPHIC HANGMAN.

16K ZX81 cassette packs 1 and 2 are £3.65 each (post free in U.K.). Fast despatch from

> John Prince 29 Brook Avenue, Levenshulme, Manchester, M.19

## Edinburgh rules O.K.

The Edinburgh ZX
Computer Show,
organised by Gordon
Hewit and the Edinburgh
ZX Users Club, was a
resounding success.

Over 1500 people attended the one day show, held in the entrance foyer to a sports stadium, stretched over a quarter of a mile, meaning a long trek was needed to get from one end to the other. included Logan Software,
Haven Hardware, Artic
Computing, Fuller Micro
Systems, the local W H Smith
store (which did a lot to help
publicise the show, and
appears a very good force in
the city for the promotion of
computer use), Richard
Shepherd Software, JRS
Software, Redditch
Electronics, V&H Computer
Services ('What Can I Do with
1K?') and Video Software Ltd.

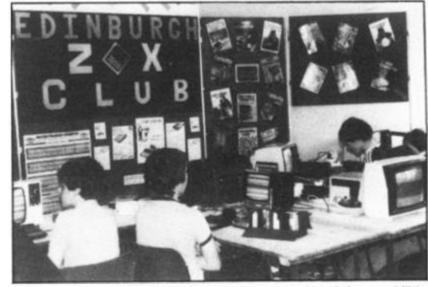

Club members provided a continuous demonstration of the capabilities of the ZX computers at the Edinburgh ZX Computer Show

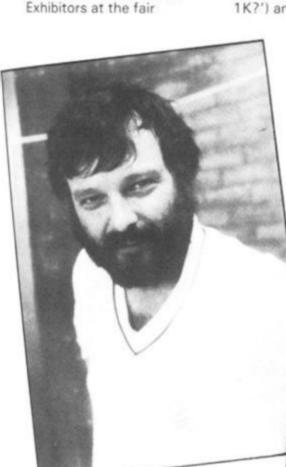

Show organiser, Gordon Hewit

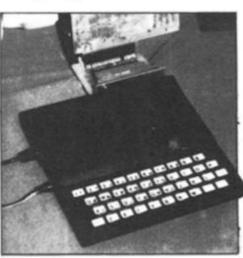

Macronics demonstrated their ZX81 disc unit

Exhibitors were strung out along the concourse of a sports stadium

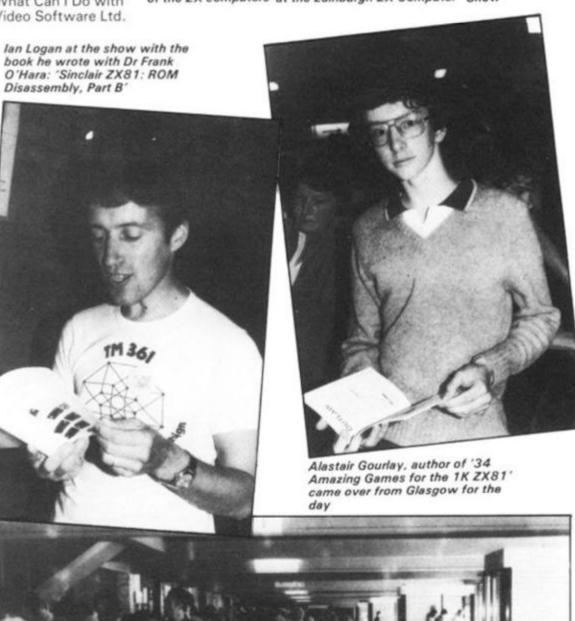

## Getting Picturesque

Picturesque in West
Wycombe have produced
a machine code de-bug
monitor tape known as
the ZX-MC. Designed to
run on the 16K ZX81 it
allows you to enter, run
and de-bug machine
code programs
independently of BASIC
programs.

ZX-MC resides in RAM and leaves you with 12 ½ K of memory to work with. You can SAVE and LOAD at double speed any specified area of free RAM. It means you don't have to store your machine code in ERASE or in REM lines. ZX-MC is supplied on cassette with a 32 page operating manual. The manual alone is superbly done and is an object lesson to other people producing products for the ZX81

Picturesque also produce a

screen kit which they call Screen Kit 1 which is a suite of machine code routines that are called from BASIC programs to enhance your screen display. You can do such things as drawing a border or clearing only part of the screen. There's a keyboard scan with flashing cursor; you can invert the video of part of the screen; it'll tell you how much memory is left; there's a routine to LOAD any character to the whole screen or clear the screen by strolling up, down, left or right. Screen Kit 1 also has a routine to allow you to create data files on cassette. It lets you SAVE and LOAD at double speed just the basic variables. Machine Code De-bug Monitor and Screen Kit 1 are available from Picturesque who are at 6 Corkscrew Hill, West Wycombe, Kent, BR4 9BB.

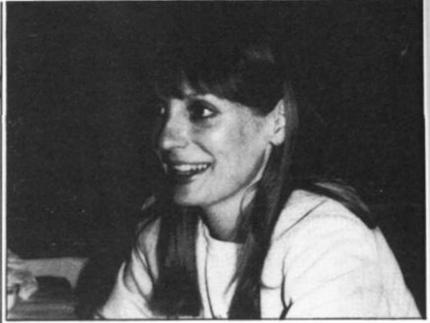

Vogue cover model, Australian Sue Currier, now heads her own ZX software company in New York, Softsync, Inc. Sue was in London looking for the best of British software to take back to the States to sell to Timex/Sinclair 1000 owners. Among packages she most admired was Bugbytes 'Mazogs', and software from Quicksilva. Softsync's address is P.O. Box 480, Murray Hill Station, New York, NY 10156, (212) 685-2080.

The Boston-based ZX-support company, Mindware, has also

been over here several times looking for good ZX software and other products to sell in America. Mindware Inc., can be contracted at 70 Boston Post Road, Wayland, Massachusetts, (617) 358-7175. Both Mindware and Softsync are always on the lookout for good, new products which support the ZX computers and would welcome hearing from you if you have developed anything interesting. Both companies are signing rights deals to distribute the products in America.

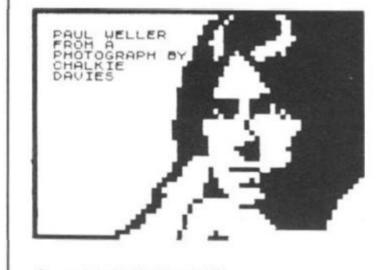

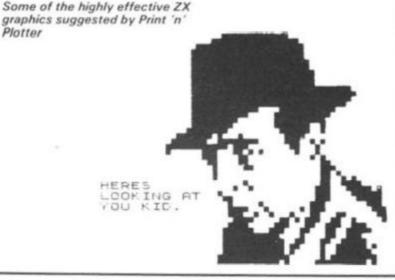

## The Plot Thickens

If you want a simple way to make your ZX81 or Spectrum programs more exciting the products available from Print 'n' Plotter will help you.

Essentially they sell a pad called a "Print 'n' Plotter
Jotter" which has a grid of squares for PRINT AT locations and much smaller ones for using the PLOT commands on the ZX81. All you do is fill in the squares with the picture that you finally want to get on to your screen and then transfer it across. As their graphics publication shows, some remarkably effective displays can be produced doing this.

There is also a Print 'n'
Plotter film designed to be laid
over a picture so you can trace
over a picture before
transferring it to the TV

screen. The graphics booklet, which is available for £1.50, includes comprehensive instructions for making your programs look better and a complete listing for a rather exciting fruit machine program called Tutti Fruiti.

The booklet also gives advice on how to make programs which include a lot of numbers in the output more interesting. A way of scrolling test graphic displays is given and suggestions for graphic tape indexing.

The effectiveness of the ZX81 for graphic displays is perhaps best known when it is used to output to the printer rather than the TV screen. There is a very effective sample of a stuka bomber. The graphics programming book and the jotter and film are available from Print 'n' Plotter, 19 Borough High Street,

London SE1.

## What People are Saying

As can be imagined, a number of publications in America have taken note of the ZX81 and Clive Sinclair.

In March 'Fortune'
magazine described Clive as 'a
shy, baldish, 41 year old,
famous until now as an
electronics wizard who kept
getting his entrepreneurial
wires crossed'

'Like the hula hoop, Sinclair's micro marvel, dubbed the ZX81, was an instant and overwhelming success... So popular has the machine proved that it has spawned over 150 new businesses from manufacturers of add-on hardware to publishers of fan magazines and software... Nigel Searle, who was head of Sinclair Research in Boston Massachusetts, but is now in charge of the software division of Sinclair Research in England, told 'Fortune' magazine, "The Sinclair phenomenon is to enter those races that are worth winning but that no one else even knew were going on.

In May the American magazine 'Popular Computing', under the headline 'Big Power in a Small Package' said about the ZX81 The innards of the ZX81 resemble an electronic watch... Despite obvious limitations the Sinclair ZX81 is well designed, very useful and a bargain... Although its current uses are limited to learning BASIC and a few small application programs the Z80A microprocessor gives the Sinclair the ability to achieve much more. By the end of the year there may be more ZX81's in the world than any other computer...

"Small size and a low price do not have to restrict a computer's capabilities." That was the headline for a review of the ZX81 which appeared in Radio Electronics in April "It has always seemed that when someone said that something couldn't be done Sinclair has set out to do it so it was only natural that he brought out a

full featured 8 byte micro computer for under \$200... When you first look at the ZX81 it looks like a very modest micro computer... yet its developer is quick to defend its capabilities.

When the new version of the ZX81 was introduced at a Boston press conference late last year Sinclair said it was "not a reduced support machine. The language it uses is complete". Radio Electronics concluded: "In the final analysis the ZX81 is a building block unit. It is intended to train people who know little or nothing about computers, that is all it is intended to be."

At the end of last year 'Business Week' which described the ZX81 as a dirt cheap personal computer, ran a story on Sinclair under the headline 'A British Computer Hits it Big'. The article quotes a Benjamin M Rosen, who it describes as an industry-watcher, as saying 'Sinclair's got a tiger by the tail. It's not a question of price performance, it's only a question of price. Sinclair has found a segment of the market that no one else has found. It seems to be a big one."

Les Solomon, writing in the March issue of 'Popular Electronics' says: "We were surprised at the amount of computing power that Sinclair packed into such a small computer (you can carry this little wonder in a jacket pocket without making a bulge). The BASIC is as good as anything around in small computers and has commands that others do not have.. The 164 page manual is one of the best we have seen... There are many typically British expressions, but most readers will readily understand them.

"The Sinclair ZX81 looks like a winner for those who want a low cost way to learn BASIC programming or a small, inexpensive yet powerful computer to start out on... The old saw about good things coming in small packages is true in the case of the Sinclair ZX81..."

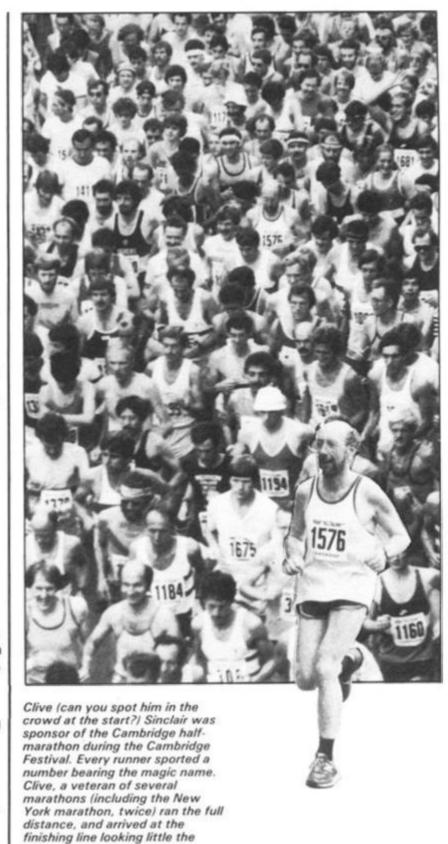

## Expressing an Interest

The response to this test-mailing was so good they decided to offer it to 2,000,000 of their card holders.

worse for wear.

At the end of last year in America the American Express Credit Card mailed a selected number of their card holders with a catalogue which included the ZX81.

The response was immediate and they had 2,000 orders by noon the first day after the offer was made. Margaret Bruzelius, who is the head of Sinclair's operation in America, said that since the offer was made they'd continued to sell at nearly 2,000 a day.

re and

erica.

517)

and

icts

uters

from

deals

let.

0,

ram

31

ore

ng

t is

he

racted

## The £49.95 ZX 81

The ZX81 price has been cut, as was expected, from £69.95 to £49.95.

As well as the price cut, Clive has decided to push the ZX81 through retail outlets in addition to W H Smith.

Two other retail deals have been announced, and discussions with others are said to be 'at an advanced stage'.

Boot and Greens, a subsidiary of Debenhams, will sell the ZX81 and the associated 'official' software, and Prism Microcomputers will sell the ZX81 as a wholesaler through high street computer shops.

This means that, for the first time, the ZX81 will be treated like nearly all other computers, and the numbers in use (believed to be around half a million) is sure to swell even

The ZX81 is being produced at a rate of 60,000 a month. It is not clear how many of those are destined to end up in America, miraculously transformed into 2K Timex/Sinclair 1000's.

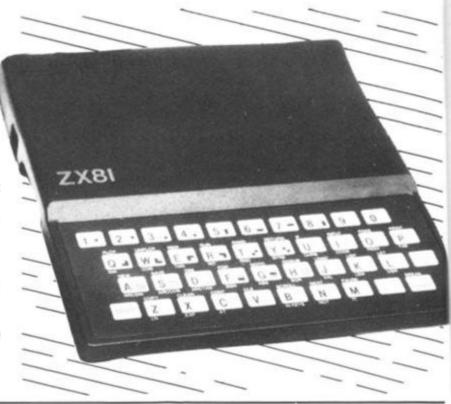

## Sinclair gets the nod

After being excluded from the BBC program and from the government's "Let's put a micro in every secondary school" scheme, no one could have blamed Clive and his gang for feeling that someone up there didn't like them.

Well, at last, someone up there (Maggie Thatcher, to be precise) has discovered what an amiable fellow our Clive is, and what a splendid computer he has built.

With much pomp, the Industry Minister, Kenneth Baker, announced that in a plan to ensure all 29,000 primary schools in the country had at least one microcomputer, three computers would be officially approved: the BBC microcomputer; the Research Machines 480Z; and the Sinclair Spectrum. The BBC machine and the 480Z were the two approved for secondary schools.

The only fly in this particular

ointment is that the
Government has seen fit to
insist that schools buy one
whacking great package (and
not just the humber micro
itself) to qualify for the poundfor-a-pound assistance
offered. When you decide
your primary school is going to
get a Spectrum under the
scheme, as well you have to
buy: a monitor, RS232
interface, custom built tray to
hold the lot and a cassette
recorder. And the Spectrum

must be a 48K unit.

Of course, what a lot of schools are likely to do is, now that the Spectrum has been approved, look at the price of the package (even after getting a little help from their governmental friends), and wisely decide a much better bet would be to buy the Spectrum direct. After all, there is hardly likely to be a school in the country buying a computer which does not have at least one television.

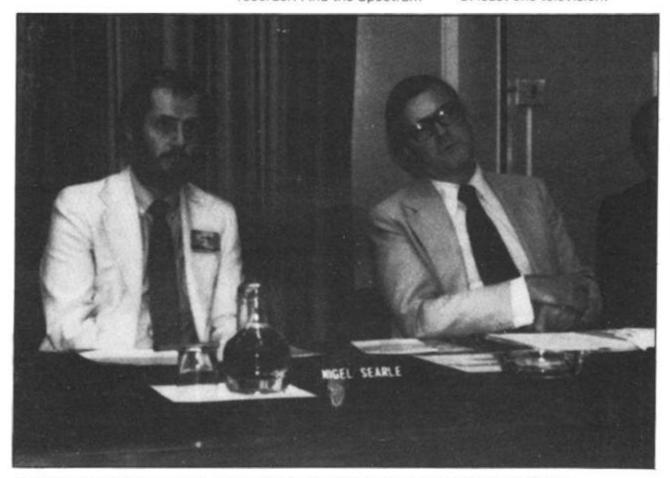

At the press conference when it was announced that the Spectrum was an 'approved micro for primary schools', Kenneth Baker (right, Industry Minister, with Nigel Searle, from Sinclair Research.

## Doodle-bug

Here's the perfect way to while away those long summer evenings — with a ZX81 doodle-bug written by Paul Morris of Alford, Lincolnshire.

The computer prints a cursor which can be guided around the screen with the arrow keys. This is not very unusual or original so far, but look what happens when you press a letter key. It is displayed on the screen where the cursor is.

10W

of

You can use this to produce interlocking patterns of words on the screen, to insult your favourite enemies, or to pass on messages.

Paul suggests another application — to build up crosswords, with any mistakes erased by backspacing with the cursor. With 1 K, you can use 17 lines of the screen.

- 10 LET A\$ = " "
- 20 LET X = VAL "0"
- 30 LET Y = X
- 40 PRINT AT Y,X;" inverse + ";AT Y,X;A\$
- 50 LET K = CODE INKEY\$
  60 IF K = VAL "0" THEN
- GO TO 40
- 70 IF K > = CODE " A" THEN LET A\$ = CHR\$ K
- 80 IF K < CODE " A" THEN LET A\$ = " "
- 90 X = X + (K = 36)-(K = 33)
- 100 LET Y=Y+(K=34)-(K-=35)
- 110 GOTO 40

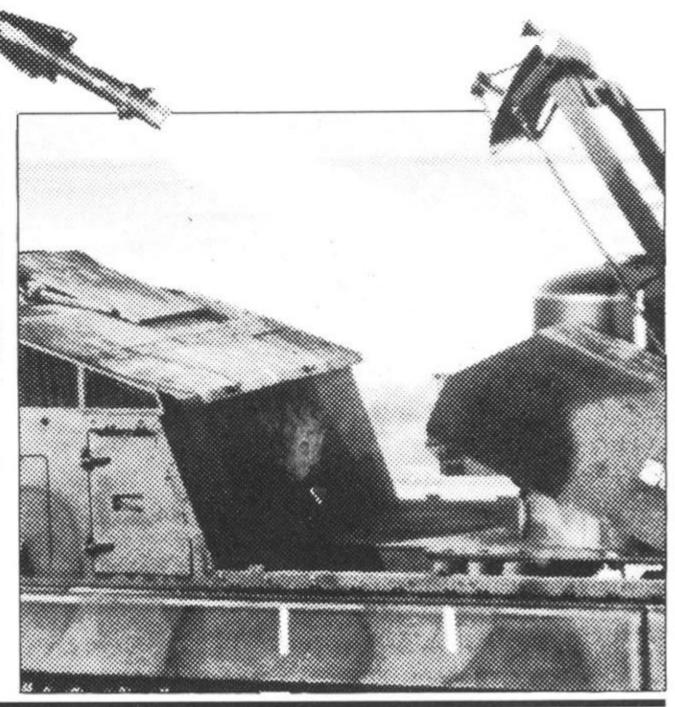

# Bargain Books!

Now you have a chance to buy the UK's best-selling ZX81 book at a reduced price.

Tim Hartnell, the editor of ZX Computing, has drawn wide praise for his book 'Getting Acquainted with your ZX81'. In its 128 pages you'll find over 80 programs — all ready to run on your ZX81.

The book is designed to lead you from first principles of programming right through to the point where you'll be writing your own games and other programs with real confidence. The book is usually £5.95 but, as a special offer to readers of this magazine, it can be yours for £4.95.

Programs in 'Getting Acquainted with your ZX81' include a complete DRAUGHTS game, ZOMBIES, STAR-BURST, BLACK-JACK, ALIEN IMPLODERS and more. And you'll be pleased to know that nearly every program will run, without alteration, on the ZX Spectrum.

Save £1.00 now on this vital addition to your ZX library.

THE MICRO CONNECTION, Dept. ZX, Unit 7, Littleton House, Littleton Road, Ashford, Middx.

I enclose £4.95 for a copy of Tim Hartnell's book

'Getting Acquainted with your ZX81'

| NAME    |  |  |
|---------|--|--|
| ADDRESS |  |  |
|         |  |  |

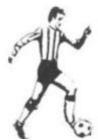

## **ZX** 81

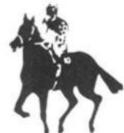

### AND SPECTRUM FORGET THE GAMES

Forget the games — make your computer work for you to carry out a thorough sort and analysis of FOOTBALL and HORSE RACING data by using a scientific approach to forecasting which involves logic, probability theories and statistics. You simply enter the details of all the Football league teams' performance into the Football Analysis program and it will offer a forecast of the results of matches played — DRAWS, HOMES and AWAYS for you to enter on your football coupon!! The Horse Racing Analysis program will process the form and performance data of all horses in any race, and information about the race itself, and give a forecast of the result!! Two amazing and well-documented programs to give endless interest and entertainment for all the family, PLUS the real possibility of getting a big win. Big programs that are easy to operate with step by step instructions. Require 16K.

Please state ZX81 or SPECTRUM

FOOTBALL ANALYSIS £15.00 inclusive (16K required)
HORSE RACING ANALYSIS £15.00 inclusive (16K required)

+£1.00 overseas

Send cheque/P.O. to:

Holly Products, Blackthorn House, Dukes Lane, Gerrards Cross, Bucks SL9 7JZ. Allow 28 days for delivery (normally 7-10 days)

Every ZX user should have these valuable and educational programs

#### EVER BLOWN YOUR TOP WHEN SOMEONE PULLS THE PLUG WHILST YOU ARE PROGRAMMING?

Upgrade your ZX computer system with the Microbyte SOFTWARE PROTECTION UNIT!

At last the nightmare of losing your ZX programme by mains power failure has been solved. Our unique black box simply plugs into your ZX80 or ZX81 and allows you time to correct the mains power supply before losing your software.

By using ultra high speed detection and switching circuitry, peak efficiency has been obtained to give a typical life of 3 hours emergency power for the basic ZX81 giving battery usage cycles in terms of years (dependent on the number and duration of emergency breakdowns).

Ideal for ZX81 plus 16K ram systems.

**OPENING OFFER £7.90** 

plus 70p carriage (inc. VAT). Make cheques payable to: MICROBYTE at 19 Worcester Close, Lichfield, Staffs.

Available around 10 days. Uses miniature batteries type AA (not supplied)

Makes an ideal present or simply a great addition to your ZX-81 Program Library.

#### DIGGLES KITCHEN

(16K)

Simple Suppers to Gourmet Dinners

out

ING

lves

the

oot-

s.of

nter

Orill

ice.

the

live

eal

to

3d)

3d)

50 pages of worldwide recipes. £4.99 (inc. P&P & V.A.T.)

#### **VOLUME 2**

50 pages of European Recipes £4.99 (inc. P&P & V.A.T.)

#### **VOLUME 3**

50 pages of simple family meals £4.99 (inc. P&P & V.A.T.)

More volumes appearing soon to give you a full Program Library of Good Taste!

Please specify which volume(s) - mail order only. Send remittance to:

MICRO COMPUTER SOFTWARE Unit D6. Pear Industrial Estate. Stockport Road, Lower Bredbury, Stockport SK6 2BP Tel: 061-494-2441

## JOYST I CKS

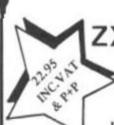

ZX Spectrum / ZX81

FOR ONE JOYSTICK AND INTERFACE MODULE

BUILT, TESTED & READY FOR USE

- \* NO SOLDERING, plugs into rear expansion port between ZX and Ram Pack, Printer or Microdrives.
- \* TWO JOYSTICKS connect via one interface module.
- \* NO SPECIAL PROGRAMMING, Joystick 1 operates as keys 5 to 8 through inkey instruction.
- \* IMMEDIATELY COMPATIBLE WITH ALL CURRENT SOFTWARE using arrow keys for movement.
- \* INTEGRAL 'FIRE' BUTTON FREE 'Video Graffiti' listing + full instructions.

To: A.G.F. HARDWARE, 26 Van Gogh Place, Bognor Regis, West Sussex PO22 9BY

| QTY | ITEM                     | ITEM PRICE  | TOTAL |
|-----|--------------------------|-------------|-------|
|     | JOYSTICK                 | 6.99        |       |
|     | INTERFACE MODULE         | 15.96       |       |
| ZXS | pectrum ZX81 Please tick | FINAL TOTAL |       |

PERSONAL SOFTWARE SERVICES, 112 OLIVER STREET, COVENTRY CV6 5FE.

#### **ZX81 OWNERS**

### **LOAD/SAVE 16K IN ONLY 29 SECS**

- Verify successful saving of programs
- Compatible with your existing recorder
- No hardware modifications
- No extra power supply necessary
- No more wasted time waiting for programs to load or save - ideal for business users

All this is now possible with the incredible QSAVE

#### **QSAVE COMES IN TWO PARTS**

A. HARDWARE - Simply plug the QSAVE amplifier/filter between your existing recorder and the ZX81.

B. SOFTWARE - Load the QSAVE program before you load a cassette or key in a program and you can then save + reload a full 16K (including ramtop) in only 26 seconds i.e. a data transfer rate of 4000 + baud compared to only 250 on standard ZX81.

QSAVE Also gives you a verify function just like the Spectrum which allows you to check that your programs save properly.

REVOLUTIONISE YOUR PROGRAMMING NOW FOR THE ALL INCLUSIVE PRICE OF ONLY £15.95

MAKE CHEQUES/P.O. PAYABLE TO PPS - FULL MONEY BACK GUARANTEE. DELIVERY 7-14 DAYS. WE ALSO HAVE THE WIDEST RANGE OF SOFTWARE AVAILABLE. Send 2 1st class stamps for fully detailed catalogue.

A retailer for Sinclair accessories in the Yorkshire/Lancashire/Humberside area.

We are situated close to the M1 & M62 motorways and offering easy parking.

As well as a complete range of hard and software, our service department can repair, modify or fit a wide range of accessories.

For further details of these and many other services phone:

## PHILIP COPLEY 0924 272 545

Manufacturers of accessories looking for a retailer in our area are invited to contact us.

SPECTRUM SOFTWARE/HARDWARE AVAILABLE NOW

Hours of business: MONDAY to SATURDAY, 10am to 8pm

## Getting things into order

This program is a useful one if you have to sort a list into order, or to produce an index for a book. There are two versions — one for the ZX81 and one for the ZX Spectrum. The programs are by Tim Hartnell.

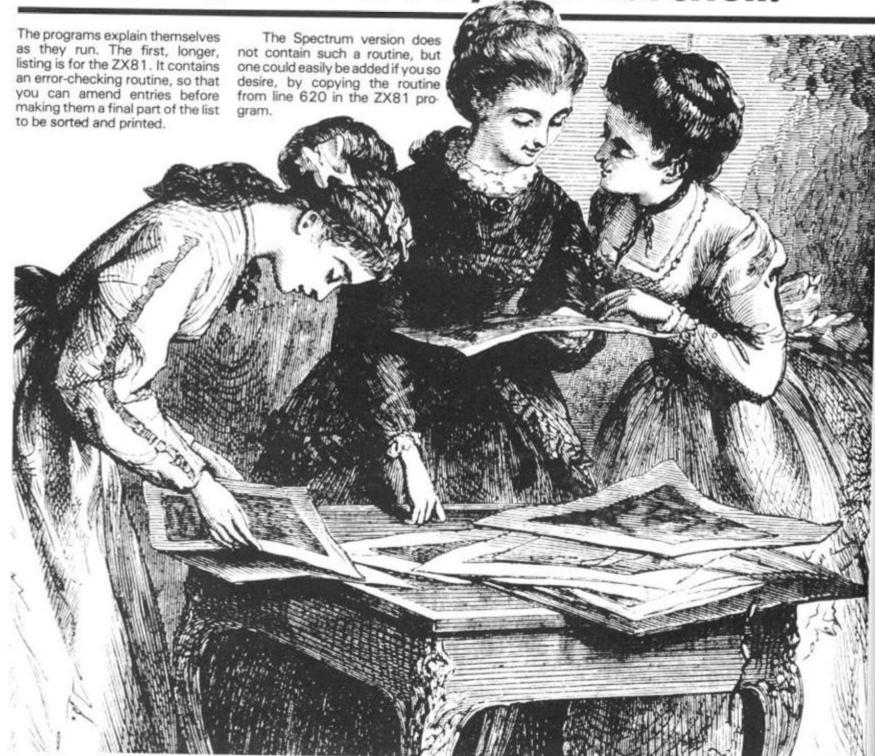

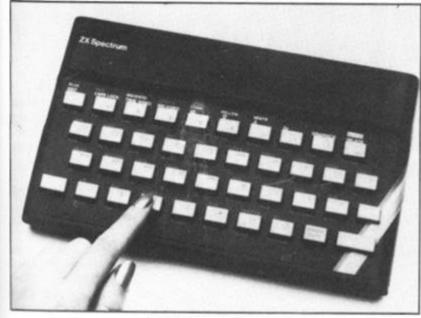

```
ZX81 LISTING
   10 REM
              INDEX
IT "ENTER TITLE"
   20 PRINT
30 INPUT
      INPUT T$
PRINT "ENTER AUTHOR"
   40
       INPUT AS
   50
  50
      CLS
 200
      DIM U$ (200,32)
 300 LET
             B=0
      LET G=0
 400
 500
 600 PRINT AT 2,0; "ENTER SUBJECT "; A; " AND PAGE", ""E" TO END" 610 INPUT W$(A) 615 IF W$(A) = "E " THEN GOTO 950 620 PRINT "ITEM "; A; " IS"
 625 PRINT
      PRINT
                 U$(A)
 635 PRINT
640 PRINT "IF THIS IS CORRECT, PRESS ENTER"
650 PRINT "IF NOT PRESS ANY KEY
THEN ENTER"
660 INPUT Z$
670 CLS
680 IF Z$<>"" THEN GOTO 600
685 LET U$(A) = U$(A) ( TO 32)
 690 LET A=A+1
 700
      LET
              G=G+1
 710 GOTO 600
 950 CLS
960 PRINT "DO YOU WANT A PRINTO
T (1), OR"
UT (1), OR"

970 PRINT "JUST ON THE SCREEN (2)?"
 975 INPUT Y
 980 SCROLL
985 IF Y=1 THEN LPRINT T$,,A$
990 FRINT T$
 991
       SCROLL
            INT ,A$
Y=1 THEN LPRINT
      PRINT
 992
 993
       IF
      SCROLL
 994
995 LET Z=1
1000 LET B=Z+1
1010 IF B>G THEN GOTO 1090
      IF W$(B) >W$(Z) THEN GOTO 10
1020
1030 LET Z=Z+1
1040 GOTO 1000
1050 LET O$=U$(Z)
1060 LET U$(Z)=U$(B)
1070 LET U$(B)=Q$
      GOTO 1030
1080
      SCROLL
PRINT W$ (G)
IF Y=1 THEN
1090
1100
             Y=1 THEN LPRINT U$(G)
G=G-1
1105
1110 LET
1120
      IF G:0 THEN GOTO 995
```

# SPECTRUM PROGRAM

```
10 REM Book index
     20 DIM A$ (500,15)
30 INPUT "ENTER TITLE "TE
40 INPUT "ENTER AUTHOR'S NAME
   : N$
     50 FOR G=1 TO 500
60 INPUT "ENTER WORD AND PAGE
MBER ENTER "E" TO END ENT
NUMBER ENTER E ...
NUMBER ENTER E ...
RIES "; A$(G)
70 REM 15 SPACES IN NEXT LINE ...
80 IF A$(G) = "E
THEN GO TO 200
90 PRINT A$(G)
100 NEXT G
  100 NEXT G

200 CLS

210 PRINT "STAND BY, SORTING"

220 FOR B=1 TO G-1

230 FOR C=B+1 TO G-1

240 IF A$(B) >=A$(C) THEN GO TO
 280
           LET D$=8$(B)
LET A$(B) =A$(C)
LET A$(B) =D$
NEXT C
   250
   260
   280
 290 NEXT B
300 PRINT ""READY"
310 PRINT "ENTER 1 TO LPRINT LI
   320 PRINT "ENTER 2 TO PRINT ON
    SCREEN"
    330 IF INKEY$="2" THEN GO TO 44
 Ø
   340 IF INKEY $="1" THEN GO TO 36
 0
   350 GO TO 330
360 LPRINT T$
370 LPRINT
           LPRINT
   380
           LPRINT NS
   390
           LPRINT
           FOR A=1 TO G-1
           LPRINT
   410
                         A$ (G)
           NEXT A
   420
   430
   440
           PRINT
          PRINT N$
PRINT N$
PRINT FOR A=1 TO G-1
POKE 23692,-1
PRINT A$(G)
NEXT A
   450
   460
   500
   5100
THE OUTSIDER
                                 WILSON, COLIN
DOSTOEUSKY - 179
LAWRENCE - 28
LAWRENCE - 87
STEPPENWOLF - 72
```

# USING LONDON

ZARATHUSTRA -

ROYDS AND TUFT

ACCOMMODATION - 17
BETHNALL GREEN MUSEUM - 9
CITIZENS ADVICE BUREAU DANCING - 23
GUILDHALL LIBRARY - 99
HAMPSTEAD - 119
HISTORY STUDIES - 117
LIFE SAVING - 39
GPEN UNIVERSITY - 134
PED CROSS - 51 51 RED CROSS SUPPLEMENTARY BENEFITS - 146
TOWER THEATRE - 35
UNITARIAN CHURCHES - 76
WOMENS LIBERATION WORKSHOP - 7
YOUNG THEATRE - 37

# Zap! Pow! Boom!

The Psion software company got the big deal that everyone wanted — to become the 'official' Sinclair software supplier. How good is their material? Did they deserve the prize? Nick Pearce takes a look.

Avid readers of the computer press, and visitors to the ZX81 counters of W H Smith, could hardly have failed to notice the extensive range of software recently released by Sinclair. I decided to look at six of the Psion cassettes.

The best of the six is, in my opinion, FLIGHT SIMULATION. This is a superb program which makes very good use of the power and the graphics of the ZX81.

You are the pilot of a small, high-performance aeroplane, which must be safely landed. You have a choice of three screen displays. The cockpit display shows the outside world (horizon) in the upper half of the screen, and cockpit instruments in the lower half, including power indicator, altimeter, fuel guage, rate of climb indicator, air speed indicator and radio direction finding equipment.

The map shows the position of the runway, various radio beacons, the aeroplane, and an escarpment of hills to hinder your landing.

The third display is the visual approach which shows a full perspective view of the runway lights, together with some essential landing indicators.

This display is particularly effective and gives a convincing "pilot eye" view of the runway lights which cope admirably with banking and changes in speed or altitude.

The program's instructions are clear and concise. It is well worth getting acquainted with them before flying. I didn't, and consequently landed with the undercarriage up, and then made repeated attempts to land without using flaps, and therefore stalling, on my next few flights.

After a little practice, flyiing becomes easier, and full use can be made of the controls and facilities that were ignored during the panic of the first few flights.

An option at the start of the program allows the aspiring aviator to practice and perfect just the final runway approach and landing. If you find flying becomes too easy — which is most unlikely — you can introduce additional complexity by adding wind effects.

I have just two criticisms of FLIGHT SIMULATION. I would have liked to try my hand at taking-off, which is not possible with this program; the program permits the pilot to 'cheat' and 'fly' at ground level (zero altimeter reading) on the runway approach. Apart from these points, I could not fault this software. At £5.95 it represents very good value for money.

Incidentally, a friend kindly lent me a 12½K flight simulation on his Tandy computer. In many respects I found the Psion simulation superior; both its visual effects and navigational facilities were more convincing, and it was more user-friendly. The Tandy version does have some additional features, however, including take-off and taxiing, and a wargame facility.

SPACE RAIDERS is a ZX81 version of the 'traditional' arcade game SPACE INVADERS in which you defend the earth from successive armies of invaders.

You have three lives (bases), and points are awarded for each raider ship hit. RAIDERS may be played at one of three speeds, normal, fast and super-fast, and I was told by an experienced player who had a go that it bears the most similarity to the arcade game when it is played in the superfast mode, which was too fast for me.

This program is similar to the many other invaders programs on the market, but has the bonus of a second game, BOMBER, on the B side.

In this 'blitz'-type game, you use bombs and rockets in an

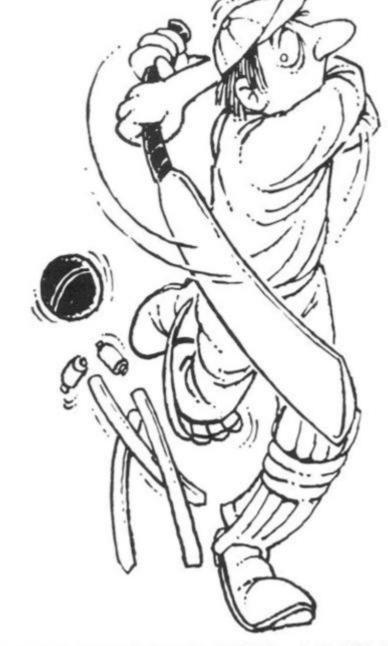

attempt to raze a skyscraper city to the ground before your plane either crashes, or is knocked out by the blast from one of your own rockets. It is probably impossible to completely obliterate the city. I tried in vain several times at the slowest speed (and there are nine speeds altogether). Not a particularly inspired game, I thought, but one which makes a welcome change from invaders.

A nice finishing touch to

RAIDERS and BOMBER is the display at the end of each game which gives the score for that game and the highest score so far. In common with the rest of the software in this review, these programs are pretty well idiot proof, and I (even I) could not get either of them to crash.

Both these games perform well, and at £3.95 for the two, this cassette is a reasonable

Moving on to programs for

the more serious user, the Sinclair range includes VU FILE and VU CALC; programs intended for business or household management use.

VU FILE is a general purpose filing program. It is the sort of program you could use to catalogue your coin or stamp collection, keep a name and address list of friends, or for business, maintain a membership record for your club or society, or even keep a file record of all your ZX81 software!

The program is logically displayed, and easy to use. You start by 'laying out' the record, using headings, titles and graphics symbols. Anything entered during this record layout mode will be shown on each record on the file. You then move to another file, datafields, in which you define the positions on the record where you wish to set the information.

Data is entered into the file from the main command mode. As well as ENTER, the other main commands are ALTER, INFORM, FORWARD, BACK, RESET, ORDER, PRINT, COPY, SELECT, QUIT, LIST and DELETE. These provide a comprehensive file handling capability and can be implemented simply by keying in just the first letter of each command.

The commands are pretty much self-explanatory, but where there is any difficulty in comprehension, the instructions give a fuller explanation.

The top of the screen gives continuous prompts to guide the user through the system.

Recorded on the B side of this cassette is an example of an application of VU FILE. It is called GAZETTEER, and is a file of records for every country in the world, giving the name of the country, its capital city, main languages and the like.

I made use of GAZETTEER to get a feel for the manipulative and interrogative power of the main program.

I was able to select and view any country in the file almost instantaneously; in well under a second. The record to be selected must be correctly defined. For example, the USA is filed as UNITED STATES OF AMERICA, and Russia as USSR. On the command LIST, each record in the file is displayed for about one and a half seconds.

By using the commands FORWARD and BACKWARD you can step through the file.

RESET sends you to the first record, ORDER defines the particular sequence required, ordering being defined by the leading alphanumeric characters of any of the data fields.

INFORM gives information on the status of the file. As an indication of the capacity of VU FILE, the GAZETTEER holds records on 152 countries, and uses 96% of the space available in the program.

I think this software might be let down, not by the quality of the program itself (which I thought very high indeed), but by the inconvenience of loading the files from cassette. Few people would be prepared to wait for five minutes or more to load a file to obtain the address of a friend, or colleague. The ZX81 really needs a disc operating system to be used effectively for this sort of work.

For business, or perhaps school or hobby use where a cassette can be loaded at the beginning of the day or session, and the ZX81 can remain dedicated for some time, VU FILE on a cassette might be viable, although file space may quickly become a limitation.

Although the GAZETTEER effectively demonstrates the power and capacity of VU FILE, and while it clearly has initial novelty value, I think I would prefer to browse through a good atlas to get the kind of information the program contains.

VU FILE is, however, a good program, and does all that is claimed for it. The real question, however, is whether it would actually ever be used for all those filing jobs you've always meant to do.

The program certainly gave me a better understanding of how computers can be used for organising data, and the power a computer system can offer.

The discipline of attempting to catalogue on VU FILE that coin or stamp collection can itself be a worthwhile exercise, whether or not the computer eventually replaces your manual records.

VU CALC — a ZX81 version of VISICALC — is a program for calculating and displaying tables of numbers and names. You start with an empty table of 'boxes' in a grid of 26 rows by 36 columns. Only a small part of the table can be displayed at one time, but you can quickly move around the table using the arrow keys.

Using simple commands, you can enter data into the boxes, and use formulae to link boxes, rows or columns, so that the computer can quickly calculate a complete table.

The power of the program lies in the ease and speed with which the table can be recalculated with altered data or different formulae.

There is a facility for saving the program on cassette, together with the completed or partially completed table, and it could easily be used for something like monthly accounting.

As an engineer, I was rather disappointed that this program only permits the four basic arithmetic operations + - / \*) to be carried out. Many engineering applications would require logarithmic and/or trigonometric functions as well. For this reason, I think VU CALC is more likely to be used as a tool for financial analysis, rather than engineering, scientific or statistical applications.

I had some difficulty assimilating the operating techniques required by this program, and I had to persevere to make it work. However, after rereading the instructions and some practice, I found I was able to operate the program quite efficiently.

Once the formulae and titles for a particular chart had been developed and entered, it is quite easy to enter the data into the chart from which the complete table can be calculated.

Some care needs to be taken in setting up the formulae, and entering data. For example, you must ensure that when operations are carried out, the resulting figures can be displayed without problems in the eight digit boxes.

VU CALC could be a useful tool for managing household accounts, although I am not sure it could compete with some of the dedicated financial control programs on the market which are designed for more sophisticated applications.

A lot of effort has gone into producing VU CALC, and it works well, again with considerable emphasis on user-friendly aspects. However, I feel its field of application is likely to be limited since it rather lies between two camps. It is neither a proper financial analysis program, nor is it ideally suited for serious use by the engineer or statistician.

For some household applica-

tions, VU CALC (like VU FILE), could prove a boom. You do need a certain amount of dedication to set up and maintain a computerised system, but the result is likely to be well worth the effort.

# Had any good fantasies lately?

Finally, on a lighter side, is FANTASY GAMES, which contains two 'adventure' programs.

On the A side of the cassette is PERILOUS SWAMP, which Psion recommend you tackle before you take on the more difficult SORCERER'S ISLAND on the B side.

When you enter the Perilous Swamp you must rescue a princess who has been captured by an evil wizard, and then return safely.

The game starts with a map showing your position, along with that of the princess, and the locations of several swamps in the rescue area.

The map, which can be called up at any stage, is different for each game. As you move, prompted by requests for compass directions, mosters and treasures are encountered, and you gain or lose points as you fight or bribe your way onwards.

This program has been well written and is quite entertaining. However, it is more of a guessing game than a true adventure program.

SORCERER'S ISLAND is a cross between a guessing game like Swamp, and more traditional adventures. You have been marooned on the island from which you must escape. A detailed map can be called up at will, although the screen goes blank for nearly a minute each time you do so.

You have a vocabulary of some ten words with which you tell the computer what you want to do. At each turn, your immediate surroundings are shown. Again, these take rather a long time to display.

As the game progresses, you are assailed by monsters, tempted by treasures, and have to deal with the other hazards that abound on the island.

There is supposed to be a grand sorcerer who can help you escape, but I have to admit I never managed to meet him.

Again, an entertaining game, although I did think it was spoilt to some extent by the length of time it took to create the screen displays. FANTASY GAMES costs £4.75.

ile

01

the

ich

for

est

ith

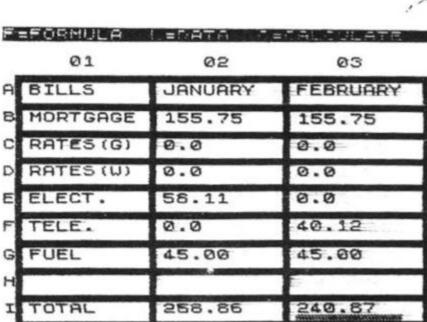

Printout from VU CALC

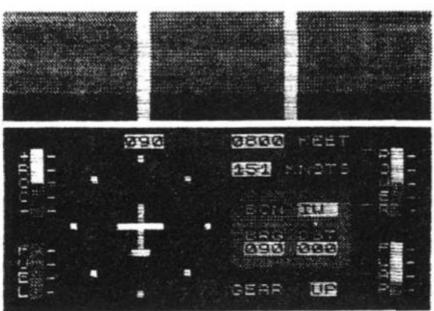

Cockpit display from FLIGHT SIMULATION

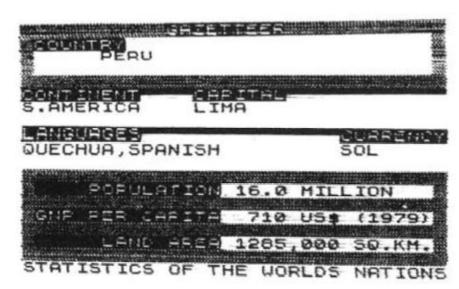

VU-FILE Gazetteer output

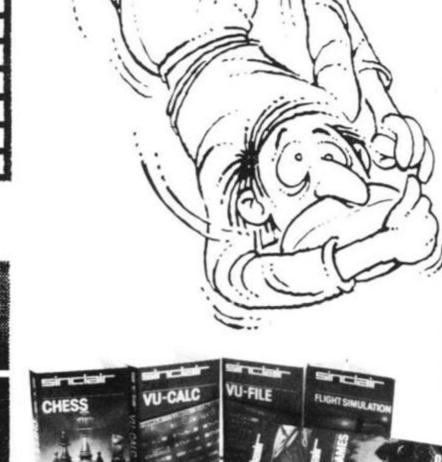

The cassettes

# Summary

Of the six cassettes I reviewed, I was particularly impressed by FLIGHT SIMULATION. It is a novel and apparently authentic simulation which must have taken considerable effort to compile, and of which Psion should feel proud.

All the programs maintained a high standard, and together must represent some of the better software available for the ZX81.

The price of each is more than reasonable, with FLIGHT SIMULATION being particularly good value.

Each cassette is attractively boxed, and well presented, with clear and concise instructions on the cassette insert card. All the programs loaded first time, an indication of the excellent quality of the recordings.

I was interested to see that CRC (cyclic redundancy check) to which each program is subjected on loading. This checks that the program has not corrupted and should give the user some confidence that the program will not crash. It is also used by the manufacturer as a check on recording quality.

All the cassettes are for the ZX81 and can be obtained from W H Smith branches, or from Sinclair Research, Freepost, Camberley, Surrey, GU15 3BR.

# ANNOUNCING The BEST Books

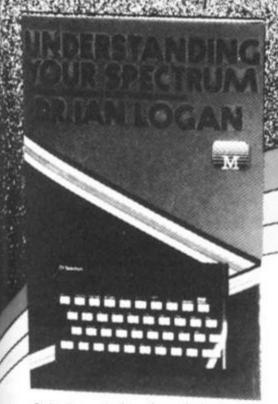

Dr. Ian Logan is the acknowledged leading authority on Sinclair computers. In this book, he gives a complete overview of the way the Spectrum operates, both for BASIC and machine language programming. A special section on the ROM operating system will give you insight into this computer as well as provide you with information on how to use many of the routines present in the ROM. This book is a must if you are serious about programming the Spectrum. Only £7.95.

Over the Spectrum is the book where your dreams really do come true! With the full listing of over 30 programs for your Spectrum, this book will show you how to use the computer's complete facilities. Exciting games such as Meteor Storm, Eliminator and Spectrum Invaders, together with utilities, educational programs, programming tips and hints, make this the definitive book for every Spectrum user. Only £6.95

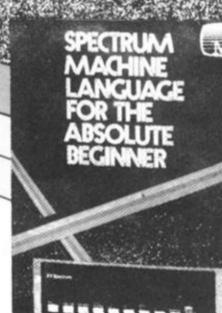

This title speaks for itself, it's everything you need to understand about Spectrum Machine Language when you're just starting off. A must for all new Spectrum owners. Only £6.95

After leading the way in Sinclair ZX81 software, we've produced the highest quality, most exciting Spectrum software available. From the three excellent books depicted above to fast-action games on cassette, we're providing the best choice in Sinclair Spectrum software today.

Whether it's for your new Spectrum or ZX81 Melbourne House has books and programs perfectly suited to your needs.

Send for your Spectrum or ZX81 catalogue today.

Melbourne House Publishers.

131 Trafalgar Road, Greenwich, London SE10.

Correspondence to: Glebe Cottage, Station Cheddington, Leighton Buzzard, BEDS LU7 7NA.

Please send me your Spectrum/ZX81 catalogue (please

Please send me ..... (please add 80p for post,

pack & V.A.T.)

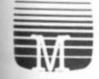

bet

the

he

hat

ck)

his

las

ive

nat

is

rer

he im

MELBOURNE HOUSE PUBLISHERS

# Navarone ablaze!

A few user-defined graphics here, a blob of colour there, a BEEP or two to keep the neighbours bemused, and Ken North of Ashford, creates this program to keep trigger fingers twitching\_\_\_\_\_

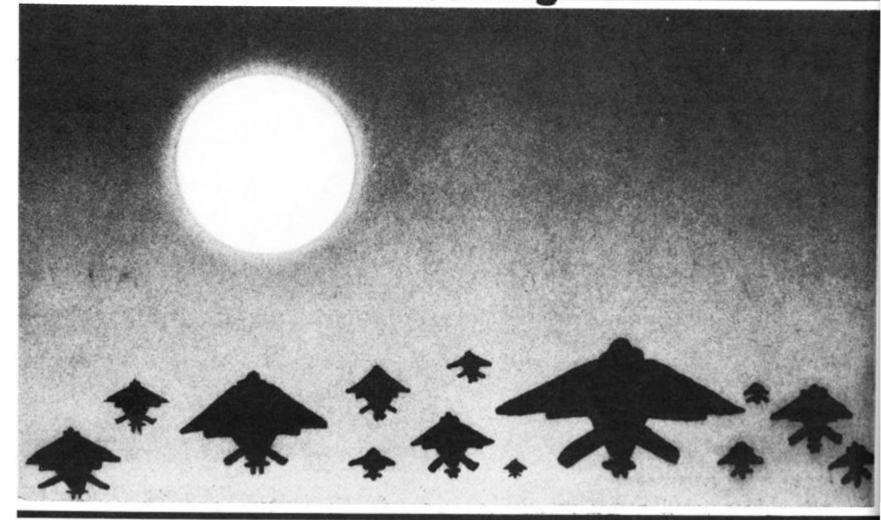

# Spectrum

This program shows an aircraft flying from right to left above an anti-aircraft battery. The A.A. guns are firing at the aircraft, and the aircraft can drop bombs to destroy the guns. You drop a bomb by pressing the 'M' key.

The A.A. fire reduces when you knock out a gun, but beware: the gunners are very accurate and have found your exact height, so you must knock a gun out very quickly to survive a round.

The main program runs from line 10 to 299, and the REMs explain what the other routines do.

The first section, lines 10 to 100, sets up the screen. Line 10 calls the routine to set up the user-defined graphics. The data for these were converted to decimal numbers, and then stored in lines 1100 to 1120. These are then read and POKED into the appropriate character. The aircraft uses the graphic characters "A", "B" and "C". The bomb is "D" and the gun is "E".

Lines 20 and 30 set the screen colours to a white sky, green ground and a black border.

The CLS command, after changing PAPER colour is, as you probably know, important. If you don't CLS, the old paper colour remains, and only changes when you print something, which can

give you some strange and colourful (although unwanted) effects.

Lines 40 and 60 set up the variables.

Lines 70 to 90 find the gun positions, line 85 checks for three different positions, and line 100 prints the guns.

prints the guns.

The "E" is a graphics "E" which will change to the gun after the first call to subroutine 1000.

Lines 110 to 200 are the loop for the aircraft printed in line 120. The "A", "B" and "C" are the graphics and, in line 100, the trailing space is to clear the last character as the aircraft moves across the screen. Line 140 checks for key "M" and sets a flag F1. If set, the program jumps to the 'bomb drop routine'.

If clear, a PAUSE is put in so that the program runs at the same speed as it does when a bomb is dropped.

The A.A. fire is controlled by line 170. The values can be changed to make the game easier or harder, but the 1.8 seemed a good compromise. Line 180 again puts in a PAUSE to keep the routine the same, whether the guns fire or not.

The variable HITS in line 190 checks to see if all three guns have

been destroyed, and if it finds that they have, increments the score, and then branches to clear the ground and print a new battery. The rest of the main program prints your score after you have lost all your aircraft.

The BOMB DROP routine prints the bomb if F1 is set. If the bomb hits the ground, F1 is reset for the next keypush.

The check, to see if you have hit a gun, uses the ATTR function in line 340. The ATTRibute call returns a value — in binary — which depends on certain conditions:

The MSB (bit 7) is for FLASH, bit 6 is for BRIGHT, bits 5 to 3 for PAPER colour and bits 2 to 0 for INK colour.

In case of the gun, it is not flashing, and is normal brightness, so bits 7 and 6 are at zero. The PAPER is white, so bits 5 to 3 are all ones and the INK is red, so bit 1 is 1 and bits 2 and 0 are zero.

This gives a BIN00111010 which, when converted to decimal, gives 58. If the program returns 58 at line 340, it branches to 400, the SCORE and BANG routine. This causes the guns to explode...and increments the

score.

The A.A. routine called by line 170 puts a flash on the screen, and checks if it coincides with the nose of the aircraft. If it does, it calls the SHOOTDOWN routine at line 600.

SHOOTDOWN makes the aircraft crash, flashing as it does so. The flash is confined to the plane, as it is locally defined in the PRINT statement, and therefore ends with the statement.

A PAUSE follows, to allow you to get your breath back, before the action starts again. You get six aircraft to try and destroy as many guns as you can.

If you want to make changes in colour, or to the A.A. fire, the only line you have to be careful of is 340 with the ATTR function call.

If you change the sky colour (PAPER), or the gun colour (INK), you will have to work out the corresponding ATTRibute, referring to page 116 of the manual.

Another thing to watch is whether the keyboard is in the C or L mode for the bombdrop. I've made the program run for the C mode, but line 140 could be changed to read both by changing it to: 140 IF INKEY\$ = "M" OR INKEY\$ = "m" THEN LET F1 =

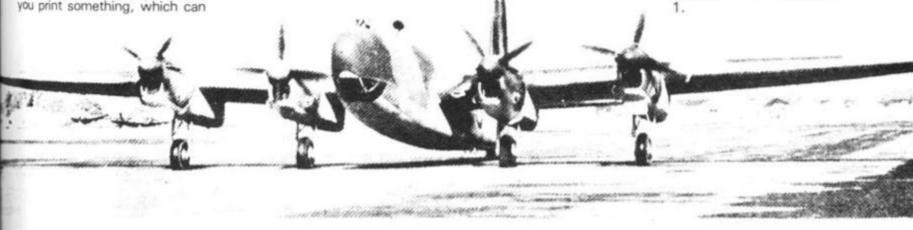

# **PROGRAM LISTING**

10 GO SUB 1000 20 BORDER 0: PAPER 7: CLS 30 FOR L=14 TO 21: FOR J=0 TO 31: PRINT AT L,J; INK 4; "": NEX T J: NEXT L 40 LET TOTAL =0: LET GUNS =0: T=6 50 FOR G=0 TO S 55 PRINT AT 15,7; PI 55 PRINT AT 15,7; PI PAPER 4; INK 0; "PLANES LEFT 50 DIM 0(3): LET H=5: LET FI=0 LET HITS=0 FOR TO L=1 U=INT 80 (RND+14)+5: FOR N LET =1 TO IF 85 W=0 (N) THEN GO TO 80 87 NEXT N 90 LET @ (L) =U: NEXT L=1 TO 3: PRINT AT 13,0 100 FOR

INK 2; "\_(": NEXT L FOR P=28 TO 0 STEP (L) 110 FOR INT AT 3,P; INK 0;" A

IP .005, -10: BEEP .0:

INKEY = "M" THEN LET

F1=0 THEN PAUSE 3

F1=1 THEN GO TO 300 STEP -1 INK 0;" PRINT AT 120 .005 BEEP 130 IF F1=1 140 150 160 TF RND \* (5-HITS) >1.8 IF THEN GO 170 TO 500 180 PAUSE HITS=3 THEN LET TOTAL=TO IF 190 GO TO 240 TAL+1: 200 NEXT P 210 PRINT AT 3,0;" 220 GO TO 110 240 FOR L=0 TO 31: PRINT AT ; ": NEXT L. PR NEXT L. PRINT

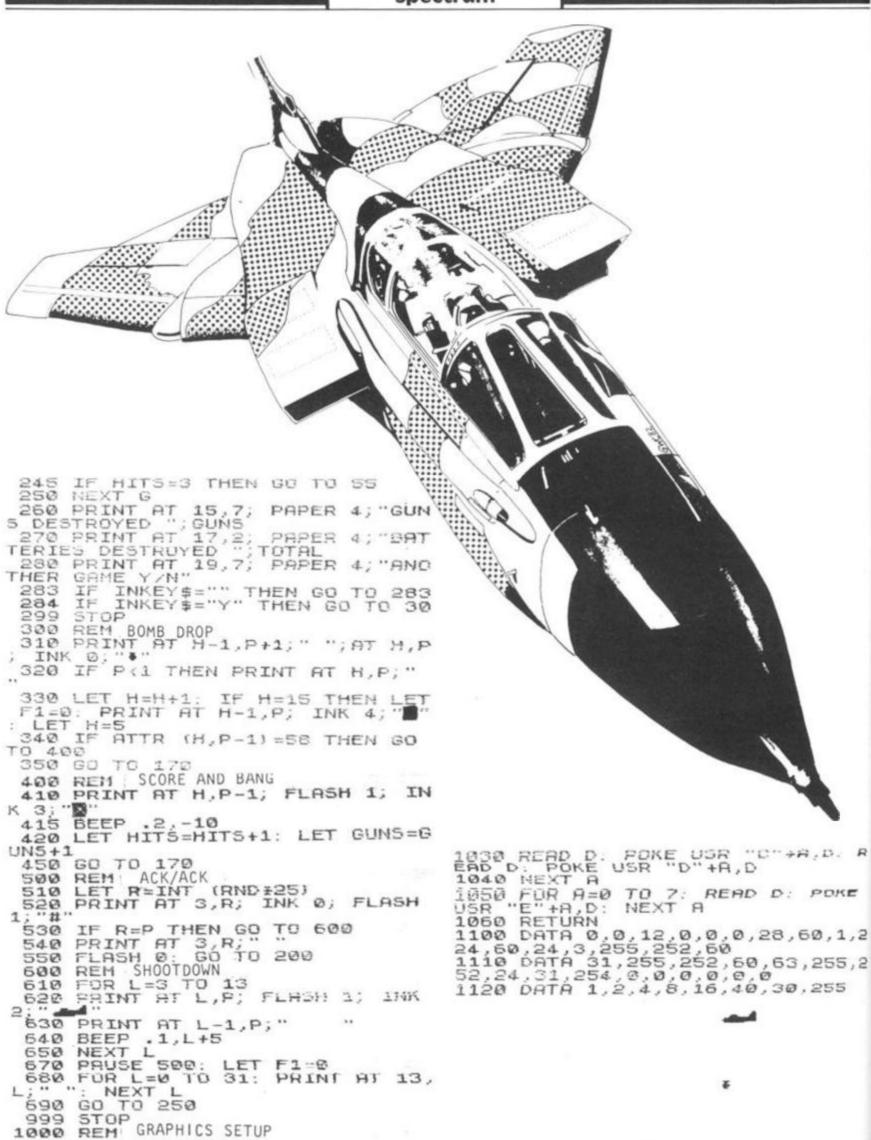

1000

1010 FOR A=0 TO 7 1020 READ D: POKE USR "A"+A,D: R EAD D: POKE USR "B"+A,D

# MAIL ORDER PROTECTION SCHEME

If you order goods from Mail Order Advertisers in this magazine and pay by post in advance of delivery, this publication will consider you for compensation if the advertiser should become insolvent or bankrupt, provided:

- You have not received the goods or had your money returned; and
- You write to the publisher of this publication explaining the position not earlier than 28 days from the day you sent your order and not later than 2 months from that day.

Please do not wait until the last moment to inform us. When you write, we will tell you how to make your claim and what evidence of payment is required.

We guarantee to meet claims from readers made in accordance with the above procedure as soon as possible after the advertiser has been declared bankrupt or insolvent to a limit of £1,800 per annum for any one advertiser, so affected, and up to £5,400 p.a. in respect of all insolvent advertisers. Claims may be paid for higher amounts, or when the above procedures have not been complied with, at the discretion of this publication, but we do not guarantee to do so in view of the need to set some limit to this commitment and to learn quickly of reader's difficulties.

This guarantee covers only advance payment sent in direct response to an advertisement in this magazine (not, for example, payments made in response to catalogues, etc, received as a result of answering such advertisements):

CLASSIFIED ADVERTISEMENTS ARE EXCLUDED.

# TRANFORM LTB.

# ZX Business Software. FOR SMALL BUSINESSES AND THE SELF EMPLOYED

Business Bank Account: this program enables you to make debits under 11 subheadings. Statements include totals of all subheadings. £8.75

Sales Day Book: for all your invoices, this program will enable you to prepare statements of outstanding invoices. Program will also calculate VAT. £8.75

Purchase Day Book: keeps a complete record of all your purchases under 11 subheadings. The program will also calculate and deduct VAT. £8.75

Quarterly Analysis: quarterly totals from Bank Account, Purchase and Sales programs can be analysed with this program. £4.75

All the programs have full search facilities and will enable you to prepare quarterly accounts for your VAT returns and annual accounts for your accountant. These programs can also be used by companies not reg. for VAT.

Business Pack: incl. Bank Account, Sales and Purchase programs. £25

Please specify memory size when ordering for your ZX SPECTRUM or ZX81

All prices include VAT, Post & Packaging. For details send S.A.E. to:

TRANSFORM LTD.,

41 Keats Ho., Porchester Mead, Beckenham, Kent. Tel: 01-658 1661

# HILDERBAY LTD

# **Professional Software**

# 48K Spectrum Software

GOLD: popular adventure game now on 48K Spectrum

£8

PAYROLL: (£25 until further notice)

- · Up to 50 employees on one file
- Meets all Inland Revenue tests
- · Hourly, weekly, monthly
- Very easy to use
- All tax codes, N.I. rates, pay levels
- · Last-minute overtime, etc., no problem
- · All data stored for next payday
- · Sinclair or other printer may be used, but is not essential.
- · Payslips, list of payments, coin analysis.
- UNIQUE feature: can compute gross pay and deductions from net pay if desired

(Also Apple II Payroll, £69; ZX81 Payroll, £25)

### STOCK CONTROL: (£25 until further notice)

- · Typical capacity: 1500 stock lines
- FASTI: locate, add, delete, line by name in under 2 seconds!
   Program loads in 1 minute, full list in 3.
- Standard information: name, type code, supplier code, stock, re-order level, unit value, plus text information.
- · Value of total stock of any line displayed
- Stock lists of all lines, or lines with the same supplier or type code, or under-stocked lines printed. Total value printed.

(Also similar ZX81 Stock Control: 400 lines in 16K, 2000 in 48K £25)

# **ZX81 Software**

GOLD: now £5 (but the 64K prize has been won)

PAYROLL, STOCK CONTROL as above

BEAMSCAN: BM & SF diagrams for simply supported beam with up to 99 point, uniform, and tapered loads. £25

**OPTIMAX:** Maximise profit, minimise cost for mixing, resource allocation, and other problems. Up to 75 variables and constraints.

£40

TIME LEDGER: A number of people are working at different rates for several clients. Sort it all out with this useful program! £15

CRITICAL PATH ANALYSIS: Solves 500-activity network (16K)
Durations, costs may then be modified. £15

BUDGET: Keep track of expenses under 50 headings over 12 months. Compare with budget, plot spending and overspending, etc., (two programs) £15

FINANCIAL PACK I: Mortgage; Loan (instalments); VAT.

# OTHER ITEMS

LOADING AID: simple but useful device; makes loading microcomputers from tape easy! £5.95

Tape recorder: simple unit suitable for ZX81, Spectrum, etc.

Tested and adjusted for computer use. £22 + £2 postage

Apple II Bookkeeper: keeps Petty Cash or other book. Introductory price: £35. Apple II Demo disc £13.80.

Programs (except GOLD) have manuals (1 to 45 pages, A4). Prices include VAT, post free, Access accepted, C.O.D. £2 extra. Damaged tapes replaced for £1 (faulty tapes free).

> Hilderbay Ltd Professional Software 8/10 Parkway Regents Park London NW1

Tel: 01-485 1059 (now repaired) Telex: 22870

Dealer enquiries to 01-531 9833 (answering machine when not attended)

# Structured programing

Although the art of programming is not a discipline with a long history, a consensus has grown up regarding the merits of writing programs in a structured way. In this article, Tim Hartnell briefly introduces some of the key ideas of structured programming.

You've probably gone through several stages as you develop your programming skills. After the first, brief struggle with BASIC, you suddenly discovered you could, after a fashion, write programs which ran. They may have looked pretty convoluted when you looked at their listings, and friends may have needed a detailed explanation from you before they knew what to do when running the programs, but at least they worked.

There comes a stage when you decide you're going to have to do better than that. But while you may be vaguely dissatisfied with your programs, you may not have much idea of how to go about becoming a better programmer. Here are a few guidelines which may help.

First, have a look at a printout of your listing. Programs linked by REM statements look better, and are easier to understand when you return to them after a break. Of course, shortage of memory may preclude the luxury of REM statements, but if you have the memory, you should include them. REM statements filled just with a line of asterisks can prove quite useful in separating each major section of the program. Examine any unconditional GOTO critically. Too many GOTOs leapfrogging over other parts of

the program show a lack of directed thinking, make programs run more slowly, and can make them almost impossible to decipher.

It is very good programming practice, though not the most memory—efficient way to go about writing a program, to have each of the main sections of the program (like the one which assigns the variables at the beginning of a run, the one which prints out the board, the one which works out who has won, and so on) in separate subroutines. The beginning of a board game program could well look like this:

20 REM ASSIGN VARIABLES
 30 GOSUB 9000
 40 REM PRINT BOARD
 50 GOSUB 8000
 60 REM HUMAN'S MOVE
 70 GOSUB 7000
 80 REM COMPUTER'S MOVE
 90 GOSUB 6000

GRAM\*

REM \*NAME OF PRO-

- 90 GOSUB 6000 100 REM CHECK IF GAME 0VER 110 GOSUB 5000
- 110 GOSUB 500 120 GOTO 50

As you can see, this ensures that the program actually cycles through a continuous loop over and over again, until the program terminates within the "CHECK IF GAME OVER"

subroutine. You can actually write a series of lines like these before you start writing anything else, and even before you know how you are going to actually perform some of the tasks within the subroutine.

Then you can write the program module by module, making sure that each module works before going onto the next. It is relatively easy to debug a program like this, and far simpler to keep an image of 'where everything is' when you do this, than when you just allow a program to, more or less, write itself.

The listing should be, then, as transparent as you can make it, both for your own present debugging, and for future understanding of what bit carries out what task. The output of the program should also look good. Again, if memory is not a problem, make sure the display is clear and uncluttered. Use blank PRINT lines to space it out, use rules of graphic symbols or whatever to break the screen up into logical sections and so on. Once you have a program working satisfactorily, it is worth spending extra time on the subroutine which controls the display. Here you'll appreciate again the advantage of having all the display handling in one subroutine, as it will be easy to know where to go to enhance

the display.

Of course, as we live in a far from ideal world, it is unlikely that every single display command can be contained within one subroutine, but if you aim towards that end, it will make subsequent working upon the program much easier than it might be otherwise.

You can make the program even easier to read by assigning explicit variable names to the numbers which refer to the subroutines. By this I mean, in the case of the example given a little earlier, that you assign the value of 8000 to a variable called PRINTBOARD and 7000 to a variable called HUMANSMOVE. Then, the main loop will contain lines like GOSUB PRINTBOARD and GOSUB HUMANSMOVE so you know exactly what the subroutine call will generate. You'll see this in the program SQUASH which comes at the end of this article in which the things the program does include moving the ball (LET MOVEBALL = 550), assigning the variables at the beginning of the game (SETUP), and moving the bat (MOVEBAT). This makes programs very easy to follow.

The 'structured' approach outlined also helps you realise another aim of a good program — to do what you expected it to, every time you run it. You should write a program so that, even if

```
REM
          SQUASH
     REM
          AFTER PROGRAM BY
           JEREMY RUSTON
DUE BAT WITH Z AND M
     REM
          MOUE
  20
          MOVEBALL =550
     LET
  30
     LET
          SETUP=300
  35
          MOVEBAT=460
     LET
  40
     LET
          HIGHSCORE = 0
     LET SC
GOSUB
          SCORE = 0
  50
 50
            SETUP
     REM
          ******
 80
     LET
          SCORE = SCORE + INCREMENT
     LET
        A$=INKEY$
 110
                OR AS="M" THEN GO
 130
   MOVEBAT
5UB
     GOSUB MOVEBALL
 140
 150
     PRINT
            AT
               19,B+11;B$
     GOTO 80
 150
     290
     REM **
300
     PRINT
          X = 1
 310
           AT 10,10;"
 320
          T=0 TO 10
IT AT T+10
330
340
     FOR
               T+10,10;"B"; AT T+1
     PRINT
0,30;
     NEXT
          B$="
 360
     LET
     LET
 380
          Y=1
 385
     LET
          L=1
 390
     LET
          M=1
```

```
PRINT AT 19,11+B;B$
LET INCREMENT=207+INT
 410
                                           (RND *
 420
100)
 430
       RETURN
       REM *********
REM ** MOVE BAT **
IF A$="M" AND B=16 THEN RET
 450
 460
 480
URN
        IF A$="Z" AND B=0 THEN RETU
 490
RN
            A$="M" THEN LET B=B+1
 510
        IF
        IF
            A$="Z"
 520
                       THEN LET
                                     B=B-1
 530
       RETURN
       REM *********
REM ** MOUE BALL **
PRINT AT 11+Y,11+X;" "
IF L+X>18 OR L+X<0 THEN LET
 540
 550
 570
 580
 L = -1
        IF M+Y >8 OR M+Y <0 THEN LET
 590
M = -M
       LET X=X+L

LET Y=Y+M

PRINT AT 11+Y,11+X;0

IF Y<>8 THEN RETURN

PRINT AT 6,7; "SCORE IS "; SC
 600
 610
 620
 622
 625
ORE
630 IF
        IF Y=8 AND ABS (B-X) <=2 THE
        PRINT
                 "END OF GAME"
 540
 650
        PAUSE 4E4
        CLS
       RUN
 530
```

you are not present when a friend decides to run it for the first time, it performs as expected. This means not only, of course, that it is properly debugged, but that the instructions (which can be contained within the ASSIGN VARIABLES subroutine) are clear and complete.

LET

B=10

400

The user prompts should be clear, so the human operator knows whether to enter a number, a series of numbers, a word, a date, a mixture of letters and numbers, and so on. The program has to assume that the operator is a complete idiot, and that no matter how clearly the instructions and/or user prompts are stated, he or she will attempt to do things the wrong way. A classic example of this is the entering of dates. 'Mug traps', as the routines to reject erroneous input from the operator are called, should be set up to reject a date being entered in a form which the computer cannot understand (such as the month before the day) or which is clearly wrong (such as entering the 32nd of February). You should ensure that, no matter what the operator does, the program does not crash or otherwise misbehave. This can happen if the program was expecting a numerical input, and the operator tried to enter a letter or a word, or hit ENTER RETURN

without entering anything at all. You can get around this by always allowing a string input, going back for another input if the empty string is entered, and taking the ASC, VAL or CODE of the input to turn it into numerical

Documentation is an area of programming which is often neglected. It is virtually essential for a program which is intended for publication, and most advisable for long programs which you've written for yourself. At the least, the documentation should include a list of variables, an explanation of the program structure (which should be easy to do if you've followed the 'modular' approach advised earlier), and brief instructions, especially if the program itself does not contain instructions. A sample run showing the kind of inputs, and the nature and layout of the program outputs, is also useful.

Your program should run as quickly as possible. Every time there is a subroutine or GOTO call, the computer must search through the whole program, line by line, to find the specified line number, so placing often used subroutines near the beginning of the program will speed them up fractionally. That is why the instructions are often placed right at the end. You do not want the computer to have to wade

SCORE IS 1554

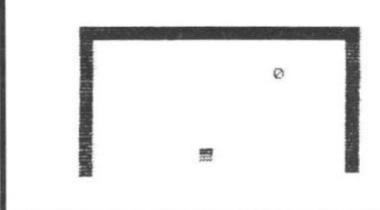

through the initialisation and instruction lines every time it has been told to GOTO or GOSUB looking for the destination, or return line number.

Define often used variables first, so they will occupy the early slots in the variables store. The computer will search the store only until it finds the variable it wants, so there is no point in getting it to look at more entries than absolutely

necessary.

Finally, and this is by far the best way to test a program you've written, call in a friend and sit him or her in front of the TV, and tell them to press RUN, without you saying anything, and just sit back and watch. If there is any hesitation, or the program hiccups, you have more work to do.

In summary, then:

Use REM statements

Make program listing neat and logical

Use structured programming techniques, controlling the program through a loop of subroutine calls

Examine unconditional GOTO commands critically

Make output display attractive and clear

Ensure all user prompts are clear

Add 'mugtraps' on all user input

Document your programs, even if you just make a list of variables

Make your program run as quickly as possible

Test programs by allowing someone unfamiliar with the program to run it

a far

ikely

com-

ithin

aim

nake

the

n it

ram

ning

the

sub-

the

ittle

alue

lled

0 8

VE.

tain

RD

: 50

ub-

u'll

SH

his

the

ing

at

ne

at

ro-

ch

se

im

O.

ild

if

# Keeping things in proportion

Tim Rogers of Richmond turns his programming skill to solving the problem of messy word output.

This 'proportional spacing' program not only ensures that words are not split on the end of lines, but also 'pads out' each line in order to use all 32 characters across.

You just type in each word, pressing NEWLINE/ENTER instead of the space key between the words, and the text will be sent to the printer from time to time.

You can correct mistakes within individual words by using the 'less than' sign. When you've finished, press the 'greater than' sign, and all the remaining words will be printed.

This program should give a more 'professional' look to your

PRO POR TIO NALSP A CINGPROPOR TION AL SPACING PROPOR TIO NALS PACI NIGPRO PO RTION SPACIN PRO PORT IONAL SPAC ING PROPORT ION ALSP SP AC IN G PROPORTIONAL SPACING PROPORTIONAL PORPORPORPORPORPOR PORPORPOR TION TION TIONAL SPACING PROPORTIONAL PROPORTIONAL PROPORTI ONAL SPACING PROPORTIONAL SPACING PRORTIONALPORPRO ING SPACING PROPORTIONAL SPACING PROPORTIONAL SPACING PROPORTI ONAL SPACING PROTIONALS PAC 

PROPORTIONAL SPACING

```
LET 8$=""
         PRINT A$
PRINT AT 15
PAUSE 4E4
POKE 16437
                            15,0;B$
    50
                 16437,255
C$=INKEY$
    50
         LET C$=INKEY$

CL5

IF C$="\" THEN GOTO 130

IF C$="\" THEN GOTO 340

IF CODE C$=118 THEN GOTO 15
    70
    80
   90
  100
0
          LET A$=A$+C$
GOTO 30
LET A$=A$( TO LEN A$-1)
GOTO_30
  110
  120
130
  140
               LEN (B$+A$) +1>=32 THEN G
  150
       190
OTO
         IF B$="" THEN GOTO 320
LET B$=B$+" "+A$
GOTO 20
 160
170
         GOTO 20

LET A=32-LEN B$

IF A=0 THEN GOTO 310

FOR B=1 TO LEN B$

IF B$(B) <>" " THEN GOTO 300

LET B$=B$+" "

FOR C=LEN B$ TO B+1 STEP -1

LET B$(C)=B$(C-1)

NEXT C

LET B$(B) =" "
  180
  190
 200
 210
 220
 230
 240
 250
 260
         LET B$ (B) ="
                 A=A-1
 280
         LET
                B=B+2
         IF
 285
               A=0
 290
                        THEN GOTO 310
         NEXT B
GOTO 210
LPRINT B$
 300
 305
 310
  320
         LET B$=A$
  330
  340
         LPRINT
                       B$
  350
         LPRINT
  360 RUN
```

```
LET B
                 B$=""
                  A$=""
    20
         PRINT AS
PRINT AT 1
PAUSE 4E4
POKE 16437
    40
                             15,0;B$
    50
   50
                                .255
                  C$=INKEY$
          CLS
    80
               C$="<" THEN GOTO
C$=">" THEN GOTO
CODE C$=118 THEN
    90
    95
  100
                                         THEN
                                                     GOTO 15
  110
                  A$=A$+C$
  120
          GOTO
                    30
          LET A$=A$( TO LEN A$-1)
GOTO 30
  140
  150
          IF
               LEN
                         (B$+A$) +1>=32 THEN G
      190
OTO
         IF B$="" THEN GOTO 320
LET B$=B$+" "+A$
  150
         LET A=32-LEN B$
IF A=0 "HEN GOTO 310
FOR B=1 TO LEN B$
IF B$(B) <>" " THEN GOTO 300
LET B$=B$+" "
  180
  190
 200
 210
         LET B$ (B) <>" " THEN GOTO 300

LET B$ = B$ + " "

FOR C = LEN B$ TO B + 1 STEP - 1

LET B$ (C) = B$ (C-1)

NEXT C

LET B$ (B) = " "

LET A = A - 1

LET B = B + 2
 230
 270
 280
         IF
 285
                 B=B+2
               A=0 THEN GOTO 310
 290
         NEXT B
GOTO 210
LPRINT B$
LET B$=A$
GOTO 20
LPRINT B$
LPRINT B$
 350
360
```

# Surging away into space

Also from Tim Rogers comes this 1K 'arcade game'.

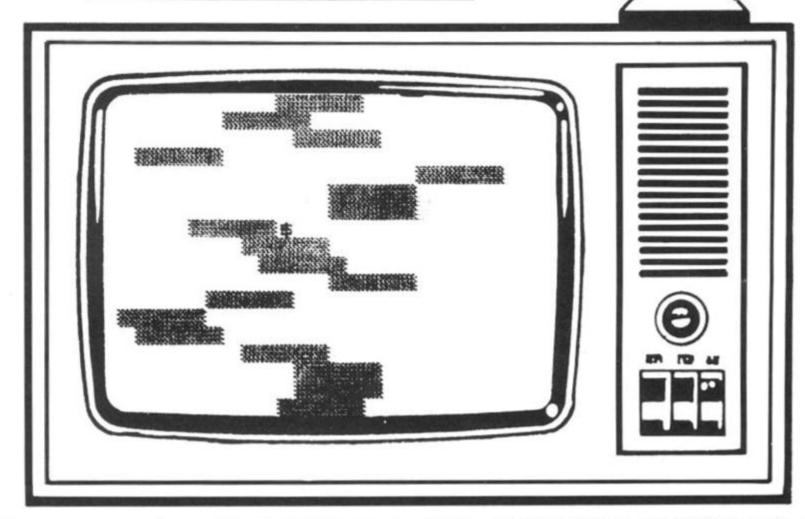

In this program, you are trying to avoid some very weird, slab-like asteroids. Your ship has a shield which means you cannot get blown up by oncoming 'slabs'.

However, you are pushed up the screen by any slabs with which you come into contact,

and thus the aim of the game is to stay on the screen as long as possible.

The lower down the screen you are, the more points you score.

The usual line used to detect when your ship is about to strike something (PEEK

16398 + 256\*PEEK 16399) has been replaced by a tiny machine code routine in the REM statement. This REM statement is seven bytes long (that is there are seven characters after the word REM). They are (in decimal) 42, 14, 64, 78, 6, 0 and 201. All

but CHR\$ 78 can be entered from the keyboard, and so 78 has to be POKEd in at line 20. You move your ship to the right by pressing any key and it drifts to the left when you release your finger.

```
1 REM E: RND? TAN
5 LET H=1
10 POKE 16517,78
15 LET S=H-H
20 LET U=10
25 LET T=20
30 LET P=U
40 PRINT AT U,P;""
50 LET P=P-H/H*(P>H/H)
60 LET P=P+(INKEY$(>"") *2*(P<T)
65 SCROLL
70 PRINT AT U,P;
```

```
80 IF USR 16514=CODE "#" THEN
LET U=U-H/H
90 IF U=H-H THEN GOTO 200
100 PRINT AT U,P;"$"
110 PRINT AT CODE ")",RND*T;"
120 LET 5=5+U
130 GOTO 40
200 IF H(S THEN LET H=S
210 PRINT AT U,P;"SURGE",S,H
220 PAUSE 4E4
230 GOTO 15
```

)

# The ultimate SINCLAIR ZX 81 (16K) & SPECTRUM DATABASE FILING SYSTEM

by DALE HUBBARD

Fed up with boring games — make your ZX81 work for you! The one you've been waiting for!!

Cassette based

Clear "menu" operation

Facilities include sort, search, list, delete, change, total numeric field, save and load file, line print, etc. Complete with demonstration file and full instruction/application leaflet.

Requires 16K Ram pack. Applications: Recipe file

> Stamp/coin collections Inventory Control Employee Data Record Collections

Magazine article catalogue

May be used for any application where fast access is required to stored information

Access accepted

Send cheque or P.O. or credit card number to:

GEMINI MARKETING LTD.

9 Salterton Road, Exmouth, Devon EX8 2BR.

Or telephone us with your credit card order on Exmouth (03952) 5832

DESPATCH BY RETURN

ONLY £5.95 FULLY INCLUSIVE!

Special Offer

Special Offer

Computerised decision

realization program making program

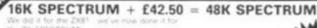

### 32K RAM BOARD

restra 32K

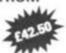

**ECONO TECH 16K RAM PACK** 

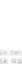

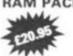

## 64K RAM PACK

### **16K RAM PACK**

Quite simply the best available plus FREE Alien Attack (7K Micodel on cassette value £5.75 (911 00)

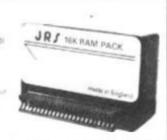

# ZX SPECTRUM SOFTWARE

### SUPERDRAW16

### £5.00

List of features

- 16K Spectrum graphics pack.
- Full screen high resolution colour
- Moving cursor control.
- Large alphabet facility.
- Automatic "slide show"
- Menu driven, easy to operate. crash proofed.
- Documented to usual high . Continuous page rotate. Video Software standard.
- Audio commentary on reverse of cassette.

### £5.00 SUPERVIEW48

List of features

- · 48K Spectrum personal viewdata
- · Page creation with moving cursor.
- Large alphabet option.
- Pictures saved on cassette. 48 full screen two colour pages OR
  - · 24 full screen full colour pages
  - Random page recall.

  - · Print option.
- Demonstration slide show. Full operating manual to our usual standard.
  - · Audio commentary on reverse of cassette.

VIDEO SOFTWARE LTD. Stone Lane, Kinver, Stourbridge, West Midlands DY7 6EQ.

Prices include VAT, P. & P. Immediate delivery.

Games to Play on your ZX Spectrum

Martin Wren-Hilton

£2.50

ISBN 0 906812 28 3

Computer Puzzles: For Spectrum and ZX81

Ian Stewart & Robin Jones

£2.50

ISBN 0 906812 27 5

Easy Programming for the ZX Spectrum

Ian Stewart & Robin Jones

£5.95

ISBN 0 906812 23 2

Further Programming for the ZX Spectrum

Ian Stewart & Robin Jones

£7.50 (approx)

ISBN 0 906812 24 0

Spectrum in Education

Eric Deeson

£6.50 (approx)

ISBN 0 906812 29 1

Easy Programming for the BBC Micro Eric Deeson

£4.95 (approx)

ISBN 0 906812 21 6

Further Programming for the BBC Micro

Alan Thomas

£7.50 (approx)

ISBN 0 906812 20 8

Machine Code and better Basic

Ian Stewart & Robin Jones with an educational program by Eric Deeson

£7.50

ISBN 0 906812 18 6

The ZX81 Add-On Book

Martin Wren-Hilton

FE 50

ISBN 0 906812 19 4

PEEK, POKE, BYTE & RAM: Basic Programming for the ZX81

by Ian Stewart & Robin Jones

£4.95

ISBN 0 906812 17 8

Published by:

# Shiva Publishing Limited

4 Church Lane, Nantwich, Cheshire CW5 5RQ Telephone: (0270) 628272

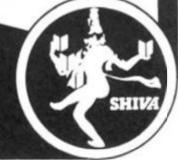

# ZX81 (16K) Educational Softare 'O' Levels next year?

Revise Maths and French using your ZX81

 $^{\circ}$ O' LEVEL MATHS CASSETTE - 3 (16K) programs. Frist program teaches and tests, 2nd and 3rd programs are timed tests using generated questions from the  $^{\circ}$ O' level syllabus. Help and explanations are given where appropriate.

 $^\circ$  LEVEL FRENCH CASSETTE - 6 (16K) programs. First 3 programs are teach and test grammar programs. Programs 4,5 and 6 are comprehensive vocabulary tests.

**HAVE FUN** with an educational QUIZ -4 (16K) programs on General Knowledge, Reasoning, English and Maths. All questions use RND function.

ALSO AVAILABLE:

JUNIOR MATHS 1 (8-13 years) — Long Multiplication, Long Division, Highest Common Factor, Lowest Common Multiple, Fractions 1 (+ & -), Fractions 2 (× & +).

**JUNIOR MATHS 2** (8-13 years) — Areas, Perimeters, Simple Equations, Percentages, Sets, Venn Diagrams.

JUNIOR ENGLISH 1 (8-13 years) — Meanings 1, Meanings 2 (harder), Parts of Speech, Proverbs, Similes, Anagrams.

JUNIOR ENGLISH 2 (8-13 years) - Idioms, Opposites 1, Opposites 2 (harder), Group Terms, Odd Word Out, Spellings.

**ARITHMETIC FOR THE UNDER 8's** — Add, Subtract, Multiply, Divide. Allows for entry of units first. Numbers in large type. Balloon lifts off when enough sums correct.

£4.50 per cassette or send sae for catalogue to:

# ROSE CASSETTES 148 Widney Lane, Solihull West Midlands B91 3LH

Our software has received good reviews in "Your Computer" and "Educational Computing" and is included in the MUSE Library of Educational Software.

# ZX81 Spectrum 16K

# MANAGEMENT GAMES

# AIRLINE

Can you compete with British Airways? You must decide on the number of aircraft to operate, whether to buy or charter, whether to enter into a loan or a fuel contract and the levels of staffing and maintenance. Problems encountered are tax demands, strikes, cancelled flights, hijacks and aircraft crashes.

# AUTOCHEF

As MD of a Catering Company you must negotiate for leases, decide on menu prices, level of wages, advertising and dividends. Each year you must predict the inflation rate. You are also given options on consignments of wines and food and loan contracts. You will be made to resign if you are not successful. There are 3 levels of difficulty.

# PRINT SHOP

You own a small printing company and are required to decide on (a) the number and type of staff you employ and when to increase or reduce staff (b) the amount and type of paper you stock (c) the week in which work is scheduled (d) the quotation for each. Are you an entrepreneur? Test your business acumen to the limit! There are 3 levels of difficulty.

These simulations are realistic and are not only fun to play but are educational. The user will learn to interpret Trading Profit and Loss Accounts and Balance Sheets. Our programs are very comprehensive and fully utilises the memory. ALL PROGRAMS INCLUDE DETAILED INSTRUCTIONS.

£4.75 for one. £8.00 for any two or £12 for three. Please state computer type and send cheque to

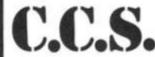

DEPT Z
CASES COMPUTER SIMULATIONS
14 Langton Way
London SE3 7TL.

# High security

Paul Holmes from Sutton Coldfield, author of the J.R.S. Software "Graphics Tool Kit", brings us a couple of clever games for the 16K ZX81.

Opposing you are four guards

(the inverse quote marks) who will

try and catch you. If one does, the

game is over.

This is a fine "high intelligence"

game, in which the computer

seems determined to defeat you,

no matter what you do. The pro-

gram just fits into the

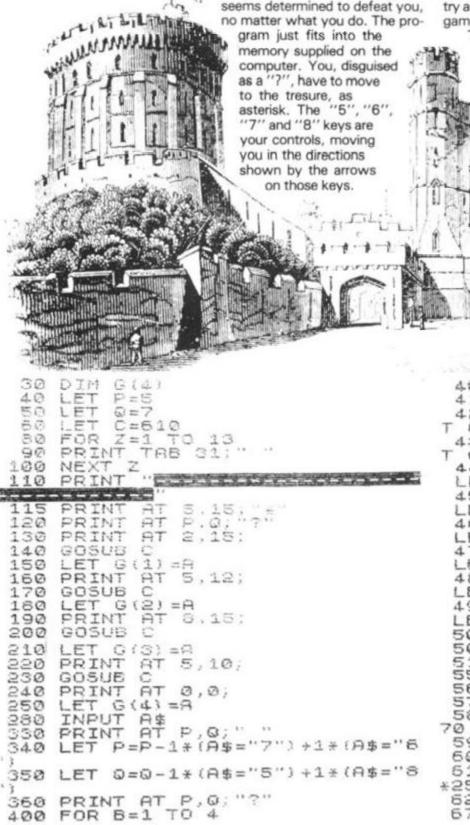

The guards have remarkable out earlier, set at three squares (in eyesight, and find you by line 410), but can be increased at will. Each increase will, however, looking around them, for slow the game down. You cannot a distance of move below the bar at the bottom. March

three squares in every direction.

The game can be made more dif-

ficult by increasing the power of

their sight. It is, as was pointed

```
405 POKE G(B),0
          A=1
 410
     FOR
         PEEK
      IF
               (G(B)-A) =15 THEN LE
 420
  G(B) =G(B) -1
                (G(B)+A)=15 THEN LE
 430
     IF
        PEEK
  G(B) = G(B) + 1
         PEEK
                (G(B) +8*33) =15 THEN
      G(B) =G(B) +33
 LET
         PEEK
 450
      IF
                (G(B)-A*33)=15 THEN
 LET
      G(B) =G(B) -33
                (G(8) -8*34) =15 THEN
         PEEK
 460
      IF
      G(B) = G(B) - 34
 LET
                (G(B) + A*34) = 15
 470
      IF
         PEEK
      G(B)=G(B)+34
 480
      IF
         PEEK
                (G(B)-A*32)=15 THEN
     G(B) = G(B) - 32
IF PEEK (G(B) + A * 32) = 15 THEN
 LET
         PEEK
 490
     G(B) = G(B) + 32
 LET
     NEXT
 500
     POKE
           G(B),139
 505
           B
     PRINT AT P,0;
 550
 560
     GOSUB
             C
 570
         PEEK
               (A) =139 THEN STOP
 580
              AND 0=15 THEN GOTO 5
 590
     GOTO 260
 600
     STOP
 510
     LET A=PEEK 16398+PEEK 16399
*256
     RETURN
PRINT "WELL DONE"
620
670
     PRINT
```

# Magic Dollar Seeds

In this game, you are trying to escape the computer, which behaves in a fairly intelligent way to try and trap you. As you move around the screen, you leave a trail of seeds. Moving back onto a seed causes four dollar signs to appear around you. Moving onto a dollar sign adds \$10 onto your score. You move by pressing the 5, 6, 7 or 8 keys, moving in the direction of the arrows on those keys.

ction. re dif-

ver of

inted

es (in

ied at

ever,

innot

t the

-E

EN

EN

EN IN

:N

N

The snag in all this is that each time you move, the computer digs two holes (inverse letter 0) to trap you. If you become totally enclosed by Os, you are dead. However, you have one let out. If you've managed to accumulate \$40 or more, you can press the 9 key, and four dollar signs will appear around you, so the game can continue. However, your tally will be diminished by \$40, so the game can continue for some time.

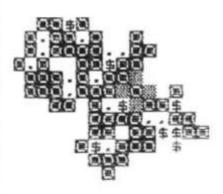

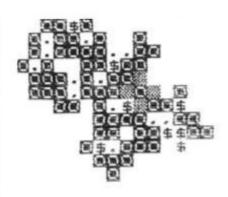

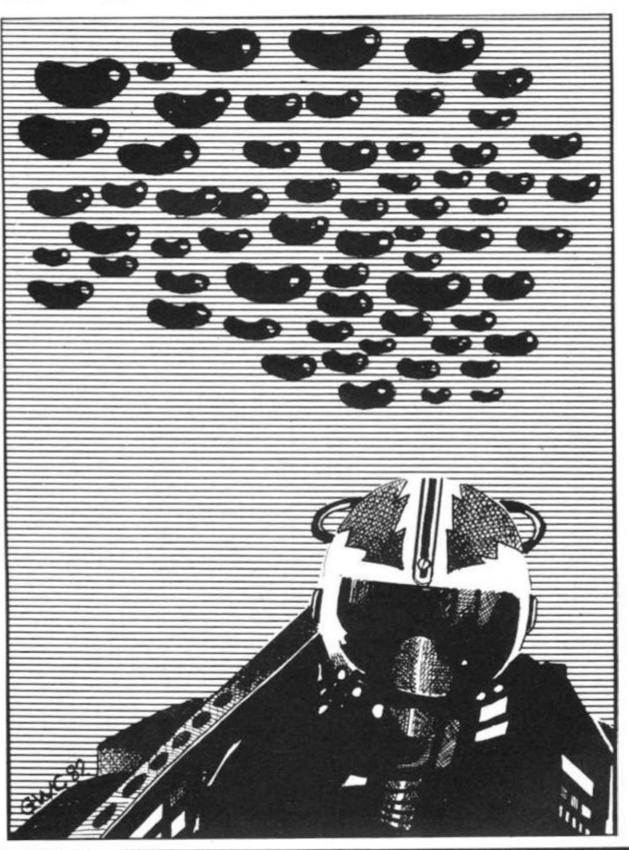

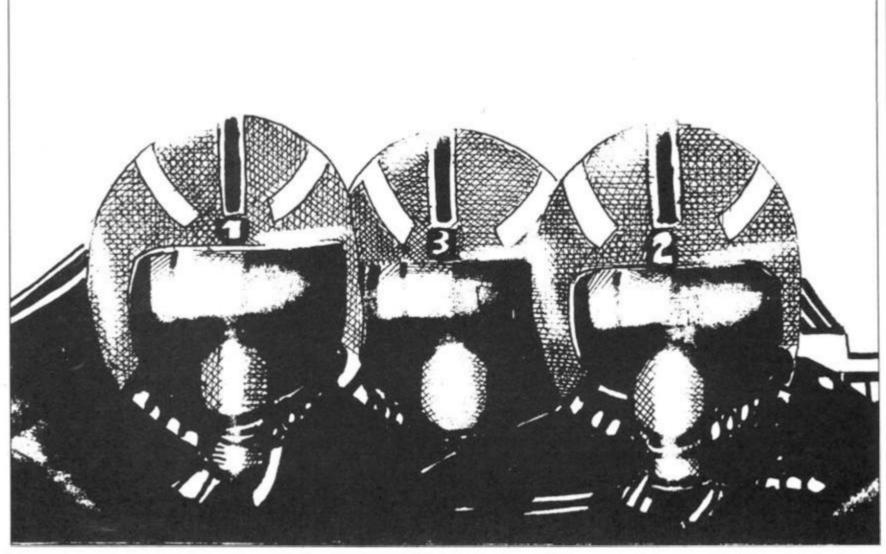

LET SEG LET X=11 LET Y=15 PRINT 1020 40 PRINT "+++++++++++++++++ 1 TO 15 50 PRINT 60 70 50 90 PRINT R 0,0;"\$";S;TAB 10;" AT READY 110 LET A\$=INKEY\$ 120 IF A\$="" THEN 130 PRINT AT 0,10 "" THEN GOTO 100 AT 0,10; "++++++"; AT X Y;"." 140 IF A\$<"5" OR A\$>"9" THEN GO 110 TO 150 IF A\$="6" X=X+1 160 IF A\$="7" AND X < 16 THEN LET AND X>1 THEN LET AND X < 16 THEN LET 150 IF A#="6" X = X + 1AND X>1 THEN LET IF A\$="7" 150 x = x - 1AND Y (30 THEN LET IF A\$="8" 170 Y = Y + 1IF A\$="5" AND Y>1 THEN LET 190 IF A\$="9" THEN LET 5=5-40 210 IF 5<0 THEN GOTO 420 220 PRINT AT X,Y; 230 LET A\$=CHR\$ PEEK (PEEK 1639 8+PEEK 16399\*256) 240 IF A\$="8" THEN GOTO 390 250 IF A\$="." THEN PRINT AT X-1,Y;"\$";AT X,Y-1;"\$";AT X,Y-1;"\$";AT X+1,Y;"\$"; 130

260 IF A\$="\$" THEN LET S=S+10 270 PRINT AT X,Y;"+" 280 FOR Z=1 TO 2 290 LET A=INT (RND\*4+1) 300 LET P=X 310 LET Q=Y 320 IF A=1 THEN LET P=X+1 330 IF A=2 THEN LET Q=Y+1 350 IF A=4 THEN LET Q=Y+1 350 IF A=4 THEN LET Q=Y-1 360 PRINT AT P,Q;"\mathbb{\text{m}}" 370 NEXT Z 380 GOTO 100 390 PRINT AT X-1,Y;"\mathbb{\text{m}}";AT X,Y-1 ;"\mathbb{\text{m}}";AT X,Y+1;"\mathbb{\text{m}}";AT X,Y-1 400 PRINT AT 21,6;"YOU FELL IN 410 STOP 420 PRINT AT 21,4;"YOU HAVE NO DOLLARS LEFT"

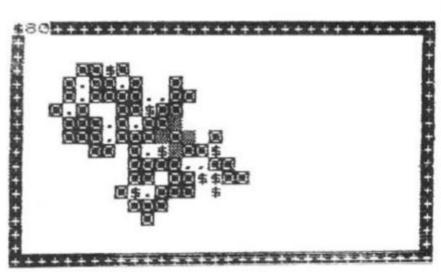

BRITAIN'S LEADING EXHIBITION FOR ELECTRONICS ENTHUSIASTS

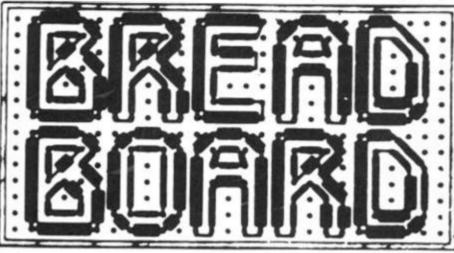

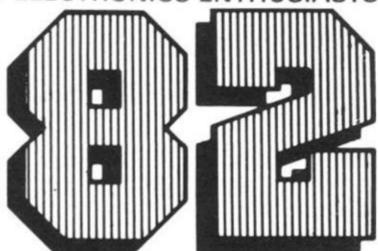

10-14 NOVEMBER 1982 at:

ROYAL HORTICULTURAL SOCIETY'S NEW HALL GREYCOAT ST, WESTMINSTER, LONDON SW1.

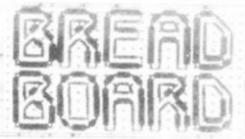

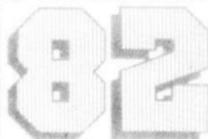

MORE COMPREHENSIVE THAN EVER BEFORE:

- \* COMPUTERS
- \* AUDIO
- \* RADIO
- \* MUSIC
- \* MAGAZINES
- \* LOGIC
- \* TEST GEAR
- \* C.B.
- \* GAMES
- \* BOOKS

- \* KITS
- \* COMPONENTS
- \* DEMONSTRATIONS
- \* LECTURES
- \* SPECIAL OFFERS

SPECIAL TICKET OFFER
For the fifth consecutive year BREADBOARD is back with even more to offer electronics enthusiasts.

SPECIAL TICKET OFFER

Provide the fifth consecutive of the fifth consecutive of the fifth consecutiv

This is the best opportunity to update yourself on all the latest equipment, ideas and developments.

COME AND SEE

THEM IN ACTION.

Book your tickets now

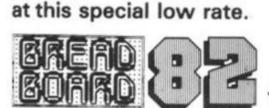

\_\_\_\_\_\_\_\_\_\_\_\_\_\_\_\_\_\_

SPECIAL ADVANCE BOOKING PRICE ADULTS £1.50 — STUDENTS/SENIOR CITIZENS £1.

PLEASE SEND.....tickets @£1.50 and .....tickets @£1. I enclose cheque/P.O. for.....

NAME.....ADDRESS.....

Send to: BB 82, Argus Specialist Publications Ltd,

145 CHARING CROSS ROAD, LONDON WC2H 0EE.

THE EXHIBITION YOU CAN'T AFFORD TO MISS

# Personal SOFTMARE

The second issue of our quarterly publication, Personal Software, is dedicated to the subject of computer graphics. As well as being an essential element in games software, the graphics facilities of many systems can be used to enhance the display of a whole variety of information. The magazine will provide a valuable source of program graphics techniques and a large reference section.

Included among the programs in the publication will be games, simulations and a variety of utility routines to enable you to make better use of whatever graphics facilities your system is equipped with.

The reference section collects together all our Graphic Details and provides a quick reference to many of all the graphics character sets available. This is joined by a completely new Graphics Directory which lists vital facts and figures on over 30 popular machines. With the aid of these two sets of information, converting graphics from one system to another will become a whole lot easier!

Personal Software will be on sale at your local newsagent from Friday 20th September at £1.95 or you can order directly from us at £7.80 per annum or £1.95 per copy.

# SIIHUE SOUTH

'ORBITER' & 'GROUND ATTACK'. Simply the most amazing ZX-Spectrum arcade games available.

**ORBITER** Fast and furious action is what you get in this amazing Defender-style program for the ZX-Spectrum.

All the excitement of the arcade inhabits your micro. Aggressive aliens flash across the screen as you try to destroy them with your laser-bolts and smart bombs, while rescuing the humanoids.

Orbiter is written entirely in m/c code and has full arcade features, including scanners, reverse, hyper-space, continuous scoring and sound effects, plus humanoids, landers, mutants and all the other alien nasties which make it one of the best games around.

GROUND ATTACK Survival is the name of the game in this exciting Scramble-type arcade game for the ZX-Spectrum.

Your mission is to pilot your spaceship through tortureous caverns while destroying the enemy missile launchers and fuel dumps. Endurance as well as quick thinking are needed to survive as the caves become progressively smaller and airborne aliens start to appear. No-one has yet survived!!

GROUND ATTACK is written completely in machine code. It has 26 zones, full: up. down, forward and reverse, controls. Lasers, bombs, explosions, continuous scoring and sound effects, plus rockets, fuel dumps and airborne aliens.

Both games will run in either 16K or 48K Spectrum and cost £5.95 each.

Programmers NOW you can make money from your micro. Send your programs to us today. We pay probably the best royalties around.

# GENEROUS DEALER DISCOUNTS AVAILABLE

Silversoft Ltd, 20 Orange Street, LONDON WC2H 7ED.

NEW! ZX81-COMPILER Yes! Now you can write machine code on your ZX81. No more messing about with assemblers and disassemblers simply type in the BASIC program and the machine does the rest. You'll never need to buy another machine code program again!! ONLY £5.95.

# ZX81 ARCADE ACTION

MUNCHER -Exciting pacman game for the ZX81 ASTEROIDS £4.95 "Just the thing for asteroid addicts" PCW Sept 82 €4.95 INVADERS "Probably the best version of INVADERS you will get for the ZX81" - PCW '82 ALIEN-DROPOUT -Exciting ORIGINAL arcade game for your ZX81 STARTREK €3.95 -YES! you can be a starship commander £3.95 **GRAPHIC GOLF** - 18 graphically displayed holes to test even the best golfer £3.95 SUPERWUMPUS - An enthralling underground adventure for your ZX81 €3.95 GAMES PACK

−Fantastic value for money, nearly 50K of programs on one cassette! Only £3.95

| Please send me                                    |    |
|---------------------------------------------------|----|
| Lenclose a cheque PO for £                        |    |
| Name                                              |    |
| Address                                           |    |
| 01991525                                          |    |
| Silversoft Ltd. 20 Orange Street, LONDON WC2H 7FD | 77 |

# Mastering machine code on your Spectrum

Toni Baker, author of 'Mastering Machine Code on Your ZX81', turns her attention to the Spectrum with this article, the first in a series designed to take you through machine code from its very beginnings to its ultimate conclusions.

Inside the Spectrum is a tiny little black box mystically referred to as a"Z80A". In fact the Z80A is the only part of the whole computer that actually does any thinking. To put it another way, the Z80A is the computer. The ROM is not a computer - the ROM just contains a computer program. The Z80A speaks a language we call MACHINE CODE. It does not speak BASIC. When you RUN a BASIC program what's really happening is that the Z80A is running a program in the ROM which tells it to look at what's written down in the RAM and then take appropriate action.

Machine code has variables just like in BASIC, but they're not quite as flexible. The registers are called A, B, C, D, E, H, and L, and they can only store integers from 0 to 255. It's easier to work in hexadecimal so I'll do that from the start - 00 means 0 and FF means 255. In general two symbols (0, 1, 2, 3, 4, 5, 6, 7, 8, 9, A, B, C, D, E or F) written next to each other means sixteen times the first digit, plus the second digit leading zeroes are therefore optional - however DON'T waste your time converting things back to decimal all the time - you don't need to. 5A is obviously bigger than 3E because 5 is bigger than 3. In the same way D7 is a bigger number than AA.

It is not necessary to change the numbers into decimal first - it 61A7. This is a four digit hex-

is better to get a kind of "feel" for the size of a number in hex without actually knowing what is is. After all, that's all we do in decimal isn't it? I bet you can't imagine a pile of (exactly) seventy three pennies.

A variable in machine code can therefore hold any number between 00 and FF. A machine code variable is called a REGISTER. There are no error traps in machine code, and so if you try to add up two numbers whose sum is more than FF you will get the wrong answer (in actual fact it will be 100 (hex) less than the real answer) - the last two digits will be the only ones that count. Take a look at this little segment of machine code:

LD A,9A-This is like a LET statement. Register A now holds the number 9A.

ADD A,88-In machine code you can only do one thing at a time you cannot, eg. say LD A,9A + 88 as you could in BASIC. What value does the A register now contain? The answer is 22. Try to do the adding up in hex: A plus 8 equals 2 carry 1; 9 plus 8 plus the carry is also 2 carry 1; this carry is "lost"

Registers can also be used in pairs. The only combinations allowed are BC, DE, and HL. If B contains 61 and C contains A7 then we say that BC contains

adecimal number. Its size is intuitively just a bit bigger than 6000, and a lot less than 7000. Similarly, if HL contains 1234 we say that H contains 12 and L contains 34.

# How do we actually USE machine code?

When the ZX83 comes out, hopefully there will be a few buttons marked with machine code instructions. Until that happens we unfortunately have to do some translating. Each machine code instruction has a number - a sort of index. Instruction number one is LD BC, - something like a LET statement in BASIC. All the Z80A needs is a list of numbers. Whenever it comes across the number 01 it knows it has to carry out the operation LD BC., It also of course expects a four digit number next so that it knows what to load BC with. This index number is called a HEX CODE.

The words we use for the instructions are sometimes called OP CODES (Operation Codes). For every OPcode there is a HEXcode, and for every HEXcode there is an OPcode.

The computer needs the HEXcodes in its programs. Humans on the other hand find it easier to use the OPcodes. When writing down a machine code program on a piece of paper we usually then write BOTH versions next to each other - like this:

Here C9 is HEXcode which the computer will understand. RET is our way of writing it. RET means RETURN; either "Return to BASIC" as we shall use very shortly, or "Return from a subroutine" which I shall cover in a later article.

Every machine code program you write must end with a RET instruction.

# The meaning of USR

USR is a function in BASIC - it's very much like a cross between a GOSUB statement and user defined (numerical) function. It looks very much like a function in appearance: USR X has the same 'shape'' as SIN X or INT X, and can be used in exactly the same circumstances. But if SIN X equals the height of a sine wave at position X, and if INT X equals X with all of its decimals banished, what number does USR X give us? ANSWER: USR X gives us the value of the BC register! A machine code program is run every time USR is used, and the number of variable or whatever after the word USR must be the address of the start of a program written in machine code. For example, consider this machine code program: LDBC,0000 010000

If X was the address of the "01" in the above, then what number would USR X give us? RET, remember, means return to BASIC, and so BC ends up as zero. In this case USR X would give us a value of zero, so PRINT USR X would print 0, and LET Y = USR X would assign Y with zero, and so on.

Our next problem is how do we get the machine code into the computer in the first place? The only way to do it is with a BASIC program. Take a look at the program in Fig. 1. It's called HEXLD, and I shall explain what it does and how it works.

The first line is a user-defined function which turns a string character into a number. Its effect is to turn "O" into 0, "1" into 1, and so on until "9" which becomes 9. In addition "A" becomes ten, "B" becomes eleven, and so on up to "F" which becomes fifteen. Small letters are

10 DEF FN k(x)-CODE "012045676 90000000:; <=>?0000000000000000000 90000000:; <=>?"(CODE a\$(x)-47)-4

- a\$=""
- 30
- LET a\$=""
  INPUT X
  IF a\$="" THEN INPUT a\$
  POKE X, 16\*FN k(1) +FN k(2)
  PRINT a\$( TO 2);" ";
  LET a\$=a\$(3 TO )
  LET x=x+1
  GO TO 40

Figure 1. HEXLD.

```
PRINT " LIST
GO SUB 8000
                                                                                                                                                PRINT " RUN
                                                                                                                                 700
710
720
730
        10
                                                                                                                                                          SUB 8000
                                                                                                                                                 GO
                                                                                                                                                 RANDOMIZE USR FN P (65018)
                   RANDOMIZE USR 65055
        30
        40
                                                                                                                                                 STOP
                  STOP
PRINT "WRITE ";
GO SUB 8000
INPUT A$: PRINT;
RANDOMIZE USR 65152
PRINT A$
GO TO 120
PRINT "INSERT ";
                                                                                                                                                                      " COPY " : GO SUB 800
                                                                                                                                                PRINT
    100
                                                                                                                                  800
    110
                                                                                                                                                                                                                 GO SUB 900
                                                                                                                                  810 PRINT
     120
    130
140
150
                                                                                                                           23
                                                                                                                                                PRINT "ADDRESS " 35 PRINT "ADDRESS " 35
                                                                                                                                 829
839
849
                                                                                           830 INPUT "ADDRESS ", 3$
840 PRINT "ADDRESS ", 3$
850 POKE 65022, 16*FN k (3$, 3) +FN
k (3$, 4)
860 POKE 65023, 16*FN k (3$, 1) +FN
    200
                   GO SÚB
INPUT A
                   GO
                                             8000
    210
                   INPUT AS:
    220
                                                        PRINT
                                                        USR 65109
    230
                             NT A$
TO 220
SUB 320
                                                                                                                                                AANDOMIZE USA 65275
INPUT "ADDRESS "; as
PRINT "ADDRESS "; as
    240
                   PRINT
                                                                                                                                  6/85
                   60
    250
300
                                                                                                                          3000
8010
                  GD SUB 320
STOP
PRINT " DELETE ";
GO SUB 8000
PRINT " TO ";
GO SUB 9000
RANDOMIZE USR 65235
    310
320
330
                                                                                                                           8010 PRIN,

8020 POKE 65018,16*FN k(a$,1) +FN

k(a$,4)

8030 POKE 65019,16*FN k(a$,1) +FN

k(a$,2)

8040 RETURN

9000 INPUT "ADDRESS ";a$

9010 PRINT "ADDRESS ";a$

9020 POKE 65020,16*FN k(a$,3) +FN
     340
    350
350
                   RETURN
SAVE "HEXLD 3" LINE 460
SAVE "HEXLD 3 MC"CODE 65016
    370
    400
    410
                                                                                                                               $ (3$,4)
9030 FOKE 65021,16*FN k (8$,1) +FN
                   SAVE " "CODE FN P (65016) FN
    420
   420 SAVE "CODE FN P(
P(85024) - FN P(85016) +1
430 VERIFY ""CODE
450 VERIFY ""CODE : ST
450 BORDER 0: INK 7: P
                                                                                                                                k (8$
                                                                                                                               2)
                                                                      : STOP
7: PAPER Ø:
                  VERIFY ""CON
BORDER 0: II
0: BRIGHT 0
CLEAR 55015
LOAD ""CODE
                                                                                                                             9060 DEF FN h (x$) =4096*FN k (x$,1)
+256*FN k (x$,2) +16*FN k (x$,3) +F
9070 DEF FN k$(x,y) = "01234567898
60DEF" (INT (x,16+y) -16*INT (x,16
9080 DEF FN h$(x) =FN k$(x,3) +FN
19080 DEF FN h$(x,1) +FN
184 (x,2) +FN k$(x,1) +FN
185 (x,2) +FN k$(x,1) +FN
185 (x,2) +FN k$(x,1) +FN
185 (x,2) +FN k$(x,1) +FN
185 (x,2) +FN k$(x,1) +FN
185 (x,2) +FN k$(x,2) +FN
185 (x,2) +FN k$(x,2) +FN
185 (x,2) +FN k$(x,2) +FN
185 (x,2) +FN k$(x,2) +FN
185 (x,2) +FN k$(x,2) +FN
185 (x,2) +FN k$(x,2) +FN
185 (x,2) +FN k$(x,2) +FN
185 (x,2) +FN k$(x,2) +FN
185 (x,2) +FN k$(x,2) +FN
185 (x,2) +FN k$(x,2) +FN
185 (x,2) +FN k$(x,2) +FN
185 (x,2) +FN
185 (x,2) +FN
185 (x,2) +FN
185 (x,2) +FN
185 (x,2) +FN
185 (x,2) +FN
185 (x,2) +FN
185 (x,2) +FN
185 (x,2) +FN
185 (x,2) +FN
185 (x,2) +FN
185 (x,2) +FN
185 (x,2) +FN
185 (x,2) +FN
185 (x,2) +FN
185 (x,2) +FN
185 (x,2) +FN
185 (x,2) +FN
185 (x,2) +FN
185 (x,2) +FN
185 (x,2) +FN
185 (x,2) +FN
185 (x,2) +FN
185 (x,2) +FN
185 (x,2) +FN
185 (x,2) +FN
185 (x,2) +FN
185 (x,2) +FN
185 (x,2) +FN
185 (x,2) +FN
185 (x,2) +FN
185 (x,2) +FN
185 (x,2) +FN
185 (x,2) +FN
185 (x,2) +FN
185 (x,2) +FN
185 (x,2) +FN
185 (x,2) +FN
185 (x,2) +FN
185 (x,2) +FN
185 (x,2) +FN
185 (x,2) +FN
185 (x,2) +FN
185 (x,2) +FN
185 (x,2) +FN
185 (x,2) +FN
185 (x,2) +FN
185 (x,2) +FN
185 (x,2) +FN
185 (x,2) +FN
185 (x,2) +FN
185 (x,2) +FN
185 (x,2) +FN
185 (x,2) +FN
185 (x,2) +FN
185 (x,2) +FN
185 (x,2) +FN
185 (x,2) +FN
185 (x,2) +FN
185 (x,2) +FN
185 (x,2) +FN
185 (x,2) +FN
185 (x,2) +FN
185 (x,2) +FN
185 (x,2) +FN
185 (x,2) +FN
185 (x,2) +FN
185 (x,2) +FN
185 (x,2) +FN
185 (x,2) +FN
185 (x,2) +FN
185 (x,2) +FN
185 (x,2) +FN
185 (x,2) +FN
185 (x,2) +FN
185 (x,2) +FN
185 (x,2) +FN
185 (x,2) +FN
185 (x,2) +FN
185 (x,2) +FN
185 (x,2) +FN
185 (x,2) +FN
185 (x,2) +FN
185 (x,2) +FN
185 (x,2) +FN
185 (x,2) +FN
185 (x,2) +FN
185 (x,2) +FN
185 (x,2) +FN
185 (x,2) +FN
185 (x,2) +FN
185 (x,2) +FN
185 (x,2) +FN
185 (x,2) +FN
185 (x,2) +FN
185 (x,2) +FN
185 (x,2) +FN
185 (x,2) +FN
185 (x,2) +FN
185 (x,2) +FN
185 (x,2) +FN
185 (x,2) +FN

LASH
470
480
                                                              : LOAD ""CODE :
    STOP
                  PRINT "BEGIN ";
GO SUB 8000
RANDOMIZE USR 65264
STOP
PRINT "REPLACE ";
GO SUB 330
GO TO 220
    500
   51200
    600
    610
    620
Fig 2 (Above) The listing of HEXLD 3.
                                                                                                                             Fig 3 (Below) The code for HEXLD 3.
3456789A6
                                                    702900000

98510700

EEEE2223333
                                                                                                                             FD
                                                                                                          FESA
                                                                                                                                                                                  22
                                                                                                                                                                                                                  FE9F
                                                                                                                                                                                                                                     40
                                                                                                          FE53
                                                     PE
                                                                                                                                                                                                                  FEA0
                                                                                                                                                            FE79
                                                                                                                                                                                                                                     38
                                                                                                                                                                                                                                                8
                                                                                                                                                                                                                                     04
                    1F
                                                                                                                                                                                1000000日
                                                                                                                             00
2A
                                                                                                                                                                                                                  FEA3
FEA5
FEA5
                    1F
                                                                                                                                                                                                                                     E6
                                                                                                           FE55
                    1F
                                                                                                                                                                                                                                     DF
                                                                                                         1F
                                                                                                                             48
                                                                                                                                                                                                                                     0077777
00888888
                                                                                                                             52425
424
                   050 FE
                                                                                                                                                                                                                 FEA6
FEA6
                                                                        EDDREESTED
 FEOR
 FE00
FE0E
                                                                                                                                                                                4503
                   330000F
                                                                                                                                        #
                                                                                                                                                                                                                  FEA9
                                                                                                                            1020120
                                                                                                                                                                                                                                     05
57
23
                                                                                                                                                             FE83
FE84
                                                                                                         FESS
                                                                                                                                                                                                                  FEAB
 FEOF
                                                                                                                                                                                4E
FE123
FE134
FE134
FE145
                                                                                                                                                                                                                  FEAC
                                                                                                                                                              FE85
                                                                                                                                                                                2402012055
                                                                                                                                                             FE86
                                                                                                                                                                                                                 FEAD
                                                                                                                                                                                                                                     7Ē
                                                                                                                                                                                                                 FERE
                                                                                                          FE60
                    E6
                                                                                                          FE61
                                                                                                                             02
                                                                                                                                                                                                                                    40
                                                                                                                                                              FE88
                                                                                                                                                             000ABC00
                                                                                                                            0F459
                                                                                                                                                                                                                 FEB0
                                                                                                          FE62
                   38
                                                                                                                                                                                                                                                8
                                                                        02
                                                                        F32D7FE
                                                                                                                                                                                                                                    21
FE64
FE65
                                                                                                                                                                                                                 FEB2
                                                                                                                                                                                                                                    Ē6
DF
                                                                                                                                                                                                                 FEB3
                                                                                                         FESF
                                                                                                                                                                                                                 FEB4
                                                                                                                                                                                                                                    D6
                                                                                                                            00
                                                                                                                                                            FE40
                                                                                                                            FED
                                                     FE41
FE42
                                                                                                                                                                                                                 FEB5
                                                                                                                                                                                                                 FEB6
                                                                                                                                                                                                                                    0
                                                                                                                                                                                FD
                                                                                                                            5FF4E524
                                                     FE43
FE44
                                                                       38
                                                                                                                                                                                                                                    3
                                                                                                                                                                                                                                       0
                                                                                                                                                                                70000
                                                                                                                                                                                                                                    80123D
                                                                                                                                                                                                                 FEB8
                                                                                                                                                                                                                 FEB9
                                                                                                         D
                                                     FE45
                                                                        05
                                                                                                                                                                                                                 FEBA
                                                                       FA3017
                                                     FE46
FE47
                                                                                                                                                                                                                FEB6
FEBC
                   SESE
                                                                                                                                                                                78
                                                                                                                                                                                                                                   MIGHT
                                                     FE48
                                                     FE49
                                                                                                                                                                                                                 FEBD
                                                                                                                                                                                                                                              5
                                                                                                                                                                                                                                       З
                                                                                                                                                             FE97
FE98
                                                                                                                                                                                0F32D27
                                                                                                                                                                                                                 FEBE
                                                                       FE4A
                                                                                                                                                                                                               401080
                                                     FE4B
                                                                                                                                                                                                                                       D
                                                                                                                                                             FE99
                   FD
                                                                                                                                                                                                                                   E5
                   54
FE25
                                                     FE4D
                   5D
2A
FE26
                             3
                                                     FE4E
                                                                                                                                                                                                                                   00
                                                                                                                                                             FE9C
FE9D
FE27
                                                     FE4F
FE28
                   FA
                                                     FE50 FA
```

FE77

19

FE29

FD

R

FEC5

FE9E

FE

|                                                                                                    | Zahla 经美国经                             | Technique                                                                   |     | <b>表现的企业的</b>                                                                                                    |
|----------------------------------------------------------------------------------------------------|----------------------------------------|-----------------------------------------------------------------------------|-----|----------------------------------------------------------------------------------------------------|
| FECCO S X * I ROX # FECCO SOLUTION # FEED SOLUTION # FEED SOLUTION # FEED SOLUTION FEED SOLUTION FEE | ###################################### | ROM * R 8 + +  1234567 8998800EF89EB088B08  FFFFFFFFFFFFFFFFFFFFFFFFFFFFFFF | - X | 2E87CD2E87DD2EE071CD2ED02EF4  ØF7D7CØF7D7CØF300DE7C0ØF7C0ØFC1  CODEF0123456789ABCDE7C0ØF7C0ØFC1  FFFFFFFFFFFFFFFFFFFFFFFFFFFFFFFFFF |

Fig 3 Cont. The code for HEXLD 3.

also taken into account and so "a" also becomes ten, and so on up to "f" which gives fifteen just as if it were a capital. The rest of the program is your HEX LOADER.

To use the program type RUN, then input a (decimal) address. Input 24576 here (for no other reason than the fact that in hex 24576 is written as 6000). Now all you need to type in is your machine code. Type in "010000" and then "C9". To stop the program type in just a newline - this will cause error code 3. You now have a machine code program. Type PRINT USR 24576 to see if it gives zero as it should. If you want to see what you're doing change line 40 to read IF a\$ = "" THEN INPUT a\$: PRINT a\$

# For advanced programmers...

Figures 2 and 3 give a machine

code editing program called HEX-LD 3. You can load it into the computer using HEXLD as above. Its purpose is to allow you to construct and edit other programs in machine code. To avoid confusion the hex given in Fig. 3 is called the "object program" - the machine code you will use it to edit is referred to as the "subject program". You should not attempt to use HEXLD 3 to edit itself.

If you are using a 16K

RUN

machine instead of a 48K machine you must subtract 32768 from each address used in the BASIC, and you must change each address referred to in the machine code which begins with F into the corresponding address beginning with 7.

The features of the program are as follows:

The arrangement of the variables and machine code routines of HEXLD 3

| 16K<br>7DF8 | 48K<br>FDF8                                                                                                    | BEGIN      | Points to the first byte of                                                |
|-------------|----------------------------------------------------------------------------------------------------|------------|----------------------------------------------------------------------------|
| 7DFA        | FDFA                                                                                                    | ADDRESS    | the subject program.                                                       |
| 7DFC        | FDFC                                                                                                    | ADD2       | )Parameters used by HEXLD 3.                                               |
| 7DFE        | FDFE                                                                                                    | ADD3       | )                                                                          |
| 7E00        | FE00                                                                                                    | LIMIT      | Points to the first byte after                                             |
|             |                                                                                                    |            | the subject program.                                                       |
| 7EO2        | FE02                                                                                                    | HPRINT     | Subroutine to print the con-<br>tents of the A register in<br>hexadecimal. |
| 7E1F        | FE1F                                                                                                    | HLIST      | Lists subject program in hexadecimal.                                      |
| 7E55        | FE55                                                                                                    | INSERT     | Inserts additional bytes into subject program.                             |
| 7E80        | FE80                                                                                                    | WRITE      | Overwrites subject program with new code.                                  |
| 7ED3        | FED3                                                                                                    | DELETE     | Deletes bytes from subject                                                 |
| 7EFO        | FEFO                                                                                                    | BEGINMC    | program.<br>Sets BEGIN and LIMIT ready<br>for creating new subject         |
| 7EFB        | FEFB                                                                                                    | HCOPY      | program.  Overwrites subject program with bytes copied from elsewhere.     |
| 7F20        | FF20                                                                                                    | BREAKP     | Break point routine.                                                       |
| 7F58        | FF58                                                                                                    | Di ILITINI | Next spare byte - User                                                     |
| Fig. 4      | FDFC ADD2  FDFE ADD3 FE00 LIMIT  FE02 HPRINT  FE1F HLIST FE55 INSERT FE80 WRITE FED3 DELETE FEF0 BEGINMC  FEFB HCOPY  FF20 BREAKP |            | defined graphics may begin<br>here.                                        |

allows you to list machine code in hex from any (hex address). **RUN 100** allows you to write your own machine code as in HEXLD above. **RUN 200** allows you to insert bytes of machine code between existing bytes. RUN 300 allows you to delete bytes of machine code, closing up the gap which they occupied. SAVEs first the BASIC, then the object pro-RUN 400 gram, then the subject program, then verifies Initially assigns variables used by this program. RUN 500 RUN 500 must be used only if you are creating a new program from scratch. Equivalent to DELETE followed by INSERT at **RUN 600** the same address. **RUN 700** allows you to RUN machine code from any address. RUN 800 allows you to copy blocks of machine code from one address to another. FN H(string) changes hex to decimal, eg FN H ("002A") = 42 FN H\$ changes decimal to hex, eg FN H\$(42) = '002A' (number) FNP (address equivalent to PEEK (address) + 256\*

PEEK (address + 1)

Iam sorry if there is insufficient space to list the machine code for HEXLD 3 in full. You may like to translate it for yourself as an excercise if you are sufficiently masochistic

300

300

FN

FN

FIN · F 1:

FN FN

45

100

47

11 +F

9A 16

14

3

ER

# WRITE FFICTENT

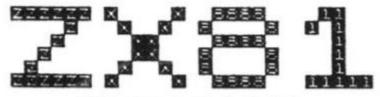

- Improve your ZX BASIC programming skills with this new book.
- Assumes knowledge of the Sinclair ZX81 BASIC manual only.
- Covers many techniques for speed, space saving and "good practice".
- Illustrated by over 25 useful and enjoyable programs, demonstrating the rules described, while making the most effective use of 1K.
- Many of the principles listed are of more general application, most particularly to ZX SPECTRUM Basic.
- Send £5 to:

Ivor Killerbite 10. Elson Road. Formby. Liverpool L37 2EG

# **ZX81 16K SPECTRUM RAM Cassettes** Games to Test your Skills & Tactics

"VERY NASTY MOUNTAIN and NASTY INVADERS...are both very well written"; "I am thoroughly pleased with the goods": Client, London "Thanks for your very good VERY NASTY MOUNTAIN": M.F. Harold, Culletter S.: Guildford, Sy

"NASTY INVADERS...VERY NASTY MOUNTAIN: with no loading pro-blems at all and the literature you included, will certainly purchase from you again": N.D.H., Huddersfield

am writing to congratulate you on the excellent VERY NASTY MOUN-TAIN. I am also pleased with the quick delivery": R.Massingham, Batley, W. Yorks.

I like NASTY INVADERS...the graphics are excellent; VERY NASTY MOUNTAIN is also an excellent game. These are two of the best games I have for my ZX81.": Michael B. McAllister, Lakenheath, Suffolk

NASTY INVADERS: Get them before your Bosses get you! £4.95 A 20 minute plus Action-Packed Game. You are on duty in the Defence Radar Centre. An invasion starts. Your task is to prevent the Enemy from landing. But you have problems: not only do you have to stop the Invaders making repairs to their craft, but there could be personnel trouble too! Good control is rewarded, but errors are penalised. Don't despair — Rank Has Its Privileges!!

NASTY MOUNTAIN: Solve the Clues if you want to Escape! You are leading an expedition and come to an impassable mountain range. It looks like a long detour until an old goat-herd announces that there is an opening in the rocks into which the occasional animal wanders, but they never re-appear.... See if you can solve the mysteries of Nasty Mountain and continue on your travels. Whether you succeed or fail, you can always try again — but somehow its not quite the same as before!

VERY NASTY MOUNTAIN: But don't CHEAT or you will pay for it! £6.95 An advanced version of the Nasty Mountain Game with 16 Levels of Play. Practice Makes Perfect - but the more clues you solve, the more your tactics are tested!

### Justify Your ZX 81 As A Business Expense

PETTY CASH/VAT: Know where your Money went! £10.0 Enter Date, Narrative and Gross Expenditure for each Cash Purchase. Analyses into 20 Sub-Headings and 13 Main-Headings and gives Gross, VAT, Net and Exempt Subtotals and Totals. Its so good, we use it ourselves.

VAT BOOK INPUTS: Written for the Small Business & Sole Trader £12.00 As the Petty Cash/VAT Program, but with the facility to add in your Cheque and Standing Order Items to give Inputs Bottom Line Totals.

CHEQUES/P.O.s TO: — GILTROLE LTD., DEPT. ZXC, P.O. BOX 50, RUGBY, WARKS. CV21 4DH

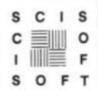

# : STUDY PACKS :

# STARTING YOUR 'O' LEVEL OR CSE COURSES

£5.50

- "I found the whole package a very good revision aid" ZX Computing, Aug/Sept. Software Review.
- Superb book of revision notes.
- Programs of problems using random data different each time. Answers given.
- Program Hints on "How to Revise"
- Paragraphs of multiple choice questions.

PHYSICS "O CHEMISTRY "O/CSE" BIOLOGY "O' MATHS PART I "O"

£7.50 each

# : JUNIOR SCHOOL PROGRAMS :

"ASTROMATHS" - Decimals, Fractions, Percentages. "JUNGLEMATHS" - Addition, Subtraction, Multiplication, Division

\*MAGIC SPELL" — Versatile spelling test program.

Make learning fun - Excellent use of graphics £5. each

Teachers "MARKBOOK" - End the drugery of adding up marks, calculating set positions etc. £6

COMPUTER STUDIES Suitable for students up to "O" level Understand Logic Gates; Boolean Algebra; Truth Tables and Karnaugh Maps: Excellent documentation. Invaluable aid for learning computer science 4 programs £6

Please add 50p for P&P, 5 Minster Gardens, Newtiscrpe, Eastwood, Notts, All programs available from "MICROWARE", Leicester, Most programs also available for Spectrum and BBC

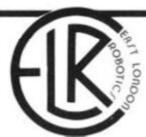

The specialists in internal plug-in memories for ZX computers announce:

# 80K

now attainable for the price of a 48K model!! with our SP80 low-power Sinclair look-alike.

Functionally identical to the Sinclair 32K internal plug-in expansion but with the capacity (64K) the SP80 plugs into the sockets provided on the 16K SPECTRUM by Sinclair for his 32K expansion board. Instructions to our usual high standard makes fitting very simple indeed.

fitting very simple indeed. The SP80 in no way interferes with Sinclair add-ons — ZX Printer, RS232 interface.

New low prices on our highly successful internal memories for ZX81 To: East London Robotics, 'Finlandia House', 14 Darwell Close, LONDON E6 48T.

CHIPSWITCH kit doubles your ZX81 memory to 2K. (this kit requires soldering) 4.70 INCREMENTAL internal 2K plug-in mem extension for ZXB1 expandable to 16K. Additional 2K chips for above (HM6116P-3). 4.50 MAXIMEM 64K internal plug-in memory for 49.95 SP80 64K internal plug-in memory extension for ZX SPECTRUM giving 80K of user RAM. 50.00 SP80 Kit version with full instructions. 44.00 SP80 fitting service (price includes excess 9.00 Postage and Packing TOTAL £ 0.45

Telephone enquiries on 01 471 3308. All prices already include VAT. All prices already include VAT.

Please tick if you require a VAT receipt.

Refunds less £1.50 handling on all items returned within 14 days of receipt. Send stamped addressed envelope plus additional 12%p stamp for catalogue.

| Cheque  | Postal  | Order | pay | abl | e 1 | 0: | E | AS | т | LC | ON  | D   | 01 | 4 1 | RO | BC | T | IC | s | £ |   |  |   |  | _ |  |
|---------|---------|-------|-----|-----|-----|----|---|----|---|----|-----|-----|----|-----|----|----|---|----|---|---|---|--|---|--|---|--|
| Name: N | Ar/Mrs/ | Miss  |     |     |     |    |   |    |   |    | . , | (4) | Ŋ  |     |    |    |   |    |   |   | 4 |  |   |  |   |  |
| Adrress |         |       |     |     |     |    |   | 2  |   | 4  |     |     |    |     |    |    |   |    |   |   | φ |  | 8 |  |   |  |

STOP PRESSIII Transfer all your ZX81 BASIC and Machine code programs and data onto your SPECTRUM in minutes with our new SLOWLOADER available soon!

# The Secret of LIFE

We set you a problem, and show one way to solve it

```
DIM
             E(S)

A$="-+=f** =

A=1 TO S
  500
  40
  50
              E(A) = CODE A$(A) -11
       NEXT
               A
  60
       DIM
              A(120)
  70
            L(120)
.A$="64,55.65,75.76,46,5
  80
       LET
  90
  76,86
100
              A=1 TO LEN A$ STEP 3
A(VAL A$(A TO A+1))=1
L(VAL A$(A TO A+1))=1
       FOR
       LET
 110
       LET
 120
 130
                A
       SLOW
 140
              GENERATION=0
 145
 150
       GOTO
                310
 150
170
       LET
              GENERATION = GENERATION + 1
       FOR
              U=0 TO 9
B=1 TO 9
 180
       FOR
              F=U+10*B+2
 190
       LET
       FOR
              H=0
T=1
 200
      LET
NEXT
IF P
 210
 220
              H=H+A(F+E(T))
            A(F) = 1 AND H \leftrightarrow 3 AND H \leftrightarrow 2

A(F) = 0

A(F) = 0 AND H = 3 THEN LET
 240
        LET
 THEN
 250
 260
270
275
       NEXT
       NEXT D
NEXT U
SLOW
FOR M=1 TO 100
LET A(M)=L(M)
NEXT M
PRINT AT 5,0;
FOR U=0 TO 8
 280
 290
 300
 310
 320
       PRINT TAB 3
 330
       FOR B=0 TO 9
LET F=U+10+B+1
 340
 350
       PRINT
NEXT IN
NEXT
 360
                 CHR$ A(F);" ";
 370
       PRINT
 380
                 AT 3,10; "GENERATION "
 390
GENERATION
       FOR S=1 TO 100
NEXT G
 400
 410
       FAST
GOTO 160
 420
```

The game of LIFE was invented by John Conway of Cambridge University in October, 1970. It simulates the birth, death and growth of cells in a closed colony.

Before the state of a cell for the 'next generation' (a generation is a complete check, and reprint of the grid upon which the colony lives) is determined, it must be compared with the eight surrounding cells. If there are two or three occupied cells around the one being checked, and the one being checked is occupied, there is no change; it survives till the next generation. If there are three and only three occupied cells, and the cell being checked is empty, a cell is 'born' there in the next

generation. If there are four or more neighbours, the cell being checked 'dies', that is, is emptied in the next generation.

That is almost all the information you need to construct a game of LIFE from first principles. There is just one more thing - the rules are applied all over the grid at once, so you need one array to hold the current generation, and another to hold the new generation, so that changes for the next generation do not effect cells which have not yet been checked in the present generation. Set up a 10 x 10 grid, and try and work out a program to (a) place some cells on it; (b) check each of these cells in turn in accord with Conway's

GENERATION 1

GENERATION Ø

GENERATION 3

laws, and then update a reference array; (c) copy the reference array into a 'print out' array; and (d) print out the colony and start again.

Here's one way of doing it, which uses two 'data' statements in the form of strings which are accessed element by element. A\$ in line 30 contains information regarding the numerical relationship of cells to each other (eg + 1 is one to the right, - 1 is one to the left and so on). A\$ in line 90 is the position of the starting cells, when the grid is numbered one to 100. Line 30 contains the following: minus sign, plus sign, equals sign,

GENERATION 0

GENERATION 1

GENERATION 2

. . . . .

GENERATION 3

• : : : •

GENERATION 4

pound sign, graphic from the S key, graphic from the 2 key, graphic from the 1 key, space.

Note that there is a comma after the last element within A\$ in line 90. This is needed for the "data" routine to work.

Other starting colonies you can try:

BEEHIVE: 45, 45, 46, 64, 65, 66, 74, 76, 85

CROSS: 43, 47, 54, 56, 65, 74, 76, 83, 87

MOBIUS: 23, 24, 25, 33, 34, 35, 43, 44, 45, 56, 57, 58, 66, 67, 68, 76, 77, 78

RUSSIAN: 33, 34, 35, 36, 37, 38, 47, 56, 65, 74, 83, 84, 85, 86, 87, 88

FLAME: 16, 26, 36, 46, 51, 52, 53, 54, 55, 56, 57, 58, 59, 66, 76, 86, 96

# The ideal school computer

David Valentine looks at the ZX81 and asks if it really is the best machine for schools to use, even at £70.

It is easy to see why the ZX81 is becoming so popular in schools. It is a friendly looking computer, not much larger than the now commonplace calculator and it has rapidly become a familiar piece of technology due to the saturation advertising of Sinclair. It is easily available through outlets such as W.H. Smiths, Griffin and George (school equipment suppliers) as well as, of course, mail order. There can be very few people who have not seen at least a picture of one andmany are purchased out of simple curiosity. It is hardly surprising then that just as the radio, the television and the video recorder have been taken up by schools, so has the ZX81.

Is it then the ideal compter for use in a school? The answer to this must be a very guarded 'maybe'. Certainly I myself use more than one on a regular basis with a greeat deal of success, but this is only after meeting and overcoming a number of problems. I have also seen it dismissed as a toy not worthy of serious consideration.

What then are the points in its favour? The major factor has to be cost. If the school has very limited funds or if it wants to afford a number of machines then the ZX81 wins hands down. It is worth remembering however, that no matter how good the value for money, if a device is difficult to use then it is not necessarily such a bargain. A ZX81 is inexpensive enough to allow home at weekends to suitable pupils

and is of course easily carried (ever tried stuffing a PET into your satchel?). The standard keyboard is proof against having liquids spilled on it and having pencils stuffed down it, both important factors in a junior school. Despite its size it is certainly powerful enough for most conceivable applications in a junior school and for many in a secondary school. The main limitation is the tiny amount of memory available on the standard model and although some very clever programs have been written for the 1K version, I have found that they tend to be not very 'user friendly' in that there is little room for on screen explanation or error trapping and the use of graphics tends to be restricted.

What are the drawbacks to its usage and can they be overcome?

As I have already mentioned it will soon become apparent to a serious user that a memory expansion is required and it is here that we meet one of the major drawbacks of the ZX81. As you are no doubt aware the standard 16K add on memory pack is simply pushed onto the exposed part of the printed circuit board at the back of the computer. This connection has rapidly achieved notoriety for being amazingly unstable. In short, it wobbles and can often lead to loss of program. I originally used a wide rubber band to hold my RAM pack in place but I have recently acquired a device known as a 'WOBBLEQUITS'. This is a shaped piece of sprung steel which acts as both a base for the computer making it less liable to slide around, but also it holds the RAM pack tightly against the back of the computer. It has been found that some of the smaller 16K RAM packs currently available tend to be less prone to moving around.

In Schools, equipment must be both reliable and safe. I have been very happy that there is no danger to prying fingers from the ZX81, particularly when the RAM pack is covering up the exposed part of the board. however I am not so happy that the power supply lead is very easily pulled from its socket. A careful teacher will obviously place the leads in such a position that they are away from the children, however I have seen the power and the cassette leads pulled out on a number of occasions purely by accident as a result of over enthusiasm. There are a number of ways of overcoming this. One crude

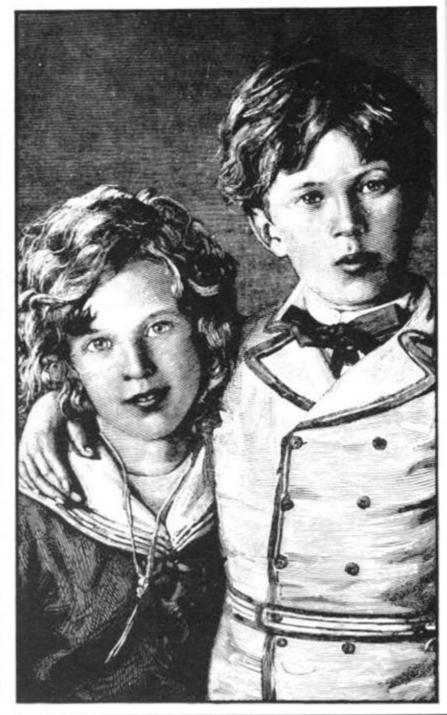

less also it ghtly comthat RAM tend oving nust

nave isno rom hen 1 up ard. that /erv t. A usly OSIthe een atte rof tas im. of ıde

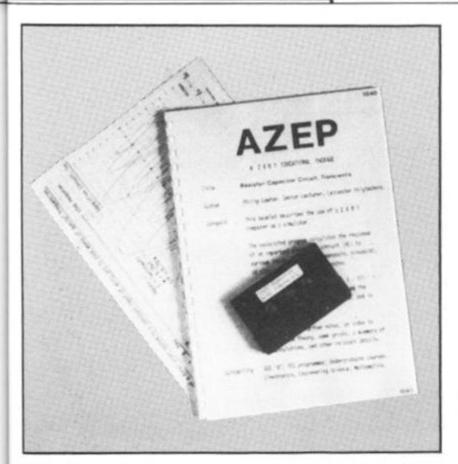

method is to simply tape the plug in place with insulating Another tape. more sophisticated method is to make a wooden surround for the ZX81, boxing the leads on the left hand side. The power and the cassette leads are then replaced on the side of the box by more stable plugs such as 'BNC' types, easily available from any component shop or R.S. components for example. The existing leads are then cut, they are then soldered onto the back of the new plug. This short lead is now replugged into the ZX81 and can now be boxed in. Each long lead now has the 'BNC' male end soldered on and can then be plugged into the side of the box. As this does not affect the computer in any way it should not invalidate the guarantee. The leads can, of course, be soldered in directly onto the board, but as this involves opening up the ZX81 it should only be undertaken by someone who knows what he or she is doing as it is likely to invalidate the guarantee.

Much has been written concerning the unreliability of the LOADing system. Many is the time I have seen eagerness in the classroom turn to cynicism and boredom as a teacher has tried to load a program for the nth time, trying "just one more volume setting". Again, an experienced teacher will have experimented with all possible settings and will instinctively know if a program is loading. It is always a good idea to have loaded up any programs before the start of the lesson anyway!

The keyboard has come in for a lot of criticism, however I feel that a lot of the criticisms are invalid in schools. Pupils are not touch typists and tend to adapt very quickly to the idea of stroking the keys. The keyboard is rather cluttered but again I have been pleasantly surprised at the speed with which children have learned where each function is. They pick that sort of thing up much more quickly than most adults! I must add, however, that the lack of lower case letters must limit its use in an infant school. Teachers of reading have thrown up their hands in horror at the thought of having to use upper case all of the time!

I have spoken to people who are concerned with 'software libraries' for Local Education Authorities and have asked them why they are reticent to support the ZX81 and it is largely down to the drawbacks I have mentioned. Personally I feel such attitudes are rather shortsighted - the ZX81 has a lot to offer a School, however, unreliable technology is rapidly classed as a gimmick and is soon passed over by an experienced teacher who has seen it all before'.

# Conclusion

A powerful easy to use computer which is without doubt a very suitable machine for anyone who wants to learn or teach the fundamentals of computing for the minimum outlay. For more serious and extended applications in schools some thought has to be given to make it as reliable as possible if pupils are not to become frustrated in using it.

# MUSE winners announced

Final awards have now been made in the special ZX81 software award scheme, organised last November by MUSE, the educational computing association, to encourage the production of learning programs, and sponsored by Sinclair Research.

Well over 100 entries — "a most gratifying response", according to the organisers — were received. Many have been accepted into the ZX81 section of the MUSE software library, which with nearly 50 programs is now the largest section.

Eric Deeson, Educational ZX User Group organiser, and MUSE software librarian, Charles Sweeten, eventually decided to award prizes in only five of the six possible categories, "reflecting", said Eric, "less poor quality than an over-preponderance of science and maths material".

Prizes of Sinclair ZX Printers went to Dave Fisher of Coventry in the primary maths/science section for 'Bomber'; to Charles Rowbotham of Manchester under other primary for 'Sentry'; under secondary maths/science to John McMullan of Stechford for 'Forensic'; under other secondary to Richard Marriot of Kenilworth for 'Bigspell', and under other to lan Souter of Tunbridge Wells for 'TLOG'. No award was made in the administration category.

Announcing the results Eric Deeson expressed MUSE's thanks "to Sinclair for making the awards and covering the costs of the exercise, and to the assessors for their always considerate and definitive reports".

MUSE is a national organisation for co-ordinating activity in primary and secondary schools, teacher training institutions, colleges and other establishments with an interest in the use of mini and microcomputers in any subject area of education. For further information on MUSE please contact Bob Trigger, MUSE Freepost, Bromsgrove B61 OJT, Worcs.

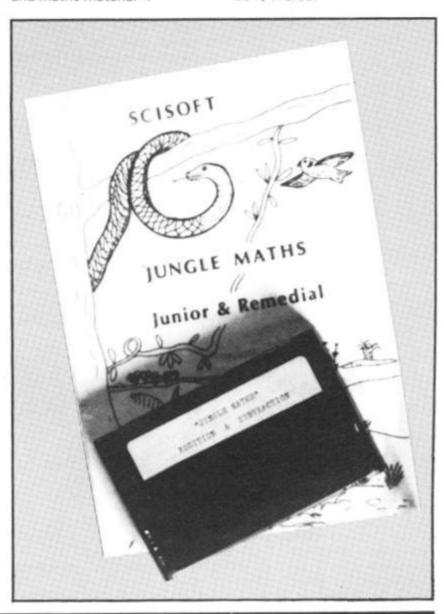

# Enough to send you up a tree

# James Walsh enters the numerical jungle

Come on, who are they trying to kid. Firstly what has the jungle got to do with maths, secondly, maths cannot be fun... can it? Well at least it is a little less mind bending than 'O' level chemistry or Undergraduate electronics.

Jungle maths is written for 'Juniors and Remedials', presumably between the ages of about six and thirteen. The jungle idea is that you are situated in a graphically represented jungle and have to get back to base. If you get a question right then you move on one place. If you get it wrong you lose one of your five lives in one of four weird and wonderful ways.

Each way is very well represented by some advanced moving graphics. If you take too long to answer the question, you see a full screen picture of "yourself" sink into quick-sand, and you lose a life.

On side one you have addition and subtraction with these choices; whole numbers, decimals, minus values, timelimit, size of number. On side two there are multiplication and division with the same choices.

# Conclusion

The documentation is good and gives the teacher quite a lot of help. Overall, this package is excellent. I have seen some educational packages on more expensive computers such as the MZ80K and the Apple and this is the first time I have seen a ZX81 educational program with graphics anywhere near as good. Personally my only reservation was that I was tempted to get answers wrong in order to see myself being eaten by piranhas or fall into a deep pit. Due to the versatility of the program and the number of choices, it can be used by anyone from the bright sixyear-old to the remedial thirteen-year-old.

Well done SCISOFT, this is very good indeed and I recommend it.

# Making connections

# James Walsh foresakes the trees for the p.c.b.'s

From 'O' level to 'A' level in one giant leap. In the last edition I

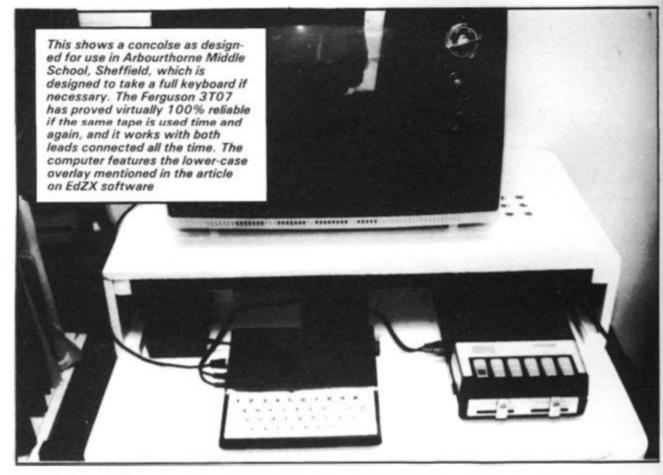

looked at three 'O' level revision packages, I have now made a rather rapid jump up to 'A' Level with Philip Lawton's ''Resistor

Capacitor Transients" package. This particular package is part of a series of program packages and video cassettes produced and marketed by Mr. Lawton. To put you in the picture, this package is aimed at GCE "A" students, TEC programmes and Undergraudate courses in subjects such as electronics, engineering, science and mathematics.

Together with the program, which incidently loaded first time, comes a hefty 26 page booklet aimed at giving the tutors themselves an idea of what the package is all about. The documentation is thorough, well thought out and constitutes a large proportion of the value of this package, hence I intend to spend a little more time than usual looking through the contents of the documentation.

The first couple of pages give a general outline of the contents, suitable courses and notes on the equations. Page three gives an index to video recording if you decide to record it (we will come onto this later). Pages 4 through to 9 give a basic run down of the program which you will need altering for adaption to other computers, such as the PET.

The remaining 17 pages are dedicated to a script for use either as a guide for the lecturer

when using the program with his/her students or as a script for a video recording if using a video is more convenient than having the computer in the flesh (in the silicon would be more correct). A pre-recorded video is in fact available from Philip Lawton.

Looking now at the actual program, it is approximately 7 ½ K long and is supplied on a

C12 cassette. It can be run in three different ways:

(i) Continuously going through each function.

(ii) Continuously going through each function but waiting for a response from the user.

(iii) Running particular areas of the programs, to demonstrate particular problems.

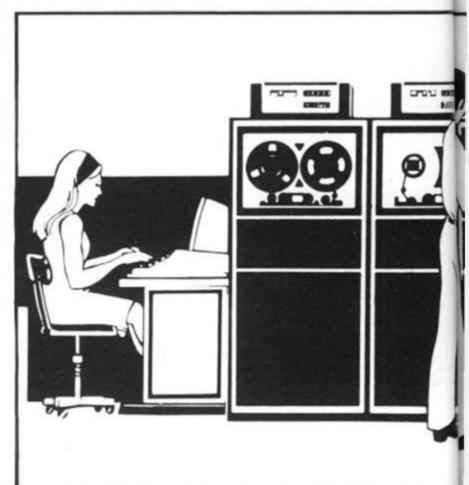

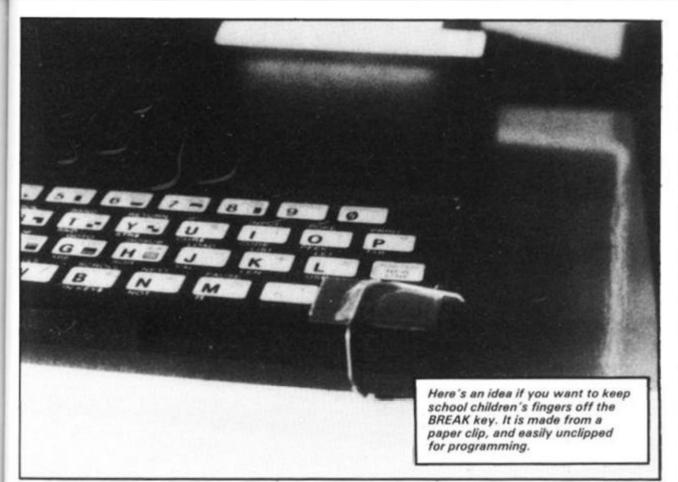

# Conclusions

n in

ing

ing

but

the

Bas

to

ro-

The whole thing has been very well thought out, and the idea of video recording a session with the package may appeal to many tutors far more than lugging a computer and all the various wires and modules around. Good provision for the student has also been made, with extra copies of graphs and

written permission for copies to be made in the purchasers school or other similar educational establishment.

This is generally a good package and worth considering. Details of other titles are available from:

PHILIP LAWTON 4 TEMPLAR WAY ROTHLEY LEICESTER LE7 7LN. please include a stamped addressed envelope.

# Getting back to primaries

EdZX is a company specialising in educational software for the ZX computers.

The company is currently offering two programs: NUMPRAC and SPELL. SPELL is supplied with a supplementary program LETTERHUNT, and accessory Keyboard Overlay.

NUMPRAC is a suite of seven number practice games ranging from 'Count the Blocks' for 4-year-olds to 'Series' for upper Primary; and including Varied Format questions in response to recent recommendations. Originally designed as the program with which to introduce computers into a school, NUM-PRAC explains signs like \*, emphasises the use of NEWLINE and the gentle touch on the keyboard.

The program has full input validation; it features bold reward-word graphics and sophisticated teacher's control facilities. NUMPRAC does not attempt to 'teach', it works by positive reinforcement.

LETTERHUNT and SPELL come together on one cassette. They share a common fount of bold lower-case letters and a lower-case Keyboard Overlay. The typeface on the overlay (Eurostile Bold) was chosen specially to match as closely as possible the characteristics of the letters obtainable with ZX81 graphics. The Overlay incorporates a BREAK key mask.

LETTERHUNT develops character recognition and keyboard familiarity, and is good preparation for SPELL.

SPELL is a substantial program intended to develop the quick recognition of words and the ability to respell them. (It is obviously not a 'reading' program since it is not concerned with the sound or meaning of words.)

The vocabulary is grouped according to word type and is safe from RUN.

The vocabulary is really incidental to the program and words may be added or deleted singly or in groups. This powerful facility enables the teacher (or better still, the children) to extend the vocabulary week by week with new words. The teacher can control exactly which groups are presented to the children or can leave an element of choice to them.

NUMPRAC is £3.45, and LETTERHUNT/SPELL (cassette, documentation and keyboard overlay) is £3.95. Overlays are 65p each (£4.00 for 10). EdZX Educational Software (mail order only), 16 Grasmere Road, Dronfield Woodhouse, Sheffield, S18 5PS.

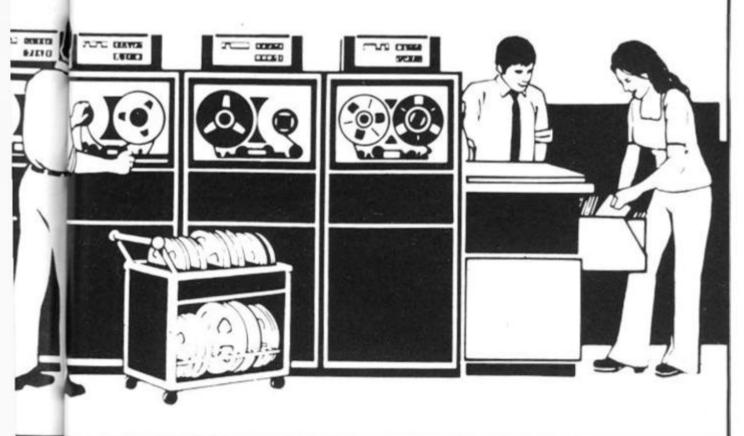

from J.K. GREYE SOFTWARE

THE NEW GENERATION SOFTWARE HOUSE

Without question the finest machine code games available today.".......J.N. ROWLAND Product Manager for W.H. SMITH.

GAMESTAPE 1 for 1K \_\_\_\_\_\_ only £3.96
10 Games incl. ASTEROIDS, UFO, CODE, BOMBER, Games incl. ASTEROIDS LLOTINE KALEIDESCOPE

PROBABLY THE BEST VALUE IN TAPE AVAILABLE.

We've done in 1k games, which some of our competitors required 16k to do!

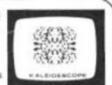

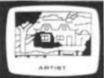

GAMESTAPE 2 for 16K only £3.95
\*STARFIGHTER Superb machine code Space Battle. Set against a background of twinkling stars, with stunning explosions — if you can hit the enemy!

PYRAMID Can you move the Pyramid? Make a mistake and it will collay—a! A Thinkers game.

ARTIST The ultimate Graphic Designers aid. 8 Directions, 10 Memories, SAVE, GOPY, RUBGUT, CLS, etc.

GAMESTAPE 3 for 16K Only £4.95
"CATACOMBS A Multi-Level Graphics Adventure. Each level can contain up to 9 Rooms, 8 Passages, 7 Monsters, Food, Gold, Traps, Phantoms, an Exit (to the next level), and there's an infinite number of levels.

NOTE. This is NOT one of the necessarily limited text Adventures as sold elsewhere.

An excellent addictive game which will be a sold elsewhere.

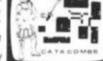

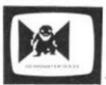

GAMESTAPE 4 for 18K only £4.95
\*3D MONSTER MAZE The Game to Top All Others.
Unbelievable Graphics! Can you find your way through the Maze? The EXIT is there somewhere, but then so is a T.REX, and its after YOU! All in 3D (the T.REX will actually run towards you in full perspective!), you've never seen anything like this before! towards you nel like this before! 3D MONSTER MAZE is the best game in ZX81\* COMPUTER & VIDEO GAMES COMPUTER & VIDEO GAMES

had to choose just one programme to impress an audience with the capabilities of ZX81, then J.K. Greye's 3D MONSTER MAZE would be the one without doubt\* ZX.COMPUTING.

GAMESTAPE 5 for 16K

"3D DEFENDER The Ultimate Space Game. Super fast Machine Code 3D version of the Arcade favourite. You have to save your home planet from the marauding Alien Spacecraft. This is all in 3D, your viewscreen shows you the view out of your fighters cockpit window. The backdrop moves when you turn, or fly up or down (8 flight directions), just as if you were really flying it 8ut then YOU ARE! The Enemy Saucers will actually specifications.

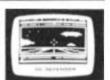

were really trying it But then YOU ARE! The Enemy Saucers will actually zoom towards you in 3D, and shoot you if you let them! Your display includes Score, Shield Strength, Altitude, Proximity, Forward Radar and your viewscreet which shows your rotating home planet, backdrop of Stars, Meteors, Explosions Plasma Blasts, your Photon Beams, up to 4 Enemy Saucers and of course its all in 6-18 201.

A SMASH HIT at the ZX Microfair (most of the other software houses wanted a copy), a game not to be missed!

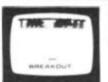

GAMESTAPE 6 for 1K .

\*BREAKOUT Super Fast Full Screen Display Game. Your all time favourite with an added twist. See how much Money you can win and watch the pounds convert to Dollars. All in Machine Code for Fast Action with 3 Speeds, 2 Bat Sizes and three angles of rebound! The best BREAKOUT around and at this price you can't go wrong!

GAMES MARKED \* INCL. MACHINE CODE.

Prices include VAT and U.K. P. & P.

(Add appropriate Postage on Foreign Orders), Cheques/P.O.s to

# J.K. GREYE SOFTWARE

Dept. ZX, 16 Park St., Bath, Avon BA1 2TE.

CREDIT CARD SALES: Phone: 01-930-9232 (9 a.m. - 7 p.m.) FOR INSTANT DESPATCH

If you prefer to see before buying, our range of **GAMESTAPES** are stocked by the following stores.

BUFFER MICROSHOP 374A, Streatham High Rd., London SW16
GEORGES 89 Park St., Bristol, Avon.
MICROSTYLE 29 Belvedere, Lansdown Rd., Bath, Avon.
MICROWARE 131 Melton Road, Leicester.
SCREEN SCENE 144 St. Georges Rd., Cheltenham, Glos.
W.H. SMITH Computer Branches.
ZEDXTRA 5 School Lane, Kinson, Bournemouth, Dorset.

TRADE & EXPORT ENQUIRIES WELCOME

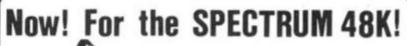

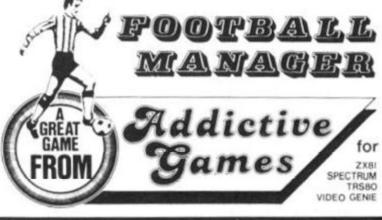

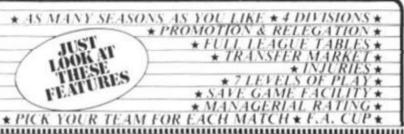

\*\* PICK YOUR TEAM FOR EACH MATCH \* F.A. CUP \*

This is NOT a mere simulation. This is an exciting and highly enjoyable game in which you play the part of a Football Manager coping with the problems and decisions involved in running your club. There are so many features it is impossible to list them here but included are form (top teams NORMALLY win), giant-killings, wage bills to pay, and you can even be sacked! It is a game requiring a great deal of skill, and people play it for literally hours on end (we have PROOF!).

WE GUARANTEE that this is one of the best computer games you've ever played!

BUT BEWARE, this game is extremely addictive!

played! BUT BEWARE, this game is extremely addictive!

# HARDWARE REQUIRED

TRS80/ 48K RAM Video Genie ISK RAM 16K RAM

Dept. Z.X.C. PO, BOX 278 MILTON KEYNES MKI4 ?NE PLEASE STATE COMPUTER

# WHAT CAN I DO WITH 1K?

If your answer is "not much", then you must read Roger Valentine book, 'What Can I Do With 1K? (40 programs and routines for the 1K Sinclair ZX81)

a splendid book and one which will repay your investment time and time again." (ZX Computing).

Also available on cassette £4.95.

# NEW

# WHAT CAN I DO WITH 16K?

The companion volume to the above, containing complete program listings for 16K.

Book £4.95.

Cassettes available individually - ask for list.

## ZX81 PAYROLL

Probably the best ZX program ever written for the serious business user

Cassette (only) £12.65 inc VAT Manual (only) £2.00

Cassette & Manual £14.50 inc VAT.

ALSO AVAILABLE FOR PET (32K) & SPECTRUM 48K

V&H Computer Services 182c Kingston Rd. Staines Middx.

Tel: Staines 58041

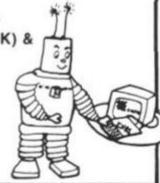

# ditts

This program, written by D. Buckley of Aston-under-Lynne, is ideal for students studying physics, who have to carry out a number of Joule or Watt calculations.

2210

When the program is run, a menu will appear, and 'joules' or 'watts' can be selected by entering the appropriate letter. All you have to do then is enter the figures, and up comes the answer.

(!

If you wish to use metres dragged against friction, instead of the height lifted, then simply enter the metres dragged when the program asks for height lifted.

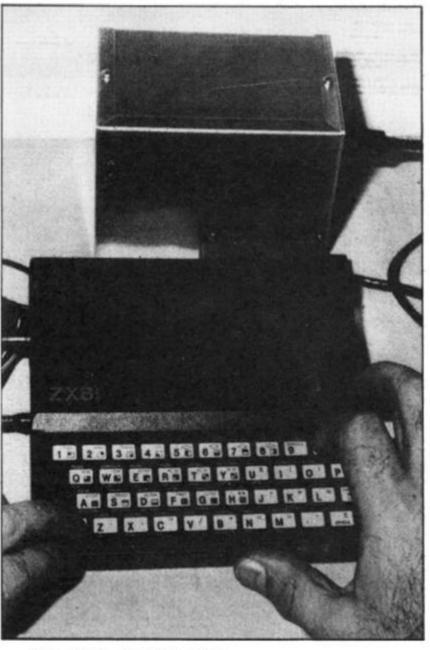

REM "JOULES"
REM D.BUCKLEY
CLS
PRINT "JOULES/WATTS PROGRAM 100 40 PRINT "JOULES: INPUT A"

: INPUT PRINT ć.. "STOP 60 : INPUT A\$="A" A\$="B" A\$="C" INPUT IF A\$ 80 THEN COTO GOTO 2000 PRINT 90 THEN IF THEN 100 PROGRĀM" STOP 1100 REM \*\*JOULES\*\* 1005 PRINT PRINT PRINT "JOULES" 1010 1020 1030 "WEIGHT (NEWTONS) =?" 1040 INPUT PRINT 1050 1060 1070 )=?" "HEIGHT LIFTED (METRES 1080 INPUT B 1090 PRINT 1100 LET C: 1110 PRINT ";B;" METF 1120 PRINT 1130 PRINT PRINT B LET C=A\*B PRINT AT 10,0;A;" NEWTONS \* " METRES=";C;" JOULES" "RÉTURN TO MENU: INPUT PRINT "CONTINUE 1140 : INPUT 6 INPUT A\$
IF A\$="A"
IF A\$="B" 1150 1150 THEN GOTO AS="B" THEN GOTO 1180 STOP 2005 REM \*\*WATTS\*\* PRINT PRINT PRINT INPUT 2010 2020 2030 2040 "WATTS" "WEIGHT (NEWTONS) =?" 2050 2050 2070 )=?" PRINT A "HEIGHT LIFTED (METRES PRINT 2080 INPUT PRINT PRINT PRINT 2090 2100 2110 2120 2130 "TIME (SECONDS) =?" INPUT 2120 INPUT C 2130 PRINT C 2140 LET D=(A\*B)/C 2150 PRINT AT 15,0;A; " NEWTONS \* ";B;" METRES / ";C;" SECS. =";D ;" WATTS" 2160 PRINT "RETURN TO MENU: INPUT 2160 2170 2180 PRINT "CONTINUE : INPUT B 2198 INPUT A\$
IF A\$="A" THEN GOTO
IF A\$="B" THEN GOTO
STOP

THEN GOTO 2000

# ELECTRICAL CIRCUITS

From Paisley, Scotland, Thomas Ballantyne has sent us a program which was devised to calculate and illustrate — using circuit and phasor diagrams — the characteristics of a series AC electrical circuit. The program is for a 16K ZX81.

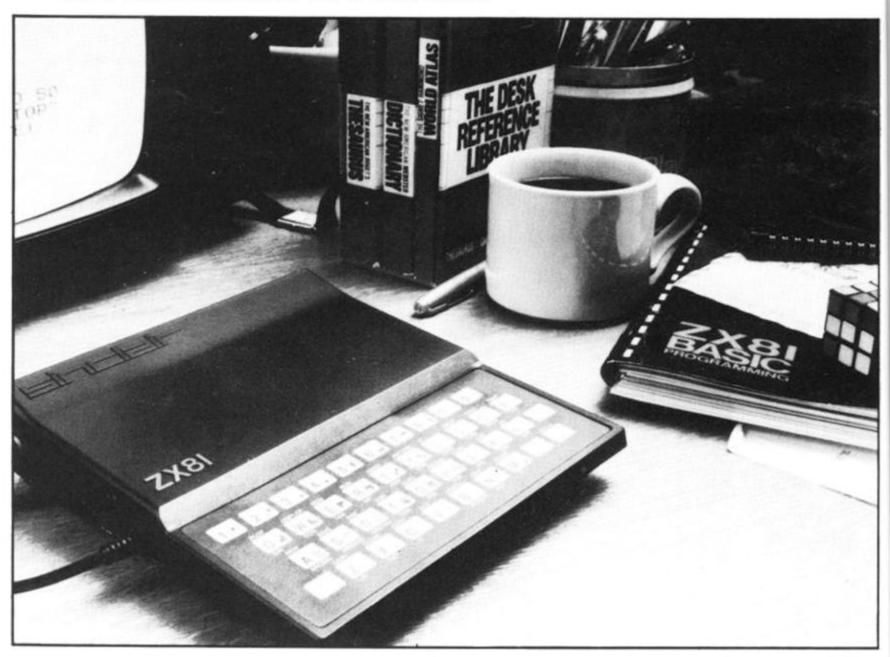

The program covers series AC circuits having: Resistance, and Inductance: Resistance and Capacitance: Resistance, Inductance and Capacitance. It has also been designed to cover the case of Series Resonance.

Calculations of: Reactance: Impedance: Current: Voltages: Power Factor: Power in Watts: Volt Amperes and Reactive Power are made and the results displayed. A circuit diagram is drawn. The circuit has the current displayed and the voltages across the components. Values

are to the nearest whole number.

The program can then be used to illustrate the phasor diagram for the circuit. The diagram shows the in phase, and out of phase voltages, and the phase angle between current and applied voltage.

The user is prompted to enter the essential quantities one at a time. If capacitance is to be entered then it should be in farads (eg 200 Microfarads = 200 E-6 farads). If there is no

resistive and inductive only), then capacitance should be entered as 0. Even though theoretically this would give infinite reactance. The program is arranged to take account of this.

In similar fashion if there is no inductance enter this as 0. No provision has been made for zero resistance, this being an unlikely occurrence. However, if 0 is entered for resistance the program will run normally, until it reaches the stage of displaying the phasor diagram. The diagram will appear on the

screen and a code 6 will indicate an arithmetic overflow.

The program may be run in fast or slow. Slow allows the diagrams to build up, and can be fascinating to watch. The program was originally devised to assist in the teaching of this subject to electrical students who were apprentices. A further adaptation is planned to make the student do a bit more work than the computer, the basis of real learning.

```
REM "SERIES A.C.CIRCUIT"
REM "T.BALLANTYNE 1982"
PRINT "PROGRAM REQUIRES"
      REM "PRINT
   2
   3
                                   OHMS"
              "RESISTANCE
                               IN OHMS"
      PRINT
              "INDUCTANCE
   6 PRINT "CAPACITANCE IN FARADS
   7 PRINT "FREQUENCY IN HERTZ
       ENTER"
     PRINT
               "SUPPLY VOLTAGE IN VO
   8
LTS
       THE"
   9
      PRINT
              VALUES"
PINT "RESISTANCE R=";
  10
      PRINT
      INPUT
  20
  30
      PRINT
               "INDUCTANCE L=";
      PRINT
      INPUT
  50
              "CAPACITANCE C=";
      PRINT
      PRINT
  80
      INPUT
  90
      PRINT
              C
"FREQUENCY F=";
 100
      PRINT
 110
      INPUT
      PRINT
 120
 130
               "SUPPLY VOLTAGE E=";
 140
       INPUT
      PRINT
 150
      PAUSE
 150
              250
      POKE 16437,255
 170
      CLS
 180
          XL=2*PI*F*L
C=0 THEN GOTO 630
      LET
 190
 200
      PRINT
 210
      PRINT "INDUCTIVE REACTANCE
 225
                        ="; XL; " OHMS"
      PRINT
      PRINT
 226
 228
      IF C=0 THEN GOTO 265
LET XC=1/(2*PI*F*C)
      PRINT
 235
      PRINT
 238
      PRINT "CAPACITIVE REACTANCE
 240
      PRINT " =";XC;" OHMS"
IF XL>XC THEN GOTO 650
LET Z=SGR ((R*R)+(XC-XL)*(X
 245
 250
 250
 -XL)
      PAUSE 200
POKE 16437,255
 255
 256
      CLS
 266
270
      PRINT "IMPEDANCE Z="; Z; " OH
 280
 290
      LET I
PRINT
           I=E/Z
 300
      PRINT "CURRENT I"
PRINT " ="; I; " A."
 310
 315
      PRINT
     LET UR=I*R
PRINT
PRINT "P.D.ACROSS RESISTOR
 350
  330
340
UR"
 345
      PRINT "
                       ="; UR; " U."
     LET UL=I *XL
PRINT
 350
 350
 370
     PRINT "P.D.ACROSS INDUCTOR
         C=0 THEN GOTO 430
T UC=I*XC
375
380
      PRINT
      IF
 390
      LET U
 400
     PRINT "P.D.ACROSS CAPACITOR
 410
  20 IF INT (XL+0.5) = INT (XC+0.5)
THEN GOTO 670
 UC
 415
 420
      LET P
 430
           PF=R/Z
 440
     IF C=0 THEN GOTO 480
IF XL>XC THEN GOTO 480
PRINT "POWER.FACTOR="; PF; "
 450
 455
 450
LEAD
```

```
470 GOTO 490
480 PRINT "POWER FACTOR="; PF;"
 480
   LAG"
 500 LET Y=AC5 PF
510 PRINT
515 LET G=(Y*180)/PI
520 PRINT "PHASE ANGLE=";G;" DE
520
65"
  23 PRINT "PRESS CONT BUTTON AN NEWLINE"
 523
524
D
 527
        STOP
       LET U=E*I*PF
PRINT
PRINT "POWER="; U; " U."
LET 5=E*I
 530
 540
 550
 560
 570
       PRINT "APPARENT POWER=";5;"
 580
 VA."
            Q=E *I *SIN Y
       PRINT
 600
                "REACTIVE POWER=";0;"
 610
       PRINT
 VAR.
 612
613
614
615
616
       PRINT
       PRINT
       PRINT
                "PRESS D AND NEWLINE"
       PRINT
PRINT
PRINT
                ...
                "FOR CIRCUIT DIAGRAM"
       PRINT
INPUT A$
IF A$="D" THEN GOTO 730
LET Z=SQR ((R*R)+(XL*XL))
PRINT "CAPACITIVE REACTANCE
619
639
635
=0"
 640
       GOTO
              210
       LET Z=50R ((R*R)+(XL-XC)*(X
 650
L-XC)
 660
       GOTO 265
       PRINT
 680
               "NEAR RESONANCE"
 690
 695
       PRINT
             PF=1
NT "POWER FACTOR =1"
       LET P
 700
  705
       GOTO 500
  720
       CLS
IF C=0 THEN GOTO 1050
IF XL=0 THEN GOTO 1290
FOR X=0 TO 10
PLOT X,38
NEXT X
 730
 750
 760
       FOR X=22 TO 28
  780
  790
 800
       FOR X=38 TO 48
       NEXT X
 810
 820
              X,38
 830
                    2,5;"
2,14;"UUUUUU"
1,24;"
2,24;"
3,24;"
       NEXT
 840
       PRINT
                AT
 850
                AT
 860
       PRINT
 865
870
       PRINT
       PRINT
                AT
  380
        PRINT
                 AT
       FOR X=51
PLOT X,3
NEXT X
 890
               X,38
 900
 910
                     1,8;"R=";R
1,16;"L=";L
0,24;"C=";0
  920
       PRINT
                AT
                AT
 930
       PRINT
 940
       PRINT
       GOSUB
                 1500
 950
                     5,5; INT (UR+0.5);"
       PRINT
                AT
 960
 970
      _PRINT AT 5,16; INT (UL+0.5);
   U.
 980 PRINT AT 5,24; INT (VC+0.5);
   U.
 985 PRINT AT 10,2; INT (I+0.5);"
1010
      GOSUB 2000
FOR X=0 TO 10
PLOT X,38
NEXT X
1060
1070
1080
             X=22 TO 39
1090
       FOR
       PLOT X,38
NEXT X
1100
1110
        FOR X=50 TO 63
```

oe.

D-

b-

10

er

te

·k

of

```
PLOT X,38
NEXT X
1130
1140
      NEXT
                  PRINT
1150
              AT
              AT
AT
AT
1160
      PRINT
      PRINT
1180
      PRINT
 190
      GOSUB
               1500
                   4,5; INT (UR+0.5);"
1200
      PRINT
 1.1
1210 PRINT AT 4,20; INT (VL+0.5);
1215
     PRINT AT 10,2; INT (I+0.5);"
      GOSUB
1240
              2000
1290
      FOR X=0 TO
PLOT X,38
                     10
1300
      NEXT
1310
      FOR X=22 TO 43
PLOT X,38
1320
      PLOT X,38
1330
 340
      FOR X=46
PLOT X,38
NEXT X
1350
                  TO 53
1350
1370
                  PRINT
 380
      PRINT
1390
               AT
1400
      PRINT
               AT
1405
      PRINT
               AT
1410
      PRINT
               AT
1420
      PRINT
               AT
1430
      GOSUB
               1500
                   5,3; INT
1440
      PRINT
               AT
                             (UR+0.5);"
 U."
1450 PRINT AT 5,19; INT (VC+0.5);
1455
      PRINT AT 10,2; INT (I+0.5);"
1460
      G05UB 2000
      FOR Y=0 TO 38
PLOT 0,Y
1500
1510
1515
      NEXT
      FOR Y=0 TO 38
PLOT 63,Y
1517
1520
             63,Y
      FOR X=0 TO 21
PLOT X.0
1530
1540
      NEXT X,0
1550
1560
      FOR X=42
PLOT X,0
NEXT X
                  TO 63
1570
1580
1590
      PRINT AT
                  21,15; "E"
19,15; E; " V."
1600
1610
1620
      RETURN
2000
      PRINT
              AT
                  12,2; "PRESS P THEN
 NEWLINE"
2010
      PRINT AT 13,2; "FOR PHASOR D
IAGRAM"
          UT Z$
Z$="P" THEN GOTO 4000
2020
       INPUT
2030
      IF
      RETURN
2040
4000
      CLS
4010
               THEN GOTO 5000
THEN GOTO 5000
      IF
          L=0
      IF
          C=0
      IF
                (XL + 0.5) = INT
4025
           INT
                                 (XC+0.5
        GOTO
  THEN
                4050
      IF
          XC (XL THEN GOTO 7000
XC >XL THEN GOTO 8000
4030
      IF
4040
      GOSUB
4050
              9000
              AT
                   10,24; "E="; E; " U."
14,18; "Ø=ZERO DEGR
4060
      PRINT
4070
EES"
      PRINT
                  15,18; "UR=E"
16,18; "RESONANCE"
17,18; "
4080
      PRINT
4090
      PRINT
              AT
4100
      PRINT
      FOR X=0 TO 56
PLOT X,4
NEXT X
FOR Y=4 TO 40
PLOT 0,Y
NEXT Y
4110
5000
5010
5020
5030
5040
5050
      PRINT AT 2,2; "UL="; INT (UL+
5060
0.5); " U."
5070 PRINT AT 18,24; "UR="; INT
                                       (U
```

```
5080 PRINT AT 20,24; "I="; INT (I+
           A.
0.5);
         ET
5085
              M=TAN
                        (G*2*PI/360)
              X=Ø TO
X,INT
5090
                         20
5100
        PLOT
                          (M*X) + 4
        PRINT
5110
                      6,20; "E=";E;" U."
18,6; "0"
4,4; "LAGGING P.F."
5,4; "ANGLE 0=";INT
5120
                 AT
        PRINT
PRINT
PRINT
                 AT
5130
5140
5145
G;"
5150
        DEGS
        STOP
FOR X=0 TO 56
PLOT X,40
NEXT X
FOR Y=0 TO 40
5000
5010
       PLOT 0,Y
NEXT Y
6020
               ē,Y
6030
6040
6050
        PRINT AT 18,2; "UC="; INT (UC PRINT AT 1,24; "UR="; INT (UR ; "UR="; INT (UR
6060
+0.5)
8070
+0.5)
        PRINT AT 3,24; "I="; INT (I+0
6080
         A.
. 5)
5085
5090
        LET M=TAN (G*2*PI/360)
FOR X=1 TO 40
IF -M*X+40 (0 THEN GOTO
6095
                             THEN GOTO 6120
        PLOT X, INT
                          (-M+X) +40
                      14,24; "E=";E;" U."
2,3; "Ø"
16,4; "LEADING P.F.
5120
        PRINT
                 AT
6140
        PRINT
                 PT
         RINT AT 17,4; "ANGLE Ø="; IN
DEGS"
      .PRINT
5145
   G
5150
        STOP
7000
        GOSUB
                 9000
                 AT 4,2; "(UL-UC) ="; INT
7005
        PRINT
        UC);" U."
LET M=TAN (G*2*PI/360)
FOR X=0 TO 20
FOR X=0 TO 20
  (UL
7008
7010
        PLOT
                X, INT
7020
7030
                      10,6;"0"
2,24;"E=";E;" U."
18,20;"LAGGING P.F
        PRINT AT
7040
                 AT
 050
        PRINT
7060
        PRINT
                 AT
           INT AT 19,16; "ANGLE 0="; I
7065
        PRINT
7070
        STOP
                   T 18,2;"(UC-UL) ="; IN
8000
        GOSUB
                 9000
        PRINT
3005
                 AT
   (UC-UL);" U."
08 LET METAN
        LET M=TAN (G*2*PI/360)
FOR X=0 TO 20
IF -M*X+20<0 THEN GOTO 8040
3008
8010
 015
        PLOT X, INT
8020
                         (-M*X)+2Ø
8030
        PRINT AT
PRINT AT
PRINT AT
                      12,3;"0"
17,24;"E=";E;" U."
20,14;"LEADING P.F
3040
3050
3050
           INT AT 21,14; "ANGLE 0="; I
DEGS"
8065
        PRINT
    G;
NT
8070
        STOP
       PRINT
9000
                   TO 56
9010
                AT 11,24; "I="; INT (I+
9030
           A."
R Y=20
9040
        FOR
        PLOT 0,Y
                      TO 40
9050
9060
        NEXT
        PRINT
9070
                AT 2,2; "UL="; INT (UL+
 .5);
       FOR Y=20 TO 0 STEP -1
PLOT 0,Y
NEXT Y
9080
9090
9100
      PRINT AT 20,2; "UC="; INT (UC PRINT AT 9,23; "UR="; INT (UR
9110
+0.5); " U."
9120 PRINT
+0.5); " U."
9130 RETURN
```

PROGRAM REQUIRES
RESISTANCE IN OHMS
INDUCTANCE IN HENRYS
"CAPACITIVE IN FARADS
FREQUENCY IN HERTZ
SUPPLY VOLTAGE IN VOLTS

ENTER THE VALUES

RESISTANCE R=10
INDUCTANCE L=.05
CAPACITANCE C=.0003
FREQUENCY F=50
SUPPLY VOLTAGE E=200

I+

VT.

1C

JR

.0

10

N

T

ð

IMPEDANCE Z=11.224343 OHMS

CURRENT I =17.818415 A.

P.D.ACROSS RESISTOR UR =178.18415 U.

P.D.ACROSS INDUCTOR VL =279.89101 V.

P.D.ACROSS CAPACITOR VC =189.05926 V.

POWER FACTOR=0.89092077 LAG

PHASE ANGLE=27.010821 DEGS

PRESS CONT BUTTON AND NEWLINE

POWER=3174.9592 W.

APPARENT POWER=3563.6831 VA.

REACTIVE POWER=1618.4779 VAR.

R=10 L=.05
UUUUUUU

178 V. 280 V. 189 V.

18 A.

PRESS P THEN NEWLINE
FOR PHASOR DIAGRAM

UL=280 U.

E=200 U.

(UL-UC) =90 U.

\_\_\_\_

UR=178 U.

■I=18 A.

VC=189 V.

M

1

C

R

0

W

A

R

E

M

п

C

R

0

W

A

R

E

ANGLE 0=27 DEGS

# LTEXT AND ZTEXT ZX81 WORD PROCESSORS

lower case characters on the ZX printer!!

£7.50

"for the pair"

No longer need you be confined to space games, battleships and the like. With these programs your ZX81 becomes a viable commercial machine. ZTEXT lupper case characters only and LTEXT inot so fast but upper and lower case characters) are word processors which incorporate a text editor and a formatter printer. The text editor allows you to type in and selds it. The formatter printer takes the text and series it to the screen or ZX printer, justifying it and formatting according to commands embedded in the text. Included in the range of commands are such useful operations as string search, string replacement and a merge facility enabling a skeleton document to be filled with variable information. LTEXT caters for both upper and lower case characters. No, that is not a mispinit. By utilising the high resolution graphics feature of the ZX printer Graham Asher has built a complete set of lower case characters. These programs come complete with a detailed manual.

Send 95p (Redeemable against first order) for full catalogue and FREE listing, Please state Pet, UK101, TRS 80, Video Genie or ZX81 on order All prices include VAT and P&P available from

OASIS SOFTWARE, LOWER NORTH STREET, CHEDDAR, SOMERSET.
Tel: Cheddar 743409
... DEALER ENQUIRIES WELCOME ...

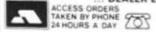

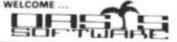

MICROWARE

MICROWARE

SAE BRINGS CAT

# MICADWARE

131 MELTON ROAD, LEICESTER Tel: 0533 681812

# IMPORTANT NOTICE

As from 1st October our NEW ADDRESS will be: 12 ST. PETERS LANE, LEICESTER

Close to Clock Tower and several large car parks.

Retail Shop for **SINCLAIR** Computer Accessories Hardware, Software, Books and Magazines, Business/Educationsl/Serious and Games Software, Keyboards, Ram Packs, G/Roms, Printers, I/O Ports, Spectrum Sound Boxes etc.

NOW SELLING New! DRAGON 32, supporting software and hardware. Also software and books for BBC MICRO and VIC 20.

## SPECIAL MICRO SOFTWARE for 16K Spectrum

"ALIEN COMMAND" Very exciting, fast and challenging if you have tried Space Invaders or Missile Command you will like this game even morel Featuring brilliant user-definable graphics — gives REAL arcade type displays. Good sound and colour.

£5.50

"BACKGAMMON" Play your computer in this version of the popular board game. £5.00

Both programs available from shop or mail order

Software writers — programs required for Spectrum & Dragon exc royalities

MICROWARE

MICROWARE

M I C R O W A R E

M I C R O W A R

E

# Preparing a tape directory for the ZX81

The ability of the ZX81 to SAVE and LOAD a named program on tape opens up new and interesting possibilities. James Calderwood, Coleraine, explains how it is possible to load a program from a directory, by just entering the number printed beside the program of your choice.

The obvious way to LOAD a program is to type LOAD "LUNAR" followed by NEWLINE. However, it is possible to use an expression such as LOAD E\$ where E\$ has the value "LUNAR" or whatever the required program name may be, eg

eg LET E\$ = "LUNAR" LOAD E\$

has the same effect as LOAD "LUNAR". Not very useful, you may say, two lines to type instead of one; but as I will show in the program following, this fact can be used to good effect. There is just one other point to understand before we see how to develop a directory program. It may seem that if we can use the expression LOAD E\$ we could equally use LOAD A\$(5) or LOAD A\$(C). Well, we could,

except for one little problem. If A\$(C) has been DIMentioned as, for example, A\$(12,12) then A\$(5) would not be LUNAR but LUNAR followed seven spaces to bring it up to 12 characters in length. This would not be recognised as the title given when the program was SAVEd as LUNAR.

This problem is overcome by putting a full stop "." after each program title in the directory. Your ZX81 will recognise this as the end of the title and LOAD the required program. (You must not, of course, use the full stop in the title when you SAVE the program.)

# PREPARING THE DIRECTORY

How you prepare your directory will depend on the amount of

memory at your disposal. The program I have given here uses about 2 K, so let us look at some factors influencing the memory needed, and see how we can adapt the directory to fit 1 K if this is the memory available. Here are some economies we can make:-

 The DIM statements in lines
 and 20 are dependent on the number of programs to be recorded on the tape and could vary from 4 or 5 to 20 or 30° depending on the length of tape used. The second argument of B\$ is the maximum length of the title to be used. So the shorter the title we are prepared to accept the less memory needed. I have found that ten titles of eight letters each (ie 7 + ".") is quite satisfactory and very economical.

2. Once your directory is complete you do not need lines 10 to

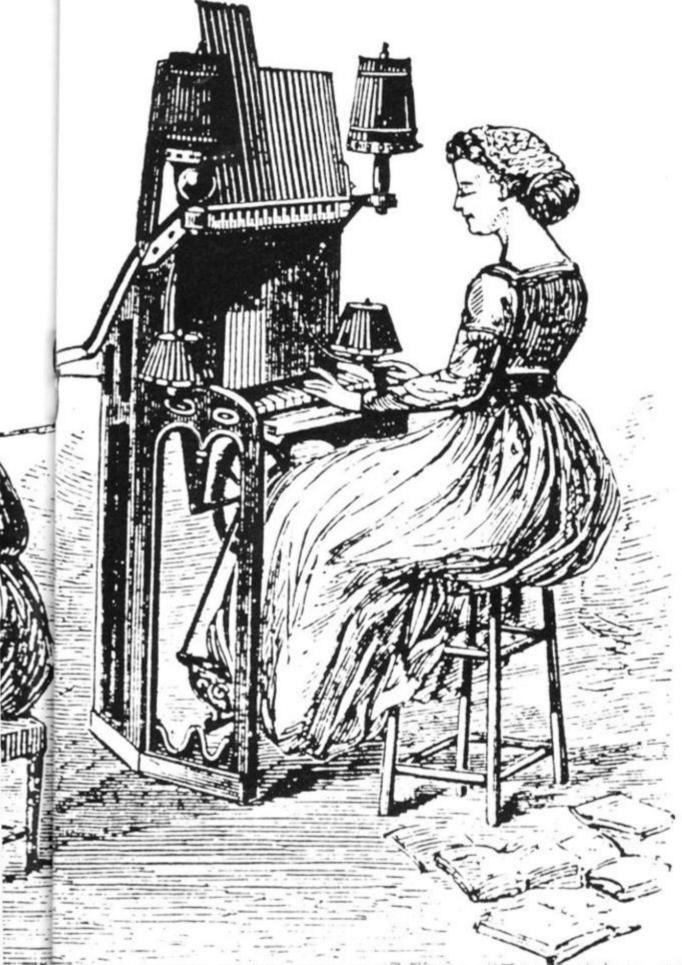

70, except for editing, and I will explain how this can be done in .. and the rest of the program command mode. This means that you can first type in lines 10 to 70 and 300 to 320. When you RUN this you can enter as many programs as you have on your tape, complete with their starting position. Then by entering "0" the directory will be SAVEd on a spare piece of tape, in case you want this part again. Lines 10 to 70 can now be eras-

ed (just type 10 NEWLINE, etc), typed in. You will have to omit any reference to these earlier lines, egin line 120 omit "OR99 TO EDIT" and omit line 140 altogether. When you have finished typing the directory the command GOTO 300 will SAVE it at the start of your tape (you've left plenty of room, haven't you?).

Now when you type LOAD

DIRECTORY" or just LOAD"" the directory will load and continue from line 80, printing out a list of programs and asking "PROGRAM NUMBER?" When you respond with the number of your chosen program you will be told where to start your tape for your program to be loaded automatically. You may be wondering what to do if you want to add programs to your tape, after all how often do you start with a tape full of programs? This is where lines 25 to 70 would have been useful.

For those lucky enough to have 16K RAM packs here is what you do: On the prompt 'PROGRAM NUMBER?, OR 99 to EDIT" you type 99. You will be asked for "PROGRAM NUMBER?", "PROGRAM NUMBER?" and "PROGRAM NAME?" NAME?", and "PROGRAM START". This will update your directory and be SAVEd when you reply "0" to "PROGRAM NUMBER". Without this EDIT facility we must work in command mode. To do this LOAD the directory and get into command mode. Type, eg

LET C=7 LET B\$ = "LUNAR" LETA(7) = 65**GOTO 300** 

Your directory is now updated and recorded.

I find it useful to add one more line to my list of programs in the directory if there is any more room on the tape for additional programs. I enter at the next available number a line such as "PROGRAMS END AT" and then give the counter reading.

#### The Program

10 DIM A(12) 20 DIM B\$ (12,12) 25 CLS PRINT "PROGRAM 27 NUMBER?" 30 INPUT C 31 IF C=0 THEN GOTO 300 PRINT "PROGRAM NAME?" 40 INPUT B\$ (C) STARTS?" 50 INPUT A(C) 70 GOTO 25 80 FOR C = 1 TO 12 90 IF A(C) = 0 THEN GOTO 110 95 PRINT C; TAB 4; B\$ (C); TAB 20; A(C) 100 NEXT C 110 PRINT PRINT "PROGRAM 120 NUMBER? OR 99 to EDIT" 130 INPUT D 140 IF D=99 THEN GOTO 25 150 FOR C = 1 TO 12 160 IF B\$ (D,C) = "." THEN **GOTO 180** 170 NEXT C 180 PRINT 190 PRINT "START TAPE AT "";A(D);" "THEN NEWLINE" 200 INPUT C\$ 210 LOAD B\$ (D,1 TO C-1) 300 PRINT "START TAPE

THEN PRESS NEWLINE"
301 PRINT "TO RECORD THE DIRECTORY"

310 INPUT C\$
320 SAVE "DIRECTORY"

330 GOTO 80

#### **ZX81 SOFTWARE**

#### TAPES

ZX Adventure Tape 1 Greedy Gulch, Pharaohs Tomb, Magic Mountain. Three mind-boggling Adventures. "Undoubtedly the best value for money of all the Adventures I have seen so far" — Sinclair User, May 1982. 16K RAM required.

The Nowotnik Puzzle & Other Diversions The Puzzle is a totally original concept in computer games. Superb graphics, simple rules and 5 levels of difficulty make it a challenge for all. Also includes "Demolition", a fast m/c interactive game, and "Tenpin", a full bowling alley simulation. 16K RAM required.

#### BOOKS

The ZX81 Pocket Book

136pp of programs, articles, useful subroutines, plus a complete guide on how to create your own Adventures! (Two of those on the tape above are based on the Master program from this book). "Strongly recommended" — Your Computer, November 1981.

Atom Business

Twelve programs for the expande Acorn Atom — sales graph, nominal ledger plus much more

ZX81 Pocket Book Cassette Atom Business Cassette

£8.62

Mail order: PHIPPS ASSOCIATES

Mail Order Dept. 99 East Street, Epsom, Surrey KT17 1EA Prices include UK P&P, & VAT on tapes, Phone Access/Barclaycard orders: Epsom 21215 24hrs.

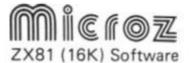

#### Do you have money problems?

Don't we all. But don't worry - CASHCAST can help you.

CASHCAST will project your cash flow and cash balances for up to fifteen months ahead.

By estimating your income and expenses in up to eighteen different categories for each of the next lifteen months, you can use CASHCAST to project which will be your most difficult months. You can test whether you can afford a holiday or whether you will need an overdraft. By running "what it" projections, you can see how much you can afford to spend monthly on, for example, smoking or entertainment

Very easy to use, menu-driven, with graphics. CASHCAST is a must.

Will a million monkeys on a million typewriters eventually produce a Shakespearian sonnet?

The answer is Yes. And so will POET

POET writes verse with a vocabulary of over 300 words and grammatically correct sentences using up to eight different parts of speech.

his is not a simple slogan scrawler but a sophisticated and entertaining versifier. It has four different "moods" which you can control

The vocabulary can be personalised so drop in the names of a few triends and have a laugh. You may not want to produce a Shakespearian sonner, but if you keep at it long enough, who knows?

CASHCAST and POET are supplied on cassette at £4.95 each or £6.95 for the two from MICROZ, Dept B, 86 Lowther Road, London SW13

#### Spectrum MONITOR

#### MACHINE CODE DEBUG/DISASSEMBLER

- · Enter, Run, Debug machine code programs
- Compatible with Basic
- Breakpoint & Register Display
- Disassembly to Screen and/or ZX Printer
- Number converter Hex/Dec/Hex
- . 16K and 48K versions on one cassette + 30 page Manual.

EDITOR/ASSEMBLER available soon — please send SAE for details

#### **ZX81**

#### MORE POWER TO YOUR SCREEN **SCREEN KIT 1** In all your BASIC Programs

4K to 64K

BORDERS a and REVERSE PART OF SCREEN. CLEAR £5.70

PLASHING CURSOR anywhere on screen – simulates INI
DATA FILES Save & Load Basic variables: Double Speed

880 bytes machine code for INSTANT RESPONSE. Becomes part of Basic Program

#### ZX-MC MACHINE CODE DEBUG/MONITOR

COMPLETE FREEDOM FROM BASIC for machine code programmers

4K to 65K £7.50

ENTER RUN DEBUG machine code SAVE LOAD, VERIFY at double speed. BREAKPOINTS and REGISTERS DISPLAY. Self-contained - cannot be used with Basic. Cassette plus 36 page Manual.

#### REMLOAD

#### MACHINE CODE ENTRY/DEBUG

16K to 64K £6.95

Version of ZX-MC without the Save/Load/Verify facility. ENTER RUN. DEBUG machine code. Instantly CREATE A REM LINE of any length. Compatible with Basic. Switch between Program & REMLOAD Screen displays. Breakpoints and Registers displays.

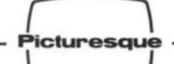

£7.50

6 Corkscrew Hill, West Wickham, Kent.

Mail order only — 14 days delivery SAE for more details — Cheques/PC

PICTURESQUE

#### THE BEEB PRODUCES THE BEST T.V. PROGRAMMES IN THE WORLD...

Uncle Clive produces the World's best computers and Jack Gibbons A.I.B. produces the best Banking Programs in the World . . .

Anon.

#### THE PERSONAL BANKING SYSTEM

is available direct from J.P. Gibbons A.I.B. 14 Avalon Road, Orpington, Kent, BR6 9AX. Price £9.95 inclusive

For Cassette and Users Manual (Requires 16 to 48K Ram). Bank reconciliation module £6.50. Specify whether ZX81 or Spectrum.

Also stocked at the Buffer Micro Shop, Streatham — Microwave Shop, Leicester — ZedXtra, Bournemouth — and branches of the Computer Bookshop Group.

Full after sale maintenance available.

# Linear programming, and OPTIMAX

Linear programming is a mathematical technique that has been used to solve all sorts of problems, by performing an optimisation on information you supply it. Hiderbay's program OPTIMAX is designed to give the ZX81 owner access to this powerful decision-aiding technique.

With linear programming, you tell it how to measure your objective, and what the restrictions are, and it works out, firstly if it is feasible or not, and if it is, the best value of the result you can expect, and how to go about getting that result.

The Hilderbay program, OP-TIMAX, is written in machine code, which not only enables a sophisticated program to fit into a small space, but makes the

program very fast.

R

By:

The program is supplied with a very detailed manual, which has been prepared with two objectives in mind; firstly to define how to use OPTIMAX, and secondly, to give somebody with no knowledge of linear programming a guide to how to set about formulating a problem. For those who know something about linear programming already, a section on how to apply that knowledge to OPTIMAX is included, so that they can make use of the progam as quickly as possible.

There are many problems, in business and elsewhere, which do not have a unique solution. Thus rather than asking 'What is the solution to the problem?', we are asking 'What is the best solution to the problem?'. Finding this best solution is usually called optimisation. But what do we mean by 'best'?

Talking about best implies that we have an objective in mind. For any form of optimisation we must be able to express this objective in a mathematical form. Normally we are trying to maximise something, for example, profit; or minimise

something, for example, energy needs.

Using terms like optimisation implies that there must be constraining influences on the solution. If there are no constraints there would not be a problem. Again, these constraints must be capable of beexpressed in a mathematical form.

The first stage in an optimisation problem is thus to express the problem mathematically. Normally this stage takes the longest time as we have to obtain a large amount of informa-

Linear programming is just one method of optimisation. For it to be used, all relationships must be linear. In other words, as far as each equation goes, each element must be independent of all other elements:

The users' guide with OP-TIMAX has been written with a great deal of care, to aid the user in understanding how the program can be used in general, and how it can be used to help with a specific problem.

For example, here's a quote from the manual, which appears under the heading 'Formulating a problem for OP-

TIMAX'

'The first thing to realise is that all you are doing is creating a model of the problem. There is a direct correspondence between the real life situation and this model. For example, if you are mixing cattle food and there is a requirement for a minimum amount of protein to be included, then there will be a constraint in the model covering minimum protein content. Similarly, the objective of the model corresponds to your objective in real life.

"You must tell the model how to measure the objective, just as in the real life situation you must have some way of measuring your objective. For example, if you run a factory and you wish to maximise your profit, you might measure your total profit in terms of the number of each product you sell multiplied by the profit you make on each one. The equivalent of this method of measurement must be set up in the model.

Full details on OPTIMAX, and the other business programs available from Hilderbay can be obtained by ringing Mike Salem on 01-485 1059, or writing to 8/10 Parkway, Regents Park, London NW1 7AA (Telex

22870).

Here is a summary of functions available, and their codes, in OPTIMAX:

Create variable

B -Amend variable C -Delete variable D -Create constraint Amend contsraint \_ Delete constraint G -Create usage Amend usage Delete usage .1 -List all variables List all constraints L — List all usage by variable M — List all usages by constraint Optimise Copy screen to printer S - Display variables in solution

T -Display constraints in solution

W - Erase all data prior to entering new problem

Save data Load data

Sample output from OPTIMAX:

```
FUNCTION?
COMPLETE - UAL = -1666.6
NO.IN OPT SHADOU-COST
CONST 01-MIN-N UAL: 20
3.3333
                                   DEC/INC
                             200.00
                                  249.99
                                  125.00
20.000
                             50.000
                                  83.333
END
FUNCTION?
```

## Tracking down those pounds

# Not only can you play games in your ZX81, but now, with a number of programs, you can keep track of your personal finances.

Among these programs is the J P Gibbons Personal Banking System, which can also be used to check bank statements.

The system can be used to help in budgeting and is designed to be easy to use, even by relatively inexperienced computer users. A number of controls and facilities have been built in with this in mind.

The Personal Banking System includes a full page detailed bank account, which can be dumped to the printer, as well as automatic generation of standing orders on due dates, and validation of all entries.

You can correct any item previously entered (with single or multiple field correction), and enter a previously omitted item in the correct date order of the account.

You can search for any item or items by cheque number, description or amount. There is a continuous display of statement extract, which is updated continually during input of entry. A file of standing order details can be displayed, printed, added to, cancelled and amended.

The program is provided with a detailed user manual, and Mr Gibbons says he'll provide after sales maintenance. The Personal Banking System (including a cassette and users' manual) is £9.95. You can get a copy of the manual for £1.00. A 32K version, offering multiple accounts, more entries and bar charts — among other features — is also available. J P Gibbons, 14 Avalon Road, Orpington, Kent, BR6 9AX.

#### Database

Most businesses and many other activities require the filing of names and addresses for mailing and reference, and DATABASE — available from Campbell Systems — fulfills this function admirably.

Almost any kind of list can be accommodated, but most users just make use of name, address, interest codes, and text — as the standard data to be stored in each record of the file.

The file is maintained by machine code in a way that ZX81 BASIC cannot, such that no space is reserved until after it is filled with data.

All items and records are variable length, so there is no waste of space.

You start with 12688 bytes of file space, and extra RAM above the 32K address will be usable as well. There are various display formats and search methods.

All file handling, searching and display is done in machine code, so DATABASE is very fast. The program is designed to be crash-proof.

The cassette, which costs £10.00, is accompanied by a detailed user guide, and is available from Campbell Systems, 15 Rous Rd, Buckhurst Hill, Essex, IG9 6BL.

#### **Business games**

A company called CCS have developed two business games for the ZX81. They are AIRLINE and AUTOCHEF, which are available for £4.75 each.

In AIRLINE your objective is to make enough capital by trading at a profit to take-over British Airways. You are required to decide on the number of aircraft to operate, whether to buy or charter, the level of staffing and maintenance, whether to enter into long-term contracts for supply of fuel and whether to repay loans. Problems encountered are tax demands, strikes, cancelled flights, hi-jacks and aircraft crashes.

In AUTOCHEF your object is also to trade profitably, so that the company accumulates sufficient capital (\$25 million) to take-over Trust House Forte in the shortest possible time.

The quality of the decision making is of even greater importance in achieving the objective than it is in Airline. From information supplied you have to decide on which type of outlet

to operate, the price of the menu, whether to enter into loan contracts or purchase consignments of food or wines and the level of advertising, wages and dividends. You are warned that if results and dividends are insufficient to satisfy the shareholders, you will be made to resign. There are three levels of difficulty.

Cases Computer Simulations are at 14 Langton Way, London, SE3 7TL.

#### Video-Plan

Video-Plan, developed by Video Software Limited, is designed to enable the ZX81 to be used as an analysis tool. It performs many functions which could otherwise be carried out using an analysis book and calculator.

Video-Plan can be used for such tasks as keeping stock records, analysing sales orders or invoices, analysing expenditure by nominal headings, cash flow forecasting or production scheduling.

The heart of the system is a user-defined chart stored in the computer's memory (say 50 lines by 20 columns). Data may be added to the chart and a full range of calculations performed across the lines, together with column totalling and subtotalling. The TV screen acts as a window through which the chart may be viewed. This window, of course, can be moved under user control to any part of the chart.

The cassette is well designed, with two copies of the program on one side, and a spoken explanation of the Video-Plan demonstration supplied is on side two. The program is very long (14K?) and starts running automatically. It takes nearly eight minutes to load. No loading difficulties were experienced.

When you first get the program up on the screen, a menu of seven choices is displayed:

- 1 set up new chart
- 2 define functions/titles
- 3 enter data
- 4 move window
- 5 save the system
- 6 reset chart
- 7 re-calculate totals

If you wish to set up a new chart, you are invited to enter the dimensions (line and columns). A chart which is too big is rejected by the program.

The program is supplied with a clearly written, detailed 20 page booklet. Although it may seem overwhelming at first, the demonstration application, along with spoken word description, should enable any careful user to discover the value of the program. In summary, this is a carefully written, well-documented program, which should prove a definite asset to a company wishing to carry out any of the tasks mentioned at the start of this article. It is available from Video Software Ltd., Stone Lane, Kinver, Stourbridge, West Midlands, DY7 6EQ.

#### Dratted VAT

In the last issue we had a couple of programs to help you program:

work out VAT. Reader John Jameson says he can do the same things those programs did, but more simply. Here's his program:

#### UAT RATE IS 15 PER CENT

| COST  | VAT   | COST+VAT |
|-------|-------|----------|
|       | 1.85  | 14.21    |
| 12.36 |       | 28.42    |
| 24.72 | 3.7   | 42.64    |
| 37.08 | 5.56  |          |
| 49.44 | 7.41  | 56.85    |
| 61.8  | 9.2/  | 71.07    |
| 74.16 | 11.12 | 85.28    |
| 86.52 | 12.97 | 99.49    |
| 98.88 | 14.83 | 113.71   |

10-

enu

d:

```
REM CALCULATING VAT
                           142.14
123
    . 5
   10
            (C) J. JA
                                IS 15 PE
  20 P
                                    INE"
      PRINT "JUST
PRINT "IF Y
  30
                       PRESS
                               NEWL
                    YOU WANT ANOTHER
  40
8E"
POTE
      PRINT "THEN ENTER THAT BEFO
  50
              "PRESSING NEULINE"
      PRINT
  70
          OT AS
AS="" THEN LET R=15
           A$<>""
                    THEN LET
                                R=VAL AS
       SCROLL
 100
PER
               "THE VAT RATE IS ";R;
       PRINT
      SCROLL
PRINT
 120
130
               "HOW MUCH IS ONE ITEM
 135
       INPUT C
      CLS
SCROLL
PRINT "VAT RATE IS ";R;" PE
 136
 140
 141
  CENT
    SCROLL
S SCROLL
FOR PRINT "COST"; TAB 10; "VAT"; T
20; "COST+VAT"
FOR G=1 TO 10
 142
 143
 145
  50
  50 SCROLL
70 PRINT G*C; TAB 1
100; TAB 20; G*C+INT
                          10; INT
                                   (C#G#R
                             (R*C*G) /100
```

#### **Getting installed**

This utility program will work out instalment payments, when no interest is charged.

The program prompts are self-explanatory.

```
REM INSTALMENT PAYMENTS
REM NO INTEREST CHARGED
PRINT "ENTER CASH PRICE
   10
   15
   30
   30
        INPUT
                      CASH PRICE"
                 "ENTER DEPOSIT
40 PRINT
ERCENTAGE"
       TAGE", "OF
   50
   50
       LET
             D=D/100*P
                 "OVER HOW MANY MONTHS
   70
7"
   80
        INPUT N
       LET M=(P-D) /N
PRINT "THE MONTHLY PAYMENT"
PRINT "WILL BE £"; INT (100 *
   90
 100
  110
(M+.005))/100
```

#### Pints to kilometres

Simple metric conversions are handled by this program, provided by John Knight, of Cheshire.

```
SONVERSIONS

ER YOUR CHOICE:"

KILOS TO POUNDS"

POUNDS TO KILOS"

POUNDS TO GRAMS"

GRAMS TO POUNDS"

TO STOP"

"" THEN GOTO 78
                METRIC OF
 20
        PRINT
        PRINT
                    11203
 30
 40
 500 500
        PRINT
                     .. 4
        PRINT
                     "5
        PRINT "5 - TO STOP"

IF INKEY$="" THEN GOTO 70

LET A=CODE INKEY$-23

IF A=5 THEN STOP
        CLS
IF
IF
 80
                                   GOTO
GOTO
GOTO
                       THEN
                                              500
1000
1500
  90
              A=1
              A=2
A=3
100
                       THEN
110
        IF
                                              2000
                        THEN
              A=4
        RUN
130
        REM
                   500
        REM
                 KILOS
```

```
PRINT
          "HOW MANY KILOS?"
     INPUT
 520
          K;
            ; " KILOGRAMS IS "; K*
 530
     PRINT
2.2;
     POUNDS
          3000
     GOTO
    990
1000
     PRINT
1010
           P
           P;" POUNDS IS ";P/2,2
1030
  1040
1490
1500
    PRINT P
1520
1530
1530 PRINT P; "
45360*P) /100; "
1540 GOTO 3000
               POUNDS IS "; INT
GRAMS"
     990
2000
     PRINT "
2010
           "HOW MANY
                     GRAMS?"
5050
          G;" GRAMS IS "; INT
0," POUNDS"
     PRINT
2030
/4,536)/100/
     990
 000
3010
3020
3030
     CLS
```

#### Keeping covered

YMAM WOH

Martin Kempler sent us this program, to work out how much carpet you need to cover the floors of your home. As you can understand.

RODMS?

see from the sample run (for three rooms), the prompts are simple (even if they do assume your rooms are rectangular), and the output is easy to

```
LENGTH OF ROOM 1?
WIDTH OF ROOM 1?
ROOM 1 IS 180
TOTAL AREA 50 FAR
WHAT IS
WHAT IS
AREA OF
      THE
                                130
                           IS
             LENGTH OF ROOM
WIDTH OF ROOM
ROOM 2 IS 120
        IS
IS
WHAT
                         OF ROOM
                              120
BREA
              TOTAL
                       AREA
AND
                         F ROOM
             LENGTH OF
WIDTH OF
ROOM 3 I
TOTAL AR
        IS
IS
                         OF ROOM
UHAT
WHAT
AREA
                       AREA
AND
                               404
              AREA CALCULATOR
   10
        LET TOTAL =0
SCROLL
PRINT "HOW MANY ROOMS?"
        INPUT R
   30
              0=1 TO R
   40
        FOR
        SCROLL
PRINT "WHAT IS LENGTH OF RO
   513
ом
7<u>8</u>
   60
       ; 0;
         INPUT
        SCROLL
PRINT "WHAT IS WIDTH OF ROO
   75
   90 INPUT W
100 LET A=W#L
100 SCROLL
100 PRINT "AR
   30
  100
  120
                  "AREA OF ROOM ";0;" I
  130
        LET TOTAL =TOTAL +A
        SCROLL
PRINT "AND THE TOTAL AREA "
  150
         IF
             OKR THEN PRINT "SO FAR
        SCROLL
SCROLL
SCROLL
SCROLL
NEXT 0
  180
  190
                  ,"IS "; TOTAL
  500
  210
```

## Along the wire

From Aughton in Lancashire, Daniel Haywood presents two challenging 16K programs — ALONG THE WIRE and a sophisticated SKETCH PAD — which allows you to save pictures you've created on tape.

The first program is ALONG THE WIRE. You have to guide a 'hoop' through a length of wire without touching the wire. You move at a constant speed, and can only see a small part of the wire in front of you.

You move with the "W" key (up) and the "Z" key (down). When you press NEWLINE or ENTER, you'll see the wire drawn out and you may study it for a short time... and then you are off.

Because some of the inverse print statements (in common with inverse print statements on ZX printers in general) are not too easy to read, we'll list them here for you:

330 PRINT AT 5,10;"WELL DONE"... 1050 PRINT,,,, TAB 5: "PRESS NEWLINE NOW" 2070 PRINT AT Y,X;"BUZZ"

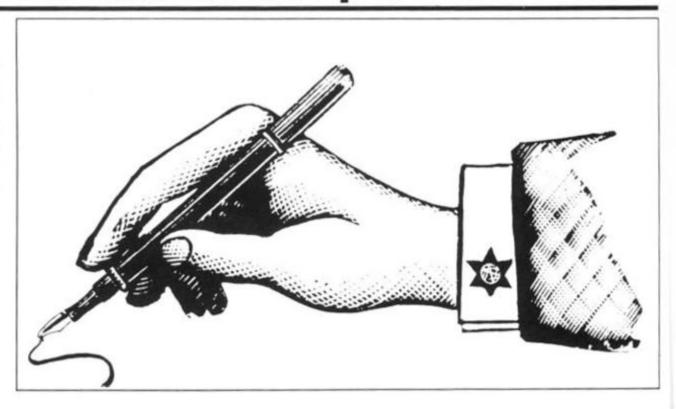

```
LET D=5
GOTO 500
CLS
          20
10
11
                                     A (63)
Y=20
                     DIM
          56
                     LET
                     LET
          30
                                    A=1
                                     0=0
5=IN1
                                                          (RND #5) +4
          50
          50
70
80
90
                     LET
                                      7 = 25
                     IF F
                                   R=INT (RND *3) -1
                     LET REINT (RND #3) -1

IF R=0 THEN LET S=3

IF 0=R THEN GOTO 70

LET G=R

LET Y=Y+R

IF Y+40 THEN LET R=-1

IF Y <5 THEN LET R=1

LET T=T+1

LET R(R)=Y

PLOT G G (G)
       100
160 PLOT A.A(A)

170 LET A=A+1

180 IF A=64 THEN GOTO 200

190 GOTO 50+(50 AND T(5))

200 LET A=A(1)

205 PRINT AT 0.0; "THAT IS THE COURSE", "FOR YOU TO COMPLETE"

210 FOR I=1 TO 100

220 NEXT I

225 CLS

236 PLOT I."

240 NF
```

```
250 FOR I=D+1 TO 53
252 UNPLOT I-D-1.8-3
254 UNPLOT I-D-1.8-3
255 LET R=A+(INKEY $="W") - (INKEY
255 LET R=A+(INKEY $="W") - (INKEY
255 LET R=A+(INKEY $="W") - (INKEY
255 LET R=A+(INKEY $="W") - (INKEY
255 LET R=A+(INKEY $="W") - (INKEY
255 LET R=A+(INKEY $="W") - (INKEY
255 LET R=A+(INKEY $="W") - (INKEY
255 LET R=A+(INKEY $="W") - (INKEY
255 LET R=A+(INKEY $="W") - (INKEY
255 LET R=A+(INKEY $="W") - (INKEY
255 LET R=A+(INKEY $="W") - (INKEY
255 LET R=A+(INKEY $="W") - (INKEY
255 LET R=A+(INKEY $="W") - (INKEY
255 LET R=A+(INKEY $="W") - (INKEY
255 LET R=A+(INKEY $="W") - (INKEY
255 LET R=A+(INKEY $="W") - (INKEY
255 LET R=A+(INKEY $="W") - (INKEY
255 LET R=A+(INKEY $="W") - (INKEY
255 LET R=A+(INKEY $="W") - (INKEY
255 LET R=A+(INKEY $="W") - (INKEY
255 LET R=A+(INKEY $="W") - (INKEY
255 LET R=A+(INKEY $="W") - (INKEY
255 LET R=A+(INKEY $="W") - (INKEY
255 LET R=A+(INKEY $="W") - (INKEY
255 LET R=A+(INKEY $="W") - (INKEY
255 LET R=A+(INKEY $="W") - (INKEY
255 LET R=A+(INKEY $="W") - (INKEY
255 LET R=A+(INKEY $="W") - (INKEY
255 LET R=A+(INKEY $="W") - (INKEY
255 LET R=A+(INKEY $="W") - (INKEY
255 LET R=A+(INKEY $="W") - (INKEY
255 LET R=A+(INKEY $="W") - (INKEY
255 LET R=A+(INKEY $="W") - (INKEY
255 LET R=A+(INKEY $="W") - (INKEY
255 LET R=A+(INKEY $="W") - (INKEY
255 LET R=A+(INKEY $="W") - (INKEY
255 LET R=A+(INKEY $="W") - (INKEY
255 LET R=A+(INKEY $= "W") - (INKEY
255 LET R=A+(INKEY $= "W") - (INKEY
255 LET R=A+(INKEY $= "W") - (INKEY
255 LET R=A+(INKEY $= "W") - (INKEY
255 LET R=A+(INKEY $= "W") - (INKEY
255 LET R=A+(INKEY $= "W") - (INKEY
255 LET R=A+(INKEY $= "W") - (INKEY
255 LET R=A+(INKEY $= "W") - (INKEY
255 LET R=A+(INKEY $= "W") - (INKEY
255 LET R=A+(INKEY $= "W") - (INKEY
255 LET R=A+(INKEY $= "W") - (INKEY
255 LET R=A+(INKEY $= "W") - (INKEY
255 LET R=A+(INKEY $= "W") - (INKEY
255 LET R=A+(INKEY $= "W") - (INKEY
255 LET R=A+(INKEY $= "W") - (INKEY
255 LET R=A+(INKEY $= "W") - (INKEY
255 LET R=A+(INKEY $= "W") - (INKEY
255 LET R=A+(INKEY $= "W") - (INKEY
255 LET R=A+(INKEY $= "W") - (INKEY
255 L
```

1020 PRINT "THE WIRE.YOU MOVE AT A CONSTANT SPEED, AND CAN ONLY SEE A SMALL PART OF THE WIPF TO THE WIPF TO THE WIPP TO THE WIPP TO THE WI FRONT OF YOU"

1030 PRINT .."YOU MOVE WITH KEYS
..","W-UP",."Z-DOWN"

1040 PRINT .."WHEN YOU PRESS NEW
LINE,YOU WILL SEE THE WIRE DRAWN
OUT AND YOU MAY STUDY IT FOR A
SHORT TIME"; TAB 5; "AND THEN YOU
ARE OFF"

1050 PRINT ....TAB 5; "PRESS NEW INKEY\$ ()"" THEN GOTO 105 1055 IF 1060 IF CODE INKEY\$ (>118 THEN GO 1060 1070 CLS 1080 GOTO 10 2000 LET Y=INT ((43-) 2010 LET X=(I-D)/2-2 ((43-A)/2) IF X:0 THEN LET X=0 FOR Z=1 TO 10 PRINT AT Y.X: "BUZZ" FOR N=1 TO 5 2020 2030 FRINT AT Y.X. "BUZZ"
FOR N=1 TO 5
NEXT N
PRINT AT Y.X. "BUZZ"
FOR N=1 TO 4
NEXT N
NEXT Z
CLS
LET SCODE- (E.D. 160) 2050 2050 2070 2030 2090 2100 2110 LET SCORE = (5-D) +60+1-D 3990 PRIN PRINT AT 4,9; "YOUR SCORE IS 3999 STOP

SCORE 2122 IF HIGH >= SCORE THEN GOTO 21 34 LET H\$=""
LET HIGH=SCORE
PRINT AT 5.0; "YOUR SCORE
HIGHEST-PLEASEENTER YOUR 2123 2124 2125 YOUR NA THAX . . 6 LETTERS) ". TAB ME R A=1 TO 5 INKEY\$<>"" THEN GOTO 212 2126 FOR 2127 IF LET AS=INKEYS IF AS="" THEN GOTO 2128 LET HS=HS+AS 2128 H\$=H\$+A\$ NT AT 7,A\*2+8;A\$ 2130 2131 2132 2133 PRINT 2132 NEXT A
2133 GOTO 2135
2134 PRINT AT 7.0; " HIGH SCORE I
5 "; HIGH; " HELD BY "; H\$
2135 PRINT AT 10.2; "DO YOU WANT
ANOTHER GO (Y/N)?"
2136 GOTO 2136+(7844 AND INKEY\$=
"N")+(4 AND INKEY\$="Y")
2140 PRINT AT 12.1; "DO YOU WANT
INSTRUCTIONS (Y/N)?"
2145 IF INKEY\$="" THEN GOTO 2145
2150 LET D=5
2160 GOTO 2150-(2445 2160 GOTO 2150-(2140 AND INKEY\$=
"N")-(1150 AND INKEY\$="Y") 9980 CLS PRINT AT 11,13;"8YEEE"

## **Sketch Pad**

## Unleash your artistic frustrations with this amazing program.

With SKETCHPAD, you can draw on the screen, clear the screen, save the picture on tape or transfer the screen to printer.

The keys to move the flashing cursor are shown when you run the program (instructions start at line 5010). You can also change the mode of drawing (ie a line or no line) by pressing "9" and "0".

the massive REM statement. you have to type in a number of spaces. To check that you have the correct number, enter PRINT PEEK 16511 + 256\*PEEK 16512. This should give 686; it can be more, but the extra spaces will not be used. If you POKE, as a direct command, 16514 and 16515 with 118, you won't be Note that when typing in line able to see the listing.

Lines in inverse are: REM LOAD FROM FIRST 'REM' 999

1999 REM LOAD INTO FIRST REM

2000 PRINT AT 0,0;"CONFIRM: SAVE SCREEN (Y/N)? . . . 2150 PRINT AT 0,0;"PLEASE CHECK LEADS AND VOLUME

ON YOUR TAPE RECORDER"

2999 REM CLEAR SCREEN

3000 PRINT AT 0,0;"CONFIRM: CLEAR SCREEN (Y/N)? . . .

3999 REM STOP PROGRAM

PRINT AT 0,0;"CONFIRM: STOP PROGRAM (Y/N)? . . . PRINT AT 0,0;"CONFIRM: . . . 4000

4500

4999 REM INITIALIZE INSTRUCTIONS

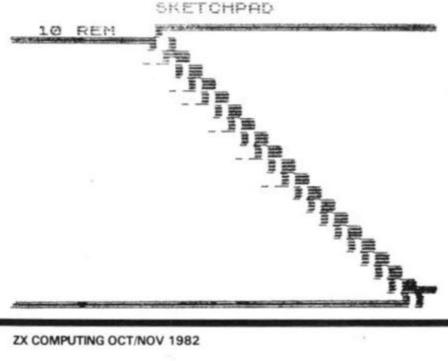

20 GOTO 5000 50 CLS CLS 40 PRINT B\$ 50 PRINT PLOT P 50 FOR TO 2 STEP -1 0.I 63.I 70 80 PLOT NEXT 90 PRINT 100 110 LET X=30 120 LET Y = 20LET M=9 130 140 IF M=0 THEN UNPLOT X,Y 150 IF M=9 THEN PLOT X,Y 160 LET A\$=INKEY\$ 170 LET M=M+(9 AND A\$="9" AND H =0)-(9 AND A\$="0" AND H=9)

RAU"

5110 IF

5120 GOTO 30

3

MANUFACED CLEAR

180 LET X=X+((A\$="E" OR A\$="D" OR A\$="C") AND X(62)-((A\$="0" OR A\$="C") AND X(1)

190 LET Y=Y+((A\$="E" OR A\$="0" OR DR A\$="U") AND Y (39) - ((A\$="X" OF A\$="X" OF ASE"2" THEN GOTO 210 A\$="3" THEN GOTO 4868 A\$="4" THEN GOTO 4568 220 225 IF IF M=0 THEN PLOT X.Y IF M=9 THEN UNPLOT X 230 X Y 240 GOTO 250 140 REM PROPERTY AND ACCUMULATION 999 1000 CLS 1010 FAST FOR I=0 TO 19 FOR N=0 TO 31 1020 1030 POKE (Z+I+33+N) , PEEK (16516 1040 +I#33+N) 1050 NEXT 1050 NEXT 1070 SLOW 1060 PRINT AT 0.0:8\$ 1090 GOTO 110 1999 REM H. D. B. C. C. SA' SCREEN (Y/N)? 2010 GOTO 2010+(10 AND INKEY\$="N")+(30 AND INKEY\$="Y")
2020 PRINT AT 0.0;8\$ 2030 **GOTO 150** 2040 FAST FOR 1=0 TO 19 FOR N=0 TO 31 FOR 2050 POKE (16516+I+33+N) , PEEK (Z (M+EE#I+ 2080 NEXT N

PROPRINCE 2100 SLOW 2110 PRINT AT 0,0; "SCREEN SAVED. PLEASE PRESS A KEY 2120 IF INKEY\$="" THEM GOTO 2120 2130 PRINT AT 0.0; "DO YOU WANT I T ON TAPE (Y/N)? 2140 GOTO 2140+(60 AND INKEY\$="N")+(10 AND INKEY\$="Y")
2150 PRINT AT 0.0; "A CAS ACTUAL AT 0.0; "A CAS ACTUAL 2160 PAUSE 200 2170 PRINT AT O PRINT AT 0.0; "TYPE IN NAME PROGRAM, PRESS RECORD AND D RECORD BND PL THEN NEULINE 2180 INPUT 包括 2190 SHVE ... 2200 PRINT AT N\$ AT Ø,0;8\$ PRINT BY DE STATE 2999 REM

3010 GOTO 3010+(10 AMD IMKEY #="M")+(30 AND INKEY #="Y")
3020 PRINT AT 0,0;84 0.0:85 GOTO 239 3030 CLS 3040 COTO 3050 3999 REM PART STOP PROGRAM (Y/N)? 4010 GOTO 4010+(10 AND INKEY\$="N")+(30 AND INKEY\$="Y")
4020 PRINT AT 0,0;8\$ GOTO 230 4030 ADAD r: 5 4050 PRINT AT 9,10; "SKETCH PAD", TAB 4; "TO RUN TYPE RUN, NEULINE" 4: 4050 STOP

4500 PRINT AT 0.0; "HOLD AND: TRANS FER SCREEN TO THE PRINTER 4510 GOTO 4510+(10 AND INKEY\$="Y")+(50 AND INKEY\$="N")
4520 PRINT AT 0.0; "UHAT IS THE TITLE ?(TYPE IN.AND PRESS NEULIME 4530 INPUT 4540 IF LEN C\$ (30 THEN GOTO 4590 4550 PRINT AT 0.0; "SURRY TOO LON G.PLEASE RE-TYPE A SHORTER TITLE 4560 FOR I=1 TO 50 4570 NEXT I 4580 GOTO 4520 4590 LPRINT TAB (16-(LEN C\$/2)); 3 5 4600 LPRINT 4610 PRINT AT 8,8;" 4520 COPY 4625 PRINT AL AT 0,0;8\$ 4530 4540 4999 REM HIDEOCTOP & APPLICATION OF THE SLOW 5000 5005 LET Z=PEEK 16396+256\*PEEK 1 5397+67 5010 LET B\$="1: -SAVE SCREEN SCREEN 3: -STOP PROGRAM 4:-CLEAR PRINTER 5020 PRINT TAB 8: "SKETCH PAD" 5030 PRINT .. "USING THIS PROGRAM .YOU CAN DRAW ON THE SCREEN, CLEA R THE SCREEN, SAVE THE PICTURE O N TAPE, AND TRANSFER THE SCREE N TO PRINTER" N TO PRINTER"
5040 PRINT .."THE KEYS TO HOVE T
HE FLASHING CURSOR ARE."
5050 PRINT TAB 7; "0 U E"; TAB 8; "
." ": TAB 7; "A (-+-)0"; TAB 8; "
5050 PRINT .."YOU CAN ALSO CHANG
E THE MODE OF DRAWING (I.E.A LIN E THE MODE OF DRAWING (I.E.A LI E OR NO LINE) BY PRESSING 9 AND 0" II.E.A LIN 5070 PRINT .. "ANY PROGRAM TO LOA 0 (Y/N)?" 5080 GOTO 5080-(4080 AMD IMKEY\$= "Y") + (10 AND INKEY \$ = "N")
5090 PRINT ... "PRESS ANY KEY TO D

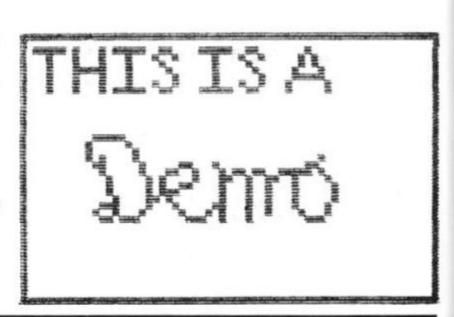

5100 IF INKEY\$ ()"" THEN GOTO 510

INKEYS="" THEM GOTO 5110

3000

SCREEN (Y/N)?

# BLAST-DFF YOUR EXA

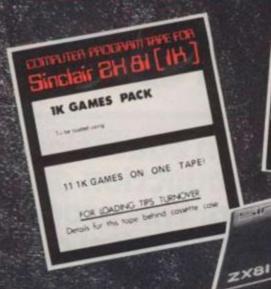

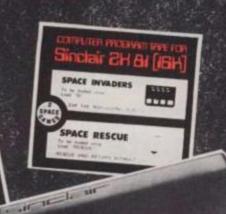

Sinclair 2H & [16H]

COMPUTACALC ZX

To be loaded using Load "COMPUTACALC"

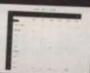

PERSONAL, BUSINESS AND FINANCIAL PLANNING CALCULATIONS

This electronic worksheet gives you professional presentation and analysis of data, bringing more wer to the ZX81 than thought possible.

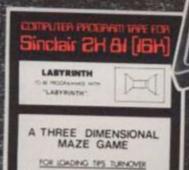

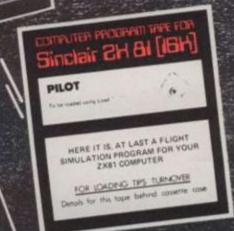

## And explore a galaxy of <u>NEW</u> software!

All these titles are available now from your local Bookstore or Computershop. In case of difficulty, send cost of tape plus 25p postage per tape with the coupon to: Software Masters Ltd., 30 Lincoln Road, Olton, Birmingham B27 6PA. Trade enquiries welcome!

| endanies weicon                                                                                                    | 101                                                                                                    |                                                                                                    |
|----------------------------------------------------------------------------------------------------|----------------------------------------------------------------------------------------------------|----------------------------------------------------------------------------------------------------|
| SM2015 SM2011 SM2022 SM2023 SM2003 SM2025 SM2021 SM2017 SM2018 SM2019 SM2005 SM2027 SM2012 SM2020 SM2024 SM2020 SM2026 SM2008 | Breakout Computacalc Constellation Football Manager Labyrinth Magnus Mazogs Mugsy Murgatroyds Murgatroyds Revenge Nightmare Park/Music P.E.P. Personal Banking System Pilot Progmerge Puckman Space Intruders | 16K 5.95<br>16K 7.95<br>16K 8.00<br>16K 7.95<br>16K 5.95<br>16K 9.95<br>16K 10.00<br>16K 5.95<br>16K 5.95<br>16K 5.95<br>16K 5.95<br>16K 5.95<br>16K 5.95<br>16K 5.95<br>16K 5.95 |
| SM2014<br>SM2013<br>SM2007                                                                                                    | Space Invaders/Space Rescue<br>Star Trek/3D Os & Xs<br>ZX 81 Chess                                                                                                    | 16K 6.95<br>16K 6.95<br>16K 6.90                                                                                                    |
| SM2007<br>SM2001<br>SM2016<br>SM2002                                                                                          | Bumper 7<br>1K Games Pack<br>1K Super Trio                                                                                                    | 1K 5.95<br>1K 6.00<br>1K 7.95                                                                                                    |

Please send me the following programs

| Code    | Title                        | Cost                                                                                                    |
|---------|------------------------------|----------------------------------------------------------------------------------------------------|
|         |                              |                                                                                                    |
|         |                              |                                                                                                    |
|         |                              |                                                                                                    |
|         |                              |                                                                                                    |
|         |                              |                                                                                                    |
| -       |                              | £                                                                                                    |
|         | Pos                          | stage:-                                                                                                    |
| Lenc    | lose Postal Order/Cheque for | Control of the Control of the Contro |
|         |                              | 101812                                                                                                    |
| Name    |                              |                                                                                                    |
| Address |                              |                                                                                                    |
|         |                              |                                                                                                    |
|         |                              |                                                                                                    |

#### Software Masters Ltd.

30 Lincoln Road, Olton, Birmingham B27 6PA, England. Telephone: 021-707 7544.

Prices include VAT

# Computer aidec instruction

A computer can be quite useful in educational situations, especially when the production of randomly chosen questions is needed. This program which asks the student to identify capital cities can easily be adapted to deal with a variety of subjects.

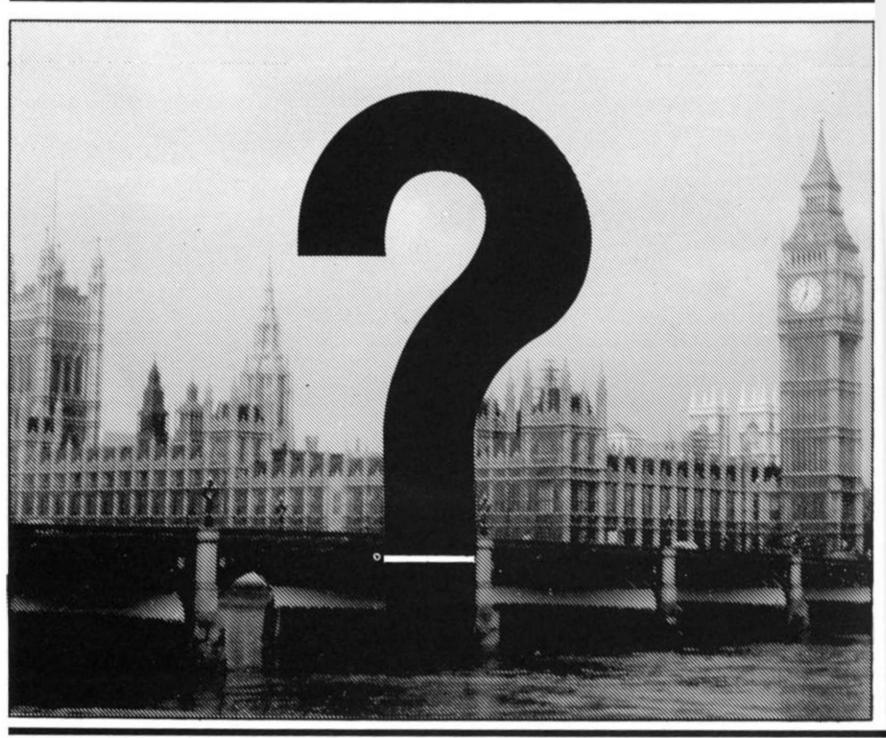

each case to name the capital city of that country. It gives a There is no mechanism score out of 10 at the end of the round (line 430) then gives the within the program to ensure that the same city is not asked

This program picks 10 countries user the option of either terat random, asking the user in minating the run, or of going

There is no mechanism

for more than once in a run. The specific question asked (the program does, however, give routine from line 180) and - of the correct answer if the student

To adapt the program for other subjects, change the

course - the 'questions' and 'answers' given from line 1040.

```
REM CAPITALS OF THE WORLD
REM (C) HARTNELL 1982
LET SCORE=0
                                               260 IF U$0
":B$
262 SCROLL
                                                    IF Us <> Bs THEN PRINT As; "
  20
  25
                                                        U$ (> B$ THEN PRINT THE 6:
                                                    IF U$ <
";U$:"
SCROLL
      SCROLL
PRINT "I WILL NAME 10 COUNT
                                               265
  30
                                               NOT
  40
                                               270
      AND
RIES
50
      SCROLL
PRINT "YOU HAVE TO NAME THE
                                              200 SCROLL
290 IF A (1
DRE SO FAR
                                                        A < 10 THEN PRINT "YOUR SC
FAR IS "; SCORE; " OUT OF "
  50
IR CAPITALS"
      SCROLL
PRINT "AT THE END YOU WILL
                                                    SCROLL
SCROLL
SPINT "STAND BY"
TO 24
                                              : 9
                                               300
                                               310
   GIVEN A"
      SCROLL "SCORE OUT OF 10."
                                               320
  90
      PRINT
 100
                                               340
                                                    SCROLL
      SCROLL
 110
                                                    FOR H=1 TO 5
                                               350
      SCROLL "PRESS NEWLINE/RETURN
 120
                                                    NEXT
                                               355
 130
 UHEN
135
                                               350
                                                           G
                                               370
                                                    NEXT
      SCROLL PRINT "YOU ARE READY TO GO.
                                               380
                                                    SCROLL
 140
                                               390
                                               400
                                                    SCROLL
 150
       INPUT US
                                                            "YOUR TOTAL SCORE WAS
                                               410
 155
       SCROLL
 156
       SCROLL
                                                    SCROLL
PRINT TAB 4;3CORE;" OUT OF
                                               420
 160
       FOR A=1 TO 10
      SCROLL PRINT "QUESTION NUMBER "; A;
                                               430
 165
                                              10."
 167
                                               440
                                                    SCROLL
                                                    SCROLL
PRINT "DO YOU WANT ANOTHER
                                               450
      GOSUB 1000
 170
                                               450
      SCROLL "WHAT IS THE CAPITAL"
 175
                                              470
475
 180
                                                    INPUT Us
       SCROLL TAB 6; "OF "; A$; "?"
 190
      PRINT TA
 500
                                               480
                                                     IF CODE (UE) (>CODE "N" THEN
 210
       SCROLL

IF U$=B$ THEN PRINT "YES,

IS CORRECT"
                                               RUN
                                                    SCROLL PRINT "OK, BYE FOR NOW"
                                               490
  550
                                               500
, B$;
230
RE+1
          U$=B$ THEN LET SCORE=SCO
                                              1000
                                                    REM
                                                          **************
K=10*(INT (RND*2
                                              1010
                                                     LET
                                                                        (RND #20) +4) +1
    O IF U$ (>B$ THEN PRINT "NO.
  240
                                              276761
HE
                                              1020 GDSUB K
 250 SCROLL
1030
      RETURN
LET AS
                                              1142
                                                          B$="BERN"
            A$="CAMBODIA"
B$="PHNOM PENH"
                                              1145
                                                    RETURN
                                                          A$="SRI LANKA"
       LET
                                              1150
1042
                                                    LET
                                                          B$="COLOMBO
1045
       RETURN
                                              1152
                                                    LET
            A$="BOLIVIA"
B$="SUCRE"
                                              1155
                                                    RETURN
      LET
      LET 6$
                                                    LET
                                              1160
                                                          A$="SPAIN"
                                                          B = "MADRID!
                                              1162
                                              1165
      LET
 050
                                                    RETURN
            A$="CUBA"
                                                    LET
            B$="HAVANA"
                                                          A$="ROMANIA"
       LET
1062
                                                    LET B$
                                              1172
                                                          B#="BUCHAREST"
       RETURN
 1065
            A$="AFGHANISTAN"
B$="KABUL"
       LET
 070
       LET
1072
                                                          A$="PANAMA"
B$="PANAMA"
                                              1180
                                              1182
       RETURN
                                              1185
                                                    RETURN
            A$="ANCOLA"
1080
       LET
                                              1190
1100
1195
                                                         As="MEXICO"
Bs="MEXICO CITY"
1082
1085
            B#="LUANDA"
       LET
                                                    LET
       RETURN
1090
       LET
            A$="AUSTRIA"
                                                    RET
                                                         URN
       LET B$="VIENNA"
1092
                                              1200
1202
1205
1210
                                                    LET
                                                          AS="UENEZUELA"
                                                          6$="CHRACAS
                                                    RETURN
            A$="VIETNAM"
B$="HANGI"
 100
       LET
                                                          As="JAMAICA"
Bs="KINGSTON"
 1102
                                                    LET
 1105
       RETURN
                                                    LET
                                              1212
       LET
            A$="URUGUAY"
B$="MONTEVIDEO"
 1110
                                              1215
                                                    RETURN
 1112
                                              1220
                                                    LET
                                                          A$="DENMARK"
 1115
                                                          B#="CUPENHAGEN"
       RETURN
                                              1222
                                                    LET
 1120
            A$="UGANDA"
       LET
                                                    RET
                                                         URN
            B$="KAMPALA"
                                              1230
1232
1235
                                                     LET
                                                          A$="ECUADUR"
                                                          B$="QUITO
 125
       RETURN
       LET
            A$="THAILAND"
  130
                                                     RETURN
            B$="BANGKOK"
                                                    LET
                                                          A$="FIJI"
B$="SUVA"
                                              1240
       RETURN
                                              1242
                                                    RETURN
            AS="SUITZERLAND"
       LET
```

# The chess giants grapple

Sinclair Research is selling a chess program for the ZX81, developed by Psion/Microgen. Reviewer Nick Pearce tried it out, and played it off against Artic's Chess 11.

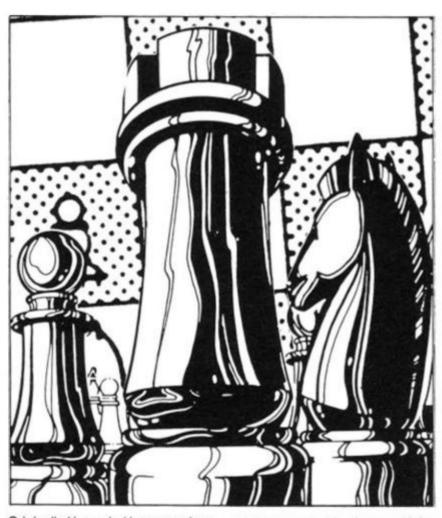

Originally I intended just to review the Psion program, as part of my review of the new Sinclair ZX81 software, but decided that a comparison with ZX Chess 11 by Artic, fast becoming the standard for ZX chess, would be more appropriate. The comparison, although interesting, is perhaps a little unfair. Chess 11 currently retails at £9.95, while the Psion program, together with CHESS CLOCK on the other side of the cassette, sells for £3.00 less.

Both programs display the board on the screen, and pieces

are represented by letters, K for King, Q for Queen, B for Bishop and so on, with the colour of the piece being the colour of the displayed letter, inverse letters for black pieces.

Both games use the standard algebraic system of chess notation for the board co-ordinates, although the Artic program is the only one which actually puts these co-ordinates on the screen.

The Artic board is always displayed the same way up, no matter which end the human is playing from, while the Psion board is shown with the player at the bottom. I feel this makes the Psion program rather easier to play.

Although I expected to, I did not find the lack of co-ordinates on the screen a disadvantage, as I found with both programs it was only really possible to play a normal game by having a proper board set up beside the TV anyway.

Both programs give you the option of setting up a game position. The Artic program requires you to set up a piece by first defining the co-ordinates, then entering a code for the piece you want there. On the Psion board, you use a cursor (=) to move pieces around the board.

A deficiency with the Psion program for the serious player is the lack of a 'game save' facility, which the Artic program includes. Psion's also lacks the ability to print out a copy of the screen at any time, or a list of moves.

Against this, I particularly liked the Psion feature of being able to resign at any time to start a new game. If you get fed up with a game on the Artic program, you have to either continue to the bitter end, or switch off and reload to start a new game.

So much for the immediately apparent differences between the two programs. I'll look now at how well they actually play.

Both allow castling and enpassant moves, and neither permits illegal moves. I do not play a particualry good chess game, and consequently found both programs hard to beat, even on the lowest levels.

Both games seemed to go for check whenever possible, even if they were not in a position to sustain an effective attack. During one game with the Psion program,

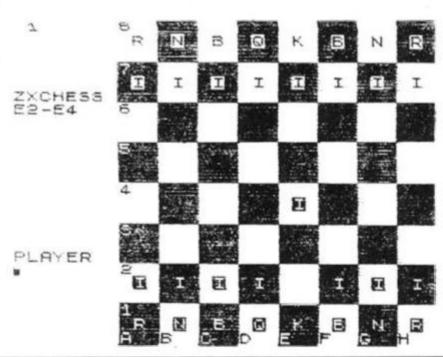

the program repeatedly went for check from a losing position, and in so doing sacrificed its remaining valuable pieces. This left me with an overwhelming piece advantage, from which I was able to win easily. However, this was a rather unusual finish to a game against the Psion program. In most games I played, the Psion program put up

01

7-E5 E2-E4 8-C G1-F3 F1-B5 B F8-D6 D7XC6 C8-G4 03 B5XC6 B1-C3 04 05 Ø5 H2-H3 G4XF G8-F6 D1XF3 E8-G8 D6-E7 E1-G1 D2-D3 08 09 10 01-D2 A1-E1 91-E25731-E35731-E357731-E35731-E35731-E35731-E35731-E35731-E35731-E35771-E35771-E3577 12 4 156789 20 21 4010 23425 B2-83 A3-A4

0000100 34 D8-D6 35 F8-D8 36 37 38 D6-B4 B4-D6 D6XE7 E7-E6 B7-B6 A8-B8 39 41 43 43 D8-E8 F6-D7 F7-F6 G8-F7 44 45 46 E6-C4 C4-A6 B6-B5 48 49 C6XB5

5

3

3-B4

C3-B4 D4-D5 E2-D2 E3-G3 G3-G4 7-G6 6-F7 G6-F C8-D8 F7-G8 G4-H5 H5-F3 86-B6 085-05 085-05 085-05 085-086 84 -E7 E7 -A3 83-B2 #35-F11-E11-E55 #55-F11-E11-E55 #55-F11-E51-E55 #55-F11-E55 #55-F1 F6XE5 G7-F7 F7-E8 F5XG5 E3-F3 G5XE5 E8-D7 F3-F7 F7XC7 D7-08

E8-08

B8-A8

YOU ZX-81 01 E2-E4

at

ile

W

a

Hi

t-

0:

е

ıt

3

1

1

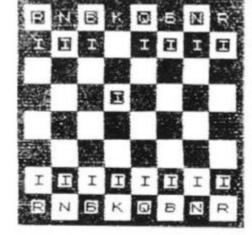

19 I I I I ZXCHESS E1XF1 Z CHECK MATE PLAYER 5 1H1

8 49 I I ZXCHESS FZXCZ 0 7 0 CHECK MATE I PLAYER . 7C8

a good, solid defence, and was not easy to beat.

A4XB5

In order to obtain a comparison between the two programs, a friend lent me his ZX81, and I played one program against the other.

The levels of play of each program are related to the time taken to respond to a move, and are not directly compatible between the two programs.

I rang the changes between the three easiest Artic, and the two easiest Psion, levels of play.

I must stress that this comparison is a little unfair, as the Psion does not claim to play chess to the standard of the more expensive Artic game.

As you may have anticipated, the Artic program played the stronger game. To Psion's credit, three of the ten games were held to a draw. Artic won six, Psion won one.

In a game between Psion on the ZX81, playing white, and Sargon 11 on Tandy, Sargon won, but took some 45 moves to do so. Both played at level one.

Both the Psion and the Artic chess programs play a reasonable game. The Artic program plays a stronger, more sophisticated game, and with its save and move listing features will be the more attractive for serious users. For the casual player, who wants just an occasional game of chess, Psion is a reasonable alternative. The Psion program is more userfriendly, and I particualrly liked its 'resign' facility.

There is little doubt that most ZX81 owners will learn a bit more about their computers, and the game of chess, through playing against any of these programs.

On the B side of Psion's chess is CHESS CLOCK. This simulates the clock used in tournaments to limit the amount of time taken for each move. Two digital readouts display the time taken by each player.

I thought that CHESS CLOCK was a bit of a gimmick, and unlikely to be used seriously. There might be a few dedicated players who would be prepared to use a ZX81 and a television to timekeep during serious games.

I thought the Sinclair advertisement for CHESS CLOCK somewhat misleading. It cannot be used at the same time as the chess program itself as it implied by the statement "...can be used at any time", unless you happen to have two television sets and two ZX81s.

| GAME   | LEVEL O          | F PLAY<br>(SEC5)) | RESULT:<br>AND<br>MOVES                |
|--------|------------------|-------------------|----------------------------------------|
| F U 1  | 1 (05)           | 0 (02)            | ###################################### |
| 3 H 2  | 1 (05)<br>2 (35) |                   | MART -34<br>MART -18                   |
| OT 4   | 2 (35)           | 1 (15)            | DRAU                                   |
| A U 6  | 1 (05)           |                   | ART-58                                 |
| RH 7   | 1 (05)           | 1 (15)            | ART-56                                 |
| 1 7 9  | 2 (35)           | 1 (15)            | ART -47                                |
| C E 10 | 2 (35)           | 2 (40)            |                                        |

# Making your ZX work

When you're ZX81 gets tired of zapping Invaders, you can put it to work with the following utility programs.

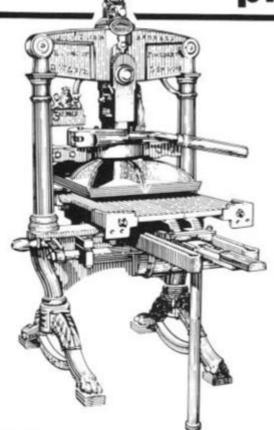

#### APPROXIMATE DEFINITE INTEGRAL

This program enables you to work out a definite integral by using Simpson's rule. You follow the prompts given, entering the function to be used in line 30.

```
REM APPROX. DEFINITE
REM INTEGRAL
REM BY SIMPSON/S METHOD
PRINT "ENTER FUNCTION"
 10
 2000
       INPUT
      PRINT
                 X$, "ENTER XO"
 50
       INPUT
                 1-1
 50
      PRINT
                 M, "ENTER X2P"
      INPUT
 30
                 14; "
      PRINT
                           NO. OF DIVISION
 90
100
      LET
             R= (N-M) /2/Z
 10
      LET
             0=0
 20
      LET
             M = M
1300
1400
1500
1600
1700
1600
      LET
             Y=VAL
                       (XX)
             X = X + B

O = X + D
             Y=UAL
                        (X$)
      LET
             0=Y *4+0
X=X+R
      LET
190
      LET
             Y=UAL
                        (X$)
      LET
 00
             Q = Y + Q
             Z = Z - 1
      SCROLL
      IF Z<>0 THEN PRINT 0+R/3
IF Z<>0 THEN GOTO 140
LET P=0+R/3
215
220
230
      SCROLL PRINT "THE ANSWER IS "; P
235
```

#### Sample run:

```
ENTER FUNCTION
\times * \times * \times -3
                       ENTER
                                XØ
                                X2P
                       ENTER
     NO. OF DIVISIONS?
-0.299975
-0.5996
-0.697975
-1.1936
-1.484375
-1.7676
-2.039975
-2.2976
-2.535975
THE ANSWER IS -2.75
```

### DISTRIBUTION

Using this routine, you can determine the probability at a point which we'll call X, and the

POISSON cumulative probability from zero to X. The sample run given uses a value of 6 for M, and 8 for X. The probability, f, is given at the end, as is the cumulative probability,

```
PRINT
                    "ENTER M"
  20
                     M= ";A,"ENTER X"
         INPUT
        PRINT
  50
       INPUT B
PRINT "M= "; A; "
LET Q=EXP (-A)
LET R=Q
IF B=Q THEN GOTO
SCROLL
PRINT "P" "L (P)"
FOR Z=1 TO B
LET R=A*R/Z
SCROLL
PRINT R,
  55
  50
              NT "M= ";A;" X=

0=EXP (-A)

R=0

B=0 THEN GOTO 140
                                            X= ";B
  80
  90
  95
100
 10
116
        PRINT
LET Q
                Q=Q+R
126
        PRINT
        NEXT
140
        SCROL
       SCROLL
PRINT "P= ";R
145
       SCROLL
PRINT "L(P) = ";0
```

#### Sample run:

| P.014872513<br>-044517539<br>-088235078<br>-3.13385262<br>-3.15062314<br>-3.16062314<br>-3.13767693<br>-3.10325773 | L(P) .017351265 .061965805 0.15120388 0.2850565 0.44567964 0.60630278 0.74397976 0.84723749 |
|----------------------------------------------------------------------------------------------------|---------------------------------------------------------------------------------------------|
| P = 0.10325773<br>L(P) = 0.84723                                                                                   | 749                                                                                         |

#### AREA CALCULATOR

This program works out the floor area of a house, in order to determine how much carpet is required to cover it. Just follow the prompts given.

REM AREA CALCULATOR LET TOTAL = 0 10 LET TOTAL = 6 SCROLL SCROLL SPINT "HOW MANY ROOMS?" 20 30 40 FOR Q=1 TO R SCROLL 30 PRINT "WHAT IS LENGTH OF RO 50 OM 70 INPUT L SCROLL PRINT "WHAT IS WIDTH OF ROO 75 80 PRINT 30 INPUT W LET A=W\*L SCROLL PRINT "AREA OF ROOM ";0;" 100 110 130 : A LET TOTAL = TOTAL + A SCROLL PRINT "AND THE TOTAL AREA " 130 150 IF D(R THEN PRINT "50 FAR SCROLL PRINT , "IS ", TOTAL SCROLL SCROLL 150 180 90 200 210 NEXT

#### Sample run:

0

a е HOW MANY ROOMS?
WHAT IS LENGTH OF ROOM
WHAT IS WIDTH OF ROOM 13 17 ROOM 1 IS AREA OF 180

AND THE TOTAL AREA 50 180 T5 IS OF WHAT LENGTH OF ROOM 2? WIDTH OF ROOM : ROOM 2 IS 120 TOTAL AREA SO IS 300 WHAT AREA OF FAR IS OF ROOM UHAT LENGTH IS OF WIDTH OF ROOM ROOM 3 IS 104 WHAT AREA TOTAL AREA THE GMP 404

#### TYPING TUTOR

This program generates a letter of the alphabet at random and then gives you a limited time to find it. The program will tell you if you're right, wrong, or have just taken too long. Once you've mastered it in its present form, decrease the

length of the a loop (line 100). The listing here is for the Spectrum,. but it is easy to modify for the ZX81. Use upper case A in the loop counter and A\$ (you haven't any choice, anyway, on the ZX81); change the colon in lines 130 and 140 into a semi-colon, and replace the word STOP with the letter Q.

5 REM ENGAGE CAPS LOCK FIRST 0 LET B\$=CHR\$ (INT (RND \*25) +C LET 10 ODE PRINT AT 10,0, "QUICKLY, PRE 20 5 "; **5**\$ a=0 TO 100 as THEN GO TO 140 LET 110 125 NEXT a
130 PRINT "Time is up": 3TOP
140 IF A\$=B\$ THEN PRINT "You we
re right": STOP
150 PRINT "You were brong" NEXT

#### TAURUS COMPUTER DESIGN

Our SPECTRUM games are now available (Mastermind, Ato

SPECTRUM utilities available soon. Write for details.

Our product range for the ZX81 is as follows:

#### TAURUS 8K PROMCARD

- Fills memory space 8K-16K
  Housed within 2X81 case—easy installation
  Link selectable: 7K PROM-1K RAM or 8K PROM (2+2732)
  Ideal home for TAURUS SOLID SOFTWARE

- TAURUS 16K RAMPACK

   User switchable | Model A 16K RAM or 14K RAM-2K PROM (2716) | Model B 16K RAM or 12K RAM-4K PROM (2732)
- Flexible connection to ZX81—eliminates memory wipeout
- Rugged construction—proven high quality de
   Ideal home for TAURUS SOLID SOFTWARE

#### TAURUS MACHINE-CODE MONITOR

- Westion 1

   16 user utility commands

   Optimized for developing and testing machine code

   Available as TAURUS SOLID SOFTWARE! on all TAURUS hardware products
- · Also available on cassette

- version 2: As Version 1-MACHINE CODE DISASSEMBLER

   Displays address, hex instruction bytes, source code

   Standard X-80+ mnemonics

   Relative jumps shown with absolute addresses

#### Also available on cassette GRAPHICS EDITOR

- Make your own character shapes—whatever you want!
   Includes routine for switching character sets
   Two new character sets provided (including lower case)
   Available as TAURUS SOLID SOFTWARE!

#### MACHINE-CODE ASSEMBLER

- Standard Z-80\* mnemorics
   Optimised for ZX81 keyboard layout
- Up to 256 user
- Available as TAURUS SOLID SOFTWARE
   Also available on cassette

|                    | 16K RA  | MPACK.  | <b>SK PROMCARD</b> | Cassette |
|--------------------|---------|---------|--------------------|----------|
|                    | Model A | Model B |                    |          |
| (Prontivare brity) | 636.00  | 638.00  | 125                | -        |
| MONTOR Version 1   | 645.00  |         | £8 per EPROM       | 67.50    |
| MONITOR Version 2  | 0.00    | \$49.00 | ES per EPROM       | 68 50    |
| ASSEMBLER          | -       | -       | £12 per EPROM      | 06.50    |
| GRAPHICS EDITOR    |         |         | E9-per EPROM       | 0.000    |

Send for details or cheque with

TAURUS COMPUTER DESIGN 47 High Street, Baldock, Hertfordshire SG7 6BG Telephone Baldock (0462) 89396

# **ADVERTISEMENT**

| Adaptors Eliminations 54 | Microcomputer Software71   |
|--------------------------|----------------------------|
| Addictive Games 102      | Microware107               |
| Afdec Electronics34      | Microz                     |
| A. G. Fosberry           | Microgen58                 |
| Artic Computing64        | Moviedrome58               |
| Bi-Pak44                 | D. J. Moody                |
| Buffer Micro18           | Newsoft Products54         |
| Cases Computer           | Nimrod Software54          |
| Simulations 87           | Oasis Software 107         |
| Cobra Technology30       | Personal Software          |
| D. K. Tronics            | Services                   |
| D. J. Moody              | Panda Software 44          |
| East London Robotics 96  | Peter Furlong Products 58  |
| Fuller Micro Systems 131 | Philip Copley              |
| Gemini Marketing86       | Phipps Ass                 |
| Giltrole Ltd 96          | Picturesque110             |
| Grundy 126 & 127         | Quicksilva                 |
| Hilderbray Ltd81         | Richard Altvasser18        |
| Holly Products 70        | Richard Shepherd           |
| Interface 55 & 70        | Rose Cassettes 87          |
| Ivor Killerbyte96        | Scisoft Ltd                |
| J. K. Greye Software 102 | Shiva Publishing Ltd 87    |
| J. P. Gibbons            | Sinclair Research 6 & 7    |
| John Prince64            | Silversoft                 |
| JRS Software             | Software Masters117        |
| Kayde Electronics 3      | Storkrose Ltd2             |
| Melbourne House Pub77    | Taurus Computer Design64   |
| Memotech                 | Transform                  |
| Michael Orwin44          | V & H Computer Service 102 |
| Microbyte70              | Video Software86           |
|                          |                            |

# A Picturesque is worth a thousand words

A number of 'tool kits' are available to make it possible to write better programs on the ZX81. ZX Computing staff look at two of them, Screen Kit 1 from Picturesque and Graphics toolkit from JRS Software.

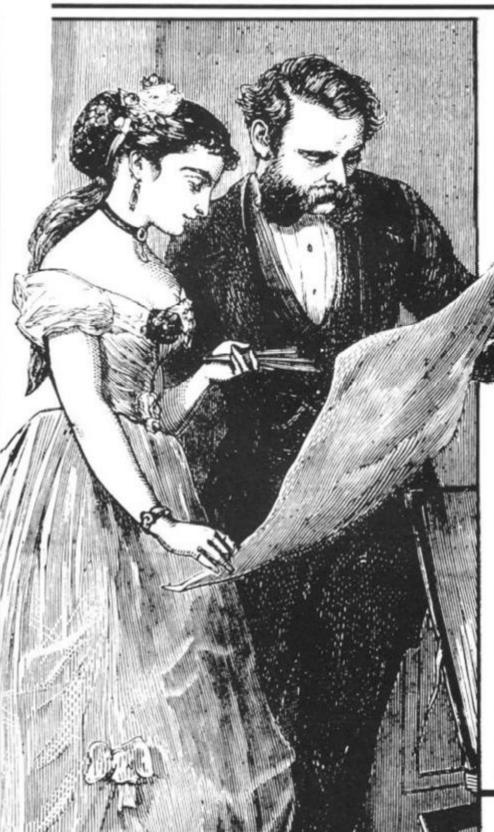

Screen kit 1 is an attractively packaged screen toolkit from 'Picturesque' sold by mail order for £5.70. It consists of a number of machine code routines to help a ZX81 user smarten up his graphics in a BASIC program.

The cassette inlay and instruction card are tidily presented in blue, well printed and easy to read. From its smart appearance I assumed it would LOAD first time but I was not so lucky. On playing back the tape through the loud-

speaker I discovered the signal was a little noisy and was not recorded at a sufficiently loud volume. After wedging a small piece of paper under the cassette (I) and setting the highest volume level on my cas sette recorder it LOADed easily.

Screen Kit 1 has eight facilities four-way scrolls; CLS; Borders; CPS; Reverse; Cursors; Memory and SAVE/LOAD.

The SAVE and LOAD facilities are perhaps the most useful, being at double speed. All the routines are accessed from BASIC via USR statements &

POKE commands. The instruction card is A4 size, double sided and folded in half with compressed text printed in Black. In this way Picturesque have managed to get some pretty comprehensive and detailed instructions onto a single sheet.

The first four commands scroll the screen in the appropriate direction. One POKE adjusts how many scrolls will be actioned before returning to BASIC. For instance, to scroll the screen five times to the left simply POKE 16661,5 then RAND USR 16660. The unfortunate thing about the scrolls in Screen Kit 1 is that they do not wrap-around ie the characters lost at the edges of the screen do not reappear at the opposite edge. Wrap-around scrolls are far more useful in that you can do continuous backgrounds that are constantly moving but do not need to be updated because it wraps around the screen. The principal is quite similar to a 1920s westerns where the Sheriff would run on a conveyor belt and behind him would be the background painted on a giant canvas sheet that

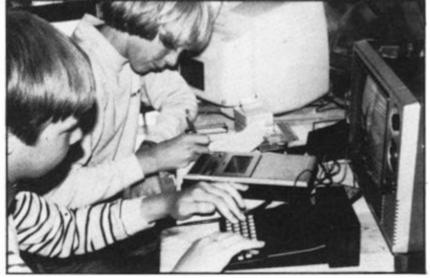

would be rotated like a belt (thus one always saw the same scenery go past again and again!)

#### **Clearly Crashed**

Screen Kit 1 also provides a CLS facility which can be used to overcome the slowness of the ROM's routine. Instead of the usually slow CLS where the characters can be seen to be changed spaces from top to bottom, the Picturesque CLS is good, instant clear screen which is far tidier. CLS also has a second use. If you poke 16863 with a character code, that character will be used instead of spaces in the CLS routine. Unfortunately Screen Kit 1 has no error checking routine at all so if you POKE an invalid character code into 16863 and then access the CLS routine then the program crashes. This sort of defect can be very annoying and doesn't show a very thorough approach to the product.

on

nd

ed

av

et

nd

le

is

le.

N

d

e

The BORDERS routine is quite impressive in that it is a fast way of drawing boxes on the screen. You have to specify the line and column position of the top left hand corner and also the height and width inside the border. This requires four POKES which is really quite a lot of typing for a single command. CPS is simply a CLS for a specified part of the screen, the POKEs are the same as those used in the Border command. Clearing part of the screen is not something that is a vital aid to the Graphics programmer. It does have its uses but not that many.

The next command is a useful function. It changes part of the screen into inverse video, which in loop would make a very straightforward way of highlighting areas of the screen but for the five lines of BASIC code required every time this operation is needed. The next command is called CURSOR and here is a quote from the manual: "Simulates INPUT, but gives you a flashing cursor". What actually happens is that it flashes a black blob on the screen which disappears when a key is pressed. The character code of the key pressed is returned. To say that it simulates INPUT is not quite accurate; more correctly, it could be described as INKEY\$ with flashing blob!

Typing PRINT USR 16886 returns a figure which is the free memory in bytes. The SAVE & LOAD routines are the most useful part of the package. They operate at double speed and are used for storage of variables on tape. No file names are allowed so that rules out a tape filing system for a database program, where it could load up a selected file from,

say, twenty on one tape.

This is a pity since the double speed SAVE & LOAD in their machine code monitor 'ZC-MC' allow single letter file names. When I tried the routines for Sinclair's SAVE & LOAD and a similar pattern appeared on the screen, except the bars were narrower. The SAVE & LOAD routines are a reason to buy the package in themselves.

#### **Plotting Power**

The SAVE and LOAD routines are very good and very useful, being at double speed for the variables, but bear little relation to the title Screen Kit 1. Perhaps they should have called it 'Programmers toolkit'. As Screen Kit 1 is stored in a REM statement it becomes part of your program, which has the advantage that it doesn't need to be loaded above RAMTOP every time you want to use it. But it does mean that if you start writing a program and decide you need Screen Kit 1 and haven't already LOADed it, then to merge it with your own program is a very complicated process described in 27 steps in the instrucions

Despite this, it is a very useful package overall, and one which will enable you to produce much more professional looking programs.

#### **Graphic Toolkit**

Graphics Toolkit is sold by mail order from JRS Software at a cost of £5.95. This includes VAT and Postage. Like Screen Kit 1, it consists of a number of machine code routines to help the BASIC programmer smarten up his graphics.

The cassette is a studio produced type and the quality is of a good standard because the signal is 'processed' by the studio. The packaging is not as smart as that of Picturesque, but the instructions consist of two sheets of double sided, compressed A4 as opposed to one. They go to the same depth as Picturesque's instructions but cover an extra eleven functions.

Graphics Toolkit has twenty three routines:

DRAW
FOREGROUND ON
BORDER
FILL
UP
LEFT
EDITPRINT
DOWNSCROLL
RIGHTSCROLL
OFFSCREEN
BACKGROUND OFF
SQUARE

The most powerful and useful feature is the DRAW command. It

allows the user to define a multicharacter shape in a REM statement and then DRAW or UN-DRAW it at any point on the screen. It will draw a shape of any size instantly and so is ideal where fast moving graphics are required. The shape is defined in a REM using characters, (the ones to be printed), and direction codes (to indicate where each character is to be placed). For instance, to define a simple square:

#### 10 REM A SQUARE:

The user may place his own label first (in this case it is 'A SQUARE') then there is a colon to tell Graphics Toolkit that the definition is starting. Then comes the first character, followed by a < (greater than) indicating that the next character is to be placed to the right of the previous one. A less than sign means move left, a V' means move down and an 'A' move FOREGROUND ON/OFF facility provides an added effect when used with DRAW & UNDRAW. When foreground mode is on, the shapes that are moved around the screen appear to move behind graphics already on the screen.

A demonstration is provided on the cassette, in which a predefined snake moves behind a cactus. Any number of shapes can be defined and used because one POKE before the DRAW command sets the line number of the appropriate shape. The BORDER command is not the same as the Screen Kit. Instead of drawing a one pixel wide border anywhere on the screen, it draws an instant border around the edge of the screen using any character.

Only the bottom line position is variable. This is so you have the choice of using all 24 lines of the screen or leaving the bottom two free as a sort of 'text window'. UNBORDER simply removes the border. EDITPRINT allows you to use that window; it moves the print position to the top edit line which is normally inaccessible from PRINT.

#### **Giving Ground**

FILL does exactly what it

UNDRAW
FOREGROUND OFF
UNBORDER
REVERSE
DOWN
RIGHT
UPSCROLL
LEFTSCROLL
ONSCREEN
BACKGROUND ON
SEARCH & REPLACE

says. It fills a portion of the screen with a chosen character. The user, by way of two POKEs

decides the line to start filling from and how many lines to fill. On this, as on all commands there is full error checking so that if you try to use an invalid character or FILL off the bottom of the screen it gives an error code in the usual format Code/Line No. An actual error message system would have been more helpful but codes are better than nothing. REVERSE is similar to Screen Kit 1's command of the same name, in that it changes part of the screen to inverse Video.

FOREGROUND mode affects both FILL & REVERSE; if Foreground mode is on, only Foreground characters will be changed. Foreground characters count as anything which isn't a Background character. Sounds

confusing, doesn't it?

Background is set by BACKGROUND ON. This clears the screen to character of your choice and selects it as your Background. That is similar to the PAPER system on the Spectrum. The Foreground characters can be anything else. For instance, you have 30 inverse asterisks randomly placed on the screen, the Background being fullstops.

When a REVERSE command is done with Foreground on, the asterisks will be changed to ordinary asterisks but the fullstops would be left unchanged.

The Scrolls wrap-around the screen, making some interesting effects possible. I created the effect of moving through space by randomly printing fullstops on the screen, REVERSEing the whole screen and then just repeatedly DOWNSCROLLing it, ideal for a space game!

An interesting facility is ONSCREEN & OFFSCREEN. They turn the screen on and off respectively, not as in FAST mode but by a clever technique which uses no

extra memory.

As they are instant, the screen can be flashed in a loop to give a quite stunning effect. SEARCH& REPLACE searches on the screen for a chosen character and replaces it with another character. This would take quite sometime in BASIC but with Graphics Tookit it operates immediately. The uses of this are not obvious, nor varied, but really depend on the user's imagination. SQUARE is quite similar to Screen Kit 1's BORDER command but far slower.

#### Conclusion

Graphics Toolkit has far more routines than Screen Kit 1 but lacks double speed LOAD & SAVE. Good value at £5.95.

Don't let its size fool you.
If anything NewBrain is like the
Tardis.

It may look small on the outside, but inside there's an awful lot going on.

It's got the kind of features you'd expect from one of the really big business micros, but at a price of under £200 excluding VAT it won't give you any sleepless nights.

However, let the facts speak for themselves.

You get what you don't pay for.

NewBrain comes with 24K ROM

22K RAM most competitors expect

and 32K RAM, most competitors expect you to make do with 16K RAM.

What's more you can expand all the way up to 2 Mbytes, a figure that wouldn't look out of place on a machine costing ten times as much.

We've also given you the choice of 256, 320, 512 and 640 x 250 screen resolution, whereas most only offer a maximum of 256 x 192.

Big enough for your business.

Although NewBrain is as easy as ABC to use (and child's-play to learn to use) this doesn't mean it's a toy.

Far from it.

It comes with ENHANCED ANSI BASIC, which should give you plenty to get your teeth into.

And it'll also take CP/M® so it speaks the same language as all the big business micros, and feels perfectly at home with their software.

# NO OTHER MICRO HAS THIS MUCH POWER IN THIS MUCH SIZE FOR THIS MUCH MONEY

Now-Brain

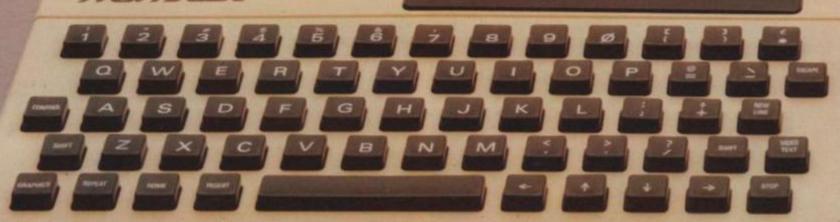

So as a business machine it really comes into its own.

The video allows 40 or 80 characters per line with 25 or 30 lines per page, giving a very professional 2000 or 2400 characters display in all on TV and/or monitor. And the keyboard is full-sized so even if you're all fingers and thumbs you'll still be able to get to grips with NewBrain's excellent editing capabilities.

When it comes to business graphics, things couldn't be easier. With software capabilities that can handle graphs, charts and computer drawings you'll soon be up to things that used to be strictly for the big league.

Answers a growing need.

Although NewBrain, with its optional onboard display, is a truly portable micro, that doesn't stop it becoming the basis of a very powerful system.

The Store Expansion Modules come in packages containing 64K, 128K, 256K or 512K of RAM. So, hook up four of the 512K modules to your machine and you've got 2 Mbytes to play with. Another feature that'll come as a surprise are the two onboard V24 interfaces.

With the aid of the multiple V24 module this allows you to run up to 32 machines at once, all on the same peripherals, saving you a fortune on extras.

The range of peripherals on offer include dot matrix and daisy wheel printers, 9," 12" and 24" monitors plus 5%" floppy disk drives (100 Kbytes and 1 Mbyte) and 5%" Winchester drive (6-18 Mbytes).

As we said, this isn't a toy.

It doesn't stop here.

Here are a couple of extras that deserve a special mention.

The first, the Battery Module, means you won't be tied to a 13 amp socket. And, even more importantly, it means you don't have to worry about mains fluctuations wreaking havoc with your programs.

The ROM buffer module gives you a freedom of another sort.

Freedom to expand in a big way. It gives you additional ROM slots, for system software upgrades such as the Z80 Assembler and COMAL, 2 additional V24 ports, analogue ports and parallel ports.

From now on the sky's the limit. Software that's hard to beat.

A lot of features you'd expect to find on software are actually built into NewBrain so you don't need to worry about screen editing, maths, BASIC and graphics.

However, if you're feeling practical you can always tackle household management, statistics and educational packages. And because NewBrain isn't all work and no play, there's the usual range of mindbending games to while away spare time.

Waste no more time.

To get hold of NewBrain you need go no further than the coupon at the bottom of the page.

With your order we'll include a hefty instruction manual so you'll know, where to start, and a list of peripherals, expansion modules, and software so you'll know

where to go next.

© CPM is the registered trade mark of Digital Research inc.

OASI Trust Fund

I - Income
O - Outlays
B - Balance at start of year

188

I O B I O B I O B I

Dealer enquiries invited, please contact-

NewBrain, Grundy Business Systems Ltd., Grundy House, Somerset Road, Teddington TW11 8TD

Each NewBrain order will include a FREE comprehensive user manual, a catalogue of expansion modules and peripherals, and a detailed list of available software.

Please send me the following:
Quantity Item (inc. VAT & p&p) Total

NewBrain A
NewBrain AD with onboard single line display
Printer
Monitor 12\*

Total £

Total £

l'enclose a cheque/Postal Order for £\_\_\_\_\_\_payable to Grundy Business Systems Reader Account. NewBrain, Grundy Business Systems Ltd., Grundy House, Somerset Road, Teddington TW11 8TD.

Please debit my Access Card No:\_\_\_\_\_\_my Barclaycard No:\_\_\_\_\_

Signature.....

Name\_\_\_\_\_

\_Postcode\_

Registered Number 1522978
VAT Number 358661618
Please allow up to 28 days for delivery.

NEWBRAIN

are not lost when the ZX81 is turned off.

Syntax check

The syntax of a line of program is checked on entry. A syntax error cursor marks the first place the syntax breaks down if there is an error. The syntax error cursor disappears when errors have been corrected. Only lines free from syntax errors will be entered into the program.

Graphics

Apart from the 20 graphics characters, space and its inverse, the display may also be divided into 64 x 44 pixels, each of which may be 'blacked' in or 'whited' out under program control.

Editing

A line editor allows you to edit any line of program or input, including program line numbers. Lines may be deleted, increased or decreased in size.

Arithmetic

Arithmetic operators +, -, x, +, exponentiate. Relational operators =, < >, >, <,< =,>=, may compare string and arithmetic variables to yeild 0 (False) or 1(True). Logical operators AND, OR, NOT yield boolean results.

Floating-point numbers

Numbers are stored in 5 bytes in floating-point binary form giving a range of  $\pm$  3 x 10  $^{-39}$  to  $\pm$  7 x 10  $^{38}$  accurate to 9% decimal digits.

Scientific functions

Natural logs/antilogs; SIN, COS, TAN and their inverses; SQR;

Variables

Numerical: any letter followed by alphanumerics

String: As to Zs

FOR-NEXT loops: A-Z (loops may be nested to any

depth. A-Z

Numerical arrays: String arrays:

As to Zs

Arrays

Arrays may be multi-dimensional with subscripts starting at 1.

Expression evaluator

The full expression evaluator is called whenever an expression, constant or variable is encountered during program execution. This powerful feature allows use of expressions in place of constants and is especially useful in GOTO, GOSUB etc. Command mode

The ZX81 will execute statements immediately, enabling it to perform like a calculator.

Cassette interface

Works using domestic cassette recorders. The transfer rate is 250 baud and uses a unique recording format not compatible with other systems. The ZX81 will save the data as well as the program to avoid the need to re-enter the data when the program is next loaded.

ZX81 will search through a tape for the required program). The cassette leads supplied have 3.5 mm jack plugs.

Expansion port

At the rear, this has the full data, address and control buses from the Z80A CPU as well as OV, +5V, +9V,  $\overline{0}$  and the memory select lines. These signals enable you to interface the ZX81 to the Sinclair 16K RAM pack and ZX printer.

Power supply

The ZX81 requires approximately 420mA at 7–11V DC. It has its own internal 5V regulator. The ready assembled ZX81 comes complete with a power supply. The ZX81 kit does not include a power supply.

TV standard

The ZX81 is designed to work with UHF TVs (channel 36) 625 lines.

## ZX SPECTRUM

Dimensions

Width 233 mm Depth 144 mm Height 30 mm

CPU/Memory

Z80A microprocessor running at 3.5 MHz. 16K-byte ROM containing BASIC interpreter and operating system.

16K-byte RAM (plus optional 32K-byte RAM on internal expansion board) or 48K-byte RAM.

Keyboard

40-key keyboard with upper and lower case with capitals lock feature. All BASIC words obtained by single keys, plus 16 graphics characters, 22 colour control codes and 21 user-definable graphics characters. All keys have auto repeat.

Display

Memory-mapped display of 256 pixels x 192 pixels; plus one attributes byte per character square, defining one of eight foreground colours, one of eight background colours, normal or extra brightness and flashing or steady. Screen border colour also settable to one of eight colours. Will drive a PAL UHF colour TV set, or black and white set (which will give a scale of grey), on channel 36.

Sound

Internal loudspeaker can be operated over more than 10 octaves (actually 130 semitones) via basic BEEP command. Jack sockets at the rear of computer allow connections to external amplifier/ speaker.

Graphics

Point, line, circle and arc drawing commands in high-resolution graphics.

16 pre-defined graphics characters plus 21 user-definable

graphics characters. Also functions to yield character at a given position, attribute at a given position (colours, brightness and flash) and whether a given pixel is set. Text may be written on the screen on 24 lines of 32 characters. Text and graphics may be freely mixed.

#### Colours

Foreground and background colours, brightness and flashing are set by BASIC INK, PAPER, BRIGHT and FLASH commands. OVER may also be set, which performs an exclusive - or operation to overwrite any printing or plotting that is already on the screen. IN-VERSE will give inverse video printing. These six commands may be set globally to cover all further PRINT, PLOT, DRAW or CIRCLE commands, or locally within these commands to cover only the results of that command. They may also be set locally to cover text printed by an INPUT statement. Colour-control codes, which may be accessed from the keyboard, may be inserted into text or program listing, and when displayed will override the globally set col-ours until another control code is encountered. Brightness and flashing codes may be inserted into program or text, similarly. Colour-control codes in a program listing have no effect on its execution. Border colour is set by a BORDER command. The eight colours available are black, blue, red, magneta, green, cyan, yellow and white. All eight colours may be present on the screen at once, with some areas flashing and others steady, and any area may be highlighted extra bright.

#### Screen

The screen is divided into two sections. The top section — normally the first 22 lines — displays the program listing or the results of program or command execution. The bottom section — normally the last 2 lines — shows the command or program line currently being entered, or the program line currently being edited. It also shows the report messages. Full editing facilities of cursor left, cursor right, insert and delete (with auto-repeat facility) are available over this line. The bottom section will expand to accept a current line of up to 22 lines.

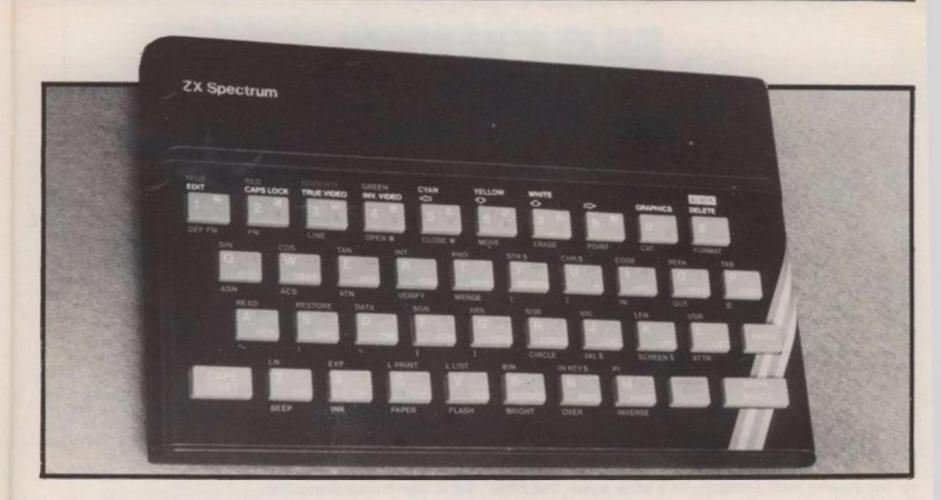

#### **Mathematical Operations And Functions**

on, on,

to

is ole as

1).

15

Arithmetic operations of +, -,  $\times$ , +, and raise to a power. Mathematical functions of sine, cosine, tangent and their inverses; natural logs and exponentials; sign function, absolute value function, and integer function; square root function, random number generation, and pi.

Numbers are stored as five bytes of floating point binary — giving a range of  $+3\times10^{-39}$  to  $+7\times10^{38}$  accurate to 9% decimal digits. Binary numbers may be entered directly with the BIN function. =, >, <, >=, <= and <> may be used to compare string or arithmetic values or variables to yield 0 (false) or 1 (true). Logical operators AND, OR and NOT yield boolean results but will accept 0 (false) and any number (true).

User-definable functions are defined using DEF FN, and called using FN. They may take up to 26 numeric and 26 string arguments, and may yield string or numeric results.

and may yield string or numeric results.

There is a full DATA mechanism, using the commands READ, DATA and RESTORE.

A real-time clock is obtainable.

#### String Operations And Functions

Strings can be concatenated with +. String variables or values may be compared with =, >, <, > =, < =, < > to give boolean results. String functions are VAL, VAL\$, STR\$ and LEN. CHR\$ and CODE convert numbers to characters and vice versa, using the ASCII code. A string slicing mechanism exists, using the form a\$ (x TO y).

#### Variable Names

Numeric — any string starting with a letter (upper and lower case are not distinguished between, and spaces are ignored). String — A\$ to Z\$.

FOR-NEXT loops — A-Z. Numeric arrays — A-Z.

String arrays - A\$ to Z\$.

Simple variables and arrays with the same name are allowed and distinguished between,

#### Arrays

Arrays may be multi-dimensional, with subscripts starting at 1. String arrays, technically character arrays, may have their last subscript omitted, yielding a string.

#### **Expression Evaluator**

A full expression evaluator is called during program execution whenever an expression, constant or variable is encountered. This allows the use of expressions as arguments to GOTO, GOSUB, etc.

It also operates on commands allowing the ZX Spectrum to operate as a calculator.

#### Cassette Interface

A tone leader is recorded before the information to overcome the automatic recording level fluctuations of some tape recorders, and a Schmitt trigger is used to remove noise on playback.

All saved information is started with a header containing information as to its type, title, length and address information. Program, screens, blocks of memory, string and character arrays may all be saved separately.

Programs, blocks of memory and arrays may be verified after saving.

Programs and arrays may be merged from tape to combine them with the existing contents of memory. Where two line numbers or variables names coincide, the old one is overwritten.

Programs may be saved with a line number, where execution will

start immediately on loading.

The cassette interface runs at 1500 baud, through two 3.5 mm jack plugs.

#### **Expansion Port**

This has the full data, address and control busses from the Z80A, and is used to interface to the ZX Printer, the RS232 and NET interfaces and the ZX Microdrives. IN and OUT commands give the I/O port equivalents of PEEK and POKE.

#### **ZX81** Compatibility

ZX81 BASIC is essentially a subset of ZX Spectrum BASIC. The differences are as follows.

FAST and SLOW: the ZX Spectrum operates at the speed of the ZX81 in FAST mode with the steady display of SLOW mode, and does not include these commands.

SCROLL: the ZX Spectrum scrolls automatically, asking the operator "scroll?" every time a screen is filled.

UNPLOT: the ZX Spectrum can unplot a pixel using PLOT OVER, and thus achieves unplot.

Character set: the ZX Spectrum uses the ASCII character set, as opposed to the ZX81 non-standard set.

# MACHINE SPECIFICATIONS

**ZX80** 

Dimensions Width 174mm (6.85 in) Depth 218mm (8.58 in) Height 38 mm (1.5 in ) Weight 300g (10.5oz)

Microprocessor/Memory Z80A 3.25 MHz clock

ROM: 4K bytes containing BASIC

RAM: 1K bytes internal, externally expandable to 16K bytes.

Display

Requires an ordinary domestic black and white colour TV. The lead supplied connects between the ZX80 and your TV's aerial socket. The display organisation is 24 lines of 32 characters per line showing black characters on a white screen. The ZX80 does not connect to a printer.

Programming

Programs can be entered on the keyboard or loaded from cassette. The ZX80 has automatic "wrap round" so lines of program can be any length but not multi-statement lines.

Syntax check

The syntax of the entered line is checked character by character. A syntax error cursor marks the first place the syntax breaks down if there is an error. Once any errors have been edited out the syntax error cursor disappears. Only syntax error-free lines of code are accepted by the ZX80.

Graphics
Total of 22 graphics symbols giving 48 x 64 pixels resolution consisting of 10 symbols plus space and inverses. Includes symbols for drawing bar charts. Under control of your BASIC program any character can be printed in reverse field.

Editing

The line edit allows you to edit any line of program or input including statement numbers. The edit and cursor control keys are EDIT, RUBOUT, HOME.

Arithmetic

Arithmetic operators +,-,x,+ exponentiate. Relational operators <,>,=, yielding 0 or - 1. Logical operators AND OR NOT yielding boolean result. Relational operators also apply to strings. ZX80 BASIC uses 16 bit two's complement arithmetic ( $\pm$  32767).

Variables

Numeric variable names may be any length, must begin with a letter and consist of alphanumerics. Every character in the name is compared thus an infinity of unique names is available.

String variables may be assigned to or from, shortened but not concatenated. String variable names are A\$ - Z\$. Strings do not require a dimension statement and can be any length.

Arrays have a maximum dimension of 255 (256 elements) each. Array names consist of a single letter A–Z.

Control variable names in FOR. . . NEXT loops consist of a single letter A-Z.

Expression evaluator

The full expression evaluator is called whenever a constant or variable is encountered during program execution. This allows you to use expressions in place of constants especially useful in GOTOs, GOSUBs, FOR. . . NEXT etc.

Immediate mode

The ZX80 will function in the "calculator mode" by immediately executing a statement if it is not preceded with a line number.

Cassette interface

Works with most domestic cassette recorders. The transfer rate is 250 baud using a unique tape-recording format. Other systems are not compatible with the ZX80's. The ZX80 also SAVEs the variables as well as the program on cassette. Therefore you can save the data for updating next time the program is executed. The ZX80 does not support separate data files. The lead supplied with the ZX80 is fitted with 3.5mm jack plugs.

Expansion bus

At the rear has 8 data, 16 address, 13 control lines from the processor and Ov, 5v, 9-11v, 0 and internal memory control line. These signals enable you to interface the ZX80 to your own electronics, PIO, CTC, SIO if you want I/O ports etc. Power supply

The ZX80 requires approximately 400mA from 7-11v DC. It

has its own internal 5v regulator.

TV standard

The ZX80 is designed to work with UHF TVs (channel 36) and is the version required for use in the United Kingdom. The ZX80 USA is designed to work with a VHF TV(American channel 2. European channel 3) and is the version required for the American TV system, also for countries without UHF.

**ZX81** 

Dimensions Width 167mm (6.32 in) Depth 175mm (6.80 in) Height 40 mm (1.57 in) Weight 350 gms (12.15 oz)

Microprocessor/Memory Z80A 3.25 MHz clock

ROM: Containing 8K BASIC interpreter

RAM: 1K bytes internal, externally expandable to 16K bytes.

Keyboard

40 key touch-sensitive membrane. Using function mode and single press key-word system, this gives the equivalent of 91 keys and also graphics mode allows an additional 20 graphical and 54 inverse video characters to be entered directly.

Display

Requires an ordinary domestic black and white or colour TV. The aerial lead supplied connects the ZX81 to the TV aerial socket. The display is organised as 24 lines of 32 characters with black characters on a white background.

Two mode speeds

The ZX81 can operate in two software-selectable modes - FAST and NORMAL. FAST is ideal for really high-speed computing. In NORMAL mode however the ZX81 allows continuously moving, flicker-free animated displays.

Printer

The 8K ROM will permit instructions (LPRINT, LLIST and COPY) to drive the Sinclair ZX Printer.

Programming

Programs can be entered via the keyboard or loaded from cassette. Programs and data can be saved onto cassette so that they

# New From Fuller FD System for the ZX SPECTRUM

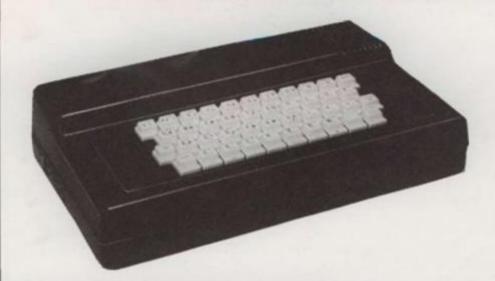

£39.95 + £2.50 p & p.

#### Professional Keyboard & Case -

This unit has the same high standard as our ZX81 unit.

Tough A.B.S. Plastic case encloses our Keyboard, the Spectrum Printed Circuit Board and the Power Supply.

Our own Power supply is available:- 9 volts DC at 2 amps. Mains either 110v or 240v AC at £5.95 + 80p. p & p.

The Keyboard has 42 keys with all the spectrum functions printed onto them, the full travel key switches have gold plated contacts and a guaranteed life of 10<sup>6</sup> operations.

**INSTALLATION** - Simply unscrew the ZX printed circuit board from its case and screw it into the FD case, plug in the keyboard and that's it. No technical know how or soldering required, the built unit is tested and comes with a money back guarantee.

Spectrum Keyboard and Case Kit £33.95

Our Mother Board for the spectrum has 2 slots at £15.95 or 3 slots at £19.95, this unit also fixes inside the case. p & p 80p.

#### SPECTRUM SOUND AMPLIFIER £5.95 + 80p p & p.

Complete with leads, volume control and loud speaker in tough ABS Plastic case measuring 5" x 3" x 1" just plugs into your spectrum MIC input.

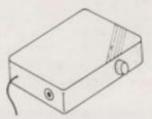

#### SPECTRUM PLUG PLANNER - £18.95 + £1.00 p & p

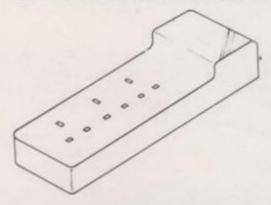

Complete with 3 metres of cable, three 13 amp sockets for TV, Tape etc AND 9 volt at 2 amp power supply with power jack to fit Spectrum or ZX81

The ever popular FD42 Keyboard and case for ZX81 £39.93 including VAT & Post FD42 as a kit £33.95 including VAT & Post FD42 Built only £24.95 including VAT & Post FD42 Keyboard Kit £18.95 including VAT & Post

#### GUARANTEED 14 DAYS DELIVERY FROM RECEIPT OF ORDER, OR CALL TO THE ZX CENTRE.

| Mail to FULLER MICRO SYSTEMS, The ZX Centre, Sweeting Street, Liverpool 2. England, U.K. | AD Code |
|------------------------------------------------------------------------------------------|---------|
| The ZA Centre, Sweeting Street, Liverpool 2. England, O.A.                               |         |
| Please Supply:-                                                                          |         |
|                                                                                          |         |
| Name                                                                                     |         |

SAE for more details - Enquiries: Tel. 051-236 6109

FULLER FD SYSTEM

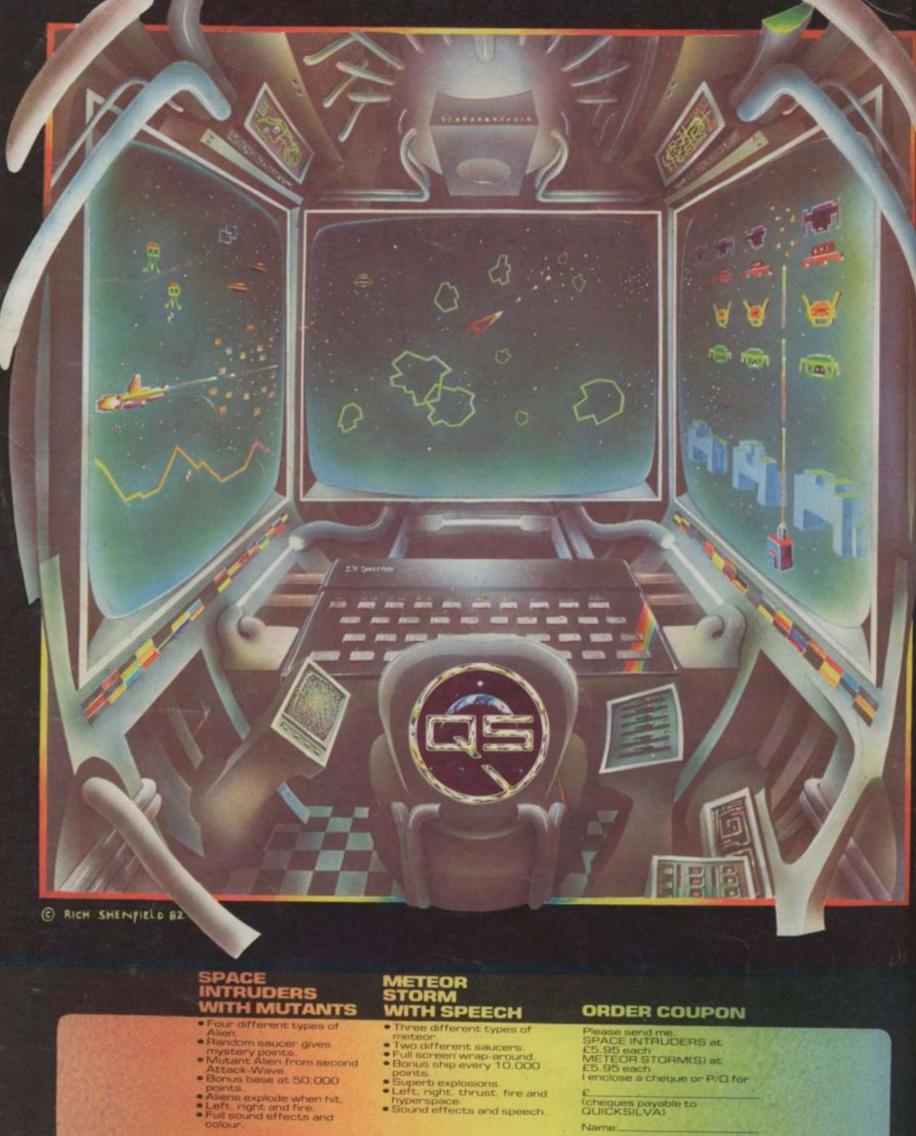

(cheques payable to QUICKSILVA)

Name:\_\_

BOTH OF THESE FULL FEATURE GAMES INCLUDE
Personalised high score table.
Hold feature, suspends game at any time.
Progressive difficulty.
Full "Attract Mode" with instructions and scores.
Supplied on Cassette, Both run in 16K
SEE US AT THE MICROFAIR Microscene Brum '82 show and the P.C.W. Show.
Send order to: QUICKSILVA, Dept SPB, 92 Northam Road, Southampton SO2 OPB